## **UNIVERSIDAD DEL BÍO - BÍO**

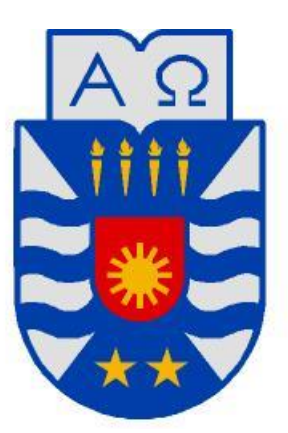

# **Facultad de Ciencias Empresariales Departamento de Ciencias de la Computación y Tecnologías de la Información**

"Sistema de Monitoreo Clínico de Camas del Hospital Clínico Herminda Martín de Chillán".

> Alumno: Leonardo Antonio Arroyo Vera Alumno: Nolberto Antonio Luengo Cárdenas

Profesora Guía: Sra. Marcela Pinto Fernández Tesis para optar al Título de Ingeniero Civil en Informática. Chillán, Marzo 2012

## **Agradecimientos**

*A los dueños de mis apellidos. Miriam, por no rendirse con tal de no verme rendido, por el pan nuestro de cada día, por los reproches que nunca llevarán tu nombre, por el agradecimiento infinito que te debo, por ser toda mi vida. Leonardo, por la sabiduría y humor que utilizo como escudo, por enseñarme a cuestionar, por el "plei" en vez de "plai", por Serrat, por enmendar el camino, por ser el mejor papá que he tenido.*

*A mi familia, por estar siempre, por ayudarme a desarrollar aptitudes aptípticas, por las ventanas y camas rotas, por los veranos, por el amor y cariño que no para de crecer. A mi compañero de tesis, por el arduo trabajo que realizó, por ser cómplice de mis últimas mentiras, pero más aún, por lo años escolares y universitarios de risas y bromas sin filtro. A quienes aportaron en el desarrollo de este proyecto: César Bravo, por ser mi primo-HERMANO; Maricel Gutiérrez, por ese "saber estar" que provoca bruxismo, y al Personal clínico e informático del hospital, porque corresponde.*

*A los contados profesores que se ganaron mi respeto, por tener el don de enseñar y masacrar sin perder la sonrisa (véase Anexo F: Listado de profesores respetados, página 225). A todo quien se merece este espacio: amigos de siempre y sus familias; compañeros de ramos y carrete; a la mujer del prójimo que fue mía; al Edén; al Helipuerto La Castilla; a los caídos de informática; a "El Trasnoche de la Bío-Bío"; a los excluidos por problemas de espacio; a la suerte de nacer en paz y, sobre todo, a los días que vendrán. Finalmente, a Leonardo Antonio Arroyo Vera, por soportarme tantos años.*

## **Desagradecimientos**

*A todo quien, en menor medida, se merece este arrebato: compañeros (textuales, no significativos) que vendieron su alma al diablo de turno; al informático que sólo habla de informática; a mi poder de síntesis; a los excluidos por problemas de espacio que reprocharán; a las muertes naturales; y al bendito lector que buscó el Anexo F. Mención especial para Dios, por inventar la lógica, base fundamental de mi ateísmo. ¡Mala jugada, Señor! Finalmente, a Leonardo Antonio Arroyo Vera, que algún día se cansará de soportarme.*

**Leonardo Antonio Arroyo Vera.**

## **Agradecimientos**

*A mis padres por recordarme constantemente cual era mi objetivo, y levantarme en los momentos de tristeza. Ustedes son todo para mí.*

*A mis hermanos y mi cuñada por creer siempre en mí, darme apoyo en todo momento y levantarme cuando pasé por momentos difíciles.* 

*A mi tío Robinson por su apoyo en toda mi vida de estudiante. Sin su apoyo no hubiese podido alcanzar esta meta. Estaré agradecido toda mi vida, este logro es suyo también. A Elisa, quien estuvo conmigo durante mis últimos años de carrera y me apoyó al máximo para poder terminarla, comprendiendo los momentos en que teníamos que distanciarnos debido a mis estudios. Tu apoyo incondicional me dio fuerzas para sacar este proyecto adelante. A Leonardo por ser mi compañero de Tesis y hacer más ameno este proceso. Gracias a las anécdotas que pasábamos mientras trabajábamos, que me ayudaban a recuperar las ganas de seguir adelante con el proyecto.*

*A Jorge C., José F., Marcelo C, Felipe F., Juan Francisco M., por hacer este camino más ameno, y ayudarme durante toda la carrera. ¡Muchas gracias por todo!*

*A la gente del Hospital, don Gastón Vergara, Daniela Irribarra, Magaly Palma, Luis San Martín por apoyarnos y prestar de su tiempo para reunirse con nosotros y así alcanzar la meta de concluir el proyecto.*

*A la profesora Marcela por sus consejos durante el proyecto.*

*A todos a quienes estuvieron conmigo durante todo este proceso y que me apoyaron para lograr mi objetivo. ¡Muchas gracias a todos!*

**Nolberto Antonio Luengo Cárdenas.**

## **Resumen**

*Este proyecto se presenta para dar conformidad a los requisitos exigidos por la Universidad de Bío-Bío en el proceso de titulación para a la carrera de Ingeniería Civil en Informática. El proyecto titulado "Sistema de Monitoreo de Camas del Hospital Clínico Herminda Martín".*

El Hospital Clínico Herminda Martín<sup>1</sup> es el centro médico más importante de la provincia de Ñuble, alcanzando un radio poblacional aproximado de 478.000 habitantes2. Debido a la gran demanda en materia de hospitalización y sumado a los problemas presentes dentro de la gestión interna, es común que se produzcan largos tiempos de espera en la asignación de una cama dentro de un determinado servicio. En vista de lo anterior y tras un análisis de la situación actual, se determinó desarrollar un sistema de apoyo a la gestión de camas, llamado "*Sistema de Monitoreo Clínico de Camas del Hospital Herminda Martín de Chillán3*". Este sistema consta de una aplicación web con fuerte enfoque gráfico que permita la fácil utilización para el personal clínico, permitiendo la oportuna toma de decisiones a la hora de asignar camas dentro del recinto hospitalario. Para esto, se incorporó con un rol activo a las Enfermeras/Técnicos de servicio, como apoyo a la labor desarrollada por la Gestora de camas, brindándole información verídica y en tiempo real a través del sistema.

Para el desarrollo del sistema fue utilizada la metodología Iterativa-Incremental, junto con un enfoque orientado a objetos, bajo el lenguaje de programación Java, incluyendo la arquitectura Modelo-Vista-Controlador. Además, se utilizó la tecnología Flash, ideal para el desarrollo de potentes interfaces gráficas, permitiendo cumplir con el fuerte enfoque gráfico planteado dentro de los objetivos del proyecto.

Finalmente, cabe señalar que este módulo fue diseñado con la intención de ser el primero de una serie de módulos que buscan cumplir con el desafío propuesto por la Subdirección Administrativa del Hospital, enfocado en romper el paradigma del actual sistema ANITA e instalar un nuevo sistema, eficiente y acorde a las tecnologías modernas.

 $\overline{a}$ 

<sup>1</sup> En adelante mencionado por la sigla HCHM.

<sup>2</sup> Calculado según Censo 2002 (438.103 habitantes) con una tasa de crecimiento anual de 0,4%.

<sup>3</sup> En adelante mencionado por la sigla SMCC.

## **Abstract**

This project is presented to provide conformity to the requirements of the Bío-Bío University in the process of qualification for the Engineering degree in Computer Science. The project entitled "Clinical Monitoring System Beds at Herminda Martin Hospital in Chillán."

Herminda Martin Hospital is the largest medical Center in Ñuble province, reaching an estimated population of 478,000 inhabitants. Due to the high demand on hospitalization and the current problems within the internal management, it is regular too long waiting times in the allocation of a bed in a particular service department.

After a deep analyses of the current situation, it was determined to develop a support system for the management of beds allocation, called "**Clinical Monitoring System Beds at Herminda Martin Hospital in Chillán"** (originally called "Sistema de Monitoreo Clínico de Camas del Hospital Herminda Martín de Chillán"). This system consists of a web application using strong graphical approach that allows the clinical staff its easy use, it enables appropriate and timely decision making in the allocation of beds inside the hospital. For this, the nurses and paramedic staff took an active role to support the work of the person in charge of the bed assignment, providing accurate information in real time through the system.

The methodology used for the system development was Iterative-Incremental, along with an object-oriented approach and a Java programming language, including architecture Model-View-Controller. In addition, Flash technology was used, which was ideal for the development of powerful graphical interfaces, fulfilling the high-expected graphical approach presented in the project objectives.

Finally, we must point out this module was designed with the intention of being the first in a series of future modules which need to fulfill the challenge proposed by the Administrative Hospital Vice-direction, focused on breaking the current paradigm ANITA system and install a new and efficient system, according to modern technologies.

# Índice general

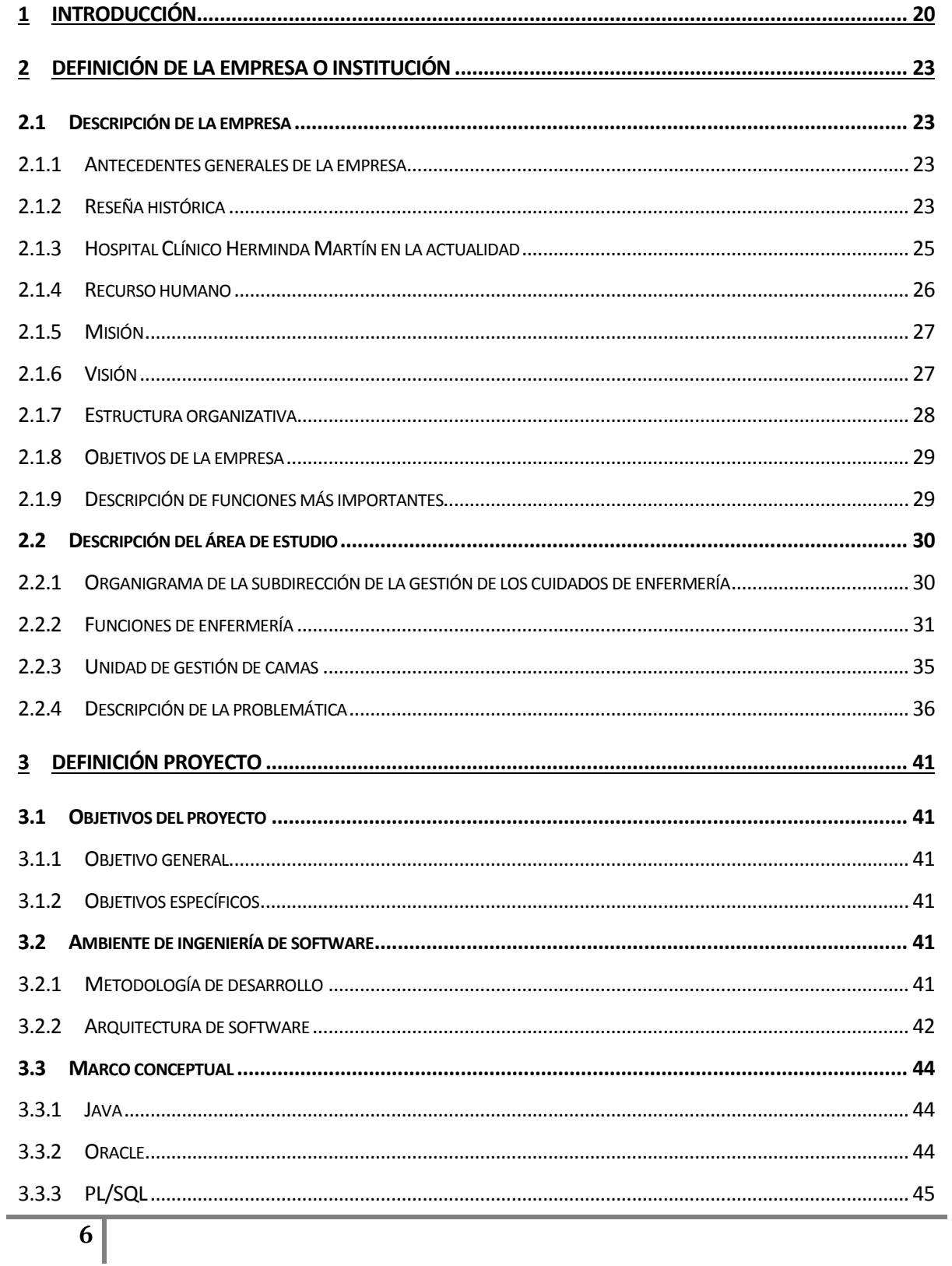

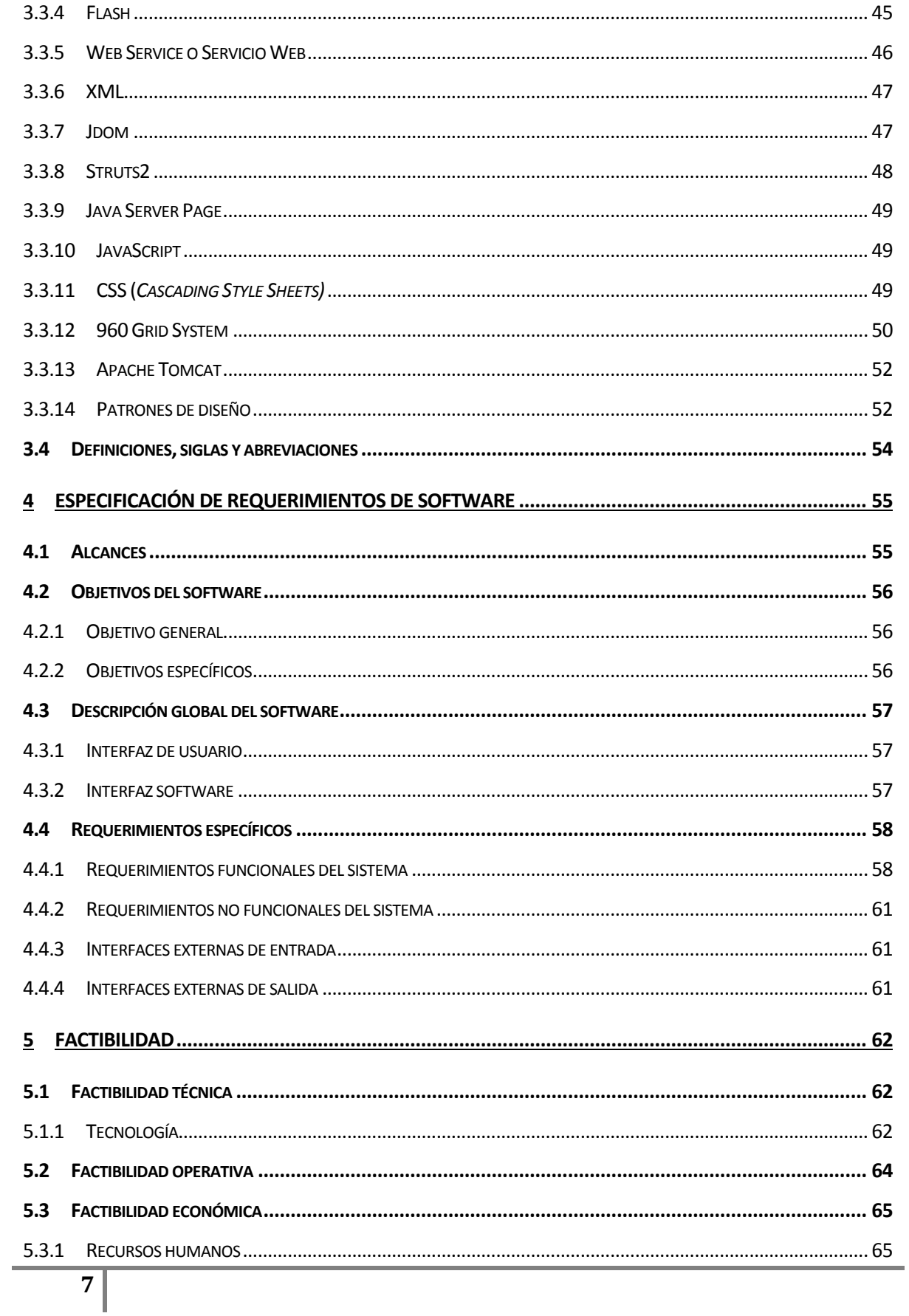

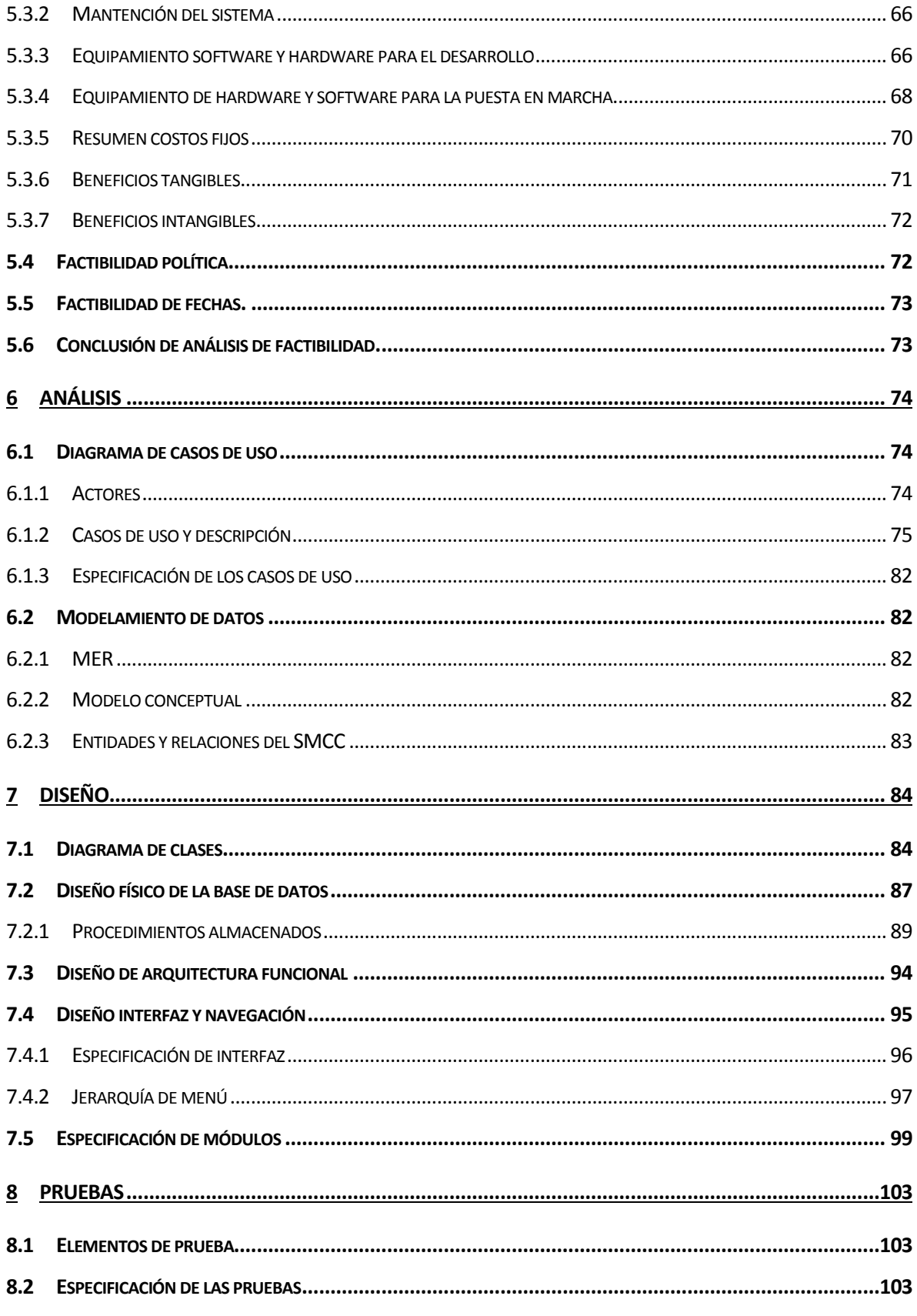

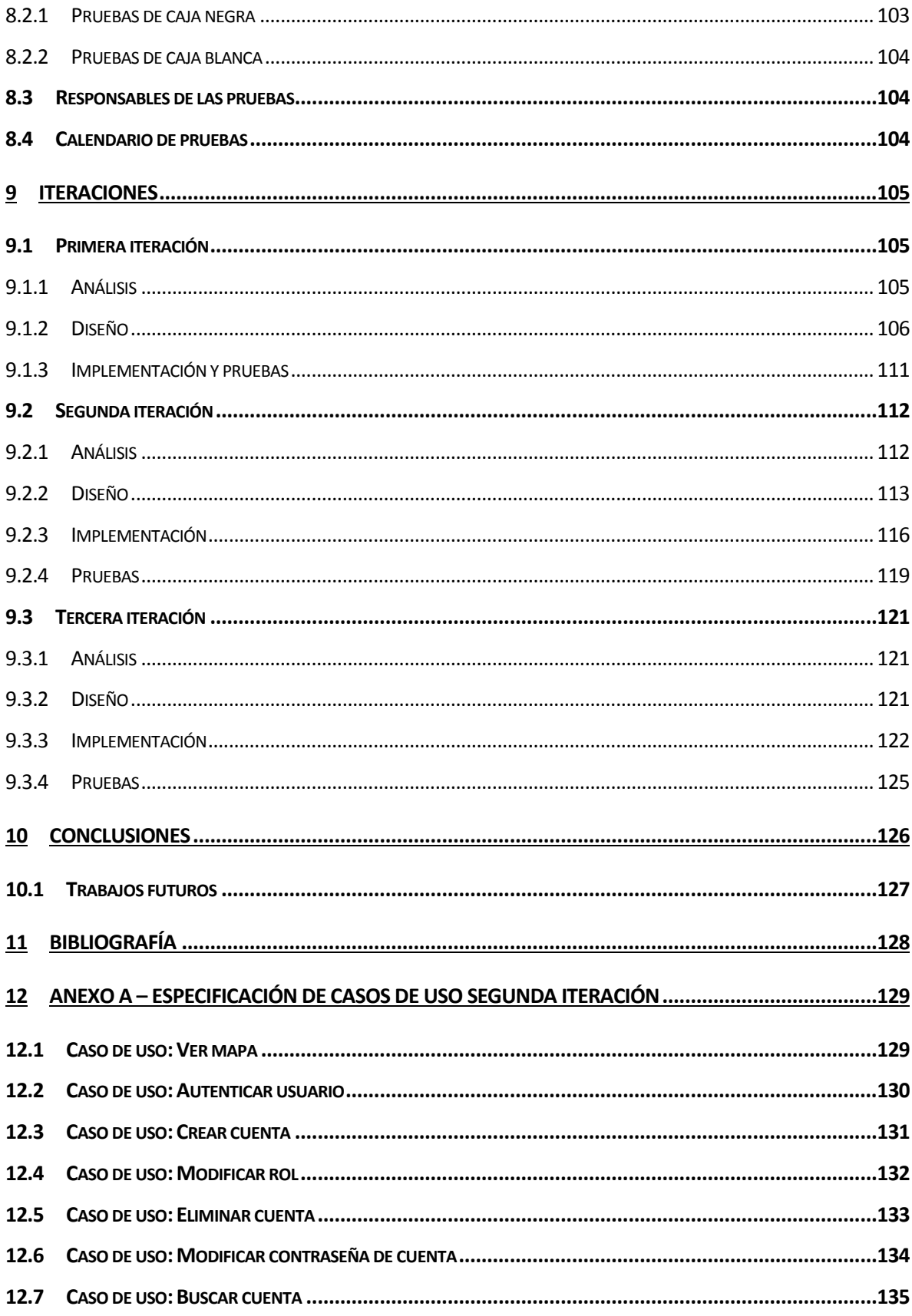

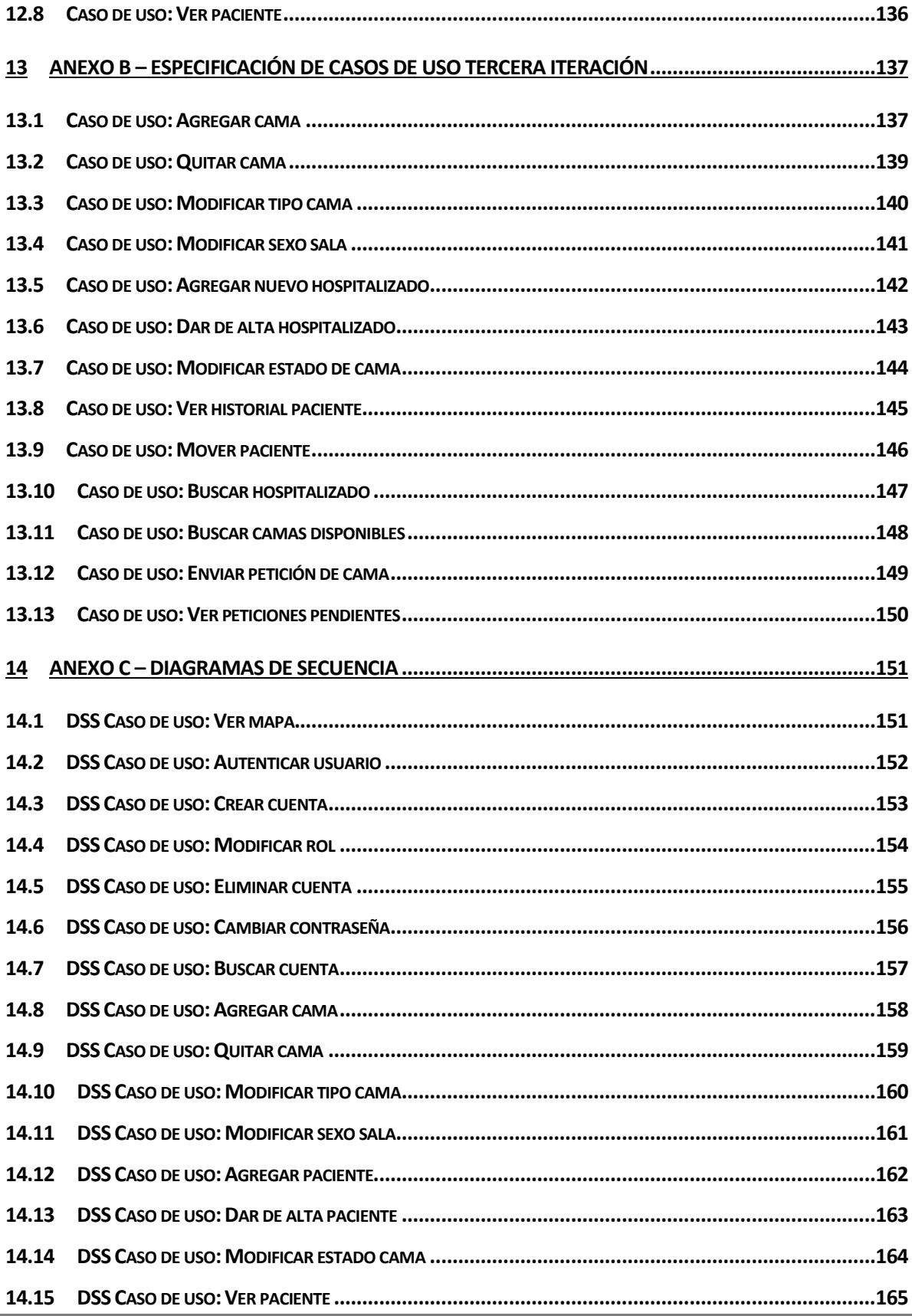

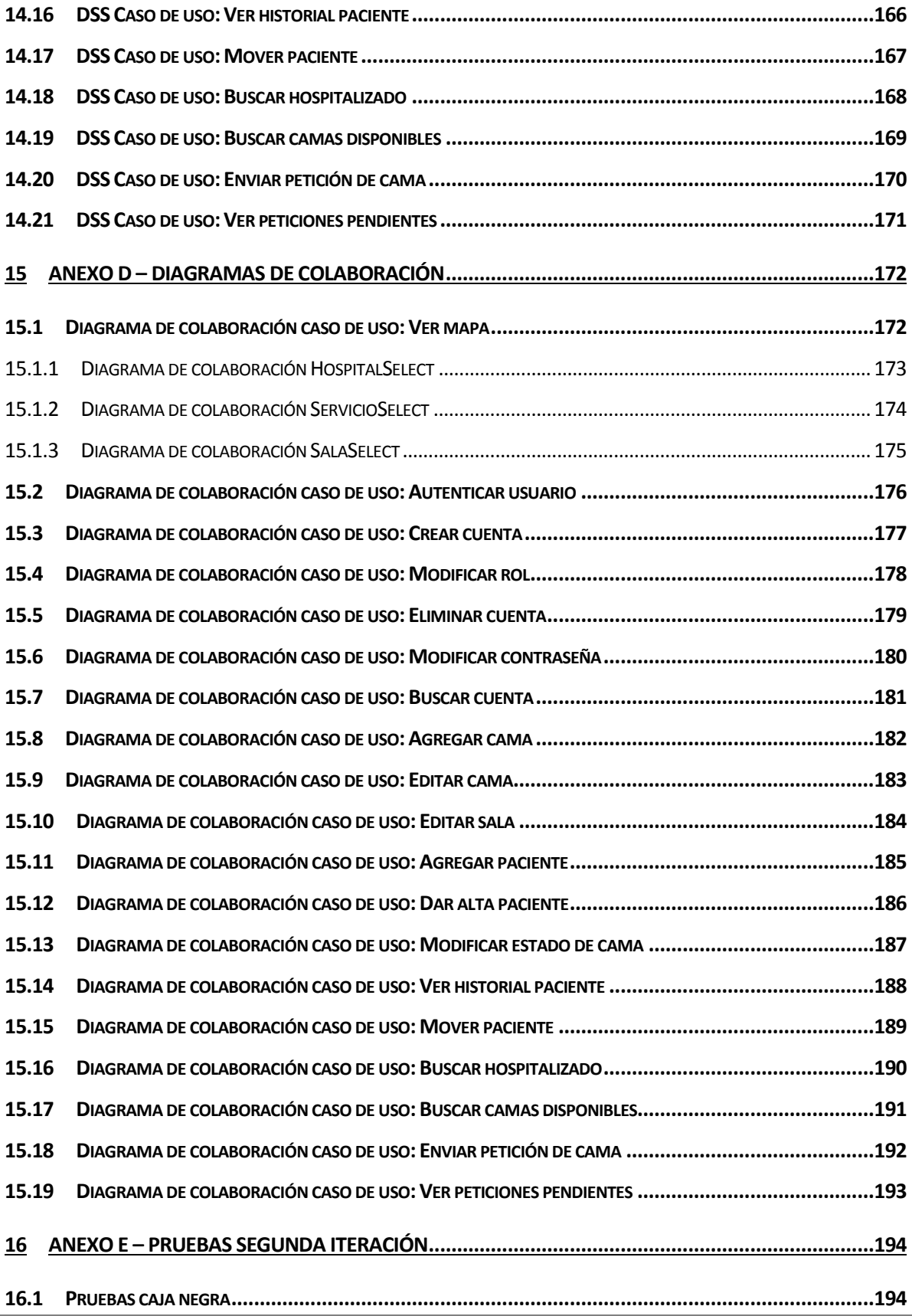

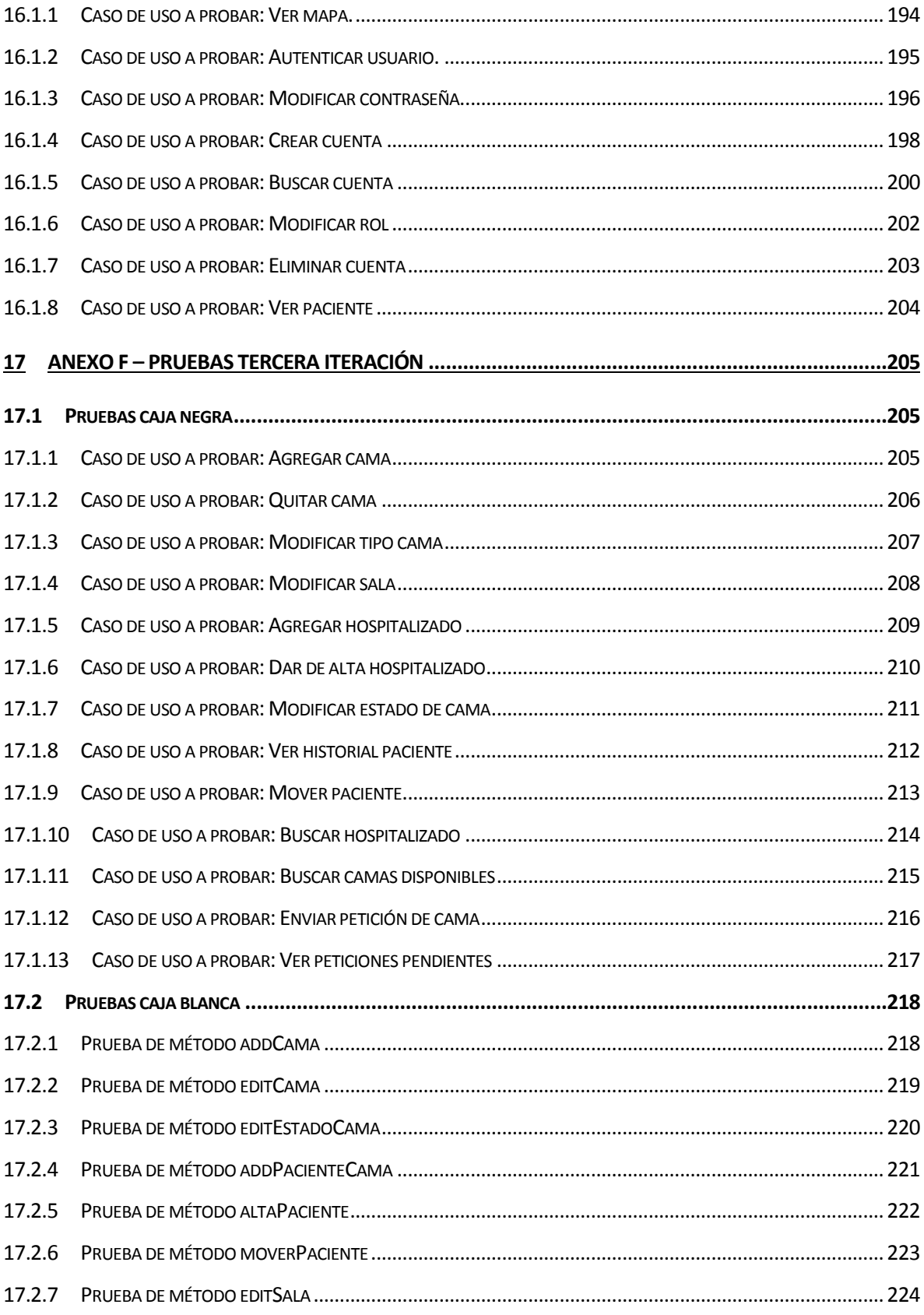

# Índice tablas

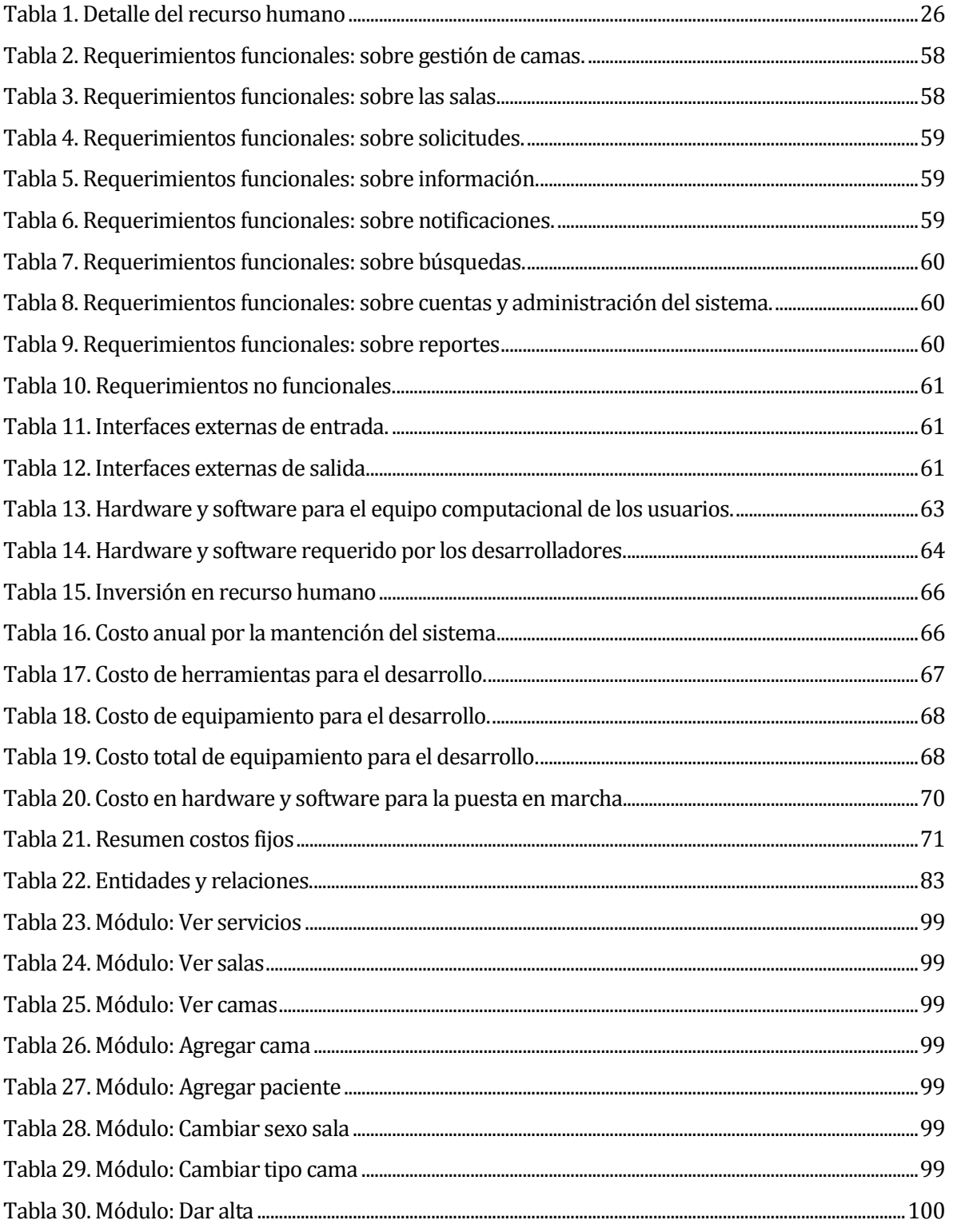

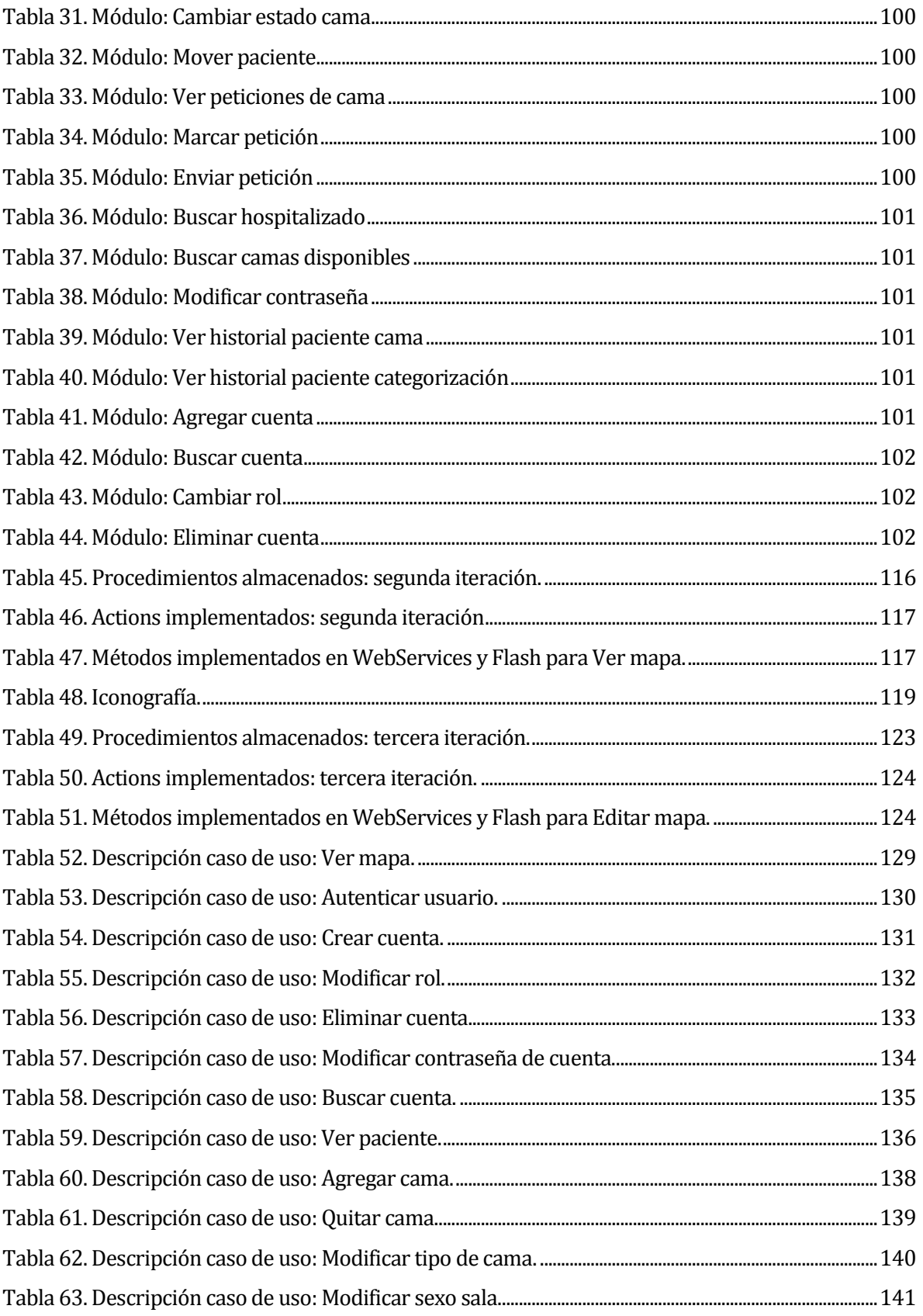

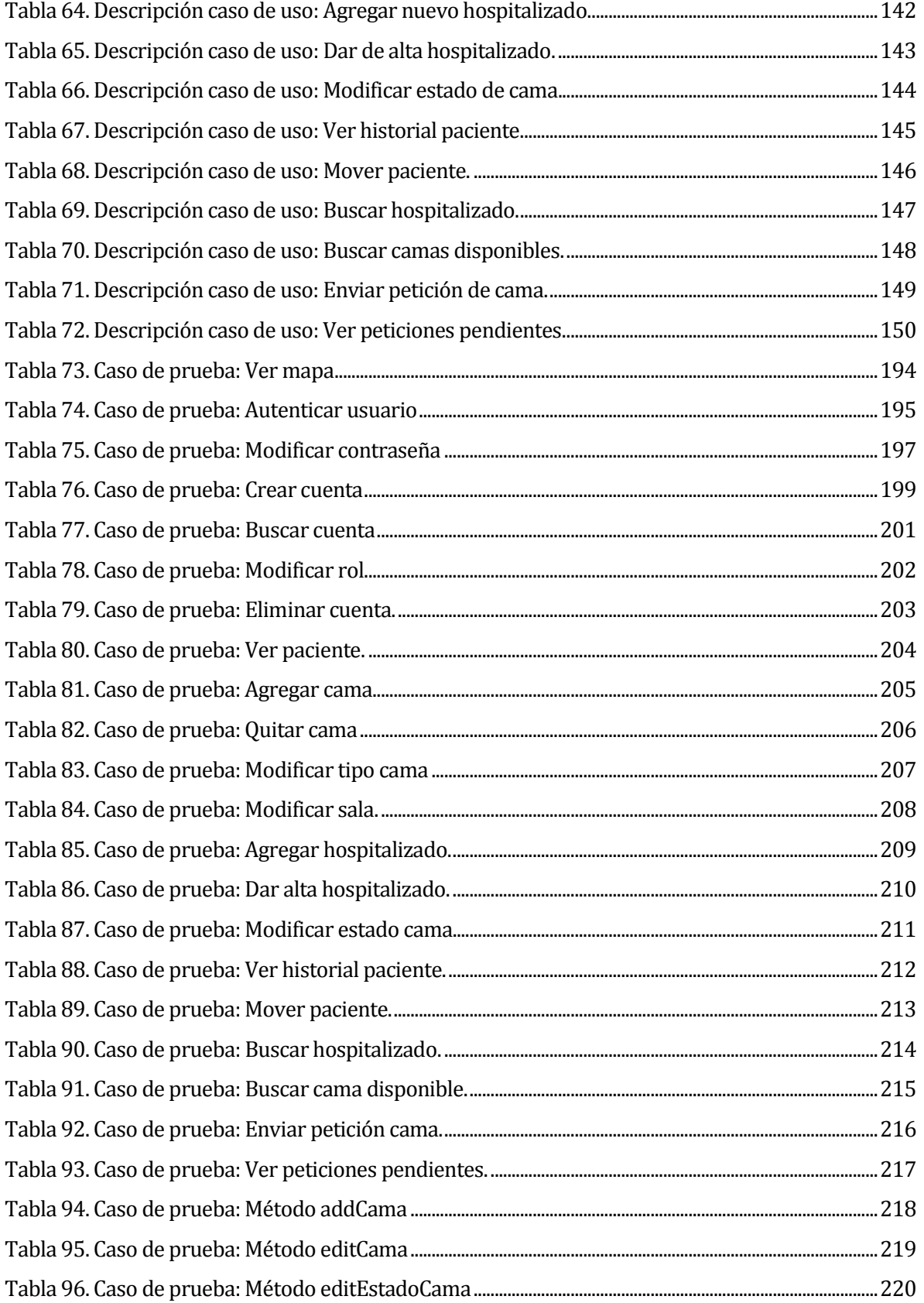

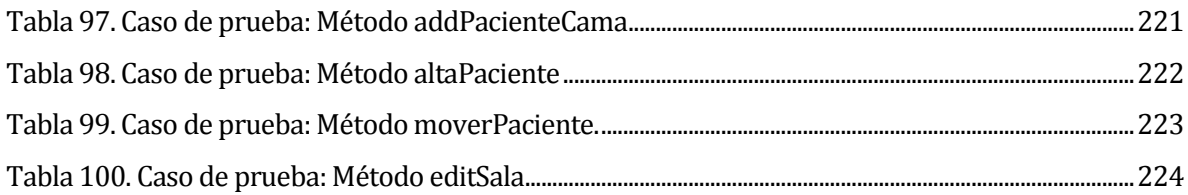

# **Índice figuras**

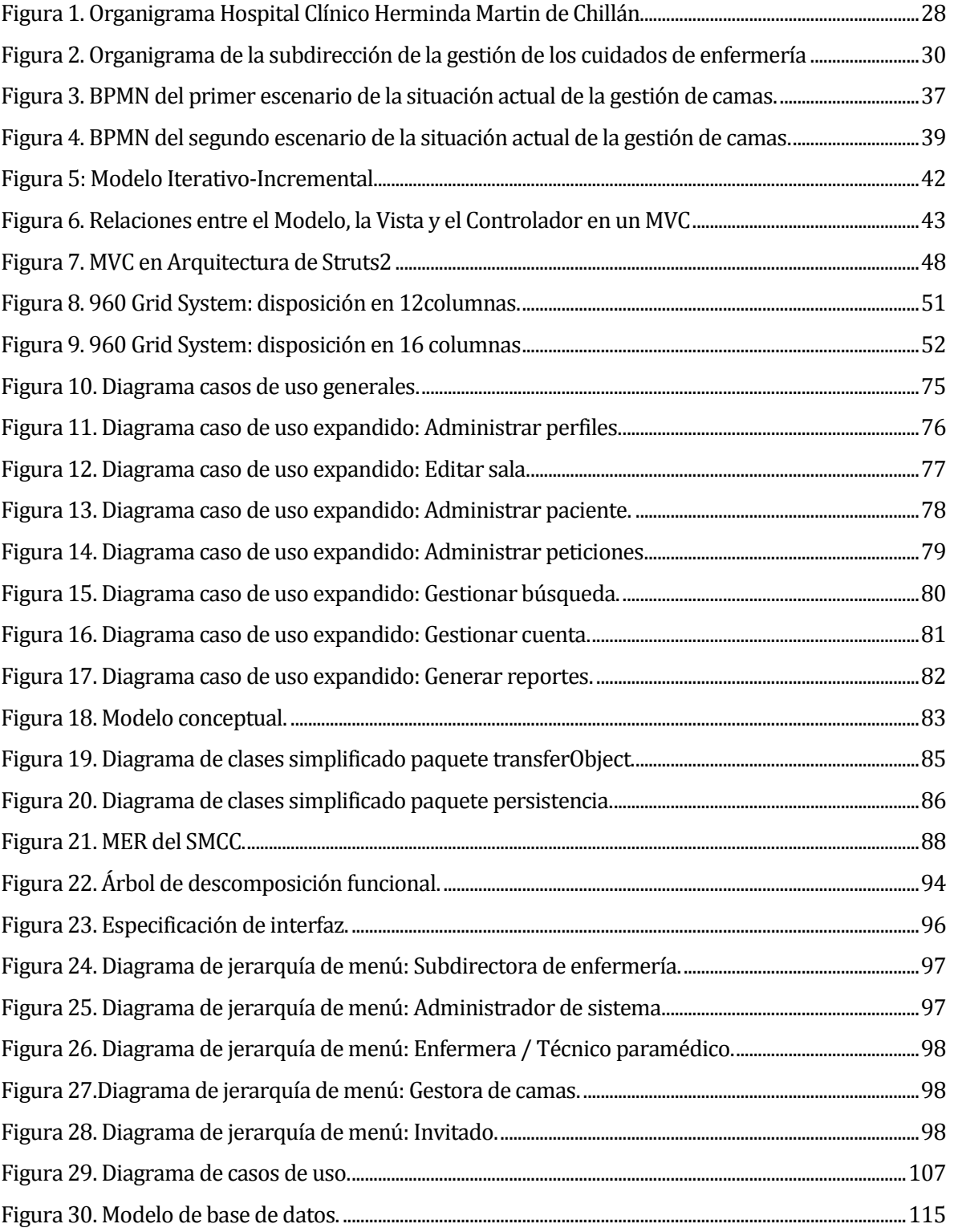

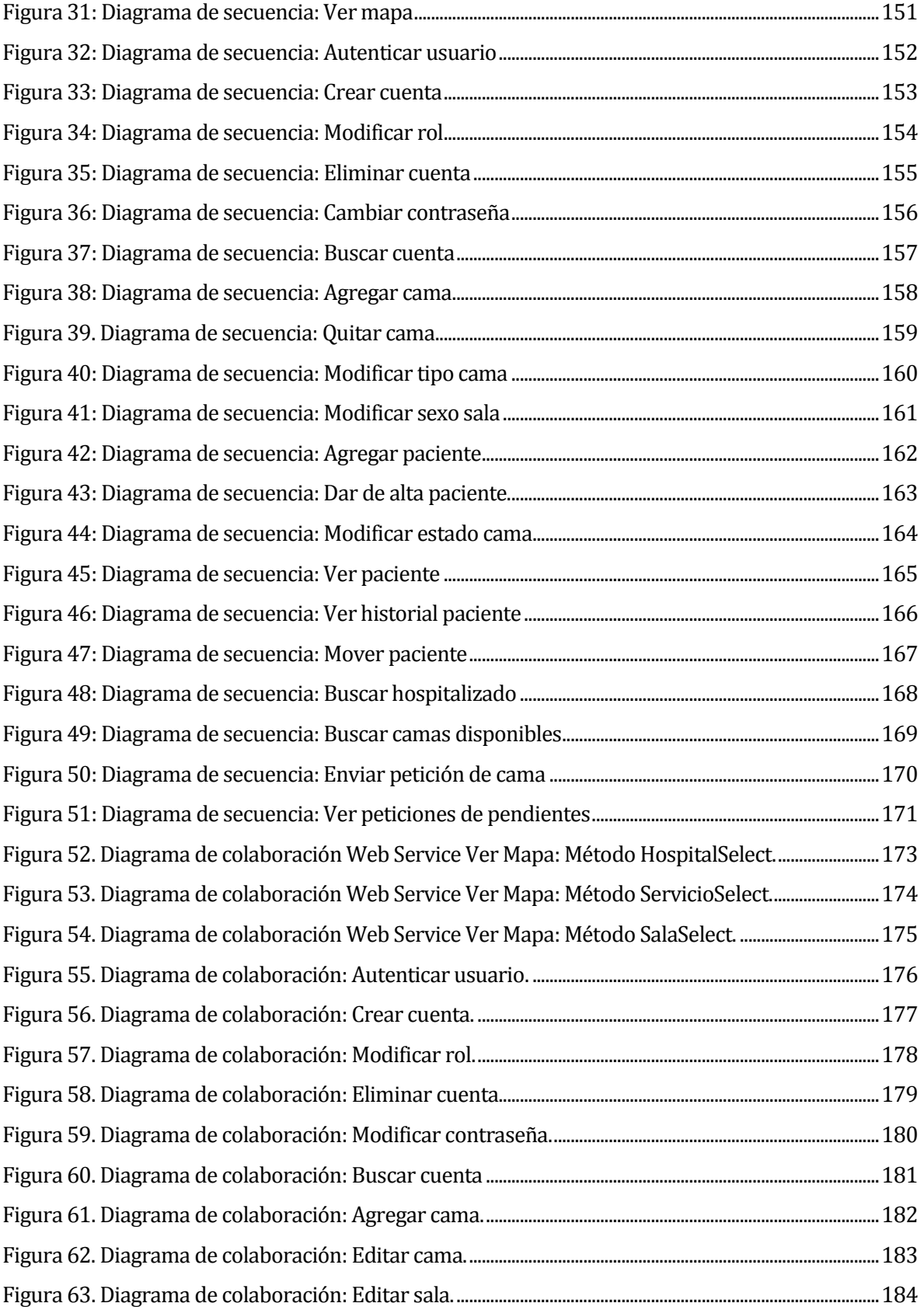

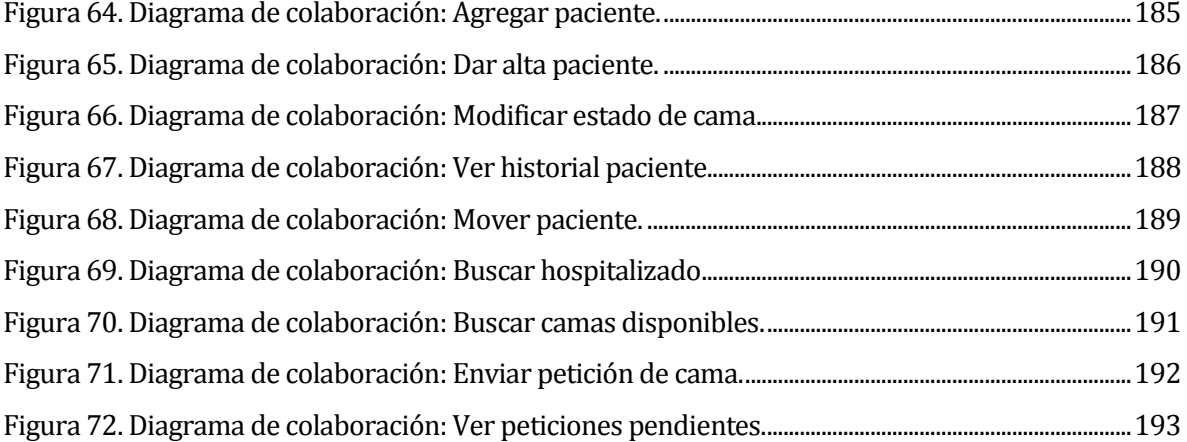

### <span id="page-19-0"></span>**1 INTRODUCCIÓN**

Todos los años en Chile se atiende a más de 1.600.000 personas en el Sistema de Salud Pública, según estudios realizados por el Departamento de Estadísticas e Información de la Salud4, de los cuales 42.000 corresponde al Servicio de Salud Ñuble, establecimiento que cubre 21 comunas, principalmente de sectores rurales.

Según los mandatos del Ministerio de Salud, los Servicios de Salud distribuidos a nivel nacional, les corresponde la articulación, gestión y desarrollo de la red asistencial correspondiente, para la ejecución de las acciones integradas de fomento, protección y recuperación de la salud, como también la rehabilitación y cuidados paliativos de las personas enfermas. Dentro de éstos últimos cobra principal importancia el proceso de hospitalización, con un fuerte enfoque en el tratamiento, cuidado y recuperación del paciente.

Es por ello, que cada establecimiento de salud debe prestar atención a la efectividad con que la movilidad intrahospitalaria se desarrolla, precisando la rotación de las camas de hospitalizado que minimice los tiempos muertos (camas sin utilizar) y sea capaz de prever los problemas presentados tanto por desgaste de material como de intervención del personal administrativo.

Una solución aún no disponible en la región, es un sistema que sea capaz de manejar todas las circunstancias que provocan problemas en la hospitalización y ayude a la gestión de las camas a nivel clínico. Precisamente, este informe tiene por objetivo presentar la planificación y desarrollo del "**Sistema de Monitoreo Clínico de Camas del Hospital Clínico Herminda Martín de Chillán**", y cómo en conjunto con la participación del personal clínico, es posible maximizar los tiempos de utilización de las camas y mejorar la comunicación entre distintos servicios, cuando a temas relativos a la utilización de camas se refiere.

l

<sup>4</sup> http://intradeis.minsal.cl/ReportesRem20/2010/Censo/Censo.aspx [Consultada: 14 de Octubre de 2011]

El presente informe está compuesto de los siguientes capítulos, donde se detalla todo el proceso desde el surgimiento de la idea hasta la materialización definitiva del producto.

- Capítulo 2: Definición de la empresa o institución: aborda la información del HCHM, comenzando con una breve reseña histórica del recinto, sus datos como entidad, pasando por su misión, visión, objetivos, estructura organizativa y funciones principales. Continúa con un análisis del área en que se desarrolla el proyecto y la problemática que justifica la necesidad del proyecto.
- Capítulo 3: Definición del proyecto: presenta una definición de los objetivos del proyecto en sí, tanto el general como los específicos, indicando cual es el fin de este, y que busca lograr dentro de la organización. Además, especifica todos los aspectos relacionados con la ingeniería de software, tales como la metodología de desarrollo, así como los estándares y notaciones utilizados para el modelado y descripción del sistema como tal.
- Capítulo 4: Especificación de requerimientos de software: da a conocer los alcances y objetivos del software propiamente tal, además define e identifica cada uno de los requerimientos de la aplicación, tanto a nivel funcional como de interfaz de usuario. Además detalla todas las entradas y salidas de información junto con su formato correspondiente.
- Capítulo 5: Factibilidad: presenta las diversas estrategias de estudio para asegurar o refutar la efectiva factibilidad del sistema frente a las problemáticas que influyen en la puesta en marcha y realización de un sistema de estas características.
- Capítulo 6: Análisis: muestra en detalle cómo se realizó el traspaso desde la captura de requerimientos con el cliente, hasta modelos intermedios para la implementación del sistema. Estos modelos resultan primordiales para unir el mundo real con la intangibilidad del sistema, poniendo énfasis en cómo el sistema podrá comunicarse y satisfacer las necesidades presentadas por el personal de enfermería.
- Capítulo 7: Diseño: describe con detalles como está diseñado el sistema, tanto en su parte de almacenamiento de datos como en lo correspondiente a lo visual. Además se describe la navegabilidad de la aplicación junto con cada módulo del sistema.
- Capítulo 8: Pruebas: Específica cada prueba a desarrollar en el sistema, además de cómo llevarlas a cabo y los resultados obtenidos para cada uno de ellas.
- **-** Capítulo 9: Conclusiones: Indica las conclusiones del proyecto. Se indican los logros alcanzados, los nuevos aprendizajes y los trabajos futuros.

## <span id="page-22-0"></span>**2 DEFINICIÓN DE LA EMPRESA O INSTITUCIÓN**

## <span id="page-22-1"></span>**2.1 Descripción de la empresa**

### <span id="page-22-2"></span>**2.1.1 Antecedentes generales de la empresa**

- Nombre empresa: Hospital Clínico Herminda Martín.
- Dirección: Av. Francisco Ramírez N° 10, Chillán
- Rubro: Servicio de Salud.
- Servicios que ofrece: Relativos a la atención de salud pública.

#### Entorno

- Competencia directa: Clínicas de la provincia de Ñuble o alrededores.
- Cuota de mercado: 87% de la población de la provincia de Ñuble.

### <span id="page-22-3"></span>**2.1.2 Reseña histórica**

El HCHM es una institución de salud de carácter público y encargada de satisfacer las necesidades de atenciones médicas en general a todos los habitantes de la provincia de Ñuble que la requieran según sea el estado de gravedad del paciente.

Esta institución fue construida entre 1941 y 1945, con los fondos donados por Doña Herminda Martín Mieres, distinguida dama chillaneja, en cuyo honor lleva su nombre. Hasta antes de esa fecha funcionaba en la ciudad el antiguo hospital San Juan de Dios, que casi fue completamente destruido el 1939 por el terremoto, quedando en pie sólo su capilla, hoy monumento nacional.

Su primer director, fue el Dr. Carlos Morales San Martín, quien dirigió el hospital que estaba compuesto por dos edificios comunicados por un tercero que, en su conjunto, formaban una letra "H" cuya superficie alcanzaba los diez mil metros cuadrados. En la estructura mayor se

ubicaban los cuatro servicios básicos y los pabellones. En el menor, las salas para atención de emergencia, pensionado, dirección y algunas consultas para atención abierta.

En tanto, gran parte de las oficinas administrativas se encontraban en el subterráneo. Para ese entonces, el hospital contaba con una capacidad de 380 camas y una infraestructura lujosa para la época.

A principios de los 70 se construye un auditorio que hoy lleva el nombre del Dr. Germán Villagrán, con capacidad para 150 personas; y un consultorio adosado destinado a la atención general y de especialidades. Ambas obras aumentan la superficie a trece mil metros cuadrados. Durante el periodo 1991 – 1996 se construye la torre quirúrgica completando 23.000 metros cuadrados. A lo anterior se debe sumar las posteriores ampliaciones destinados a vestuarios, Unidad de Medicina Transfusional, Neurología y Psiquiatría y la ampliación de la Unidad de Emergencia.

El terremoto del 27 de febrero de 2010, azotó con fuerza a la región del Bío-Bío y en particular al HCHM, ya que con esta tragedia perdió más de un tercio de su infraestructura, imposibilitando la hospitalización de cerca de 200 camas. La torre de seis pisos que albergaba a los servicios quirúrgicos y las unidades críticas quedó inutilizada, lo que obligó a reubicar a la mayoría de los servicios en el antiguo edificio que resistió sin mayores problemas el sismo. Durante los primeros meses posteriores a la tragedia, entre marzo y noviembre de 2010, el hospital recibió el apoyo de la Brigada Médica Cubana Henry Reeve, que con un equipo de 35 profesionales trabajó en un hospital de campaña instalado en el estacionamiento y luego, durante los meses de invierno y hasta su partida, en el gimnasio de hospital.

De forma paralela, durante abril 2010 comenzó el trabajo de reconstrucción. La primera de las soluciones consistió en un edificio modular de 300 metros cuadrados, que permitió albergar en primera instancia 32 camas destinadas a la contingencia de las enfermedades invernales, inaugurado el 7 de junio. Junto a ello, se inició el trabajo de diseño del hospital de construcción acelerada, cuya edificación se realizó entre diciembre de 2010 y mayo de 2011. Esta obra, de 3.654 metros cuadrados, se emplazó en el sector de estacionamientos y permitió la habilitación de 100 camas y 6 pabellones quirúrgicos. Fue inaugurado el 10 de junio de 2011.

#### <span id="page-24-0"></span>**2.1.3 Hospital Clínico Herminda Martín en la actualidad**

EL HCHM es uno de los hospitales de más alta resolutividad asistencial en Chile, está integrado a la red de centros de salud pública dependientes del Servicio de Salud Ñuble, lo que le otorga ser un establecimiento de tipo 1. Abarca la totalidad de la población de la provincia de Ñuble (478.000 habitantes), que se caracteriza por una alta complejidad y demanda asistencial, convirtiendo al HCHM en base de referencia y de apoyo para los demás hospitales de las 21 comunas que engloba la región.

El comité de dirección lo componen tanto médicos y enfermeras, destacando la importancia de la participación de profesionales de la salud en la gestión y administración del hospital, la que se han visto reflejada en el cumplimiento de las metas de gestión, entregando beneficios al establecimiento tanto en el mejoramiento de su planta física como en su equipamiento.

El establecimiento de salud HCHM consta de 7 servicios hospitalarios, cada servicio está dividido por sectores, esto entrega beneficios como la profundización en la atención del paciente, dando más oportunidades y facilidades para un mejor manejo de las enfermedades, fortaleciendo la calidad de la asistencia, permitiendo atenciones de alta complejidad que insten al personal a adquirir nuevos conocimientos, y, además, aportando a la disminución de la cesantía en Chile, ya que consta de un recurso humano en crecimiento, compuesto por un equipo multidisciplinario que consta de médicos de todas las especialidades, enfermeras, nutricionistas, odontólogos, kinesiólogos, matronas, personal administrativo, paramédicos, auxiliares, entre otros, para así abastecer las necesidades que exige un establecimiento de tipo 1.

## <span id="page-25-0"></span>**2.1.4 Recurso humano**

La dotación actual de funcionarios, titulares, a contrata y honorarios es de 1.591<sup>5</sup> personas. A lo anterior se debe agregar 60 personas que trabajan en los servicios externalizados de aseo, seguridad y otras funciones de apoyo. Existen alrededor de 90 funcionarios que ejercen funciones directivas, tanto superiores como intermedias. En la tabla 1 se muestra en detalle la distribución por estamento<sup>6</sup>.

| <b>Recurso Humano</b>       | <b>Cantidad</b> |
|-----------------------------|-----------------|
| <b>Médicos</b>              | 202             |
| <b>Enfermeras</b>           | 178             |
| Odontólogos                 | 23              |
| Químico-Farmacéutico        | 6               |
| <b>Matronas</b>             | 34              |
| <b>Nutricionistas</b>       | 14              |
| Tecnólogos Medico           | 31              |
| <b>Otros profesionales</b>  | 63              |
| <b>Técnicos Paramédicos</b> | 534             |
| Administrativos             | 139             |
| Auxiliares de servicio      | 149             |
| <b>Choferes</b>             | 19              |

*Tabla 1. Detalle del recurso humano*

<span id="page-25-1"></span>Como se muestra en la [Tabla 1,](#page-25-1) el HCHM ha crecido en menos de un año de 1.392 a 1563 funcionarios, destacando, por su cantidad, los profesionales de enfermería y los técnicos paramédicos, con un 13% y 30% del total de funcionarios, respectivamente. Estos datos reafirman, por una parte, la importante labor que realizan para el buen funcionamiento y entrega de servicios al usuario, y, por otra parte, una fuente caudalosa de recurso humano con conocimientos y participación activa en lo referente a la movilidad intrahospitalaria.

 $\overline{a}$ 

<sup>5</sup> http://hospitaldechillan.cl/paginanormal.php?pagina=57. [Consultada: 14 de Octubre de 2011]. Datos actualizados a Febrero de 2012.

<sup>6</sup> Plan estratégico de desarrollo 2009-2011. Hospital Clínico Herminda Martín. Octubre 2009.

## <span id="page-26-0"></span>**2.1.5 Misión**

El usuario es nuestro centro. Por ello, el HCHM a través de sus trabajadores/as y en coordinación con la red asistencial, brindarán a la comunidad de Ñuble prestaciones de salud oportunas y de calidad, y contribuirán a la formación de profesionales y técnicos de la salud para el país.

## <span id="page-26-1"></span>**2.1.6 Visión**

Llegar a ser uno de los mejores hospitales públicos del país en atender y satisfacer las necesidades de sus usuarios, de acuerdo a la realidad epidemiológica y demográfica de la provincia, y los principios inspiradores de la reforma sanitaria en Chile.

#### **2.1.7 Estructura organizativa**

L[a Figura 1,](#page-27-2) muestra el organigrama del HCHM.

<span id="page-27-0"></span>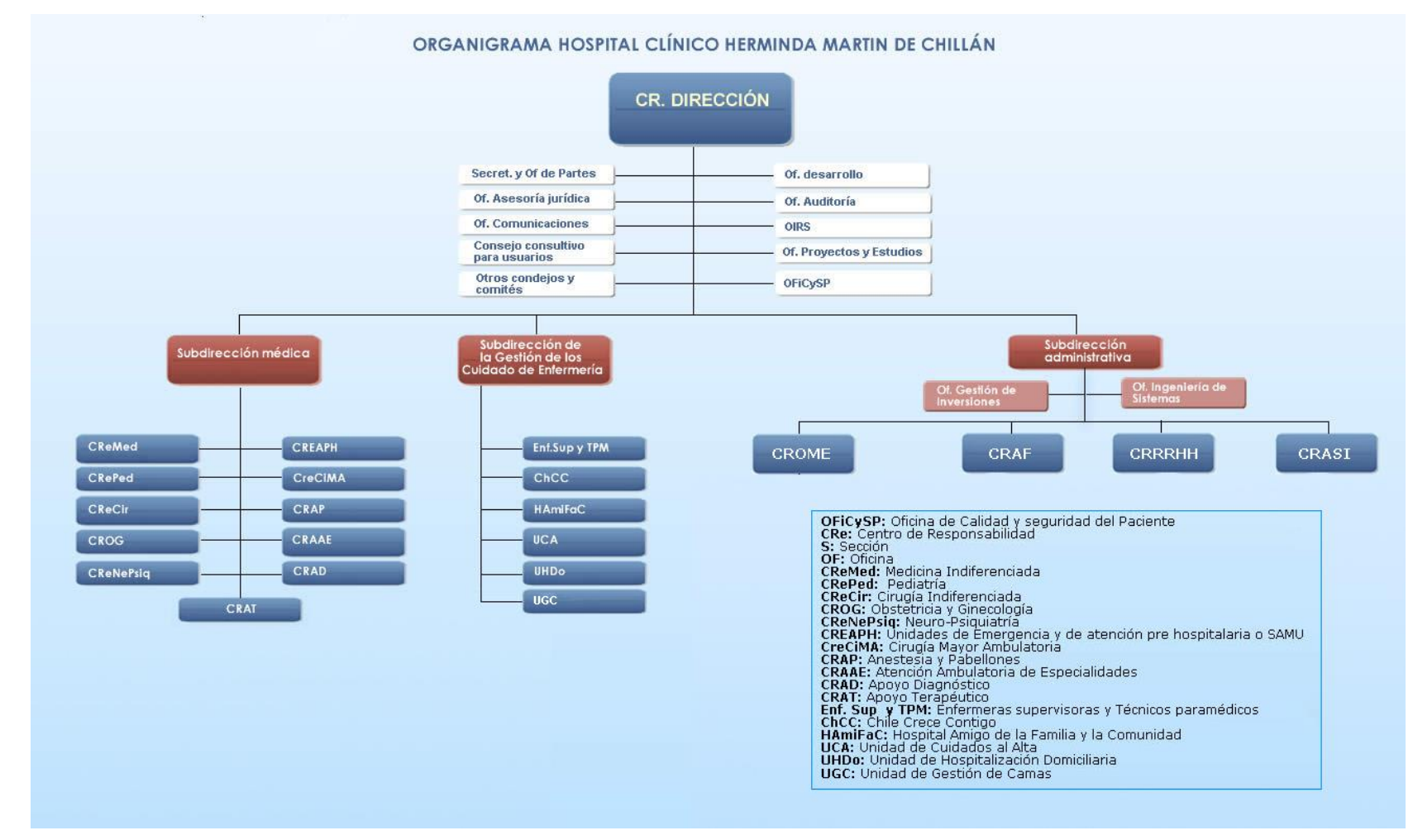

<span id="page-27-2"></span><span id="page-27-1"></span>*Figura 1. Organigrama Hospital Clínico Herminda Martin de Chillán*

## <span id="page-28-0"></span>**2.1.8 Objetivos de la empresa**

- **Equidad**: ofrecer igualdad de oportunidades en el acceso a la atención, de acuerdo a las prioridades sanitarias.
- **Participación**: trabajar en equipo tanto al interior del hospital como con los integrantes de la red asistencial y la comunidad de Ñuble.
- **Satisfacción usuaria**: otorgar un trato amable y oportuno.
- **Eficiencia**: obtener los mejores resultados posibles con los recursos existentes.
- **Efectividad**: entregar medicina basada en la mejor evidencia científica posible.

## <span id="page-28-1"></span>**2.1.9 Descripción de funciones más importantes**

El HCHM, entrega prestaciones ligadas al área de la salud, tanto a nivel de atención ambulatoria como de hospitalización. Dentro de la atención ambulatoria el paciente puede acceder a utilizar las siguientes prestaciones: sistema de acogida, señalización interna, identificación del equipo tratante, salas de espera, entre otros. Una vez hospitalizado las prestaciones otorgadas son: información frecuente y directa, visitas y acompañamiento, alimentación asistida, entrenamiento en cuidados generales, encuestas de satisfacción usuaria, acompañamiento espiritual, asistencia al adulto mayor y niños, información específica previa al ingreso, comunicación telefónica con familiares y educación al cuidador, entre otras.

Al ser parte de la red de salud Ñuble, mantiene constante comunicación con establecimientos de salud de mayor especialización y recursos, donde son enviados algunos pacientes para tratamientos más complejos o avanzados.

## <span id="page-29-0"></span>**2.2 Descripción del área de estudio**

El área principal que abarca el estudio realizado es la *Subdirección de la Gestión de los cuidados de enfermería,* centrándose en la *Unidad de Gestión de Camas*.

La *Subdirección de la Gestión de los cuidados de enfermería,* dependiente de la *Dirección del HCHM,* está liderada por la Subdirectora de enfermería quien se encarga de organizar todo el plantel de funcionarios para el correcto trabajo y puesta en marcha de un buen servicio de asistencia para el usuario. Es la encargada de delegar a la enfermera Gestora de Cama.

### <span id="page-29-1"></span>**2.2.1 Organigrama de la subdirección de la gestión de los cuidados de enfermería**

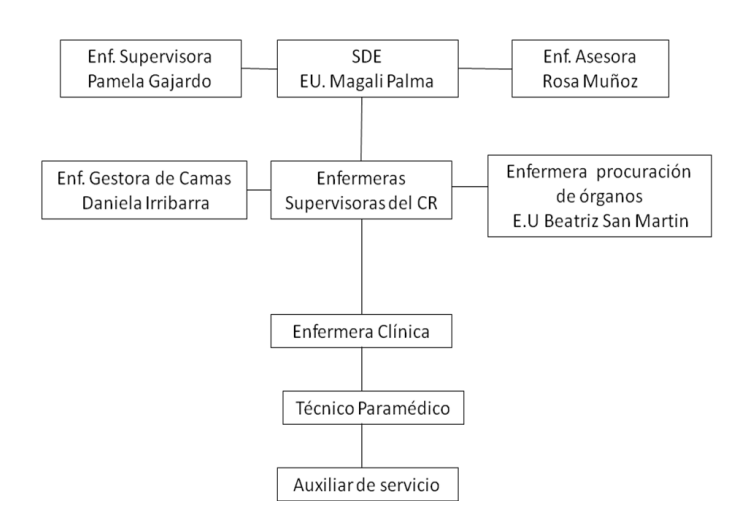

Organigrama de la subdirección de la Gestión del Cuidado

*Figura 2. Organigrama de la subdirección de la gestión de los cuidados de enfermería*

<span id="page-29-2"></span>Como se aprecia en la [Figura 2,](#page-29-2) la Subdirección de enfermería está a cargo de todo el equipo de enfermería que trabaja en el hospital, cada una con responsabilidades distintas para el buen funcionamiento, administración y gestión de los cuidados, entre las que se encuentran las enfermeras a cargo de los centros de responsabilidad, gestión de camas, procuración de órganos y, finalmente, están las enfermeras clínicas, responsables tanto de las tareas asistenciales como administrativas dentro del servicio.

#### <span id="page-30-0"></span>**2.2.2 Funciones de enfermería**

La Subdirección de enfermería tiene funciones asistenciales, administrativas, docentes, investigativas y las asignadas por el MINSAL<sup>7</sup> para el control y prevención de infecciones intrahospitalarias.

#### **2.2.2.1 Funciones asistenciales propias de enfermería**

- Aportar al equipo de salud del HCHM en las labores de atención del usuario.
- Recepción y entrega de turno en forma oral y escrita.
- Efectuar visita con el médico para informar estado de salud del enfermo y transcribir.
- Comunicar al médico tratante o en su ausencia, al médico que corresponda, las variaciones importantes en el estado de salud de los enfermos o emergencias que se produzcan.
- Planificar los cuidados de enfermería para las 24 horas a los enfermos bajo su cuidado y realizar las modificaciones que requieren.
- Registrar cuidados y procedimientos de enfermería en hoja de enfermería y formularios correspondientes (IIH8, AUGE9).
- Registrar los cuidados proporcionados, los cambios que se realicen al plan de atención y evaluar las anotaciones efectuadas por el personal técnico paramédico.
- Aplicar el Proceso de Atención de Enfermería (PAE) para satisfacer las necesidades básicas y las derivadas del diagnóstico y tratamiento médico.
- Realizar y mantener actualizados los registros de enfermería correspondiente: notificación epidemiológica obligatoria, accidentes graves, caída de pacientes, planilla AUGE, libro de ingresos y egresos, libros de exámenes de interconsultas, de reanimación, y fallecidos y otros ámbitos de notificación legal.

 $\overline{a}$ 

<sup>7</sup> MINSAL: Ministerio de Salud, Gobierno de Chile.

<sup>8</sup> IIH: Infecciones IntraHospitalarias.

<sup>9</sup> AUGE: Acceso Universal de Garantías Explícitas. Ha sido reemplazado por Ges, que significa Garantías Explícitas de Salud. No obstante, se mantiene la denominación de manera indistinta, ya que la población conoce el término Auge.

- Entregar categorización de pacientes riesgo dependencia diariamente, a través del sistema informático existente.
- Realizar técnicas y procedimientos propios del cargo tales como: toma de muestra de exámenes, tratamientos endovenosos, fleboclisis, sonda nasogástrica, ECG10, monitorización, aspiración de secreciones, curación de quemados, HGT<sup>11</sup>, ingreso de enfermería, balance hídrico, toma de muestras de exámenes de sangre arterial y venoso, administración de tratamiento por diferentes vías, toma de electrocardiogramas, instalación bomba de infusión continua, instalación de monitor, cateterismo vesical, curación, hemoglucotest, oxigenoterapia, aspiración tubo endotraqueal, medición de presión venosa central, instalación de sonda nasogástrica, y todas las acciones pertinentes a procedimientos de enfermería.
- Realizar ingreso de paciente a unidad y brindar orientación e información a familiares y acompañantes.
- Hacer ingreso del paciente (realizar acogida, entregar credencial del familiar responsable y colocación del brazalete de identificación del paciente).
- Coordinarse con el terminal de estadística de urgencia, para el traslado rápido y expedito de los pacientes, y para solicitar camas para pacientes que serán intervenidos en la unidad quirúrgica.
- Dar indicaciones al alta y realizar epicrisis de enfermería, si corresponde.
- Cooperar en la satisfacción de las necesidades de ayuda espiritual de los pacientes.
- Mantener la reserva sobre el diagnóstico de los pacientes y abstenerse de hacer comentarios impropios delante del paciente como de sus familiares.
- Supervisar y mantener los registros actualizados propios de la unidad: libro de ingreso y egreso, planillas AUGE, libro de exámenes de laboratorio, cuaderno de interconsultas, notificación de IIH, libro de fallecidos, libro de derivación a la macro red, libro de compras de servicios, categorizaciones, notificación de caídas y otros pertinentes.
- Revisión y registro en cada turno de todos los materiales, medicamentos e insumos contenidos en carro de paro y reponerlo cada vez que se utilicen.
- Revisar que los box de atención se encuentren operativos (red de oxígeno, aspiración central, camillas e insumos).

 $\overline{a}$ 

<sup>10</sup> ECG: Electrocardiograma.

<sup>11</sup> EGT: Hemoglucotest.

- Supervisar el uso adecuado de los recursos materiales e insumos.
- Dejar constancia en el libro de novedades cualquier situación técnica y/o administrativa que ocurra durante el turno, y avisar a enfermera jefe de turno.
- Velar por el cumplimento de las disposiciones vigentes relacionadas al hospital amigo, AUGE, categorización de pacientes, ayuda espiritual, etc.
- Educación permanente a los acompañantes sobre medidas de prevención: entéricas, infecciones virales, accidentes, quemaduras, cuerpos extraños y uso de la red asistencial.
- Mantener buenas relaciones humanas con el equipo de trabajo, reconociendo acciones positivas como llamadas de atención.
- Promover la mantención de un ambiente terapéutico en su unidad de trabajo.

## **2.2.2.2 De colaboración médica**

- Efectuar visita con el médico para informar del estado de salud del enfermo y recibir indicaciones.
- Colaborar con el médico en procedimientos especiales.

### **2.2.2.3 Funciones administrativas**

- Programar, organizar, dirigir, coordinar, controlar y evaluar la atención de los pacientes proporcionada por el personal de enfermería de su dependencia.
- Informar a la enfermera supervisora de la marcha de sus salas, sus necesidades y problemas.
- En ausencia de enfermera supervisora, asume enfermera sub-rogante y en ausencia de ésta, asume enfermera(o) jefe de turno.
- Participar en reuniones técnicas y administrativas de enfermería.
- Participar en los comités o grupos de trabajo que se le hayan encomendado.
- Mantener la existencia y controlar el uso de equipos, materiales e insumos e informar oportunamente de deterioros o falencias.
- Cumplir y hacer cumplir las normas establecidas en la unidad e informar las transgresiones de ellas que tome conocimiento.
- Colaborar en la aplicación de los programas de vigilancia epidemiológica del Servicio o Unidad.
- Participar en el cumplimiento de las medidas establecidas en el plan de emergencia en catástrofes del establecimiento.
- Colaborar con la jefatura del servicio en la mantención de la hoja de vida del personal, solicitando oportunamente las anotaciones de mérito o de demérito.
- Mantener y fomentar las buenas relaciones humanas en el equipo de enfermería que debe liderar y en el equipo de salud en el que debe participar.

### **2.2.2.4 Funciones docentes**

- Participar de la elaboración y ejecutar programas de orientación y educación de pacientes y familiares.
- Participar en la elaboración y ejecución de los programas de educación continua del personal de enfermería.
- Realizar educación incidental al personal dependiente y a los enfermos y familiares.
- Colaborar en los programas docentes asistencias del servicio o unidad que surgen de acuerdos entre el Servicio de Salud Nuble y un establecimiento de educación.
- Participar en su auto capacitación asistiendo a cursos, jornadas y congresos propios de la especialidad de la unidad.
- Participar en la preparación de temas para reuniones clínicas de la unidad y en las reuniones clínicas de enfermerías del hospital.

### **2.2.2.5 Funciones de investigación**

- Realizar investigaciones propias de su campo profesional.
- Participar en investigaciones que se realicen en la unidad.

### **2.2.2.6 Asignadas por el MINSAL para la prevención y control de infecciones intrahospitalarias.**

- Conocer, aplicar y supervisar el cumplimiento de las normas y procedimientos de aislamiento.
- Cumplir y supervisar las normas establecidas por el comité de IIH en forma permanente (rotular con fecha y hora los sitios de punción y bajada de suero, utilizar parche de protección, rotular fecha y hora en los sets de oxigenoterapia, técnica de lavado de manos, precauciones estándares y medidas de aislamiento.
- Supervisar y vigilar que se cumplan las normas de IIH (lavado de manos, precauciones estándares, medidas de aislamiento, notificación de heridas operatorias establecidas).
- Solicitar los materiales de aislamiento.
- Participar en educación continua del personal.
- Indicar el aislamiento del paciente de acuerdo a las normas vigentes e informando sobre la medida.
- Instruir y supervisar a las visitas de pacientes en aislamientos en los procedimientos a seguir.
- Cumplir con la obligación establecidas en la ley 18834 y con las normas internas del hospital.
- Participar en estudios de IIH del hospital.

## <span id="page-34-0"></span>**2.2.3 Unidad de gestión de camas**

El desarrollo del proyecto está limitado en la gestión que desempeña la Unidad de gestión de camas, la que actualmente se encuentra a cargo de la enfermera Daniela Irribarra.

Esta unidad se encarga principalmente de administrar las camas del HCHM, asignando las camas liberadas a los pacientes bajo parámetros tales como sexo, diagnóstico y/o gravedad del paciente, a medida que son solicitadas por los distintos servicios de hospitalización.

El objetivo de la unidad es minimizar los tiempos de espera en la hospitalización de pacientes, administrando y gestionando lo más ágilmente posible las camas del centro hospitalario.

#### <span id="page-35-0"></span>**2.2.4 Descripción de la problemática**

En la actualidad, la gestión de camas maneja, entre camas, bergere y cunas, un total de 424 unidades, pero se prevé llegar a los 540 en los próximos meses. Diariamente, se efectúan entre 30 a 40 rotaciones de pacientes, ya sea por ingresos o egresos, en todos los servicios de hospitalización. La problemática de la unidad se divide en dos escenarios:

#### **2.2.4.1 Presencia de la Gestora de camas, desde las 08:00 a.m. hasta las 17:00 p.m.**

Comienza con la llegada del paciente al hospital, ya sea por el CAE o por Urgencias, donde se le realiza un diagnóstico médico que determina si es necesario hospitalizarlo o debe ser enviado al hogar. En caso que sea necesaria la hospitalización, el estadístico respectivo genera una cuenta corriente y solicita una cama a la gestora. Este paso suele acumularse con varios pacientes dependiendo de la disponibilidad de la gestora. Una vez otorgada la cama, el estadístico registra la cuenta corriente en el sistema ANITA y el paciente utiliza la cama. Luego que el hospitalizado se ha recuperado o fallecido, se genera la ficha correspondiente que libera la cama (realizado por el médico de servicio), ésta es actualizada en el sistema por el estadístico del servicio. Es aquí cuando se produce el principal problema de la gestión de camas, puesto que el estadístico puede (en el peor caso) acumular fichas de alta y realizar la actualización en el sistema al finalizar su turno (17:00 pm), impidiendo que, mediante la utilización de ANITA, se determine si una cama se encuentra disponible en tiempo real. Este problema intenta suplirlo la Gestora de cama consultando con los estadísticos a medida que le solicitan camas, ya sea desde los ingresos de pacientes o desde otros servicios para traslado. La [Figura 3,](#page-36-0) grafica mediante un BPMN lo previamente descrito.
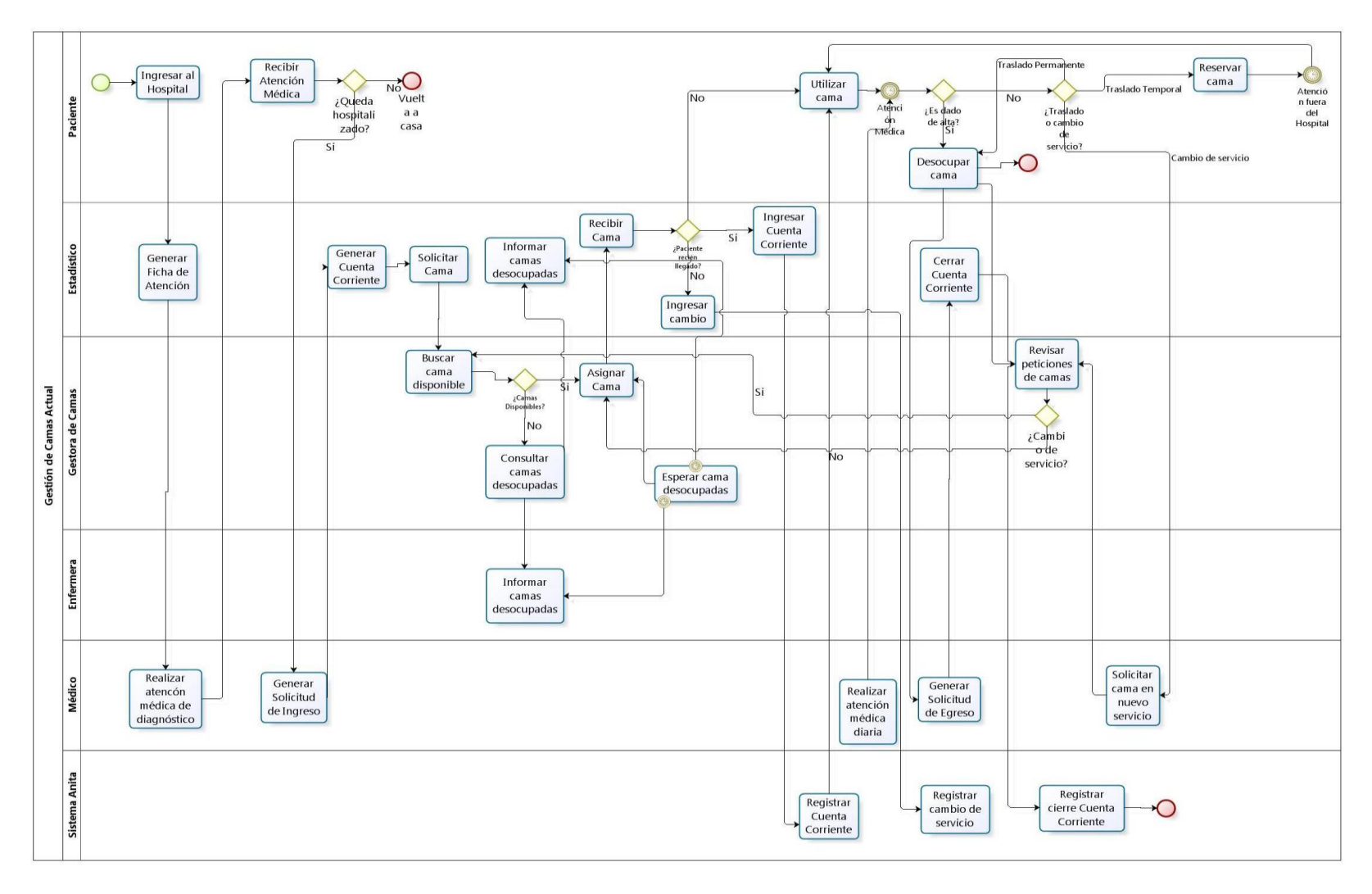

*Figura 3. BPMN del primer escenario de la situación actual de la gestión de camas.*

#### **2.2.4.2 Ausencia de la Gestora de camas, desde las 17:00 p.m. hasta las 08:00 a.m.**

Similar a lo que ocurre con el primer caso, con la gran diferencia que la participación de la gestora de camas no es presencial, puesto que al finalizar su turno, la gestora entrega al estadístico de Emergencia un listado con las disponibilidad de camas vigente hasta ese momento. Luego, al ingresar pacientes, es el estadístico el encargado de asignar la cama, dejando a su criterio las variables clínicas utilizadas en la asignación. Otro problema que se presenta en este escenario, ocurre cuando un paciente es dado de alta o fallece, se desocupa la cama, pero al no encontrarse el estadístico presente en el servicio clínico, no se produce la liberación de la cama del sistema, ni se notifica al estadístico de urgencias la disponibilidad de esta, por lo que se produce una falta de representación en la información que tiene el personal a cargo con la realidad presente en las unidades del hospital. La [Figura 4,](#page-38-0) grafica mediante un BPMN lo previamente descrito.

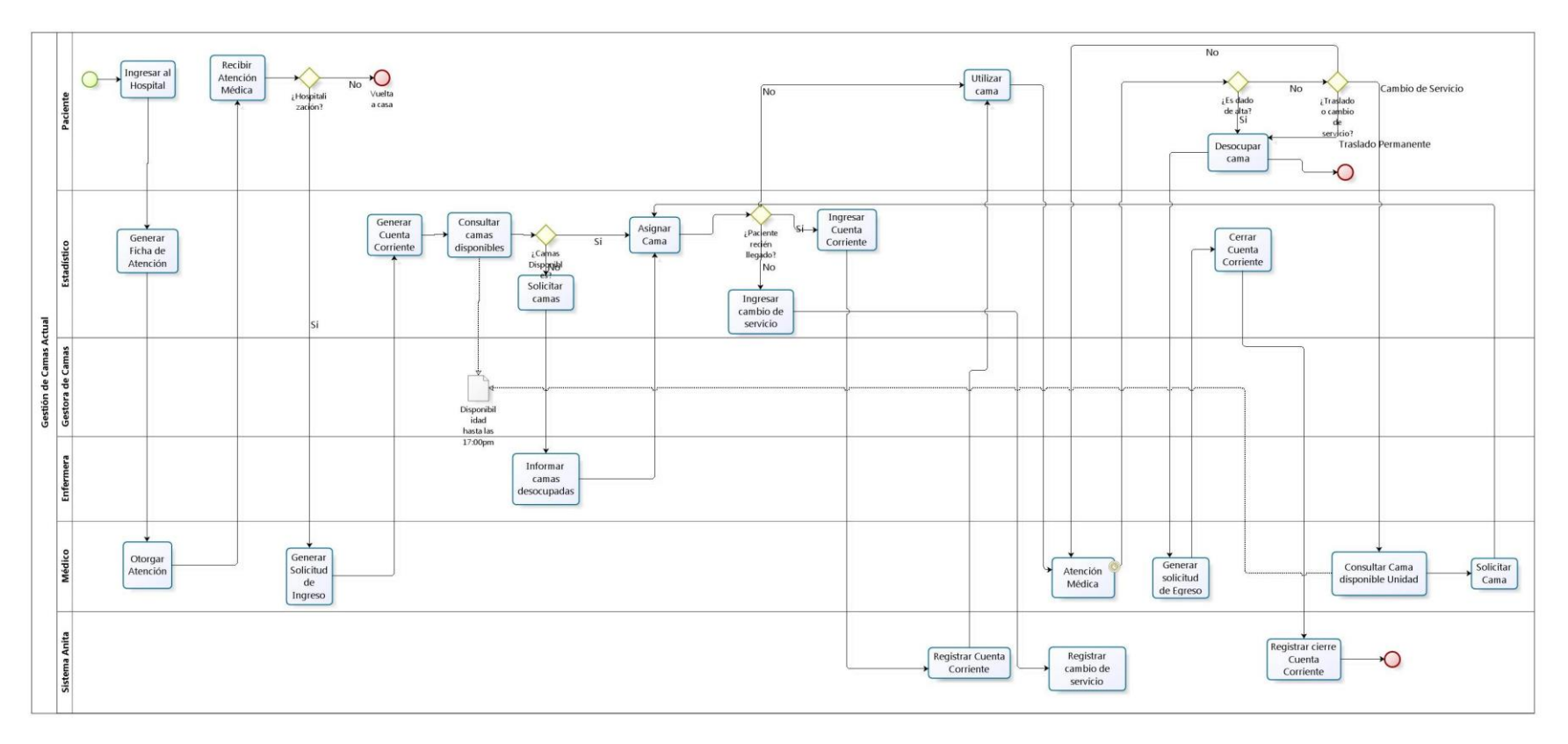

<span id="page-38-0"></span>*Figura 4. BPMN del segundo escenario de la situación actual de la gestión de camas.*

En vista de los escenarios descritos anteriormente, se desligan los siguientes problemas:

- No existe una representación en tiempo real de la situación de camas en el hospital.
- No hay optimización en la rotación de la utilización de camas.
- Existe una fuerte dependencia de la labor estadística, la que produce retrasos considerables en la liberación de camas.
- Cuando no se encuentra la Gestora de camas, no existe un ente central que maneje las peticiones de los distintos servicios.
- No hay datos estadísticos relevantes para el personal clínico, salvo algunos recolectados por los administrativos en ciertas épocas del año.
- Al existir necesidad de cama, ya sea la gestora como otra enfermera de turno, debe realizar rondas *insitu* o efectuar constantes llamados hacia los servicios para conocer el estado de las camas.

# **3 DEFINICIÓN PROYECTO**

## **3.1 Objetivos del proyecto**

## **3.1.1 Objetivo general**

El presente proyecto, busca generar un sistema de Información que permita optimizar el proceso de gestión y monitoreo de camas del HCHM, permitiendo mejorar los tiempos a la hora de la toma de decisiones relacionadas con la gestión de camas.

## **3.1.2 Objetivos específicos**

- Diseñar e implementar un sistema capaz de gestionar a nivel clínico el monitoreo de camas, perfeccionando el actual manejo de ésta actividad, separando y desligando la participación estadística en el proceso clínico de gestionar las camas.
- Incorporar y otorgar un rol más activo a las Enfermeras Clínicas, con lo que se busca optimizar los tiempos de asignación y liberación de camas, dejando de lado la dependencia actual que existe con el área estadística.
- Permitir el registro de los movimientos realizados en el hospital, sean estos movimientos dentro de los servicios del hospital o hacia otros centros dentro de la red perteneciente al HCHM.
- Permitir la generación de informes para los distintos participantes en la gestión de camas, tales como la Subdirección de enfermería, la Gestora de camas y las Enfermeras Clínicas.
- Integrar datos de relevancia provenientes del sistema de registro de cuentas corriente (conocido comúnmente como ANITA) y del sistema de categorización.

## **3.2 Ambiente de ingeniería de software**

## **3.2.1 Metodología de desarrollo**

La metodología utilizada para el desarrollo del proyecto, es la denominada *Iterativa-Incremental* la cual combina elementos del modelo *Lineal-Secuencial* con la filosofía interactiva de la construcción de prototipos que proporciona una plataforma para la evaluación [PRESSMAN, R.S. 2002]. Esta metodología de desarrollo consta de ciclos sucesivos

en los cuales, al término de cada ciclo el sistema incrementa en funcionalidad, otorgando sucesivamente completitud a un grupo de requerimientos. Cuando se utiliza un modelo incremental, el primer incremento a menudo es un producto esencial, es decir se afrontan requisitos básicos, pero muchas funciones suplementarias, pudiendo ser estas conocidas o no, quedan sin extraer. El cliente puede utilizar el producto central o puede someterlo a revisión detallada, con lo que al final de esta, se desarrolla el plan para el incremento siguiente. El plan afronta la modificación del producto central a fin de cumplir mejor las necesidades del cliente y entrega de funciones, y características adicionales. Este proceso, se repite siguiendo la entrega de cada incremento, hasta que se elabore el producto completo, como se aprecia en l[a Figura](#page-41-0) 5.

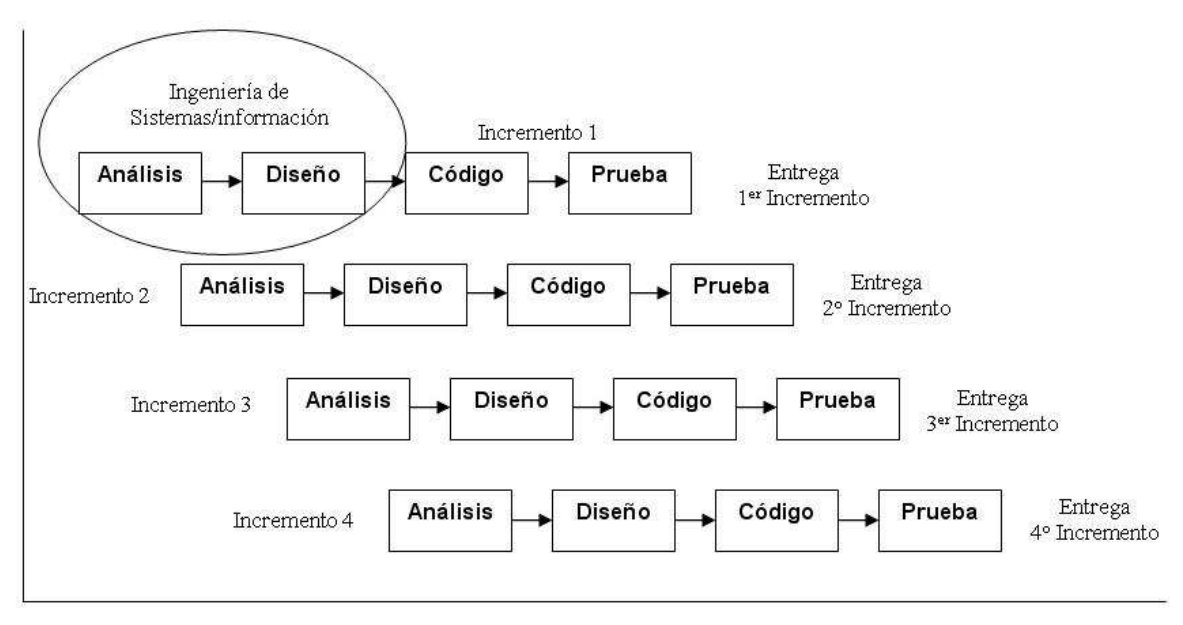

Tiempo Calendario

*Figura 5: Modelo Iterativo-Incremental. [PRESSMAN, R.S. 2002]*

## <span id="page-41-0"></span>**3.2.2 Arquitectura de software**

#### **3.2.2.1 Modelo Vista-Controlador (MVC)**

El Modelo Vista Controlador describe una forma, muy utilizada en la web, de organizar el código de una aplicación separando los datos (sistema de gestión de base de datos), la interfaz de usuario (páginas HTML, JSP, PHP) y la lógica de control o lógica de negocio en tres componentes distintos.

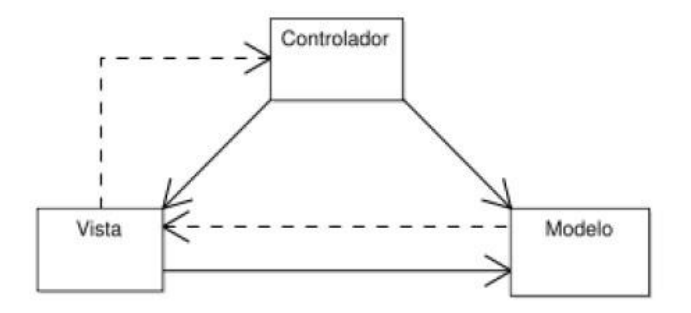

*Figura 6. Relaciones entre el Modelo, la Vista y el Controlador en un MVC*

<span id="page-42-0"></span>Como se puede apreciar en l[a Figura 6,](#page-42-0) MVC se descompone en tres partes. Estas tienen cada una sus responsabilidades.

- **Modelo**
	- o Accede a la capa de almacenamiento de datos. Lo ideal es que el modelo sea independiente del sistema almacenado.
	- o Define las reglas del negocio (funcionalidad del sistema).

## **Controlador**

- o Recibe los eventos de entrada por ejemplo: un click, un cambio en el campo de texto
- o Contiene reglas de gestión de eventos, del tipo "Si evento E, entonces acción A". Estas acciones pueden suponer peticiones al modelo o a las vistas. Una de estas peticiones a las vistas puede ser una llamada al método de actualización.
- **Vista**
	- o Recibe datos del modelo y los muestra al usuario.
	- o Tiene un registro de su controlador asociado (normalmente porque además lo instancia).
	- o Poder dar el servicio de actualización, para que sea invocado por el controlador o por el modelo (cuando es un modelo activo que informa de los cambios en los datos producidos por otros agentes).

# **3.3 Marco conceptual**

En este ítem, se dan a conocer las tecnologías utilizadas para el desarrollo del proyecto.

## **3.3.1 Java**

Java es una plataforma virtual de software desarrollada por Sun Microsystems (Oracle Fundation), de tal manera que los programas creados en ella puedan ejecutarse sin cambios en diferentes arquitecturas y dispositivos computacionales o plataformas. Esta plataforma cuenta con los siguientes componentes:

- El lenguaje de programación Java.
- La máquina virtual de Java o JRE, que permite la portabilidad en ejecución.
- El API Java, una biblioteca estándar para el lenguaje.

El lenguaje mismo se inspira en la sintaxis de C++, pero su funcionamiento es más similar al de Smalltalk que a éste. Incorpora sincronización y manejo de tareas en el lenguaje mismo e incluye interfaces como un mecanismo alternativo a la herencia múltiple de C++.

Java fue seleccionado para el desarrollo del proyecto, ya que es un lenguaje orientado a objetos por excelencia y el más popular para tal efecto en nuestros días.

## **3.3.2 Oracle**

Oracle es un sistema de gestión de base de datos integral, que combina alta escalabilidad y desempeño. Es por esto que se considera uno de los sistemas de base de datos más completos que existen, destacando además por su gran soporte de transacciones y estabilidad.

Sus principales ventajas son:

- Es el motor de base de datos relacional más utilizado a nivel mundial
- Puede ejecutarse en todas las plataformas, desde un PC hasta un supercomputador.
- Oracle soporta todas las funciones que se esperan de un servidor serio, como un lenguaje de diseño de base de datos muy completo que es PL/SQL (ver apartado siguiente).
- Permite el uso de participaciones para la mejora de la eficiencia, de replicación e incluso ciertas versiones admiten la administración de bases de datos distribuidas.
- El software del servidor puede ejecutarse en multitud de sistemas operativos.
- Oracle es la base de datos con más orientación hacia Internet.

## **3.3.3 PL/SQL**

PL/SQL es un lenguaje de programación incrustado de Oracle. En un entorno de base de datos es posible construir bloques PL/SQL para utilizarlos como procedimientos o funciones, o bien pueden escribir estos bloques como parte de scripts SQL\*Plus.

Los programas o paquetes de PL/SQL se pueden almacenar en la base de datos como otro objeto, y todos los usuarios que estén autorizados tienen acceso a estos paquetes. Los programas se ejecutan en el servidor para ahorrar recursos a los clientes.

## **3.3.4 Flash**

Adobe Flash Professional es una aplicación de creación y manipulación de gráficos vectoriales con posibilidades de manejo de código mediante el lenguaje ActionScript en forma de estudio de animación que trabaja sobre "fotogramas" y está destinado a la producción y entrega de contenido interactivo sin importar la plataforma. Es actualmente desarrollado y comercializado por Adobe Systems Incorporated y forma parte de la familia Adobe Creative Suite, su distribución viene en diferentes presentaciones, que van desde su forma individual hasta como parte de un paquete siendo estos: Adobe Creative Suite Design Premium, Adobe Creative Suite Web Premium y Web Standard, Adobe Creative Suite Production Studio Premium y Adobe Creative Suite Master Collection. Se usa en las diferentes animaciones publicitarias, de reproducción de vídeos (como ocurre en YouTube) y otros medios interactivos que se presentan en casi todas las páginas web del mundo le han dado la fama a éste programa dándoles el nombre de "animaciones Flash" a los contenidos creados con éste.

Adobe Flash utiliza gráficos vectoriales y gráficos rasterizados, sonido, código de programa, flujo de vídeo y audio bidireccional. En sentido estricto, Flash es el entorno de desarrollo y Flash Player es el reproductor utilizado para visualizar los archivos generados con Flash.

Los archivos de Adobe Flash, que tienen generalmente la extensión de archivo SWF, pueden aparecer en una página web para ser vistos en un navegador web, o pueden ser reproducidos independientemente por un reproductor Flash. Los archivos de Flash aparecen muy a menudo como animaciones en sitios web multimedia, y más recientemente en las RIA12.

#### **3.3.5 Web Service o Servicio Web**

Los Web Services (desde ahora WS) son definidos como un sistema de software diseñado para permitir interoperabilidad máquina a máquina en una red. En general, los servicios web son sólo APIs Web que pueden ser accedidas en una red, como internet y ejecutadas en un sistema de hosting remoto.

En términos sencillos, un WS es cualquier sistema de software diseñado para soportar máquina a máquina sobre una red.

Esta amplia definición abarca múltiples y diferentes sistemas, pero en general "WS" suele referirse a clientes y servidores que se comunican usando mensajes XML que siguen el estándar SOAP.

En definitiva, permite comunicación entre diferentes máquinas, con diferentes plataformas y entre programas distintos. Esta comunicación se logra a través de la adopción de diversos estándares abiertos.

El organismo WS-I se creó para mejorar la interoperabilidad entre las distintas implementaciones de los WS.

 $\overline{a}$ 

<sup>12</sup> RIA: Rich Internet Applications: son aplicaciones web que tienen la mayoría de las características de las aplicaciones de escritorio tradicionales. Estas aplicaciones utilizan un navegador web estandarizado para ejecutarse y por medio de complementos o mediante una máquina virtual se agregan las características adicionales.

### **3.3.5.1 Ventajas**

- Aumenta la interoperabilidad entre programas independientemente de la plataforma en donde están instalados.
- Aumenta la interoperabilidad entre servicios y programas de diferentes compañías y ubicados en diferentes lugares geográficos.
- Fomentan los estándares y protocolos basados en texto, haciendo más fácil acceder y entender su contenido y funcionamiento (pero, en general, produciendo una baja en su rendimiento).
- Al emplear HTTP, pueden utilizar un sistema firewall sin cambiar las reglas de filtrado.

## **3.3.5.2 Desventajas**

- No son tan desarrollados para realizar transacciones, comparado a otros sistemas como CORBA (Common Object Request Broker Architecture).
- Su rendimiento es bajo comparado con otros sistemas como CORBA, DCOM o RMI, especialmente por el uso de protocolos y estándares basados en texto.

## **3.3.6 XML**

XML es una especificación/lenguaje de programación desarrollada por el W3C13. Fue diseñado especialmente para documentos de la web. Esta tecnología permite que los diseñadores creen sus propias etiquetas, permitiendo la definición, transmisión, validación e interpretación de datos entre aplicaciones y entre organizaciones.

## **3.3.7 Jdom**

JDOM es una biblioteca open source para la manipulación de datos XML optimizado para Java. A pesar de su similitud con DOM, esta biblioteca fue creada exclusivamente para esta plataforma y por lo tanto beneficiarse de las características de esta, incluyendo sobrecarga de métodos, colecciones, etc.

Como se indicó, JDOM es de código abierto, por lo que su utilización no presenta costo alguno.

 $\overline{a}$ 

<sup>13</sup> W3C: World Wide Web Consortium, fundado en 1994 con la finalidad de dirigir a la Web hacia su pleno potencial mediante el desarrollo de protocolos comunes o especificaciones para el desarrollo de la tecnología Web.

### **3.3.8 Struts2**

Struts 2 es la nueva versión del popular framework de desarrollo web en Java Apache Struts. Sin embargo, el código de ambos tiene poco que ver, dado que Struts2 no se basa en el código de Struts 1.x, sino en el de otro framework de desarrollo web en Java llamado WebWork, un framework que el creador de Struts consideraba superior a Struts 1.x en varios aspectos.

Struts2 está basado en el patrón MVC descrito anteriormente, tal como lo describe la [Figura](#page-47-0)  [7.](#page-47-0)

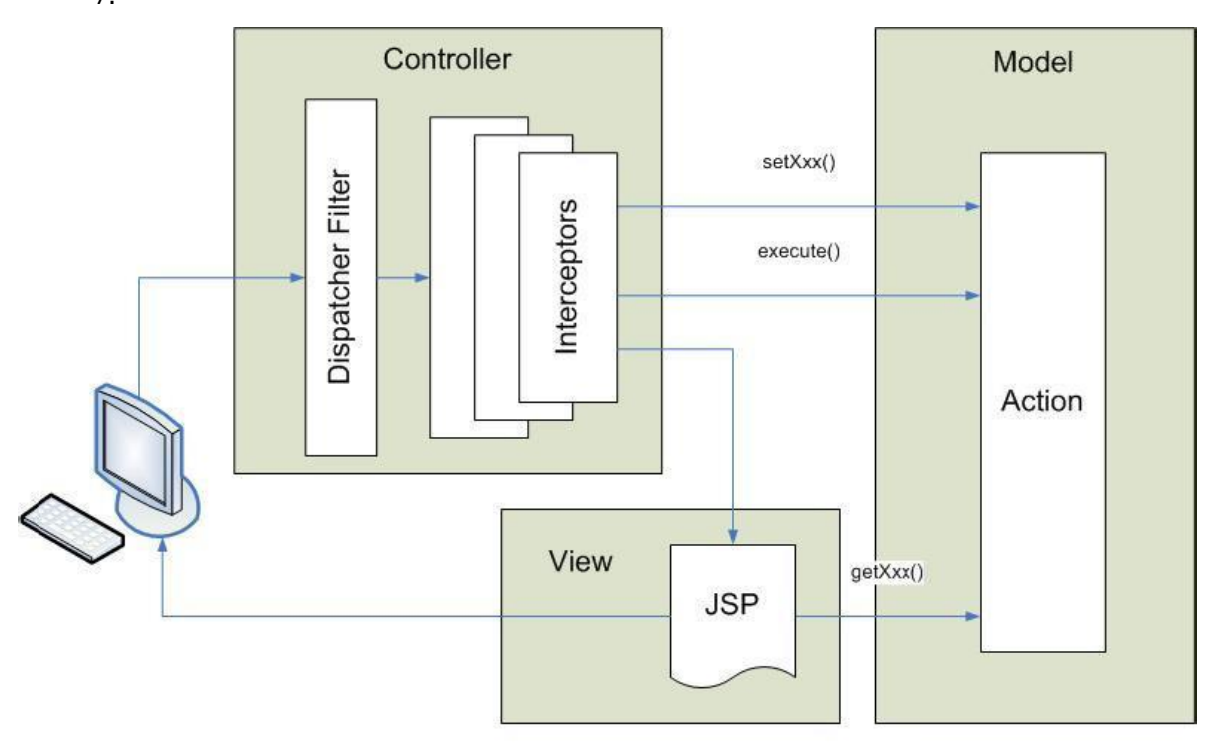

*Figura 7. MVC en Arquitectura de Struts2*

<span id="page-47-0"></span>La ventaja de utilizar el framework Struts2 es que éste se puede encargar de obtener y transformar los parámetros de las peticiones del cliente, validar los datos, buscar que acción se debe realizar en el modelo según la petición, busca la página que se debe mostrar al usuario según la respuesta del modelo, proporciona los datos del modelo a la vista, ocuparse de la internacionalización, entre otros.

Otra característica fundamental de Struts2, son los interceptors, los cuales son responsables de la mayoría de los procesos hechos por el framework tales como: validación de datos, transferencia de datos, manejo de excepciones. Los interceptors mejoran inmensamente la

separación de lo conceptual de la aplicación, removiendo tareas que son transversales a toda la aplicación como las mencionadas anteriormente. [Anónimo, 2009]

## **3.3.9 Java Server Page**

Java Server Page (JSP, Páginas para Servidor Java) es una tecnología orientada a crear páginas web con programación en Java.

Gracias a JSP, se pueden crear aplicaciones web que se ejecutan en variados servidores web, de múltiples plataformas, ya que Java es, como se explicó en su especificación, un lenguaje multiplataforma. Las páginas JSP están compuestas de código HTML/XML mezclado con etiquetas especiales para programar scripts de servidor en sintaxis Java. [Álvarez, 2002]

## **3.3.10 JavaScript**

JavaScript (JS) fue diseñado para ser un lenguaje de elaboración de Scripts que pudieran incrustarse en archivos HTML. No es compilado, sino que, en vez de ello, es interpretado por el navegador. Esto facilita el aprendizaje de JavaScript mediante ejemplos, debido a que se puede ver la manera en que otros usan JavaScript en sus páginas.

JS fue creado para darle más dinamismo a las páginas, esto significa que antes con HTML, lo único que se podía hacer, era poner fotos, textos, sonidos y alguna que otra cosa más. Con este lenguaje, se da mayor movimiento a una página web y logra una verdadera interactividad con los usuarios, algo que todos buscan en Internet[Innovación y Cualificación S. L, 2001].

## **3.3.11 CSS (***Cascading Style Sheets)*

CSS es un lenguaje usado para definir la presentación de un documento estructurado escrito en HTML o XML (y por extensión en XHTML). El W3C (World Wide Web Consortium) es el encargado de formular la especificación de las hojas de estilo que servirán de estándar para los agentes de usuario o navegadores.

Las ventajas de utilizar CSS (u otro lenguaje de estilo) son:

- Control centralizado de la presentación de un sitio web completo con lo que se agiliza de forma considerable la actualización del mismo.
- Los navegadores permiten a los usuarios especificar su propia hoja de estilo local, que será aplicada a un sitio web, con lo que aumenta considerablemente la

accesibilidad. Por ejemplo, personas con deficiencias visuales pueden configurar su propia hoja de estilo para aumentar el tamaño del texto o remarcar más los enlaces.

- Una página puede disponer de diferentes hojas de estilo según el dispositivo que la muestre o, incluso, a elección del usuario. Por ejemplo, para ser impresa, mostrada en un dispositivo móvil o ser "leída" por un sintetizador de voz.
- El documento HTML en sí mismo es más claro de entender y se consigue reducir considerablemente su tamaño (siempre y cuando no se utilice estilo en línea).

### **3.3.12 960 Grid System**

960 Grid System es un framework CSS que agrupa las clases necesarias para implementar columnas en una página web, de diversos tamaños, con la finalidad de maquetar contenidos fácil y ordenadamente. Este grid se creó por la necesidad de tener un "estándar" en el ancho de los sitios web. En nuestros días ya es sólo un pequeño porcentaje de usuarios que utilizan resolución de 800 x 600 pixeles, mientras la mayoría utiliza resoluciones de 1024 x 768 px o mayores, en base a ello este framework crea un sistema de maquetado basado en 960px de ancho, con configuraciones de 12 y 16 columnas para poder crear layouts de forma ordenada y simple. La razón de los 960 píxeles de ancho se debe a que el número 960 simplifica las divisiones en columnas y los márgenes de la plantilla de diseño.

El 960 GS viene en dos variantes principales: una cuadrícula de 12 columnas y una cuadrícula de 16 columnas. También incluye una versión de 24 columnas para diseños web en los que necesitemos incluir una mayor densidad de contenidos.

En la versión de 12 columnas (ver [Figura 8\)](#page-50-0), la columna más estrecha es de 60 píxeles de ancho, incrementándose después en 80 píxeles. De esta forma, los anchos de las columnas disponibles son: 60, 140, 220, 300, 380, 460, 540, 620, 700, 780, 860 y 940.

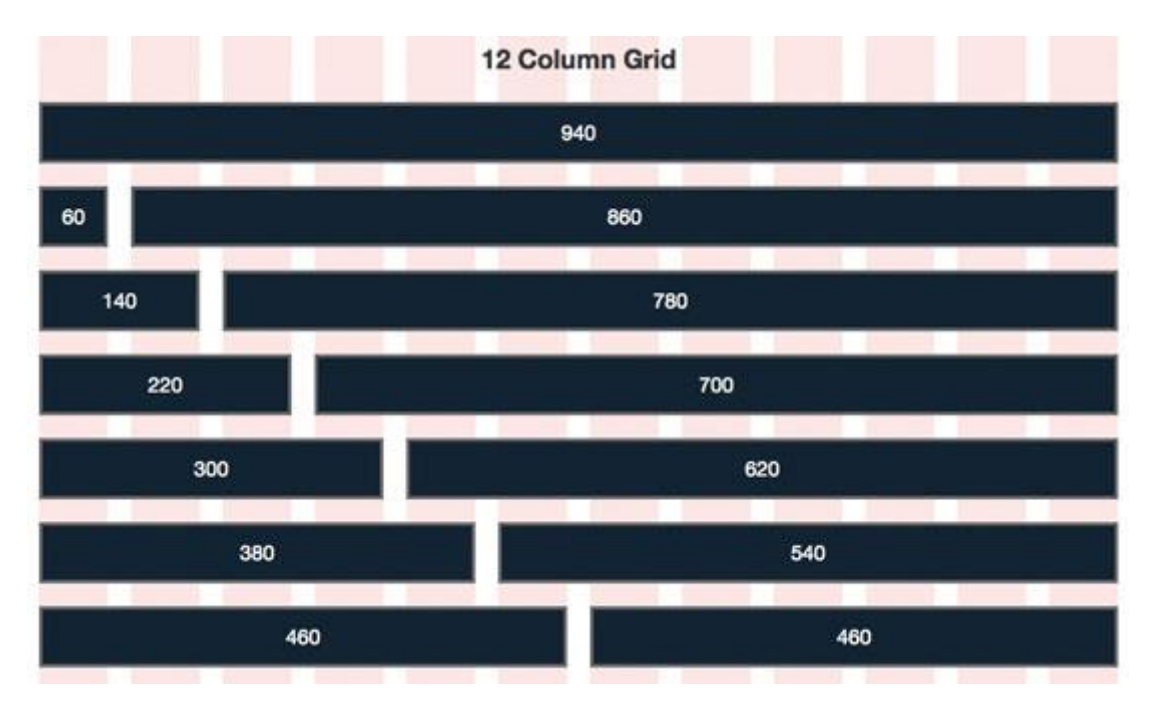

*Figura 8. 960 Grid System: disposición en 12columnas.*

<span id="page-50-0"></span>Del mismo modo, en la versión en 16 columnas (ve[r Figura 9\)](#page-51-0), la columna más estrecha es de 40 píxeles de ancho y después se incrementa en 60 píxeles. Así que el ancho de las columnas disponibles son: 40, 100, 160, 220, 280, 340, 400, 460, 520, 580, 640, 700, 760, 820, 880 y 940.

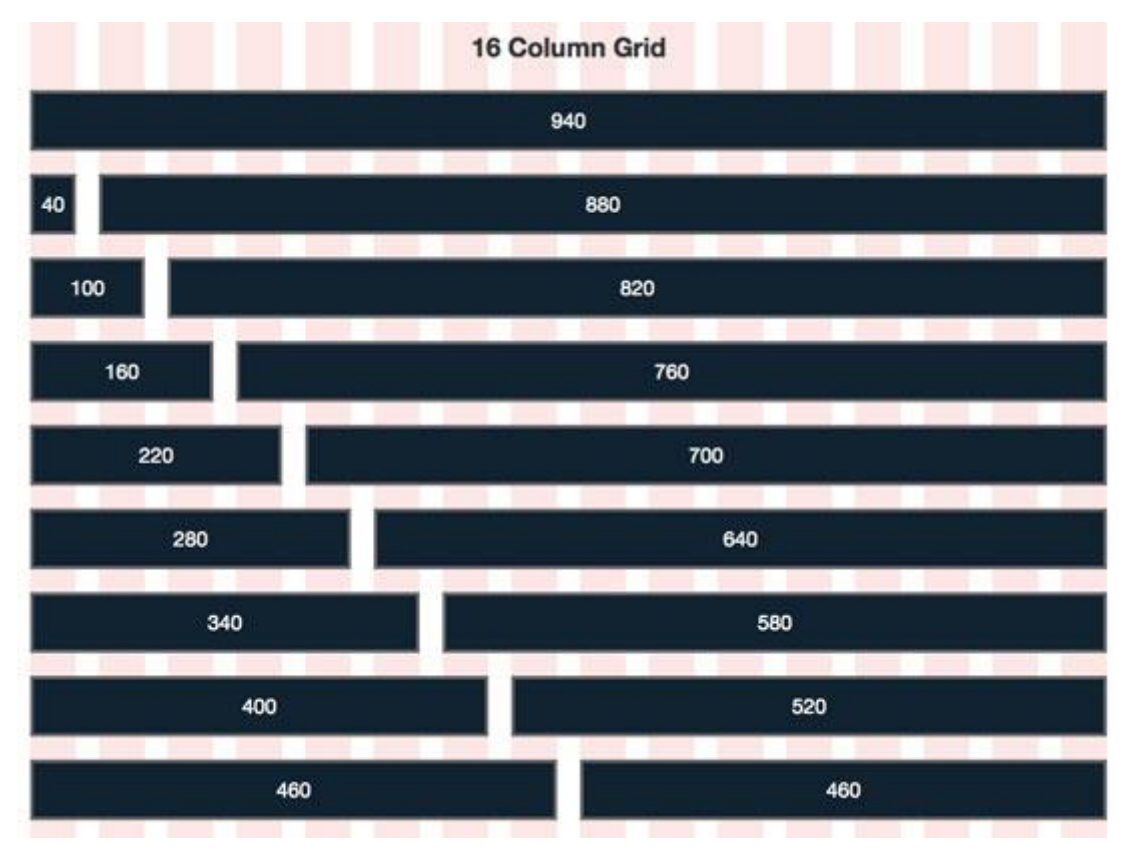

*Figura 9. 960 Grid System: disposición en 16 columnas*

## <span id="page-51-0"></span>**3.3.13 Apache Tomcat**

Tomcat funciona como un contenedor de servlets desarrollado bajo el proyecto Jakarta en la Apache Software Foundation. Tomcat implementa las especificaciones de los servlets y de los JSP. [The Apache Software Fundation, 2010]

## **3.3.14 Patrones de diseño**

## **3.3.14.1Patrón Singleton**

Da garantía de que se cree solo una instancia de la clase, al mismo tiempo proporciona una única instancia global, permitiendo el acceso de todos los objetos a dicha instancia mediante un método de clase. Además declara el constructor de clase como privado para que no sea instanciable directamente [LARMAN, 1999].

#### **3.3.14.2Patrón Controlador**

Se encarga principalmente de manejar el evento de un sistema, éstos son eventos de alto nivel generados por un actor externo; es un evento de entrada externa. Se asocia a operaciones del sistema: las emite en respuesta a los eventos. Un controlador es un objeto de interfaz que se encarga de manejar un evento al sistema. Define además el método de su operación [LARMAN, 1999].

#### **3.3.14.3TransferObject (TO)**

Un TransferObject (TO, Objeto de Transferencia) es una clase intermedia, que se encarga de "calcar" la estructura de una tabla de la fuente de datos y almacena de forma temporal los datos de éste.

#### **3.3.14.4Patron Data Access Object (DAO)**

Un Data Access Object (DAO, Objeto de Acceso a Datos) es un componente de software que suministra una interfaz común entre la aplicación y uno o más dispositivos de almacenamiento de datos, tales como una base de datos o un archivo.

DAO no es otra cosa más que un "adaptador" o un anexo entre la lógica de negocio y la capa de persistencia (generalmente una BD). Lo que realiza este adaptador no es otra cosa que codifica la lógica de acceso a datos de una capa de persistencia en concreto. Significa que por cada fuente de datos se debe implementar un DAO específico, dejando inmaculado el resto del código, cualquier cambio en la fuente de datos implicará la utilización de un DAO distinto, pero la lógica de negocio permanecerá indiferente ante tal cambio. El DAO es una suerte de traductor entre el idioma que habla nuestra aplicación y el idioma que habla una fuente de datos específica (habrá un DAO para SQL Server, otro para Oracle, otro para ficheros, etc.).

Los pasos que cumple un patrón DAO son los siguientes<sup>14</sup>:

Nuestra aplicación encapsula la información en un TO.

l

<sup>14</sup> García, 2009.

- El DAO toma este TO, extrae la información y construye la lógica necesaria para comunicarse con la fuente de datos (sentencia SQL, llamada a procedimiento Oracle, manejo de archivos).
- La fuente de datos recibe la información en el formato adecuado para tratarla.

En sentido contrario, ocurrirá lo mismo:

- Nuestra aplicación le envía al DAO un TO vacío.
- El DAO realiza una petición de datos a la fuente de datos.
- La fuente de datos envía al DAO la información.
- El DAO recopila esa información, la encapsula en el TO (o en otro elemento de que la aplicación entienda) y se la devuelve a nuestra lógica de negocio.

# **3.4 Definiciones, siglas y abreviaciones**

- UML: Unified Modeling Language o Lenguaje Unificado de Modelado.
- BPMN: Business Process Modeling Notation o Notación para Modelado de Procesos de Negocio.
- XML: eXtensible Markup Lenguage.

## **4 ESPECIFICACIÓN DE REQUERIMIENTOS DE SOFTWARE**

## **4.1 Alcances**

El sistema busca realizar la gestión de camas del HCHM de Chillán de manera virtual. Ésta gestión contempla una serie de procedimientos que involucran las distintas áreas que participan dentro del proceso de hospitalización, todo bajo el seguimiento constante de la Gestora de camas del recinto.

El sistema cuenta con un mapa virtual que permite ver en tiempo real el estado de las camas del hospital. Junto con esto, realizar movimientos propios correspondientes a la realidad de cada sala, registrándolos en el sistema.

Por otra parte, incluye un sistema de notificaciones que permite agilizar el proceso de reserva de camas de cada área de ingreso (Servicio de Urgencias y Atención Planificada) y de los distintos servicios de hospitalización.

Los beneficios que se obtienen con el sistema son:

- Optimizar el tiempo de otorgamiento de camas.
- Conocer al instante, disponibilidad de camas en cada servicio clínico.
- Mejorar los canales de comunicación entre los entes participantes del proceso de asignación de camas.

Las limitantes que presenta el sistema son:

 El SMCC se desarrolla en el contexto de la homologación y rediseño de las funcionalidades del sistema ANITA (aún en etapa de consideración), por lo que su interacción con tal sistema será menor, sólo accediendo y utilizando los datos propios del paciente: R.U.T., cuenta corriente, nombre, apellido paterno, apellido materno, fecha de nacimiento, sexo, diagnóstico y categorización.

- El SMCC no tendrá relación con algún sistema distinto a ANITA o base de datos diferente a la utilizada en su implementación original (ver modelo entidad/relación, capítulo [6.2.1\)](#page-81-0). Es decir, no se enlazará, por ejemplo, con el sistema utilizado por FONASA.
- El sistema no será referente de información fidedigna para quienes desempeñen labores distintas a las realizadas por el personal de enfermería y técnicos paramédicos. Es decir, no será referente, por ejemplo, con los informes utilizados por el personal estadístico.
- Para la entrega del sistema, la interacción con el sistema ANITA no se hará efectiva, pero se homologarán las tablas requeridas tanto para efectos de funcionalidad como para modelar la base de datos.

## **4.2 Objetivos del software**

## **4.2.1 Objetivo general**

Informatizar el actual sistema manual de gestión de camas del HCHM de Chillán, a través del diseño e implementación de una aplicación en entorno web obteniendo como resultado un sistema que apoye el control y la gestión de dicha área.

## **4.2.2 Objetivos específicos**

- El sistema manejará información sobre la disponibilidad de camas y sus respectivos pacientes que permita una planificación para la asignación y liberación de estas, con el fin de lograr un uso óptimo de las camas.
- El sistema desplegará de manera gráfica la situación actual del hospital lo que permitirá a la Gestora de camas tener conocimiento pleno de la disponibilidad de estas.

## **4.3 Descripción global del software**

#### **4.3.1 Interfaz de usuario**

Como parte del análisis de sistemas del hospital, no existe un formato definido claramente sobre las formas, fondos y coloración de la interfaz de usuario. De todos modos, al ver los sistemas creados internamente, la combinación de colores sería la siguiente:

- Colores de fondo: van desde el azul (#00FFFF, con alpha 1) hasta el rojo (#FF0000, con alpha entre 0.5 y 1).
- Colores de texto: blanco (#FFFFFF) o negro (#000000).
- Formas: cuadradas o rectangulares con esquinas en ángulo recto.
- Bordes: no se utilizan.
- Tamaño de texto: varía entre 12px a 15px en leyendas, labels o párrafos. Para cabeceras de texto, el tamaño varía entre los 18px a 23px.
- Tamaño y tipo de iconografía: varía dependiendo el sistema, muchas veces no mantiene la relación alto-ancho. Comúnmente ligado a los gráficos ClipArt.

Para guiar y asegurar el óptimo funcionamiento, visualización y feedback con el usuario, el diseño de la interfaz se generará en base a las heurísticas de Jacob Nielsen<sup>15</sup>, de tal manera, darle la mayor libertad posible al usuario y mantenerlo informado, de acuerdo a las interacciones que realice con el sistema.

## **4.3.2 Interfaz software**

El SMCC tendrá comunicación con el actual sistema ANITA, mediante una vista que entrega los datos personales del paciente, su diagnóstico, categorización y los días que lleva hospitalizado. Tal paso estará enmarcado en la reinstauración del sistema ANITA, por ello hasta el término de éste proyecto, se generarán las tablas necesarias para homologar la información requerida desde el sistema anteriormente nombrado.

l

<sup>15</sup> http://www.useit.com/papers/heuristic/heuristic\_list.html [Consultada: 14 de Octubre de 2011].

# **4.4 Requerimientos específicos**

## **4.4.1 Requerimientos funcionales del sistema**

### **4.4.1.1 Sobre gestión camas**

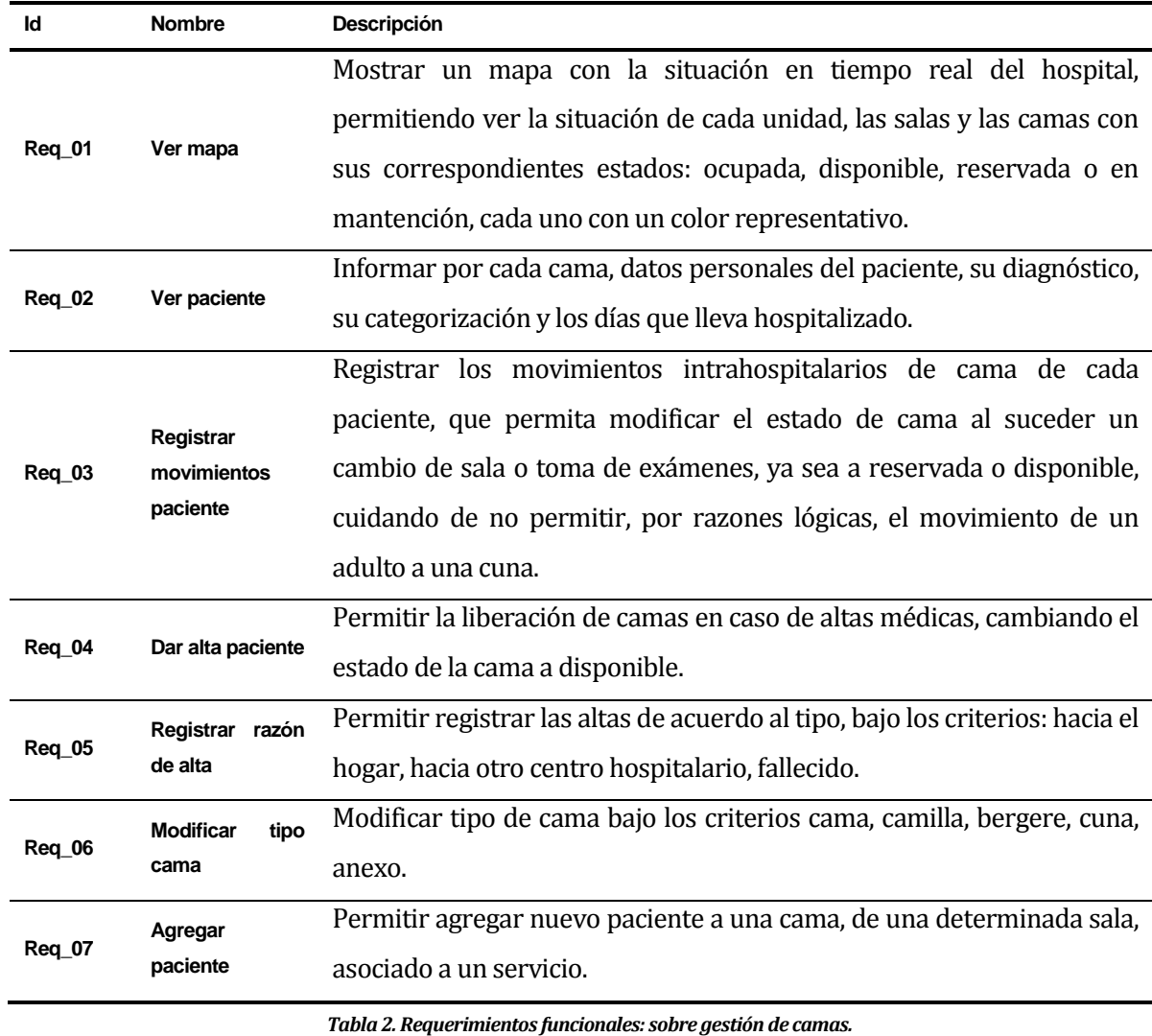

#### **4.4.1.2 Sobre las salas**

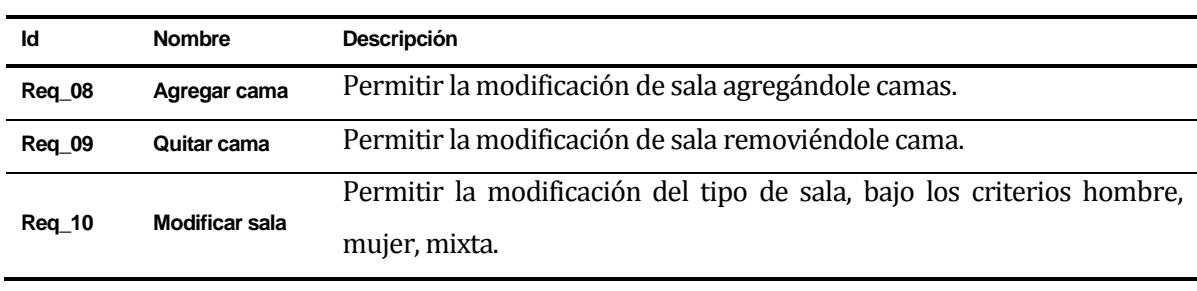

*Tabla 3. Requerimientos funcionales: sobre las salas.*

J.

#### **4.4.1.3 Sobre solicitudes**

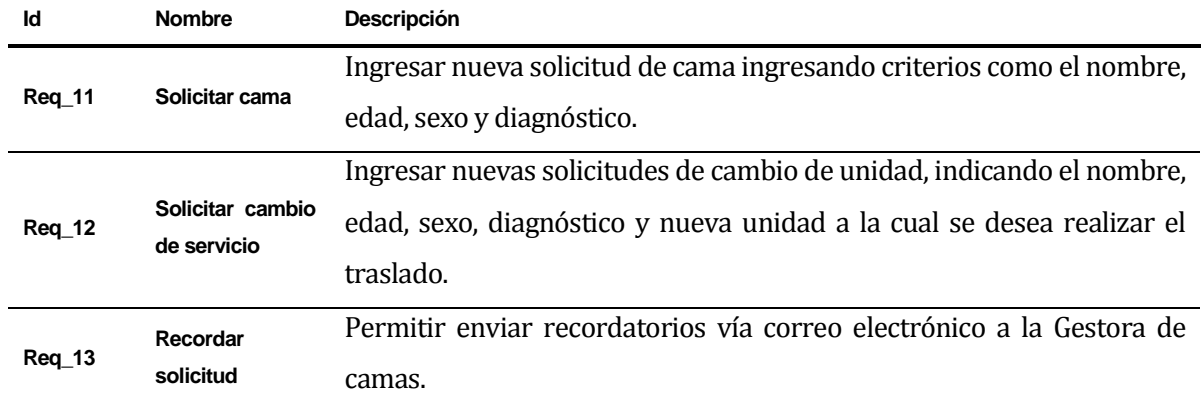

*Tabla 4. Requerimientos funcionales: sobre solicitudes.*

#### **4.4.1.4 Sobre información**

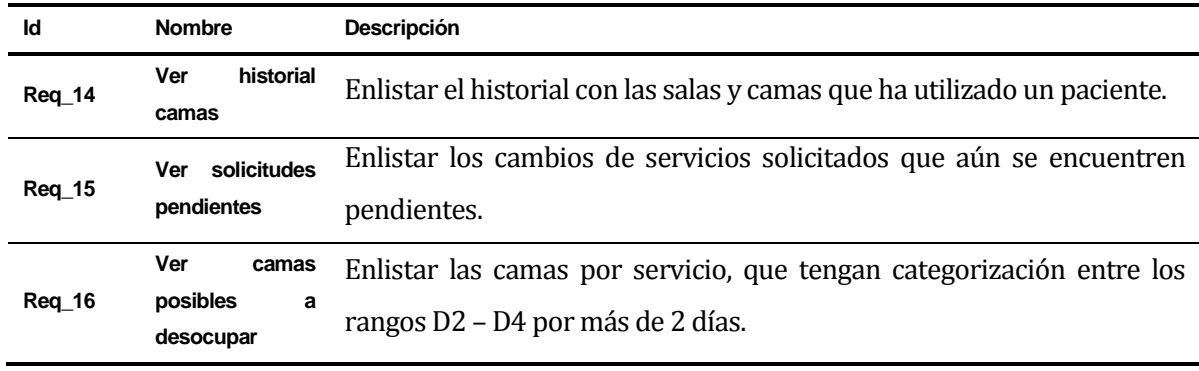

*Tabla 5. Requerimientos funcionales: sobre información.*

#### **4.4.1.5 Sobre notificaciones**

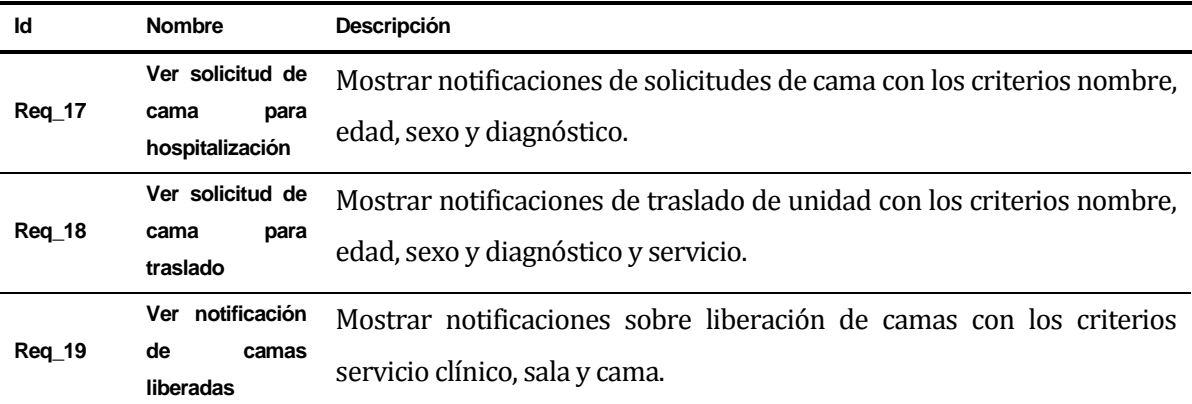

*Tabla 6. Requerimientos funcionales: sobre notificaciones.*

#### **4.4.1.6 Sobre las búsquedas**

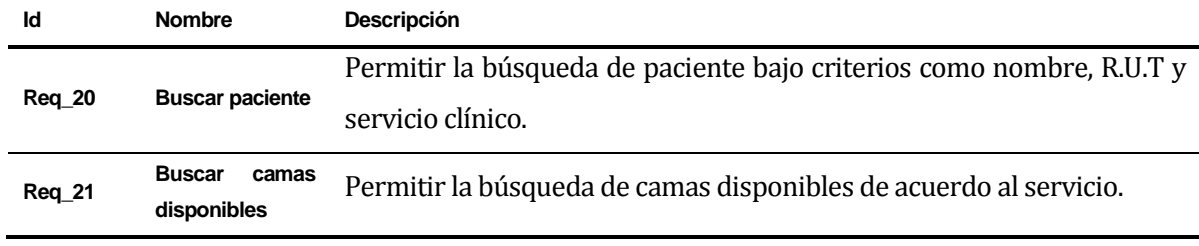

*Tabla 7. Requerimientos funcionales: sobre búsquedas.*

### **4.4.1.7 Sobre cuentas y administración del sistema**

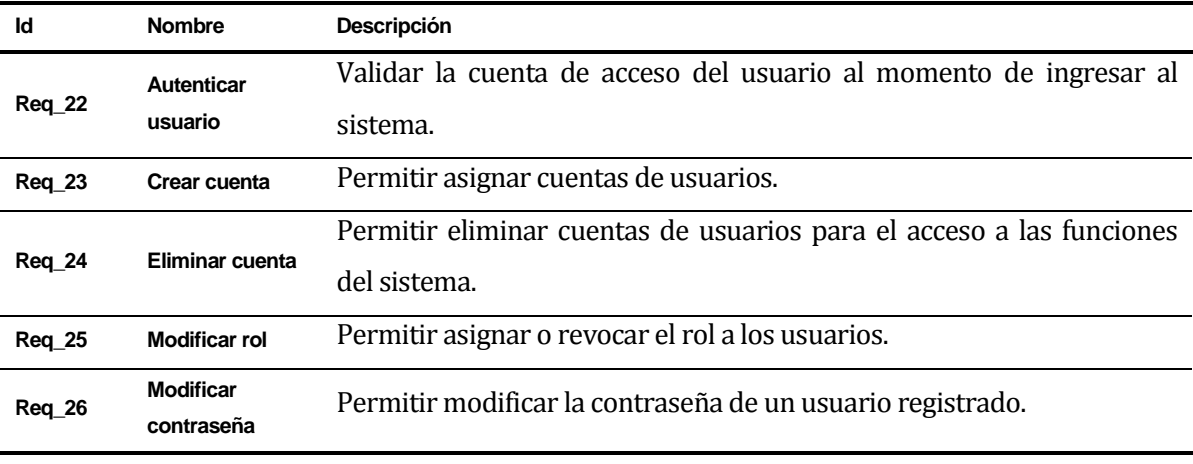

*Tabla 8. Requerimientos funcionales: sobre cuentas y administración del sistema.*

### **4.4.1.8 Sobre reportes**

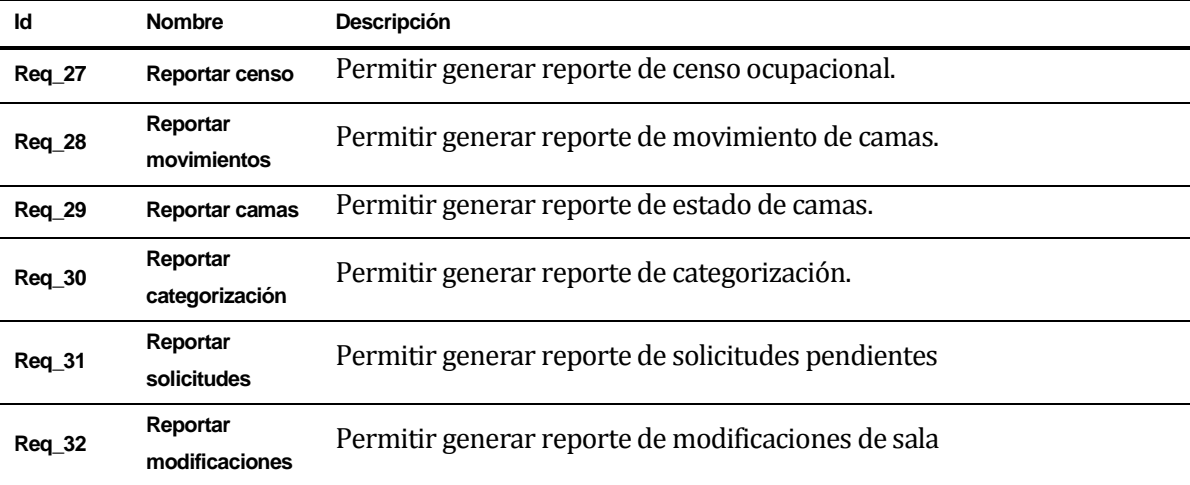

*Tabla 9. Requerimientos funcionales: sobre reportes*

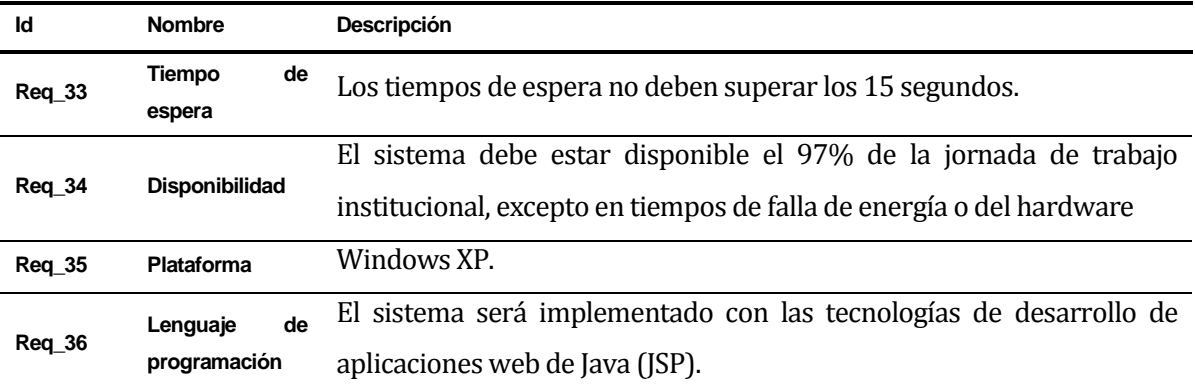

## **4.4.2 Requerimientos no funcionales del sistema**

*Tabla 10. Requerimientos no funcionales.*

## **4.4.3 Interfaces externas de entrada**

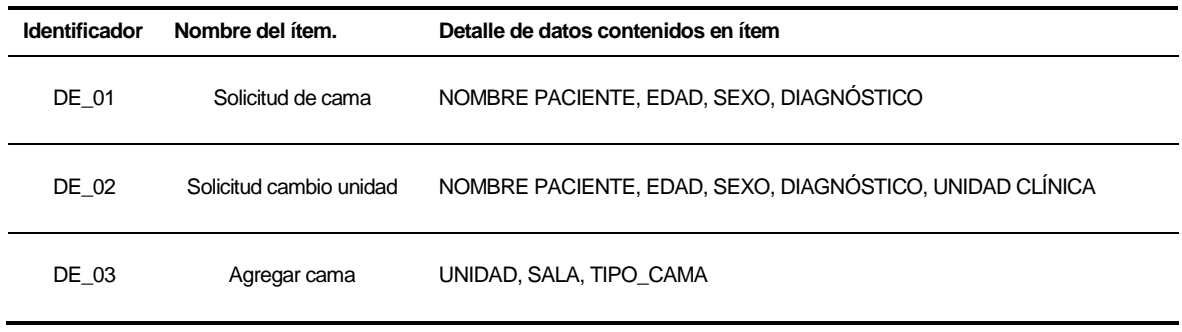

*Tabla 11. Interfaces externas de entrada.*

## **4.4.4 Interfaces externas de salida**

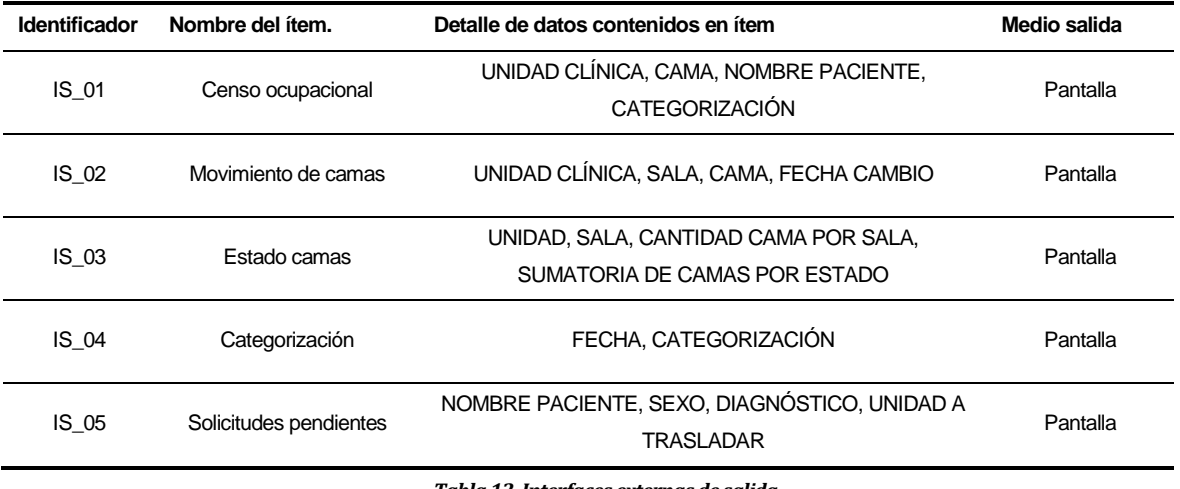

*Tabla 12. Interfaces externas de salida.*

# **5 FACTIBILIDAD**

El estudio de factibilidad permite analizar qué tan viable puede llegar a ser el desarrollo del SMCC, permitiendo observar si es conveniente o no llevarlo a cabo.

Dada la probabilidad existente de que durante el desarrollo de un proyecto de software, la escasez de recursos y fechas de entrega no realistas estén presente, es necesario ver la viabilidad del proyecto, ya que con este estudio se proyecta el resultado final, ayudando a disminuir riesgos y asegurando el valor del trabajo, evitando meses de esfuerzo innecesarios y perdidas de dinero.

En relación con la factibilidad, ésta se refiere a la disponibilidad de los recursos necesarios para llevar a cabo los objetivos del proyecto. Esta se apoya en 5 aspectos básicos que serán desarrollados, lo cuales son:

- Factibilidad técnica
- Factibilidad operativa
- Factibilidad económica
- Factibilidad política
- Factibilidad de fechas.

# **5.1 Factibilidad técnica**

La factibilidad técnica indica si se dispone del equipo y herramientas necesarias para llevar a cabo el proyecto y si esas herramientas tiene la capacidad técnica para soportar todos los datos requeridos para usar el nuevo sistema y si además entregan las garantías técnicas de exactitud, confiabilidad, factibilidad de acceso y seguridad de los datos.

## **5.1.1 Tecnología**

El HCHM cuenta con el sistema ANITA, que está actualmente en funcionamiento, en dicha plataforma adjuntan módulos o sistemas creados para las distintas áreas del hospital que requieran algún tipo de sistema computacional, por lo que el sistema a desarrollar puede ser integrado a esta plataforma. Sin embargo, el deseo de la Subdirección médica del hospital, así como la Subdirección de enfermería, es que a futuro el nuevo sistema, junto con otros módulos reemplace a ANITA, conservando la integridad del repositorio de datos, donde además interactúan otros sistemas, como por ejemplo el SISTAL.

En cuanto a ANITA, este se encuentra en un servidor de sistema, por lo que este mismo puede ser utilizado para instalar el nuevo sistema, por lo que no existen costos asociados en cuanto a instalación de servidor.

En cuanto al acceso a la intranet, se cuenta con los puntos de red necesarios para conectar los computadores de los usuarios al sistema y que cada servicio del hospital posee un computador para utilizar el sistema.

En lo referente al mantenimiento de la solución, una vez implementado e integrado el sistema, el área de informática de la institución serán los encargados de ésta en el tiempo.

Con respecto a las herramientas faltantes para la implementación del sistema, actualmente en los servicios del hospital, cada uno posee equipos computacionales, ya que existen los computadores utilizados por el área de estadísticas del hospital. Aun así, se cree que lo óptimo, sería instalar un segundo equipo para el uso exclusivo del personal médico de cada servicio. La descripción del equipo recomendado se muestra en l[a Tabla 13.](#page-62-0)

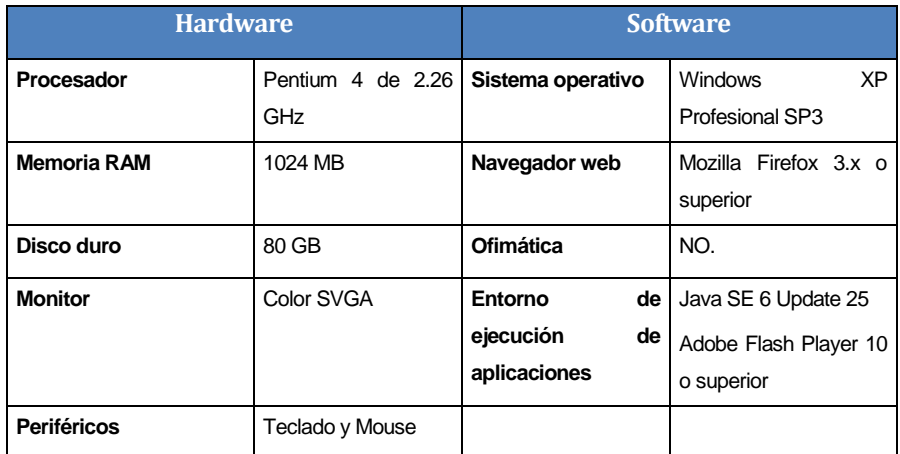

<span id="page-62-0"></span>*Tabla 13. Hardware y software para el equipo computacional de los usuarios.*

En relación con el desarrollo del proyecto las personas encargadas de su elaboración deberán contar con dos equipos computacionales que posean las características de hardware y software descritas en l[a Tabla 14.](#page-63-0)

| <b>Hardware</b>    |                                               | <b>Software</b>             |                                                 |
|--------------------|-----------------------------------------------|-----------------------------|-------------------------------------------------|
| Procesador         | Core<br>$\vert$ 3<br>Intel<br>con<br>2.30 GHz | Sistema operativo           | <b>Windows</b><br><b>XP</b><br>SP <sub>3</sub>  |
|                    |                                               |                             | Profesional<br>$\Omega$<br>superior             |
| <b>Memoria RAM</b> | 2048 MB                                       | Base de datos               | Oracle 10g XE                                   |
| Disco duro         | 200 GB                                        | Servidor web                | Apache Tomcat 6.x                               |
| <b>Monitor</b>     | Color SVGA                                    | Entorno<br>de<br>desarrollo | Netbeans<br>6.9.1<br>con<br>framework Struts2   |
|                    |                                               |                             | <b>SQL</b><br>Developer<br>3.0.04.34            |
|                    |                                               | Herramienta                 | Flash Developer 4                               |
| <b>Periféricos</b> | Teclado y mouse                               | de<br>modelado              | <b>DIA 0.97</b><br>Bizagi<br>Process<br>Modeler |
|                    |                                               | Navegador web               | Mozilla Firefox 3.0 o<br>superior               |
|                    |                                               | Ofimática                   | Microsoft Office 2007                           |

*Tabla 14. Hardware y software requerido por los desarrolladores.*

<span id="page-63-0"></span>Con todo lo anteriormente expuesto, se considera que el proyecto es técnicamente viable de realizar, puesto que no presenta inconvenientes en cuanto a la tecnología necesaria para su correcto funcionamiento, además de la ventaja que radica en que la mayoría de las herramientas necesarias están disponibles en la institución y las no disponibles, son gratuitas o el permiso de utilización es de bajo costo.

# **5.2 Factibilidad operativa**

La factibilidad operativa dice relación con el grado de aceptación que tendrá la solución por parte de los usuarios finales, así como las barreras que puedan existir para su desarrollo y posterior utilización.

Actualmente, la Gestora de camas, está plenamente consciente de la importancia de la tecnología para automatizar un proceso que hasta la fecha, es llevado de forma manual y poco formal. Además, genera muchas demoras el momento de tomar decisiones, ya que muchas veces se requiere recorrer varias veces al día el establecimiento completo, lo que toma un tiempo valioso. Es por esto que requiere de una solución que ayude a tomar decisiones de manera rápida y eficaz, sin ver la necesidad de realizar estas rondas.

En relación con los usuarios del sistema, estos poseen conocimiento básico del manejo de computadores y acceso a Internet. Además, dentro de las entrevistas realizadas, se pudo observar un amplio interés en utilizar el software. De todos modos, y debido a que dentro de estos usuarios existen personas de una edad avanzada, se considera realizar capacitaciones en el uso de la aplicación, con lo que se asume al finalizar esta, que los usuarios finales no tendrán dificultades en el uso de la aplicación.

Como conclusión del estudio de factibilidad operativa, se determina que es factible operacionalmente el desarrollo del proyecto, debido a que el personal, tanto Enfermeras y Técnicos de servicio clínico y la Gestora de camas están dispuestos a participar y colaborar para satisfacer su necesidad actual.

## **5.3 Factibilidad económica**

Para llevar a cabo un estudio de factibilidad económica es necesario incluir un análisis de costos y beneficios asociados con cada alternativa del proyecto, como en este caso es sólo una la alternativa, será necesario comparar los costos esperados de la alternativa con los beneficios esperados para asegurarse que los beneficios excedan a los costos.

En las siguientes tablas se detallan los costos dada las características técnicas de los elementos necesarios para la puesta en marcha del proyecto, para luego determinar su factibilidad.

## **5.3.1 Recursos humanos**

Para la instalación y programación del sistema se requerirán de dos profesionales que presten estos servicios. El costo se presenta en l[a Tabla 15:](#page-65-0)

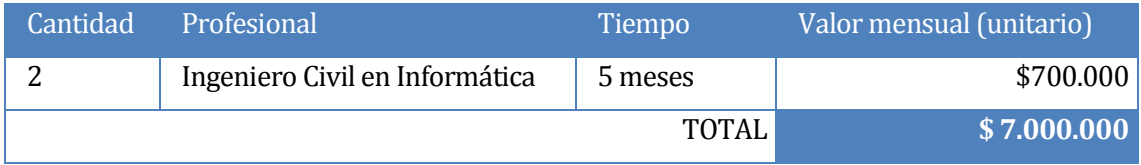

*Tabla 15. Inversión en recurso humano*

## <span id="page-65-0"></span>**5.3.2 Mantención del sistema**

Para llevar a cabo la mantención del sistema, se requerirá de un profesional que realice la mantención dos veces al año (6 horas por visita), forma de pago será por visita lo cual se refleja en l[a Tabla 16.](#page-65-1)

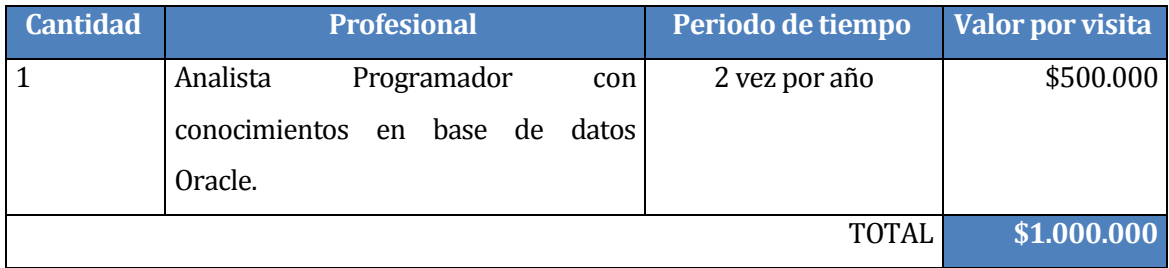

*Tabla 16. Costo anual por la mantención del sistema*

## <span id="page-65-1"></span>**5.3.3 Equipamiento software y hardware para el desarrollo**

En la [Tabla 17](#page-66-0) y [Tabla 18,](#page-67-0) se presenta la inversión en equipamiento de software y hardware requerida para la implementación del sistema, respectivamente. Para las herramientas de pago, se muestra una columna especificando la existencia de licencias educacionales gratuitas, utilizadas en el desarrollo del presente sistema.

## **5.3.3.1 Software**

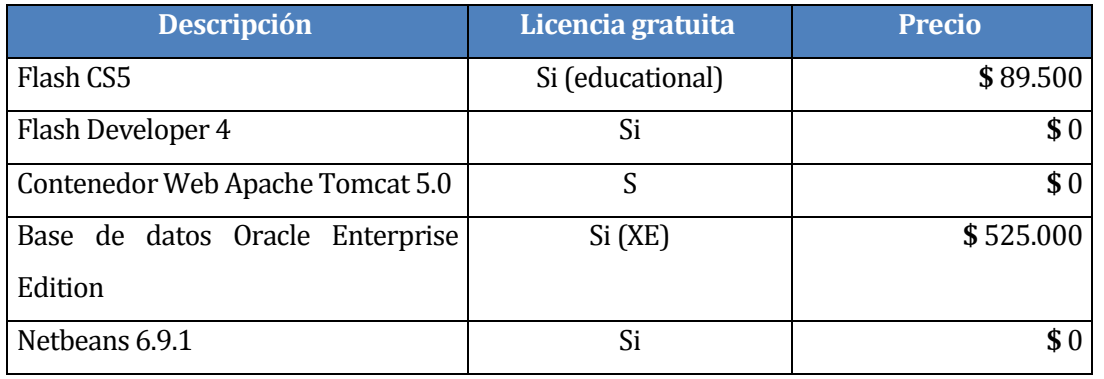

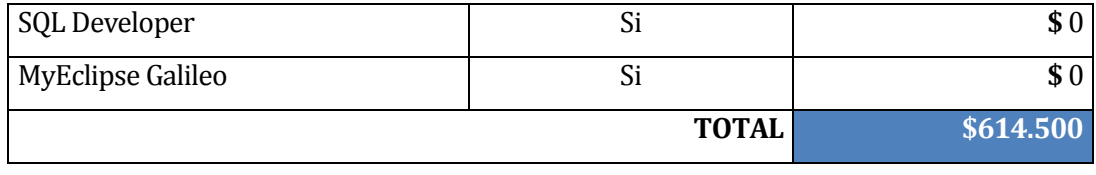

*Tabla 17. Costo de herramientas para el desarrollo.*

## <span id="page-66-0"></span>**5.3.3.2 Hardware**

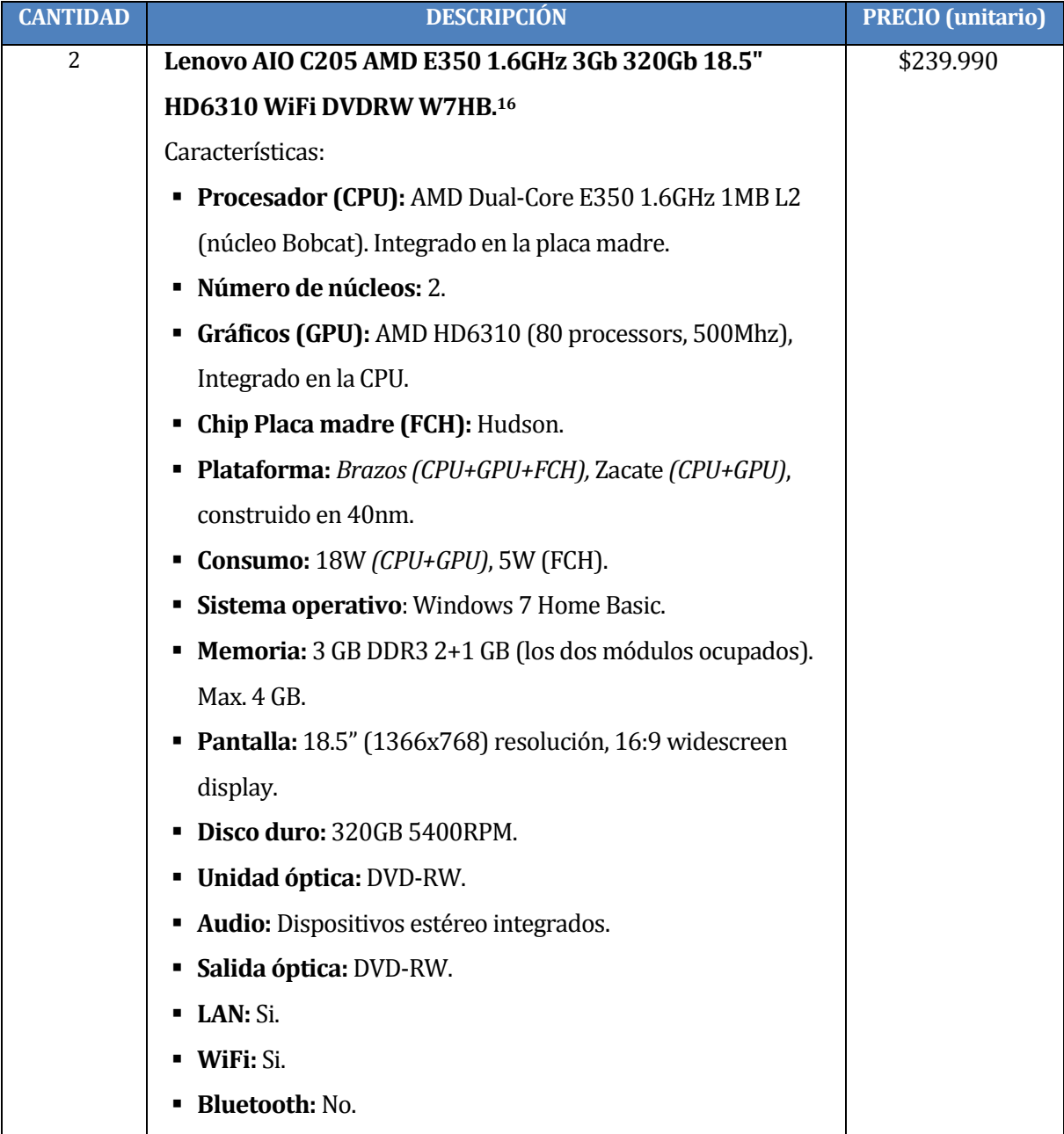

<sup>16</sup> http://www.pcfactory.cl/producto/1503-AIO.C205.AMD.E350.1.6GHz.3Gb.320Gb.18.5.HD6310.WiFi.DVDRW.W7HB [Consultada el 17 de Enero de 2012].

 $\overline{a}$ 

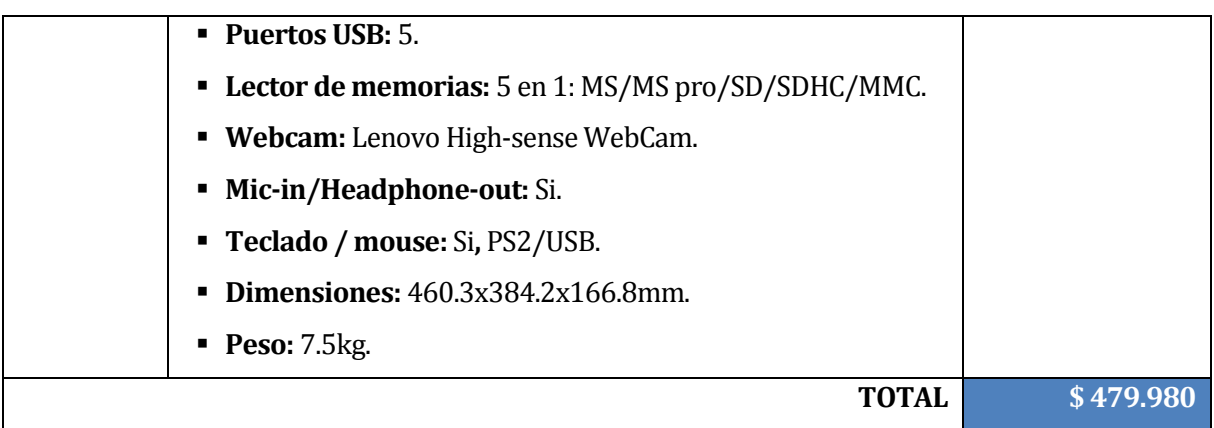

*Tabla 18. Costo de equipamiento para el desarrollo.*

### <span id="page-67-0"></span>**5.3.3.3 Total equipamiento software y hardware**

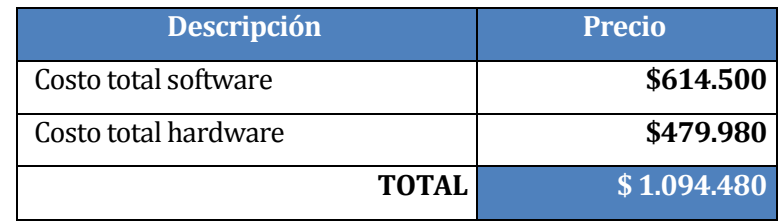

*Tabla 19. Costo total de equipamiento para el desarrollo.*

## **5.3.4 Equipamiento de hardware y software para la puesta en marcha**

| <b>CANTIDAD</b> | <b>DESCRIPCIÓN</b>                                   | <b>PRECIO</b> (unitario) |
|-----------------|------------------------------------------------------|--------------------------|
| 15              | Gear XS-35i Intel Atom D425 / 1Gb / 320 / TM 17      | \$99.990                 |
|                 | Características:                                     |                          |
|                 | Procesador (CPU): AMD Dual-Core E350 1.6GHz 1MB<br>٠ |                          |
|                 | L2 (núcleo Bobcat). Integrado en la placa madre.     |                          |
|                 | Número de núcleos: 2.<br>$\blacksquare$              |                          |
|                 | Gráficos (GPU): AMD HD6310 (80 processors, 500Mhz),  |                          |
|                 | Integrado en la CPU.                                 |                          |
|                 | Chip Placa madre (FCH): Hudson.<br>п                 |                          |
|                 | Plataforma: Brazos (CPU+GPU+FCH), Zacate (CPU+GPU),  |                          |
|                 | construido en 40nm.                                  |                          |
|                 | Consumo: 18W (CPU+GPU), 5W (FCH).                    |                          |

<sup>17</sup> http://pcfactory.cl/producto/9600-XS-35i.Intel.Atom.D425..1Gb..320..TM [Consultada: 17 de Enero de 2012].

l

|    | Sistema operativo: Windows 7 Home Basic.<br>٠               |          |
|----|-------------------------------------------------------------|----------|
|    | Memoria: 3 GB DDR3 2+1 GB (los dos módulos<br>п             |          |
|    | ocupados). Max. 4 GB.                                       |          |
|    | Pantalla: 18.5" (1366x768) resolución, 16:9 widescreen<br>٠ |          |
|    | display.                                                    |          |
|    | Disco duro: 320GB 5400RPM.                                  |          |
|    | Unidad óptica: DVD-RW.<br>п                                 |          |
|    | Audio: Dispositivos estéreo integrados.                     |          |
|    | Salida óptica: DVD-RW.<br>п                                 |          |
|    | LAN: Si.                                                    |          |
|    | WiFi: Si.                                                   |          |
|    | <b>Bluetooth: No.</b>                                       |          |
|    | Puertos USB: 5.                                             |          |
|    | Lector de memorias: 5 en 1: MS/MS<br>п                      |          |
|    | pro/SD/SDHC/MMC.                                            |          |
|    | Webcam: Lenovo High-sense WebCam.                           |          |
|    | Mic-in/Headphone-out: Si.                                   |          |
|    | Teclado / mouse: Si, PS2/USB.<br>п                          |          |
|    | Dimensiones: 460.3x384.2x166.8mm.                           |          |
|    | <b>Peso:</b> 7.5 kg.                                        |          |
| 15 | Samsung Monitor LCD 15.6" Wide B1630N18                     | \$39.990 |
|    | Características:                                            |          |
|    | Tamaño de pantalla: 15,6".<br>п                             |          |
|    | Resolución: 1360x768.<br>п                                  |          |
|    | <b>Contraste:</b> CD 50.000: 1 (Typ. 500: 1).<br>п          |          |
|    | Tiempo de respuesta: 8 ms.<br>٠                             |          |
|    | Ángulo de visión (Horizontal/Vertical): 90 o / 65 a<br>٠    |          |
|    | $(CR > 10)$ .                                               |          |
|    | Soporte de color: 16,7 M.<br>п                              |          |
|    | Señal de video: Análoga RGB.<br>п                           |          |
|    | Sync. Signal: H / V separado, Compuesto, SOG.<br>п          |          |

<sup>18</sup> http://pcfactory.cl/producto/7925-Monitor.LCD.15.6.Wide.B1630N. [Consultado el 17 de Enero de 2012].

l

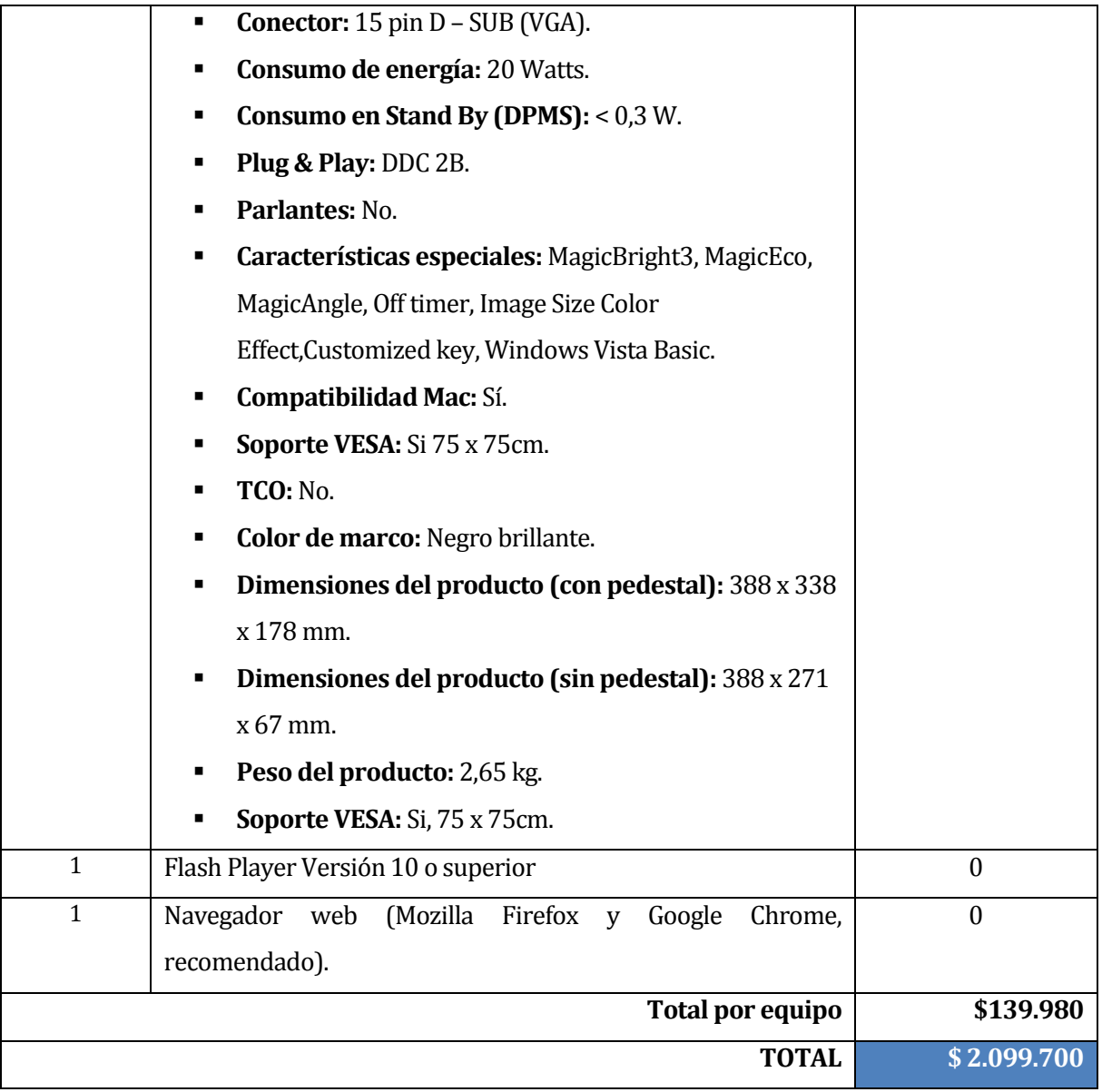

*Tabla 20. Costo en hardware y software para la puesta en marcha.*

# **5.3.5 Resumen costos fijos**

La [Tabla 21m](#page-70-0)uestra los costos que deberán ser desembolsados en un periodo de 5 años en los que se evaluará el proyecto, la inversión en equipamiento, recurso humano y su mantención.

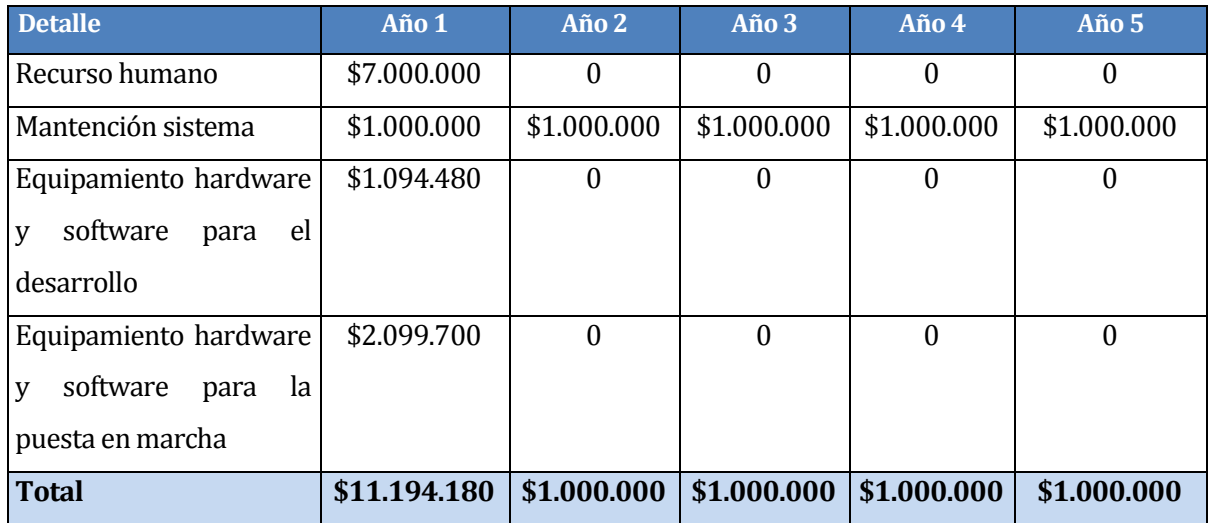

#### *Tabla 21. Resumen costos fijos*

## <span id="page-70-0"></span>**5.3.6 Beneficios tangibles**

A continuación se mencionan algunos beneficios tangibles que proporcionará la puesta en marcha del proyecto:

- Participación activa y resolutiva en el proceso del monitoreo de camas y pacientes al personal clínico del hospital, permitiendo optimizar el flujo de atenciones, la movilidad intrahospitalaria, y las peticiones de cama.
- Disminución en los tiempos de rotación de hospitalizados, minimizando los tiempos muertos en los que una cama puede estar desocupada físicamente, pero aún no está accesible desde el sistema ANITA, por lo que impide ser otorgada a un nuevo paciente.
- Reducción de tiempos de búsqueda de las camas vacías, debido a que actualmente el recorrido debe hacerlo la Gestora de cama por servicio para buscar las camas, situación que, en promedio, puedo tomar cerca de 15 minutos por petición, y un total de 1 hora 30 minutos para las búsquedas realizadas a las 8.30 am y 15.30pm.
- Disminución de los costos por llamadas telefónicas realizadas hacia y desde la Gestora de camas.

Reducción de costo en papelería.

## **5.3.7 Beneficios intangibles**

A continuación se mencionan algunos beneficios intangibles que proporcionará la puesta en marcha del proyecto:

- La posibilidad de tener información en tiempo real de la situación hospitalaria, accesible tanto para quienes alimentan el sistema (enfermeras y técnicos), como para la Subdirección de enfermería.
- Se aumenta el prestigio de la institución en cuanto al impulsar proyectos de información por medio de la web, como se mencionó con la reestructuración de ANITA, sirviendo este sistema como punto de inicio para tal desafío.
- Interacción con sistemas ya existentes y que se encuentran aislado, como el caso de la categorización.
- Se mejora la calidad del servicio lo que respecta a la entrega de información a cualquier hora y a cualquier usuario autorizado.

En base a los beneficios tangibles e intangibles del sistema, y clarificando que el VAN no se calcula debido a que no existen ingresos tangibles, se puede concluir que el sistema resulta viable para el hospital y el óptimo funcionamiento de los servicios relacionados a la rotación de pacientes hospitalizados.

## **5.4 Factibilidad política**

La factibilidad política hace referencia al nivel de apoyo entregado por parte de los directivos de la institución para la realización del proyecto.
Al presentar el proyecto al Subdirector del HCHM, don Luis San Martín, se pudo observar un gran interés de su parte. En esta reunión además estuvo presente don Gastón Vergara, encargado del departamento de informática del hospital, quién señaló que era un proyecto que lleva en carpeta durante un tiempo. En una segunda reunión, se presenta el proyecto a la Gestora de camas y a la Subdirectora de enfermería, quienes muestran su completo interés en el proyecto, y se hacen inmediatamente disponible para participar en el desarrollo de éste.

Según lo anterior, se estima que no existirán barreras de ámbito directivo para el desarrollo de la solución, y se considera que el proyecto es políticamente factible.

### **5.5 Factibilidad de fechas.**

Este último estudio indica si un proyecto es razonable en el cumplimiento de su calendario, es decir, permite verificar si el tiempo está acorde con las fechas establecidas inicialmente y si se ajusta a las necesidades presentes de la organización.

De acuerdo al cronograma establecido inicialmente se consideró un tiempo de 5 meses para el desarrollo del sistema, lo que se ajusta a la envergadura del proyecto en cuestión. Cabe destacar que el hospital no impone fechas para el desarrollo del proyecto, por lo que ante la presencia de algún imprevisto, que haga que la cronología tenga que variar, no involucraría una perdida para el hospital y para el proyecto en sí.

Como conclusión del estudio, se determina que es factible el desarrollo de este proyecto, ya que se ajusta a las fechas establecidas en el inicio del desarrollo.

# **5.6 Conclusión de análisis de factibilidad.**

En vista del estudio realizado y los resultados obtenido que fueron mencionados anteriormente, se puede concluir que la posibilidad de implementación del sistema de acuerdo a las variables de factibilidad técnica, operativa, económica, política y de fechas, es totalmente posible, puesto que se cuenta con material, tanto a nivel de trabajo, confianza y equipamiento, suficiente para cumplir con las necesidades del sistema.

# **6 ANÁLISIS**

### **6.1 Diagrama de casos de uso**

#### **6.1.1 Actores**

A continuación, se detalla cada actor participante en el sistema, y su rol.

### **Administrador de sistema**

Este usuario tiene control total sobre las cuentas que participan en el sistema. Es el encargado de crear las cuentas y asignar los roles correspondientes a éstas. Además, puede modificar los permisos correspondientes a cada rol, agregando o removiendo permisos.

### **Gestora de camas**

Este usuario tiene control total de las funcionalidades del sistema, salvo las propias del Administrador.

### **Enfermera encargada de servicio clínico**

Este usuario cuenta con autorización limitada para el uso de las funcionalidades del sistema, permitiéndole sólo la posibilidad de elevar peticiones además de ver y modificar estados correspondientes a su servicio.

### **Subdirectora de enfermería**

Este usuario cuenta con autorización limitada para el uso de las funcionalidades del sistema, permitiéndole sólo la posibilidad de ver el estado actual de las camas del hospital, además de generar informes.

### **Invitado**

Este usuario es altamente restringido, y tendrá su única autorización es ver la situación actual de las camas dentro del hospital. No necesita pasar por la etapa de login.

### **6.1.2 Casos de uso y descripción**

En este apartado, se presentan los respectivos casos de uso a través de diagramas de casos de uso.

#### **6.1.2.1 Casos de uso generales**

En la figura 10, se presenta el diagrama de *Casos de uso generales*.

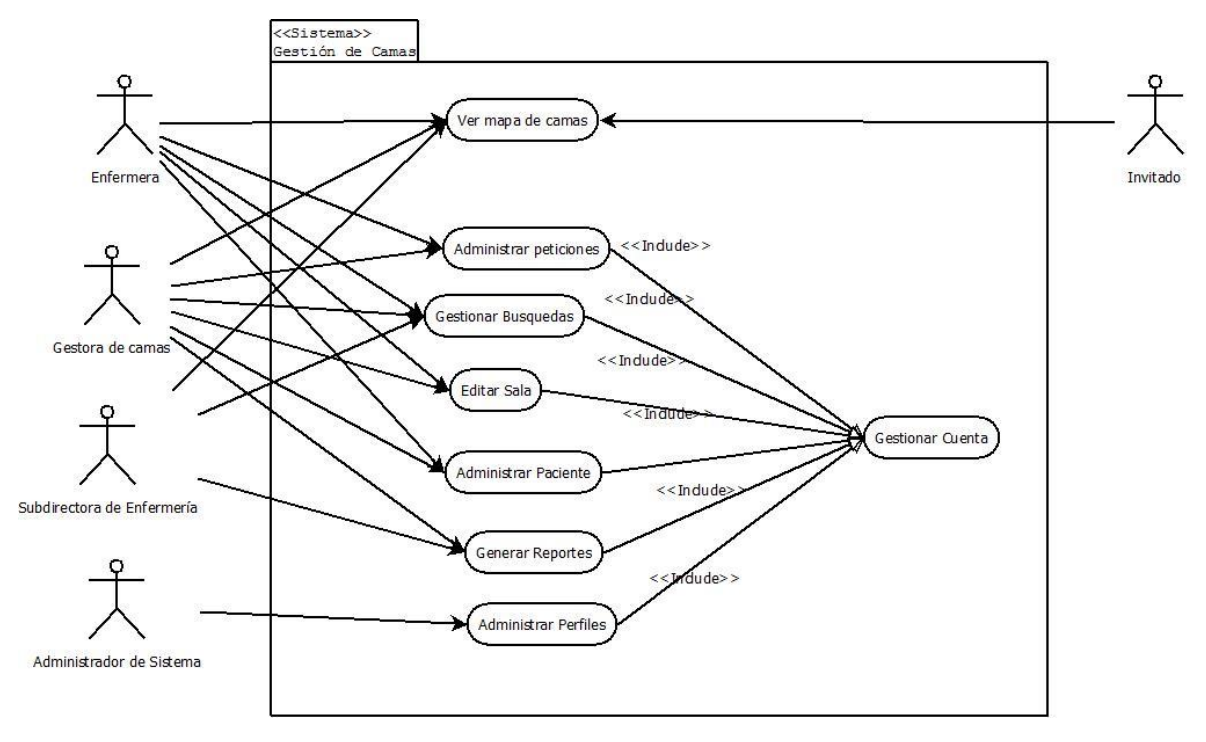

*Figura 10. Diagrama casos de uso generales.*

<span id="page-74-0"></span>En l[a Figura 10,](#page-74-0) se puede observar el listado de casos de uso correspondientes para el SMCC. En el diagrama, se encuentra presente el caso de uso ver mapa, único compartido por todos los usuarios, incluido el invitado. Este caso de uso es el único al que puede acceder. Los demás casos de usos, se irán expandiendo en otros diagramas.

#### **6.1.2.2 Administrar perfiles**

En l[a Figura 11,](#page-75-0) se presenta el diagrama de casos de uso expandido correspondiente al caso de uso *Administrar perfiles*.

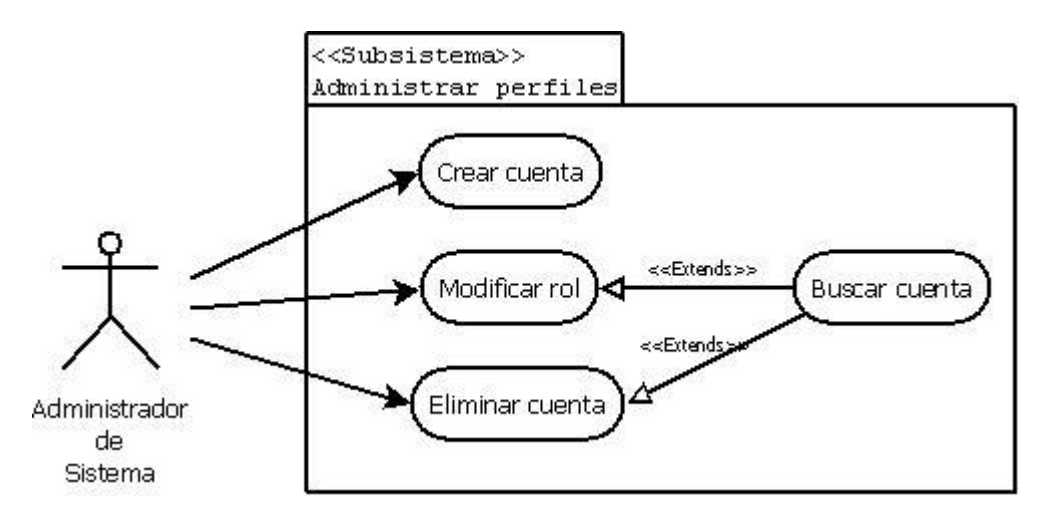

*Figura 11. Diagrama caso de uso expandido: Administrar perfiles.*

<span id="page-75-0"></span>Este diagrama expone los casos de uso correspondientes a la administración de perfiles. El primer caso de uso *Crear cuenta* es utilizado por el Administrador del sistema para ingresar una nueva cuenta al sistema. Esta puede ser de tipo Gestora de camas, Enfermera/Técnico o Subdirector(a) de enfermería. El caso de uso *Modificar rol*, permite editar los permisos que un determinado actor tiene sobre el sistema. A través de este caso de uso, el Administrador del sistema podrá otorgar o quitar permisos a un rol determinado. El caso de uso *Eliminar cuenta*, cumple con la función de remover del listado de cuentas activas una cuenta determinada., *Cambiar contraseña* de cuenta realiza la modificación de la clave de cada usuario, en caso de que este así lo requiera. Finalmente, el caso de uso *Buscar cuenta*, es utilizado para llevar a cabo los casos de uso *Modificar rol* y *Eliminar cuenta*, y tiene la finalidad de seleccionar la cuenta sobre la que se busca aplicar los casos de uso anteriormente mencionados.

### **6.1.2.3 Editar sala**

En l[a Figura 12,](#page-76-0) se presenta el diagrama de casos de uso expandido correspondiente al caso de uso *Editar sala*.

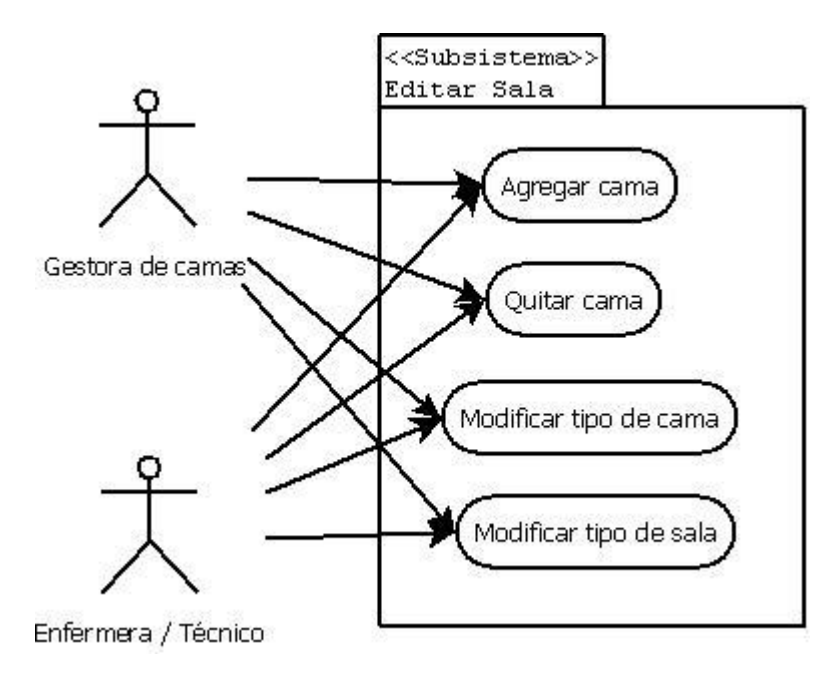

*Figura 12. Diagrama caso de uso expandido: Editar sala.*

<span id="page-76-0"></span>Este diagrama expone los casos de uso correspondientes a la edición de sala. El primer caso de uso *Agregar cama* es utilizado por la Gestora de camas y/o Enfermera/Técnico de servicio. Cumple con la funcionalidad de agregar una nueva cama a la sala seleccionada, indicando el tipo de ésta, para así mantener la concordancia con la realidad. El caso de uso *Quitar cama*, cumple con la función de remover del listado de camas presentes en la sala una cama determinada. *Modificar tipo de cama*, permite editar los tipos existentes, en caso de que este con concuerde con la realidad. Finalmente, el caso de uso *Modificar tipo de sala*, es utilizado para tener presente el tipo de la sala, de acuerdo a las decisiones tomadas, ya sea por la Gestora de camas o la Subdirectora de enfermería.

#### **6.1.2.4 Administrar Paciente**

En l[a Figura 13,](#page-77-0) se presenta el diagrama de casos de uso expandido correspondiente al caso de uso *Administrar paciente*.

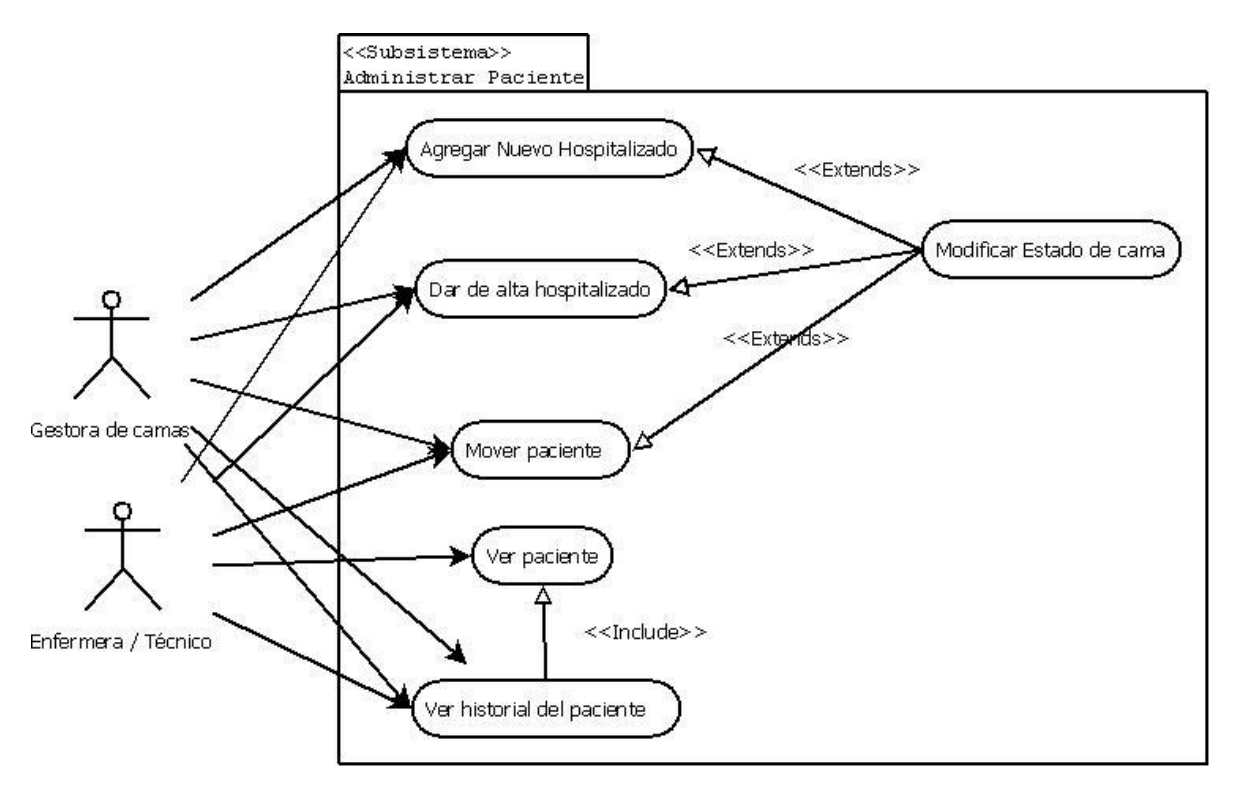

*Figura 13. Diagrama caso de uso expandido: Administrar paciente.*

<span id="page-77-0"></span>Este diagrama expone los casos de uso correspondientes a la *Administración de pacientes*. El primer caso de uso *Agregar nuevo hospitalizado* es utilizado por la Gestora de camas y/o Enfermera/Técnico de servicio. Cumple con la función de agregar un nuevo paciente a la cama seleccionada. En otras palabras, asocia la cuenta corriente ingresada en el sistema ANITA con la cama. El caso de uso *Dar de alta hospitalizado*, cumple con la función de desasociar al paciente con la cama, pasando por un periodo de alta médica, hasta llegar al periodo de alta física. El caso de uso *Registrar movimientos del paciente* permite llevar un seguimiento de todos los traslados que ha realizado cada hospitalizado, esto a través del caso de uso *Ver historial paciente*. Finalmente, el caso de uso *Modificar estado de cama*, es utilizado para tener presente la situación actual de la cama, ya sea disponible, ocupada o en reparación.

#### **6.1.2.5 Administrar peticiones**

En l[a Figura 14,](#page-78-0) se presenta el diagrama de casos de uso expandido correspondiente al caso de uso *Administrar peticiones*.

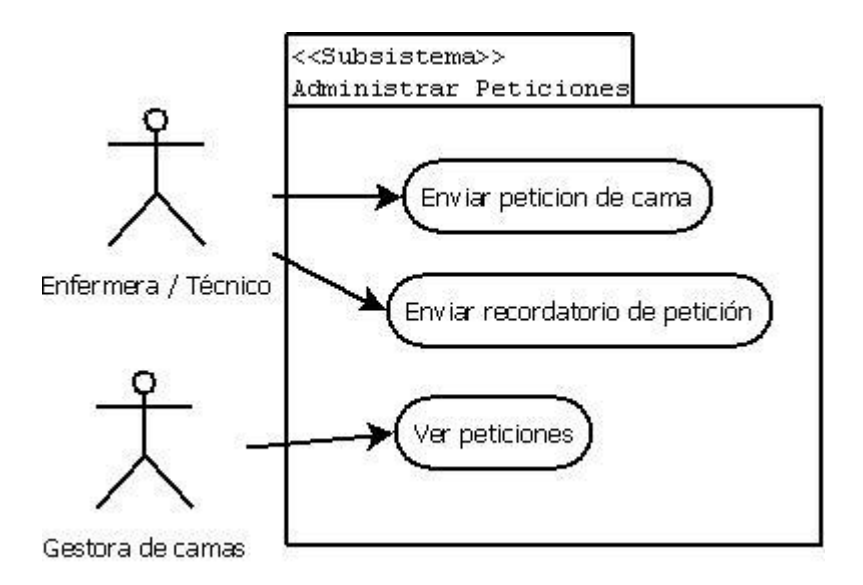

*Figura 14. Diagrama caso de uso expandido: Administrar peticiones.*

<span id="page-78-0"></span>Este diagrama expone los casos de uso correspondientes a la administración de peticiones. El primer caso de uso *Enviar petición de cama* es utilizado por la Enfermera/Técnico de servicio. Cumple con la funcionalidad de agregar una petición de cama, ya sea por traslado de un paciente a otro servicio, como la llegada programada de uno. El caso de uso *Enviar recordatorio de petición*, cumple con la función de enviar un correo electrónico a la Gestora de camas recordándole las peticiones realizadas durante el último tiempo y que no hayan sido abordadas. Finalmente, el caso de uso *Ver peticiones*, es realizado por la Gestora de camas y tiene como finalidad desplegar un listado de todas las peticiones realizadas por las Enfermeras/Técnicos de servicio y que no hayan sido abordadas.

#### **6.1.2.6 Gestionar búsqueda**

En l[a Figura 15,](#page-79-0) se presenta el diagrama de casos de uso expandido correspondiente al caso de uso *Gestionar búsquedas*.

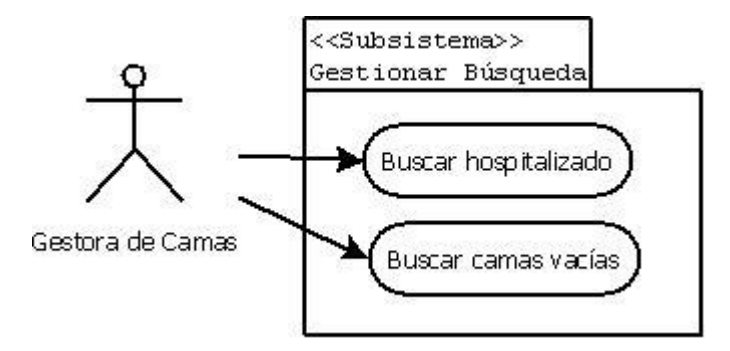

*Figura 15. Diagrama caso de uso expandido: Gestionar búsqueda.*

<span id="page-79-0"></span>Este diagrama expone los casos de uso correspondientes a la *Gestión de búsquedas*. El primer caso de uso *Buscar Hospitalizado* es utilizado por la Gestora de camas y tiene como finalidad poder encontrar la unidad, sala y cama donde se encuentra un determinado paciente. El caso de uso *Buscar Camas Vacías* permite a la Gestora de camas tener un listado de las camas disponibles en los distintos servicios del hospital.

### **6.1.2.7 Gestionar cuenta**

En l[a Figura 16,](#page-80-0) se presenta el diagrama de casos de uso expandido correspondiente al caso de uso *Gestionar cuenta*.

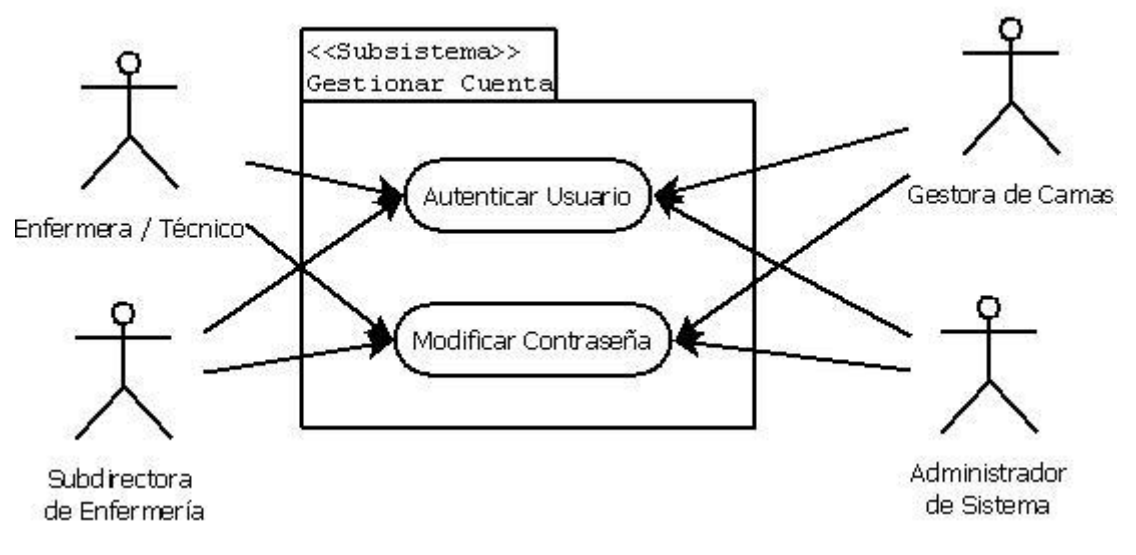

*Figura 16. Diagrama caso de uso expandido: Gestionar cuenta.*

<span id="page-80-0"></span>Este diagrama expone los casos de uso correspondientes a la *Gestión de cuentas*. El primer caso de uso *Autenticar usuario* es para entrar al sistema. Para esto es necesario poseer un nombre de usuario y contraseña, otorgados por el Administrador de sistema. Cada cuenta posee un rol, la cual le permitirá realizar acciones de acuerdo al nivel de autorización que tenga. El caso de uso *Modificar Contraseña* permite cambiar a los usuarios cambiar la clave de acceso al sistema, con lo cual aumenta la seguridad del mismo. En el caso del Administrador del sistema, este podrá modificar tanto su contraseña como la de otros usuarios.

#### **6.1.2.8 Generar reportes**

En l[a Figura 17,](#page-81-0) se presenta el diagrama de casos de uso expandido correspondiente al caso de uso *Gestionar reportes*.

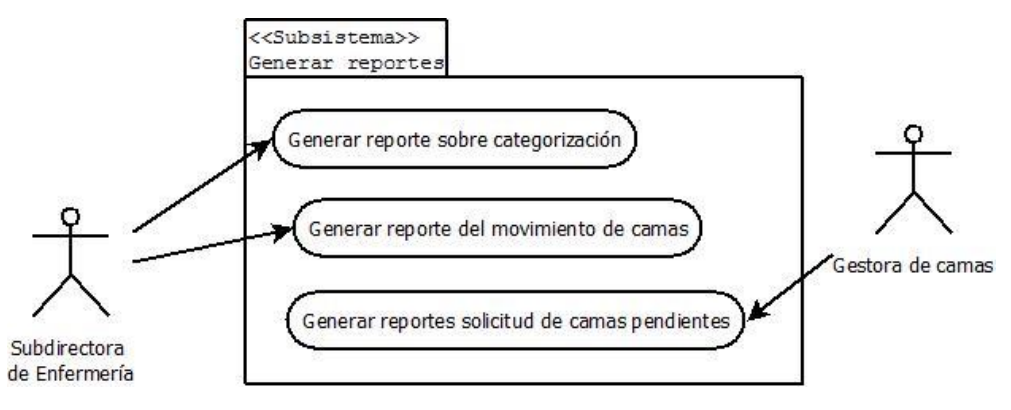

*Figura 17. Diagrama caso de uso expandido: Generar reportes.*

# <span id="page-81-0"></span>**6.1.3 Especificación de los casos de uso**

Para ver la especificación de cada caso de uso, diríjase a Anexo A – [Especificación de Casos de](#page-128-0)  Uso [Segunda Iteración](#page-128-0) y Anexo B – [Especificación de Casos de Uso Tercera Iteración.](#page-136-0)

# **6.2 Modelamiento de datos**

A continuación se detallan el modelo utilizado para presentar y generar el modelo de datos del sistema (MER) y las entidades lo integran.

# **6.2.1 MER**

Es el modelo de datos más extendido, sus siglas significan Modelo ENTIDAD-RELACIÓN (a veces denominado por sus siglas en inglés, *E-R* "Entity relationship", o, "DER" Diagrama de Entidad Relación).

# **6.2.2 Modelo conceptual**

L[a Figura 18](#page-82-0) representa los principales conceptos y las relaciones entre ellos presentes en el sistema. Cabe señalar que esta representación ha sido diseñada con un alto nivel de abstracción, y concentrándose principalmente en aspectos de categoría conceptual propios de la solución al problema y que son considerados fundamentales para la comprensión del modelo.

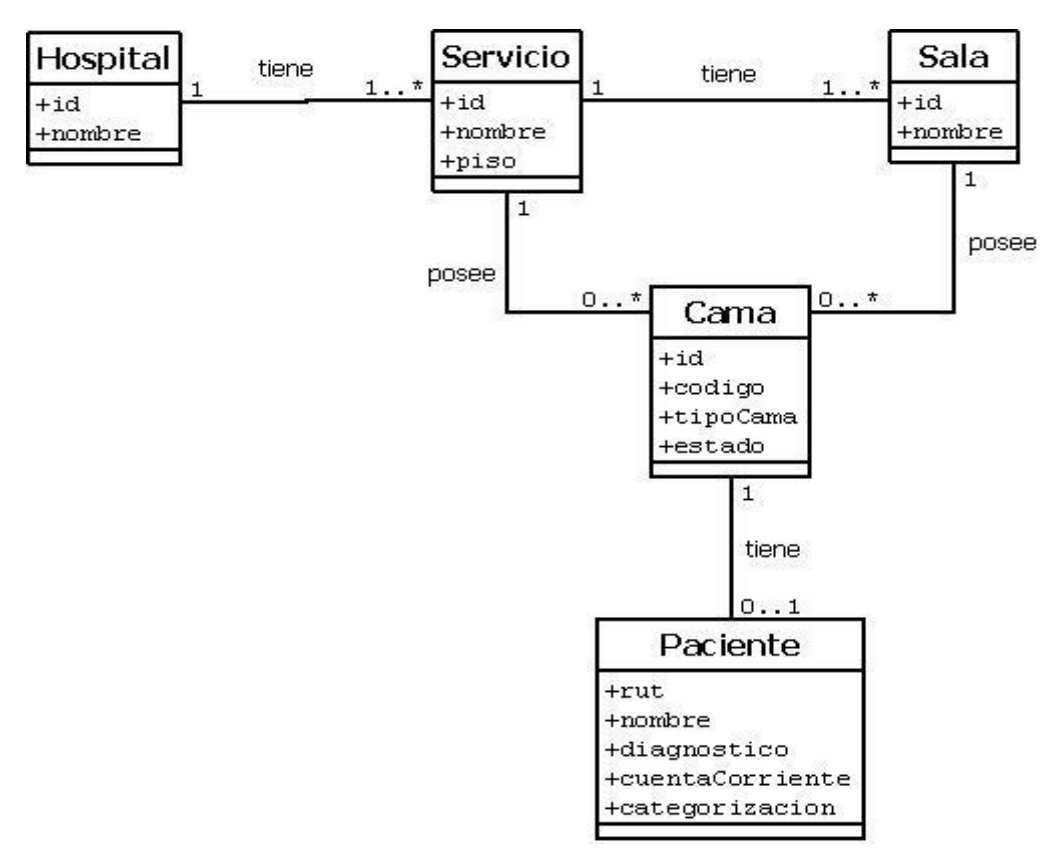

*Figura 18. Modelo conceptual.*

### <span id="page-82-0"></span>**6.2.3 Entidades y relaciones del SMCC**

Dentro del sistema, existen entidades y relaciones fundamentales para comprender la estructura del hospital y cómo interactúan éstas entidades, funcionamiento que es necesario comprender para poder realizar un sistema capaz de cubrir todas las necesidades propias de cada entidad y la comunicación con el entorno y el núcleo del software.

A continuación, la [Tabla 22](#page-82-1) muestra las entidades encontradas y sus relaciones, reflejadas por una X.

<span id="page-82-1"></span>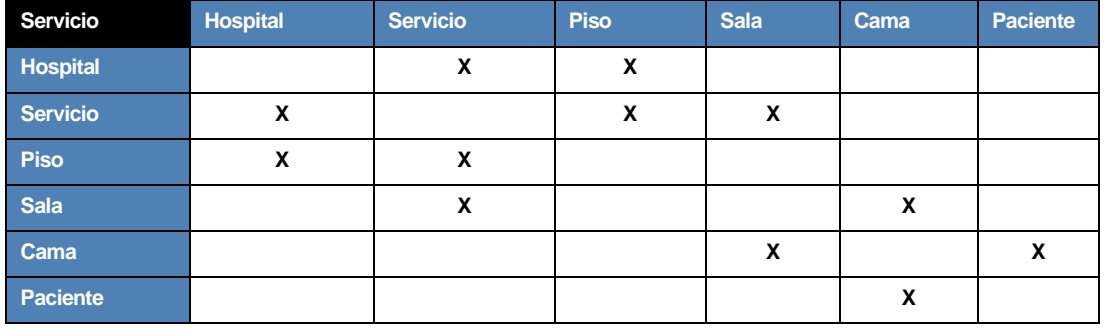

*Tabla 22. Entidades y relaciones.*

# **7 DISEÑO**

### **7.1 Diagrama de clases**

Los diagramas de clases se utilizan para documentar la estructura estática del sistema; esto es, qué clases hay y cómo están relacionadas, pero no cómo interactúan para alcanzar comportamientos particulares. Un diagrama de clases puede también mostrar otros aspectos de la estructura estática, tales como paquetes [STEVENS, 2007].

En la [Figura 19,](#page-84-0) se presenta el diagrama de clases en un nivel simplificado del paquete transferObject definido para este proyecto. Aquí se muestran las relaciones entre las propias clases del paquete y también las relaciones existentes con otros paquetes y clases del sistema.

En la [Figura 20,](#page-85-0) se presenta el diagrama de clases en un nivel simplificado del paquete persistencia definido para este proyecto. Aquí se muestran las relaciones entre las propias clases del paquete y también las relaciones existentes con otros paquetes y clases del sistema.

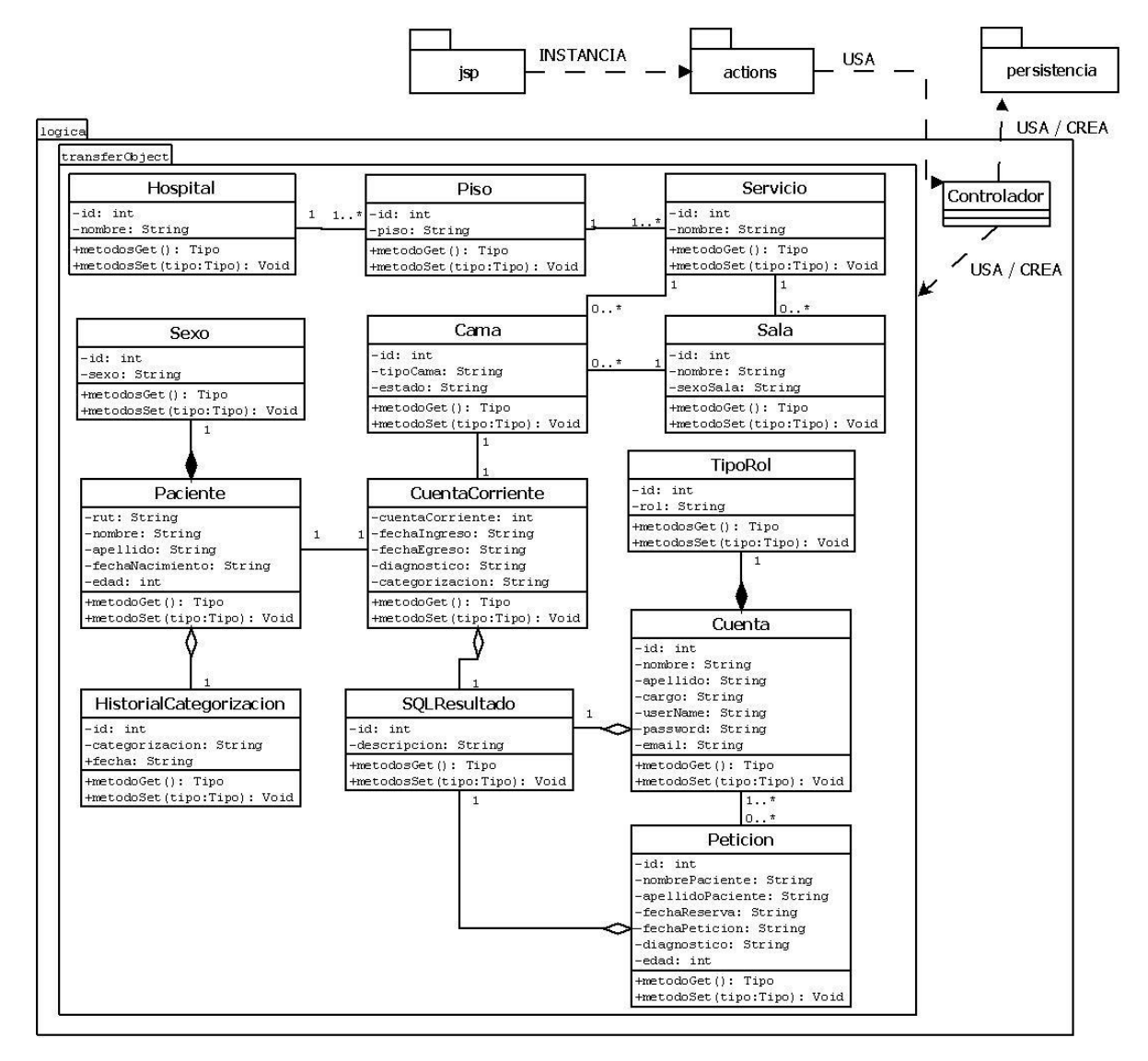

<span id="page-84-0"></span>*Figura 19. Diagrama de clases simplificado paquete transferObject.*

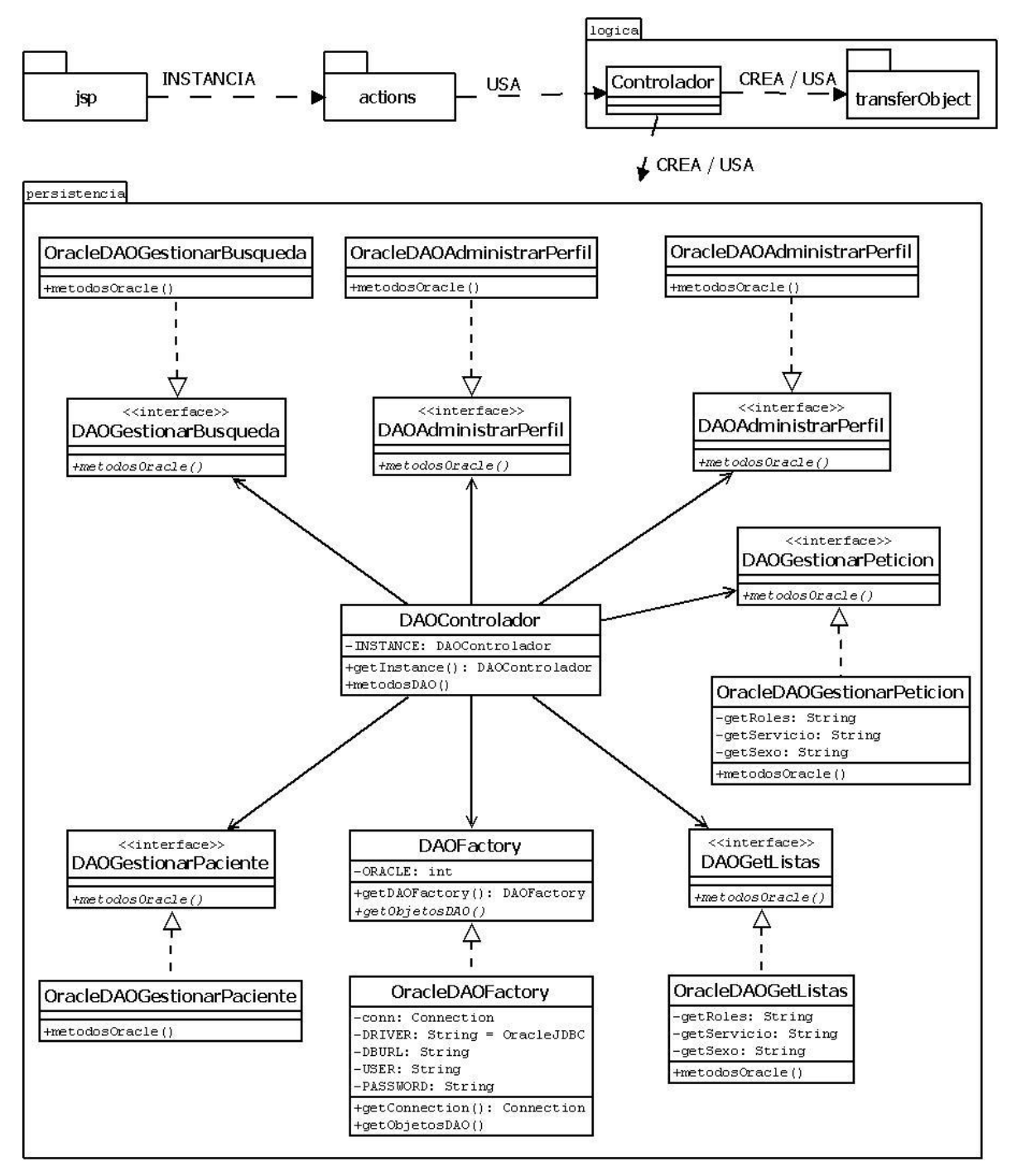

<span id="page-85-0"></span>*Figura 20. Diagrama de clases simplificado paquete persistencia.*

# **7.2 Diseño físico de la base de datos**

El MER de la base de datos está conformado tal como se ve en [Figura 21,](#page-87-0) y es una representación gráfica de las tablas explicadas en el punto 6.2.3.

Además, la base de datos cuenta con procedimientos almacenados que son utilizados en apoyo a la lógica de negocios utilizada en Java.

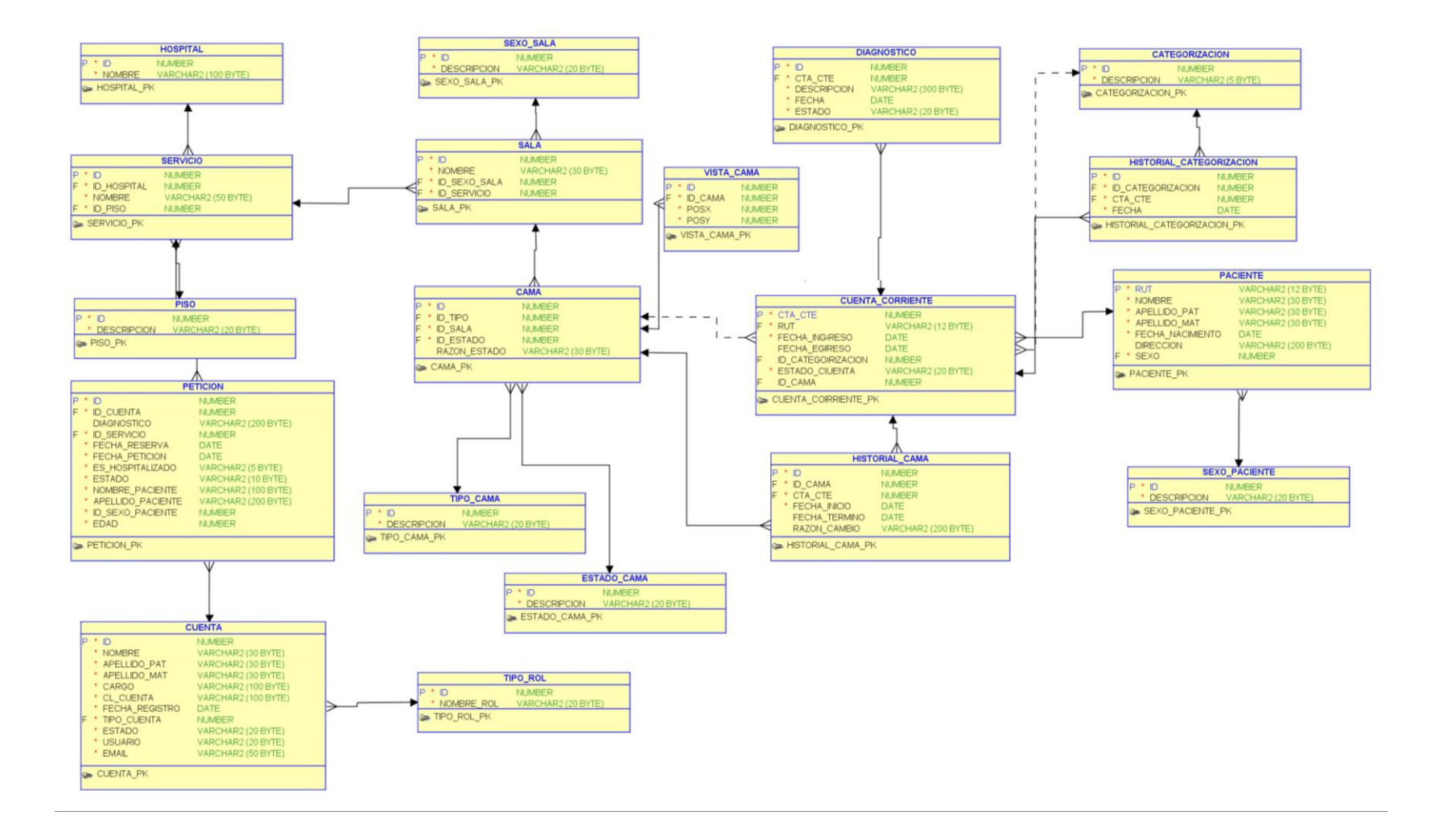

<span id="page-87-0"></span>*Figura 21. MER del SMCC.*

### **7.2.1 Procedimientos almacenados**

#### **7.2.1.1 Procedimiento: Ver mapa**

Esta serie de procedimientos (mapas\_ver\_hospital, mapas\_ver\_servicio y mapas\_ver\_sala) tienen como labor el transporte de datos para la funcionalidad *Ver mapa*. Cada uno de estos procedimientos verifica si el ID recibido es válido, si es así, establece un cursor de retorno con los datos asociados al dato de ingreso. Si no es válido, se establece un código de error además de una descripción correspondiente, y es devuelto en un cursor de error.

#### **7.2.1.2 Procedimiento: Administrar perfiles**

Este procedimiento almacenado cuenta con cinco funciones, cada una responsable de una actividad asociada a la administración de perfiles.

# *7.2.1.2.1 Cuenta Select*

Esta función es la encargada de realizar la búsqueda de una cuenta en la base de datos. Dado que esta búsqueda, requiere sólo un dato de dos posibles, en primer lugar verifica si viene más de uno, de ser así, establece un cursor de error indicando que debe utilizar sólo uno de los campos. El mismo caso cuando no se ingresan datos. De ingresarse un sólo un dato, se genera un cursor de respuesta con el resultado de la consulta. Cabe señalar, que la validación realizada sobre si la consulta no retorna datos, es en la capa de negocios.

### *7.2.1.2.2 Cuenta Insert*

Esta función es la encargada de realizar la inserción de una nueva cuenta en la base de datos. En primer lugar verifica que todos los datos requeridos sean ingresados. Luego verifica si el nombre de usuario existe para luego finalizar con verificar el largo de la contraseña, sea el establecido. De lanzarse una de estas excepciones, se genera un cursor que retorna el mensaje de error. De cumplirse todos los requisitos, el procedimiento inserta la nueva cuenta, y retorna un cursor con el estado de éxito.

### *7.2.1.2.3 Rol Update y Pass Update*

Estas funciones son las encargadas de realizar la actualización de rol y de contraseña respectivamente. En primer lugar verifican que todos los datos requeridos sean ingresados, luego verifica si el identificador de la cuenta pertenece a una cuenta activa. De no cumplirse

una de estas validaciones, se genera un cursor que retorna el mensaje de error. En caso contrario, el procedimiento actualiza el dato de la cuenta, y retorna un cursor con el estado de éxito.

# *7.2.1.2.4 Cuenta Delete*

Esta funcionalidad es la encargada de remover las cuentas de usuario. En primer lugar verifica si el id de la cuenta ingresada pertenece a una cuenta activa. De no ser así, retorna un cursor con un mensaje indicando que el usuario está inactivo. En caso contrario, el procedimiento cambia el estado de la cuenta a inactiva y retorna un cursor con el estado de éxito.

#### **7.2.1.3 Procedimiento: Gestionar cuenta**

### *7.2.1.3.1 Inicio sesión*

Esta funcionalidad es la encargada de aceptar o rechazar la validación de un usuario al momento de ingresar al sistema. Primero valida si el usuario y contraseña es ingresado. Luego verifica si el usuario existe y si es así, que esté activo. De no cumplirse una de estas condiciones, retorna un cursor con un mensaje correspondiente a la validación no cumplida. En caso contrario, retorna un cursor con los datos de la cuenta.

# *7.2.1.3.2 Cambio de contraseña*

Esta funcionalidad se encarga de los cambios de contraseñas de la cuenta. Primero verifica si los datos requeridos fueron ingresados, y luego verifica si el usuario existe y se encuentra activo. De no cumplirse una de estas condiciones, retorna un cursor con un mensaje correspondiente a la validación no cumplida. En caso contrario, retorna un cursor con los datos de la cuenta.

#### **7.2.1.4 Procedimiento: Editar sala**

### *7.2.1.4.1 Cama Insert*

Esta función es la encargada de realizar la inserción de una nueva cama en la base de datos. En primer lugar verifica que todos los datos requeridos sean ingresados. Luego verifica si el identificador de la cama ya está asignado a una cama, de ser así busca si la cama ya está activa. En este caso, lanza un error correspondiente, de encontrarse inactiva, la actualiza volviendo su estado a disponible. En el caso de no encontrarse el número de cama ingresado en la base de datos, el procedimiento inserta la nueva cama.

### *7.2.1.4.2 Cama Update tipo y estado*

Estas funciones son las encargadas de realizar la actualización de tipo y de estado respectivamente. En primer lugar verifican que todos los datos requeridos sean ingresados, luego verifica si el identificador de la cama pertenece a una cama activa. De no cumplirse una de estas validaciones, se genera un cursor que retorna el mensaje de error. En caso contrario, el procedimiento actualiza el dato de la cama, y retorna un cursor con el estado de éxito.

# *7.2.1.4.3 Cama Delete*

Esta funcionalidad es la encargada de remover las camas. En primer lugar verifica si el id de la cama ingresada pertenece a una cama activa. De no ser así, retorna un cursor con un mensaje indicando que la cama está inactiva. En caso contrario, el procedimiento cambia el estado de la cama a inactiva y retorna un cursor con el estado de éxito.

### *7.2.1.4.4 Sala Update*

Esta función es la encargada de realizar la actualización del sexo de la sala. En primer lugar verifican que todos los datos requeridos sean ingresados. De no cumplirse esta validación, se genera un cursor que retorna el mensaje de error. En caso contrario, el procedimiento actualiza el sexo de la sala, y retorna un cursor con el estado de éxito.

#### **7.2.1.5 Procedimiento: Gestionar paciente**

Este paquete de procedimientos es el encargado de gestionar los movimientos, ingresos y altas de los pacientes.

### *7.2.1.5.1 Paciente Insert*

Esta función es la encargada de realizar la inserción de una nueva cama a una determinada cuenta corriente. En primer lugar verifica que todos los datos requeridos sean ingresados. Luego verifica si la cama que se quiere asignar esté disponible o reservada. De no cumplirse una de estas validaciones, se genera un cursor que retorna un mensaje de error correspondiente. De cumplirse todos los requisitos, el procedimiento actualiza la cuenta corriente agregándole la nueva cama además de agregar este movimiento en el historial de camas de la cuenta corriente.

### *7.2.1.5.2 Registrar movimiento*

Esta función es la encargada de realizar la inserción de una nueva cama a una determinada cuenta corriente. En primer lugar verifica que todos los datos requeridos sean ingresados. Tras esta validación, verifica si la nueva cama corresponde a una cuna, de ser así no se lleva a cabo la acción. Luego verifica si la cama a la cual se quiere realizar el traslado esté disponible o reservado. De no cumplirse una de estas validaciones, se genera un cursor que retorna un mensaje de error correspondiente. De cumplirse todos los requisitos, el procedimiento actualiza la cuenta corriente agregándole la nueva cama además de agregar este movimiento en el historial de camas de la cuenta corriente.

#### *7.2.1.5.3 Paciente dar alta*

Esta función es la encargada de dar de alta las cuentas corrientes una vez retirados del hospital. En primer lugar, verifica que el número de cuenta corriente sea ingresado. Luego verifica si el dato pertenece a una cuenta activa. De no cumplirse una de estas validaciones se genera un cursor de error correspondiente. En el caso favorable, se cambia el estado de la cuenta corriente a inactiva, se libera la cama y se cierra el historial de camas junto con el de categorizaciones. Luego se retorna un cursor de éxito.

### *7.2.1.5.4 Ver historial paciente categorización y camas*

Estas funciones son las encargadas de retornar el historial de traslados de cama y el historial de categorización. En primer lugar verifican que todos los datos requeridos sean ingresados, luego verifica si el identificador de la cuenta pertenece a una cuenta activa. De no cumplirse una de estas validaciones, se genera un cursor que retorna el mensaje de error. En caso contrario, el procedimiento realiza la consulta, y retorna un cursor con el resultado de esta.

### *7.2.1.5.5 Cuenta corriente sin cama*

Este procedimiento se encarga de retornar las cuentas corrientes que no posean cama para ser asociadas a una. Este método, filtra según el sexo de la sala donde se busca un paciente.

#### **7.2.1.6 Procedimiento: Gestionar peticiones**

Este paquete de procedimientos, tiene todos los métodos que permiten llevar a cabo las funcionalidades de la gestión de peticiones de cama.

### *7.2.1.6.1 Peticiones Insert*

Esta función es la encargada de realizar la inserción de petición en la base de datos. En primer lugar verifica que todos los datos requeridos sean ingresados. En este caso, lanza un error correspondiente. De cumplirse con todos los requerimientos previos, la petición es insertada en la base de datos y se retorna un cursor de éxito.

### *7.2.1.6.2 Peticiones Update*

Esta función es la encargada de realizar la actualización las peticiones. En primer lugar verifica si el identificador de la petición pertenece a una. De no cumplirse una de esta validación, se genera un cursor que retorna el mensaje de error. En caso contrario, el procedimiento actualiza el estado de la petición, dejándola como revisada y retorna un cursor con el estado de éxito.

### *7.2.1.6.3 Peticiones Select*

Esta función se encargar de retornar las peticiones que aún no hayan sido revisadas. Para esto, filtra según el estado de la petición. Finalmente genera un cursor con las peticiones seleccionadas.

#### **7.2.1.7 Procedimiento: Utilidades**

Este paquete contiene todos los procedimientos de utilidades, que realizan las validaciones de id, así como las validaciones si existen o no pacientes, cuentas corrientes, y camas disponibles.

# **7.3 Diseño de arquitectura funcional**

La [Figura 22](#page-93-0) grafica el diseño de la arquitectura funcional del SMCC.

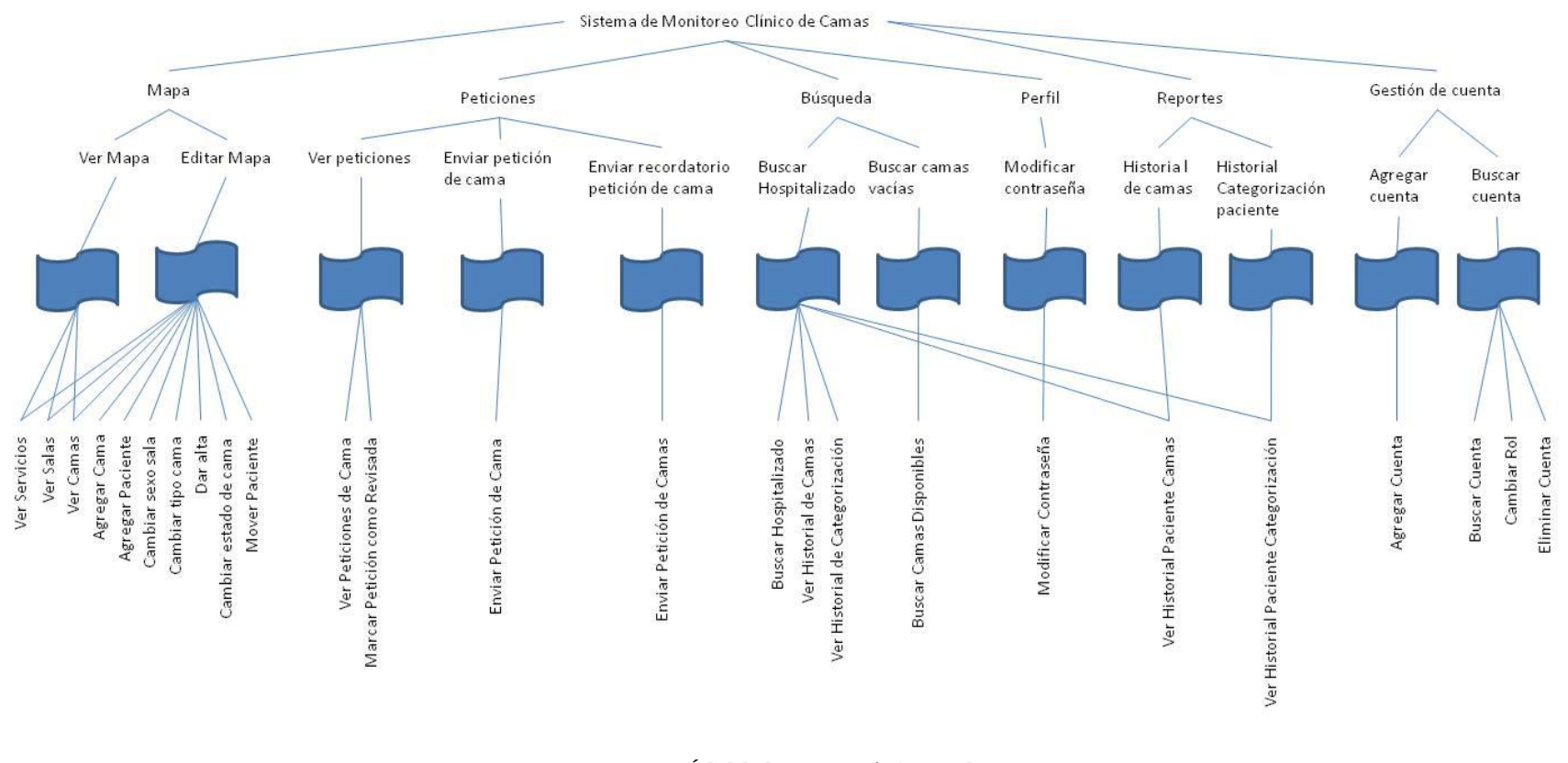

<span id="page-93-0"></span>*Figura 22. Árbol de descomposición funcional.*

# **7.4 Diseño interfaz y navegación**

Tal como se menciona en el punt[o 4.3.1,](#page-56-0) al no existir una clara definición sobre el formato de estilo en los sistemas, se tomó en consideración los consejos sobre un sistema sobrio y amigable con el usuario, en vista de lo anterior, se tomó la decisión de buscar asesoramiento gráfico con un publicista, quien aconsejó una interfaz con las siguientes características:

- Color de fondo: blanco (#000000).
- Banner: combinación entre azul y rojo, con degradado (#A94F10). Incluye la imagen de la entrada del hospital (con un alpha de 0.45).
- Colores de texto: azul levemente decolorado (#003399).
- Menú:
	- o Color de fondo (en reposo): degradado de negro a blanco, en formato jpg.
	- o Color de fondo (activo): combinación entre azul y rojo, con degradado (#A94F10).
	- o Texto (en reposo): azul levemente decolorado (#003399).
	- o Texto (activo): blanco (#FFFFFF).
- Formas: cuadrados y rectangulares con esquinas en ángulo recto para todos los JSP y con variaciones de esquina para la vista del hospital (entre 18 y 54 px de curva).
- Bordes: de color: azul claro (#9D13FF) para botones y textos de entrada en reposo. Para botones y textos activos varía a negro (#000000).
- Tamaño de texto: 13px en leyendas, labels o párrafos. Para cabeceras de texto, el tamaño es de 18px.

En cuanto a la iconografía utilizada en la vista del mapa de camas, se barajó generar la iconografía con una aplicación de edición de imágenes (por ejemplo: Photoshop, o Ilustrator), pero tal situación generaría la película en Flash demasiado pesada y con posibilidades de pixelación, por ende, se determinó utilizar las herramientas de dibujo incluidas en Flash y el API de diseño de ActionScript 3, permitiendo vectorizar todo contenido incluido en la vista del mapa del hospital, con esto se reduce el tiempo de carga y peso del reproductor.

Todo lo anteriormente nombrado, es considerado al momento de implementar la interfaz del usuario mediante hojas de estilo (CSS), de ésta manera se separa la vista de la lógica y permite generar rápidas modificaciones en caso de ser requeridos a futuro, cuando se implemente el sistema mayor que reemplazaría a ANITA.

# **7.4.1 Especificación de interfaz**

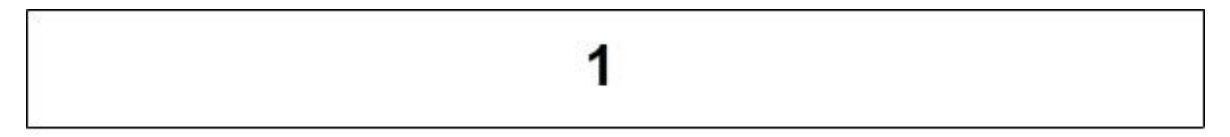

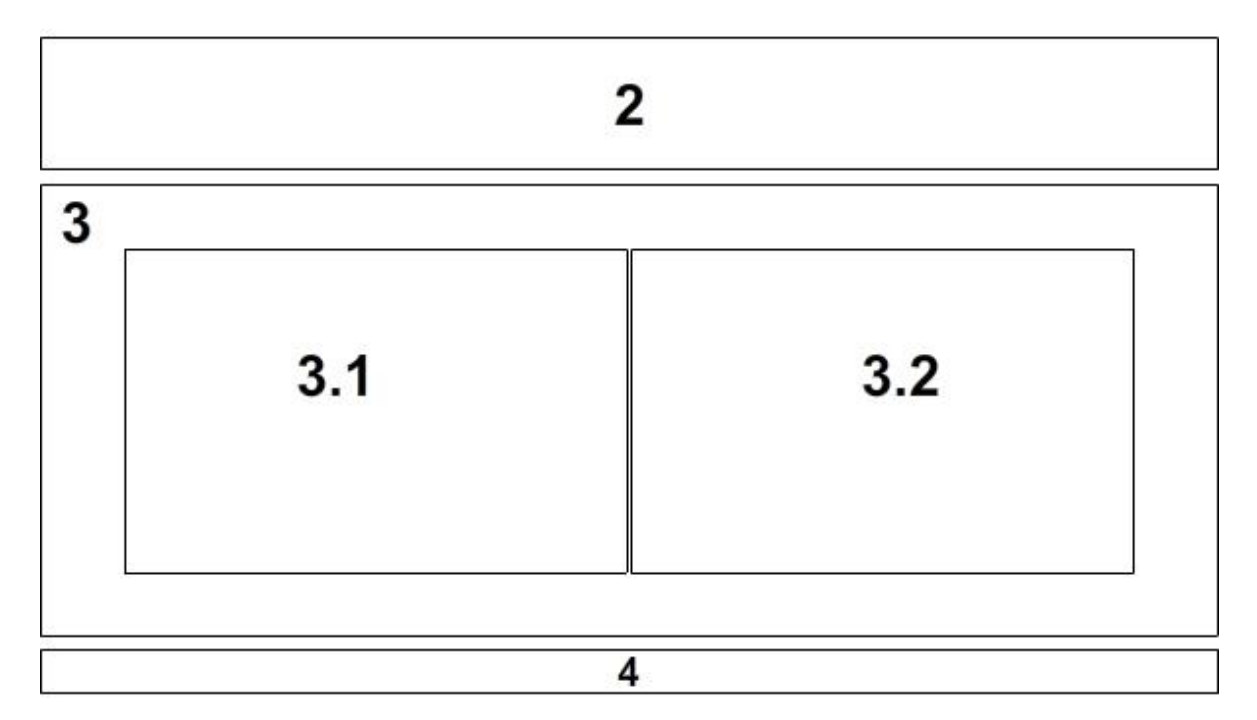

*Figura 23. Especificación de interfaz.*

<span id="page-95-0"></span>Las áreas presentes en l[a Figura 23,](#page-95-0) son las siguientes:

- Área 1: Cabecera del sitio. Presenta un ícono a la derecha con el nombre del sistema, y a la izquierda, permite, en la página de inicio, ingresar el usuario y password, y, una vez ingresado al sistema, muestra el nombre del usuario activo y la opción de salir del sistema.
- Área 2: Menú. Despliega las opciones de acceso de acuerdo al usuario que accede al sistema. Para apreciar la división del menú ver el punto [7.4.2.](#page-96-0)
- Área 3: Contiene el mapa o la edición del mismo.
- Área 3.1: Contiene la interfaz principal a la hora de realizar acceder a algún submenú de *Búsqueda, Perfil, Peticiones y Reportes*.
- Área 3.2: Contiene los resultados de las acciones realizadas en el área 3.1, información relevante para el usuario o mensajes de error.
- Área 4: Pie de página. Muestra los nombres de los desarrolladores.

### <span id="page-96-0"></span>**7.4.2 Jerarquía de menú**

A continuación se muestra la jerarquía del menú, de acuerdo a los perfiles de usuario.

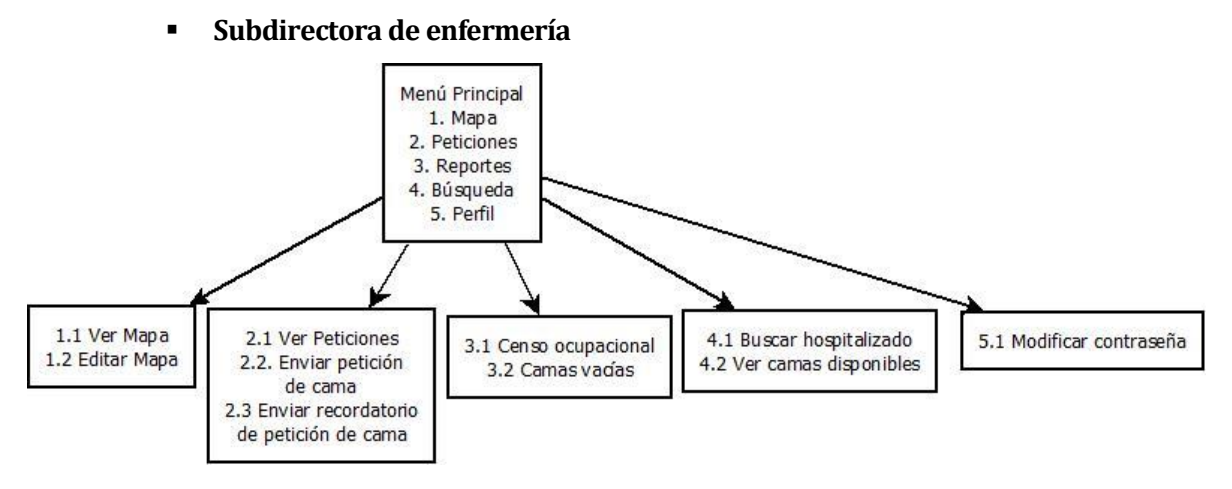

*Figura 24. Diagrama de jerarquía de menú: Subdirectora de enfermería.*

**Administrador de sistema**

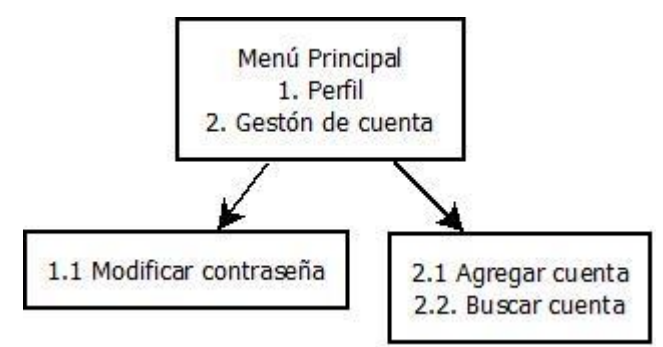

*Figura 25. Diagrama de jerarquía de menú: Administrador de sistema.*

**Enfermera / Técnico paramédico**

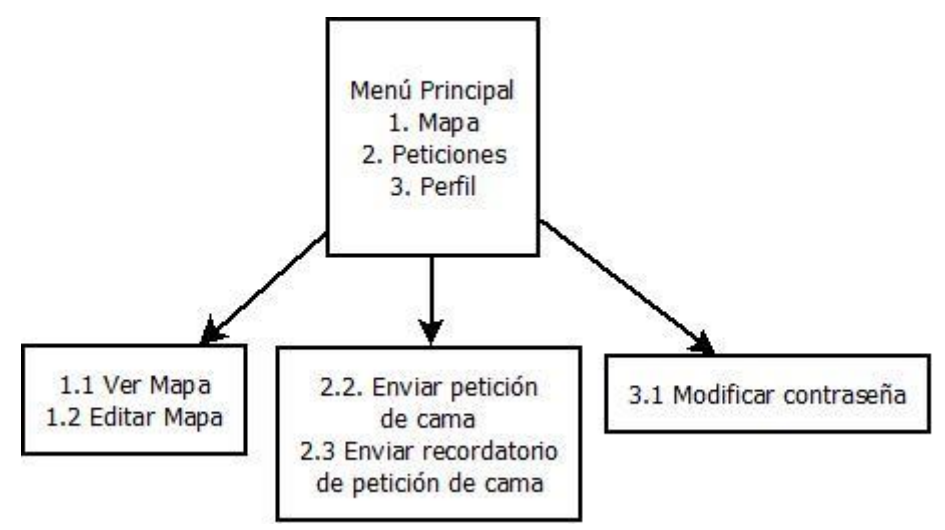

*Figura 26. Diagrama de jerarquía de menú: Enfermera / Técnico paramédico.*

**Gestora de camas**

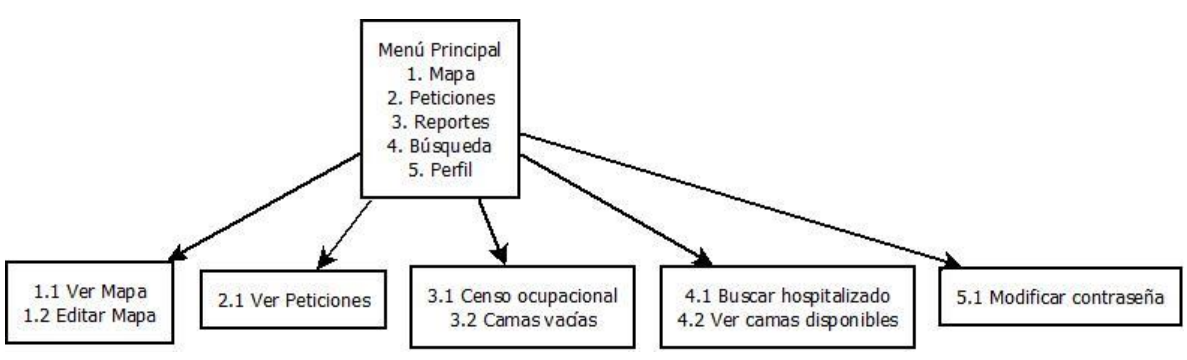

*Figura 27.Diagrama de jerarquía de menú: Gestora de camas.*

**Invitado**

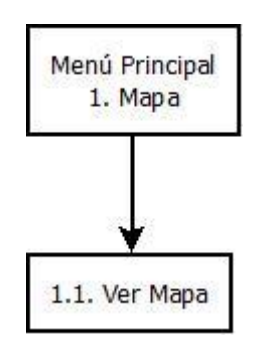

*Figura 28. Diagrama de jerarquía de menú: Invitado.*

# **7.5 Especificación de módulos**

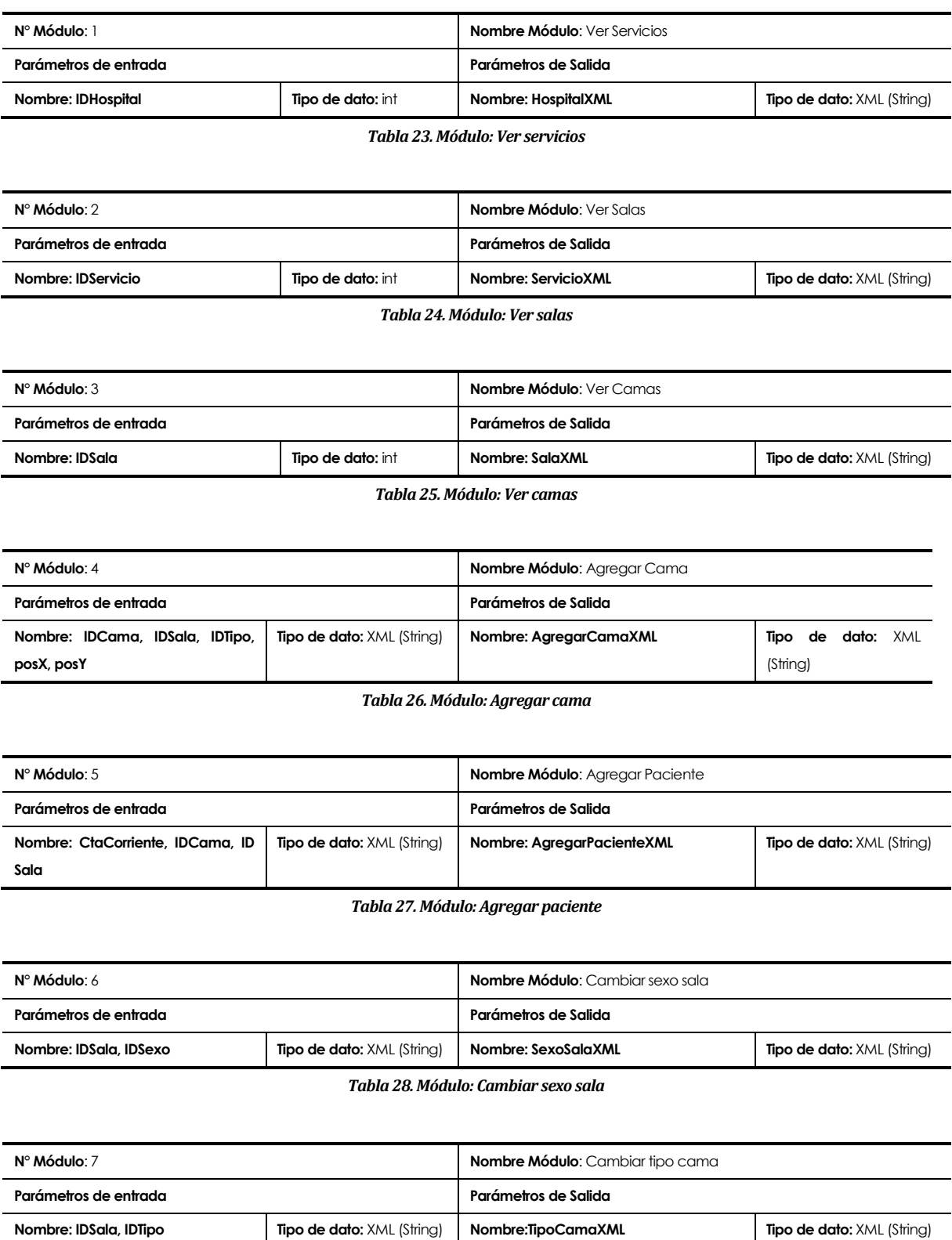

*Tabla 29. Módulo: Cambiar tipo cama*

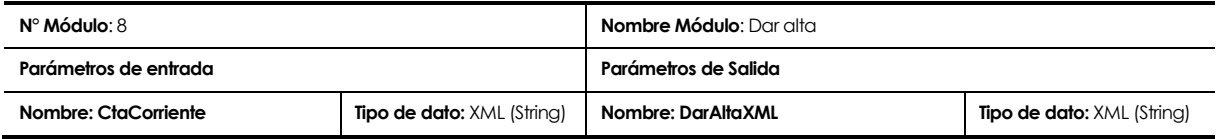

*Tabla 30. Módulo: Dar alta*

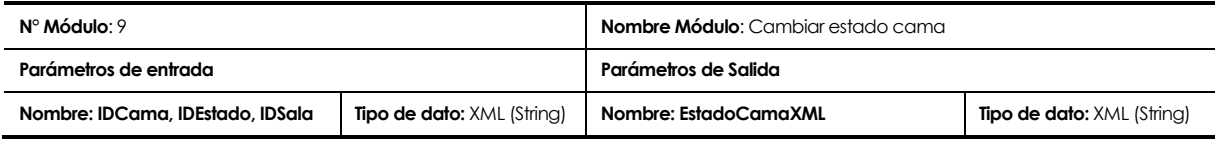

*Tabla 31. Módulo: Cambiar estado cama*

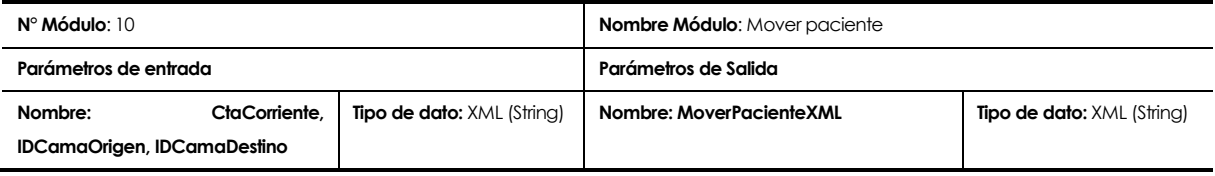

#### *Tabla 32. Módulo: Mover paciente*

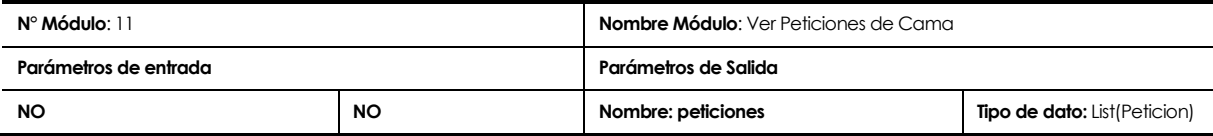

*Tabla 33. Módulo: Ver peticiones de cama*

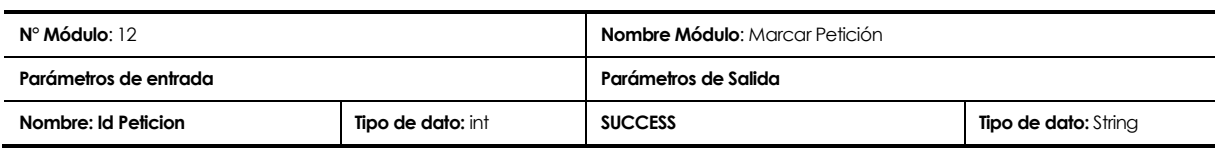

*Tabla 34. Módulo: Marcar petición*

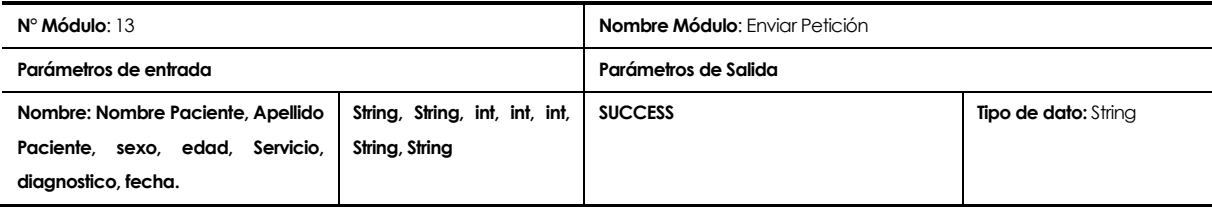

*Tabla 35. Módulo: Enviar petición*

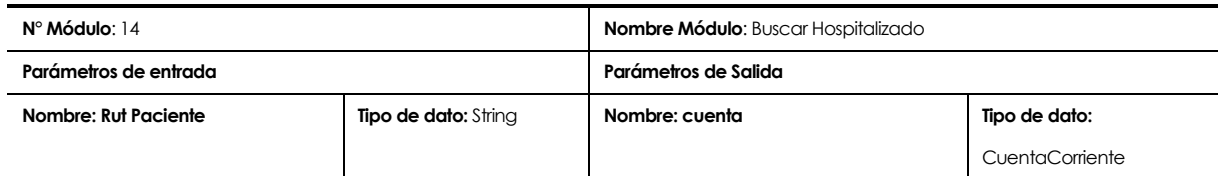

*Tabla 36. Módulo: Buscar hospitalizado*

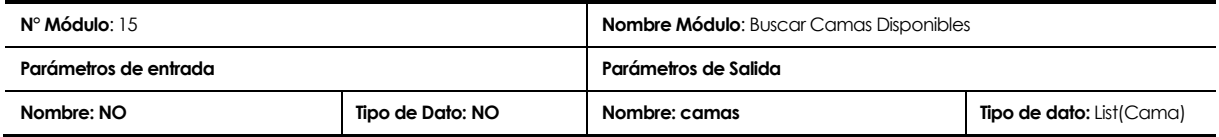

*Tabla 37. Módulo: Buscar camas disponibles*

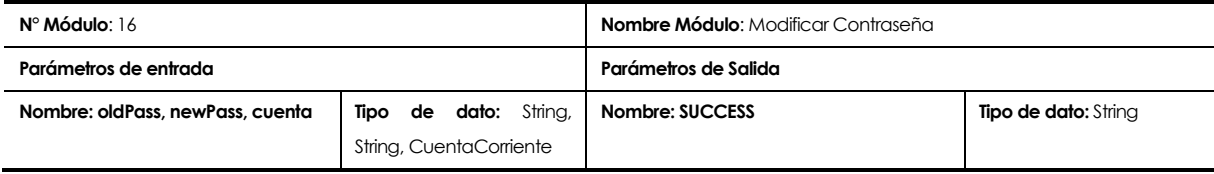

*Tabla 38. Módulo: Modificar contraseña*

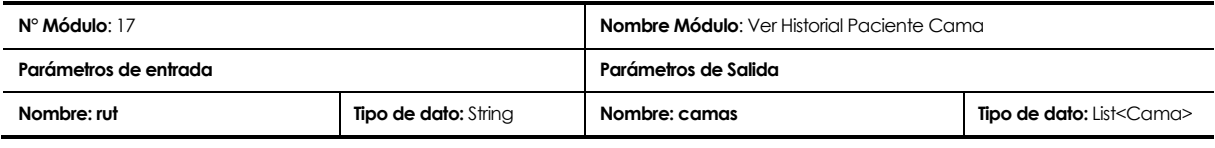

*Tabla 39. Módulo: Ver historial paciente cama*

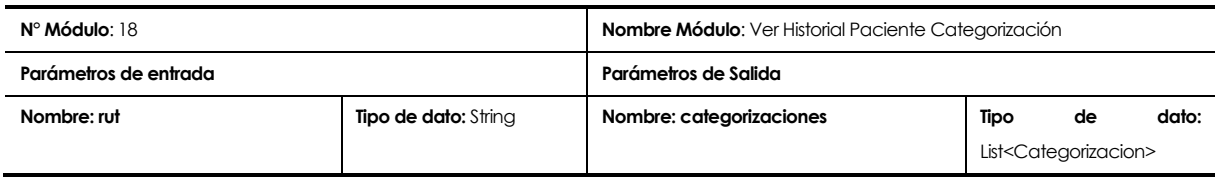

*Tabla 40. Módulo: Ver historial paciente categorización*

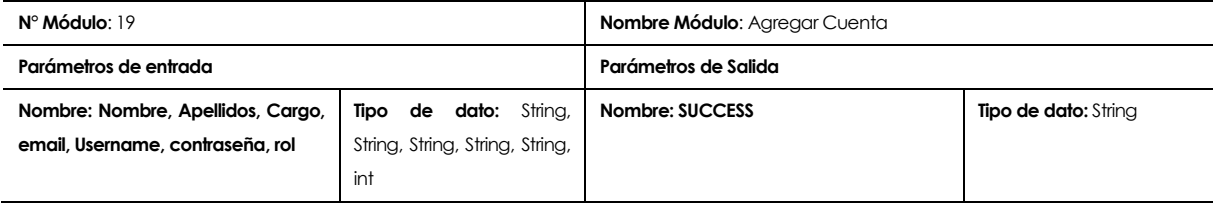

*Tabla 41. Módulo: Agregar cuenta*

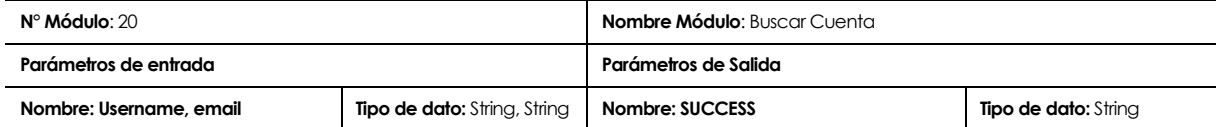

#### *Tabla 42. Módulo: Buscar cuenta*

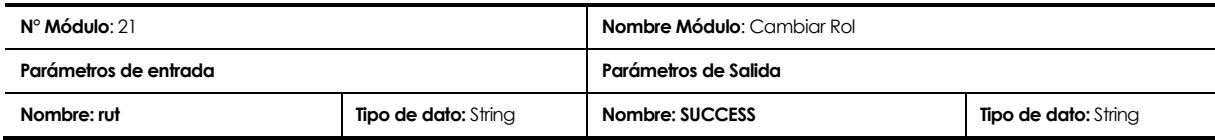

#### *Tabla 43. Módulo: Cambiar rol*

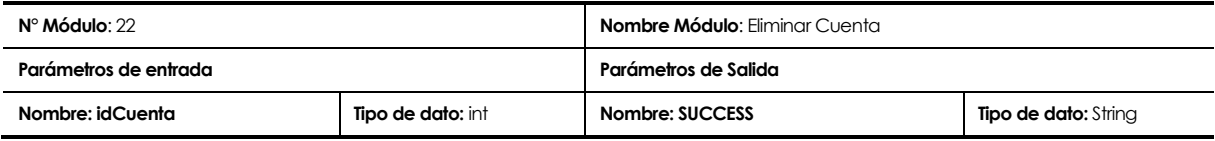

*Tabla 44. Módulo: Eliminar cuenta*

### **8 PRUEBAS**

### **8.1 Elementos de prueba**

Los componentes a probar serán el módulo web completo y los Web Services *Ver Mapa* y *Editar Mapa*. El primero, es el contenedor del sistema en sí. Es el encargado de llevar a cabo todas las funcionalidades del sistema, por lo que el comprobar su correcto funcionamiento es extremadamente importante. Los Web Services, tienen que ser sometidos a pruebas, ya que hacen de puente entre la base de datos y la vista gráfica del mapa. Debido a esto, se debe verificar su reacción ante las distintas posibilidades de entradas, ya que un dato erróneo, puede causar errores en la persistencia de la base de datos.

# **8.2 Especificación de las pruebas**

### **8.2.1 Pruebas de caja negra**

Primeramente se realizaron pruebas con un enfoque de caja negra en donde se verificó el cumplimiento de los requerimientos funcionales, revisándolos individualmente sin preocuparse del código, sino solamente de las respuestas que entrega el sistema ante cada caso de prueba. Junto con esto se busca evaluar el desempeño, y en los casos puntuales realizados sobre el applet de Flash, la Integración de éste con el sistema.

Para el desarrollo de cada prueba, principalmente se hizo hincapié en las validaciones, por lo que en cada caso, se enviaban datos correctos, erróneos y omitidos. Además, se validaban las restricciones propias de cada método y el requerimiento no funcional de tiempo de espera.

Estas pruebas, se realizaron una por cada caso de uso, por lo que fueron un total de veinte pruebas de caja negra, ocho al finalizar la segunda iteración, correspondientes a los casos de uso de esta, y doce al finalizar la tercera y última iteración.

La aceptación de cada prueba, está definida por el éxito de las mismas, es decir, que se cumpla el resultado esperado para cada una, cumpliendo así con las verificaciones de los cambios realizados en la base de datos o que la información mostrada sea la que se encuentra almacenada.

### **8.2.2 Pruebas de caja blanca**

Luego se realizaron pruebas con un enfoque de caja blanca con el Web Servicies, éstas para probar el comportamiento de este ante cualquier posible entrada errónea, ya sea datos en blanco, un XML mal formado o uno bueno.

Se realizaron sólo siete pruebas de caja blanca, a los métodos del Web Services que son más relevantes a la hora de la funcionalidad del sistema, ya que tienen directa relación con la información de los pacientes, por lo que una mala respuesta de estos métodos, produciría una inestabilidad en los datos que pudiese resultar crítico para el hospital.

La aceptación de cada prueba, está definida por el éxito de las mismas, es decir, que cada método retorne el XML de respuesta esperado indicando en el caso de error, una descripción establecida por los programadores, y no un error propio del lenguaje de programación en el que fue desarrollado el sistema. Junto con esto, los cambios realizados en la base de datos deben ser representativos de las pruebas, por ende, reflejarse según el resultado de las pruebas, modificándose en caso de éxito, y permaneciendo tal cual en el caso de fracaso.

# **8.3 Responsables de las pruebas**

Para cada prueba ejecutada, los responsables de las pruebas serán los desarrolladores del sistema. Esto es debido a que las pruebas a realizar directa relación con el desarrollo del sistema, y no con su aceptación de parte de los usuarios finales, por lo que es necesario verificar si se cumplen o no los requisitos objetivos planteados para cada prueba.

### **8.4 Calendario de pruebas**

Las pruebas serán realizadas una vez finalizado el proceso de implementación de cada iteración, según los casos de usos especificados para cada una de estas. Este proceso es crítico, ya que si no es superado exitosamente, no se podrá dar inicio a la siguiente iteración, hasta corregir las discrepancias.

# **9 ITERACIONES**

El SMCC basa su desarrollo en el Modelo Iterativo-Incremental, utilizando tres iteraciones, las que son detalladas a continuación.

# **9.1 Primera iteración**

Esta iteración está considerada para comprender el trabajo y participación en el HCHM de la Subdirección de la Gestión de los Cuidados de enfermería y Unidad de Gestión de Camas. Por ello, el núcleo funcional y resultados de ésta iteración se basan en la captura de requerimientos y diseño de los modelos primordiales para comenzar la implementación del sistema (Casos de uso y Modelo Entidad-Relación).

### **9.1.1 Análisis**

La primera iteración se centra en el análisis del interno del HCHM, su entorno y la problemática de la gestión de camas, este análisis entregará los lineamientos para la producción correcta de los casos de usos y, en consecuencia, el efectivo diseño de las funcionalidades y el modelo de base de datos.

El primer paso en esta iteración, fue capturar requerimientos, ésta etapa se realiza mediante una serie de reuniones con los principales involucrados en la gestión de camas: Subdirección Administrativa, Subdirección de enfermería, Gestora de camas, Técnicos Paramédicos y Jefe de sistemas. En estas reuniones son efectuadas con la intención de abordar los siguientes objetivos:

- a. Obtener información sobre dominio del problema, clarificando el enfoque clínico y su relación con las restantes áreas involucradas en la lógica del monitoreo de camas.
- b. Conocer el/los sistema/s que actualmente realizan labores o influyen en el monitoreo de camas, además de los repositorios de información que se desean enlazar al sistema.
- c. Solicitar documentación, si existe, sobre la/s base/s de datos, formularios, sistemas u otros documentos involucrados en el monitoreo de camas.
- d. Conocer desarrollos previos o iniciativas similares al proyecto, indagando tanto los puntos rescatables de estos sistemas, como en las causas que impidieron su implementación.
- e. Definir los actores del sistema para concretar futuras reuniones con los encargados de cada área y generar un catastro de usuarios que incluya los siguientes datos: nombre, cargo, antigüedad, teléfono, e-mail.
- f. Consultar, en caso que exista, problemáticas posibles entre los actores del sistema, para prever posibles conflictos al momento de capturar los requisitos en la/s reunión/es con los actores.
- g. Conocer los objetivos a nivel administrativo esperados por el hospital sobre el sistema a construir.
- h. Obtener requisitos funcionales y no funcionales del sistema, sujetos a futuros cambios provocados por los actores o a nivel de hardware/software.
- i. Delimitar el alcance del sistema.
- j. Generar un glosario con terminología médica/administrativa básica relevante para comprender el entorno del problema, siendo profundizado en el transcurso de las reuniones.
- k. Informar a cada responsable de las áreas involucradas en el proyecto, sobre la realización del mismo por parte de alumnos tesistas de la Universidad del Bío-Bío.
- l. Gestionar un permiso/credencial para los alumnos tesistas con la finalidad de expeditar el acceso al hospital, las áreas involucradas y la comunicación con los futuros usuarios del sistema.

En función de los objetivos anteriormente detallados, se obtuvieron los requerimientos especificados en el capítulo [4.4.](#page-57-0)

# **9.1.2 Diseño**

La etapa de diseño de la primera iteración está basada en la creación de los modelos de casos de uso y del Modelo Entidad-Relación. Estos modelos una vez generados, fueron corregido y adecuados en conjunto con el personal clínico del hospital, quienes adecuaron el enfoque inicial del equipo de desarrollo a la realidad de quienes cada día realizan las actividades a homologar por el sistema.

#### **9.1.2.1 Casos de usos**

A continuación, en la [Figura 29,](#page-106-0) se muestra el diagrama de casos de uso obtenido en la primera iteración.

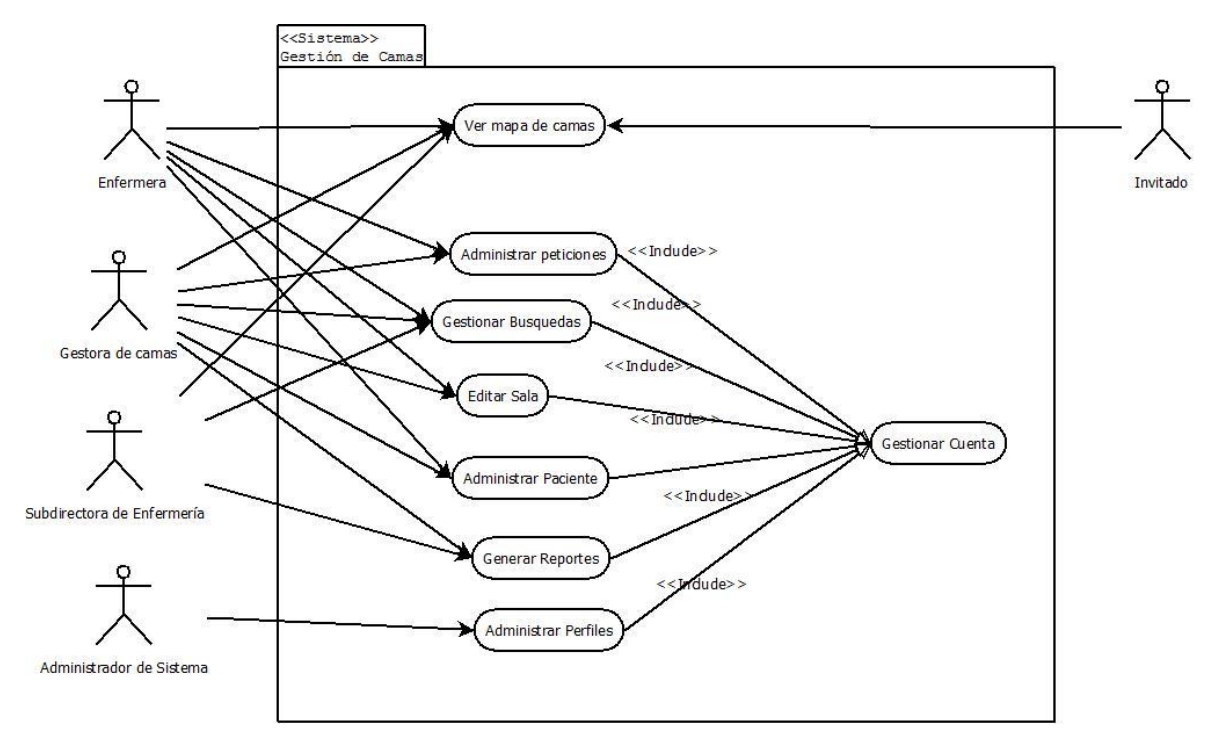

*Figura 29. Diagrama de casos de uso.*

<span id="page-106-0"></span>Cabe destacar que cada caso de uso, a excepción de *Ver mapa de camas*, reflejado en la [Figura 29,](#page-106-0) tiene las siguientes subdivisiones:

- Administrar peticiones:
	- o **Enviar petición de cama**: Enviar una nueva petición de cama para un determinado servicio clínico.
	- o **Enviar recordatorio petición de cama**: Enviar recordatorio a la Gestora de cama sobre una petición de cama ya enviada.
	- o **Ver peticiones**: Ver las peticiones de camas disponibles para una determinada unidad clínica.
- Gestionar búsqueda:
	- o **Buscar hospitalizado**: Buscar la ubicación física de un hospitalizado según su R.U.T
	- o **Buscar camas vacías**: Buscar las camas disponibles existentes en todo el hospital.
- Editar sala:
	- o **Agregar cama**: Agregar una nueva cama a una sala correspondiente a un servicio clínico.
	- o **Quitar cama**: Eliminar una cama correspondiente a una sala de un servicio clínico.
	- o **Modificar tipo cama**: Modificar una cama correspondiente a una sala de un servicio clínico.
	- o **Modificar tipo sala**: Modificar el sexo de la sala correspondiente a un servicio clínico.
- Administrar paciente:
	- o **Agregar nuevo hospitalizado**: Agregar un nuevo hospitalizado a una cama, asociada a una sala, la que a su vez está asociada a un servicio.
	- o **Dar de alta hospitalizado**: Dar de alta a un hospitalizado, liberando la cama y consultado el criterio del alta.
	- o **Mover paciente**: Registrar los movimientos de un paciente ya sea entre servicios e incluso a nivel hospitalario.
	- o **Ver paciente**: Mostrar la información clínica correspondiente al paciente presente en la cama.
	- o **Ver historial paciente**: Mostrar un listado con los movimientos realizados o últimas categorizaciones del paciente.
	- o **Modificar estado cama**: Modificar el estado de la cama según corresponda al proceso realizado.
- Generar reportes:
	- o **Generar reporte sobre categorización**: Mostrar el listado de categorizaciones de un paciente con la finalidad de ver su avance.
	- o **Generar reporte del movimiento de camas**: Mostrar el listado con todas las camas que ha utilizado un determinado paciente.
- o **Generar reporte de solicitud de camas pendientes**: Mostrar un listado con las peticiones de camas.
- Administrar perfiles:
	- o **Crear cuenta**: Crear una cuenta asociada a un perfil.
	- o **Modificar rol**: Cambiar el tipo de rol de una cuenta.
	- o **Eliminar cuenta**: Eliminar una cuenta asociada a un perfil.
	- o **Buscar cuenta**: Buscar los datos de una cuenta de acuerdo a su nombre de usuario o correo electrónico.
- Gestionar cuenta:
	- o **Autenticar usuario**: Ingresar al sistema mediante un usuario y contraseña.
	- o **Cambiar contraseña**: Cambiar contraseña de la cuenta propia de un usuario.

Para ver más sobre los casos de uso, ver el capítul[o 6.1.](#page-73-0) 

Para ver más sobre la descripción de los casos de uso, ver el Anexo A – [Especificación de](#page-128-0)  Casos de Uso [Segunda Iteración.](#page-128-0)

### **9.1.2.2 Entidades y relaciones**

Analizado en profundidad los objetivos a, e y h de la captura de requerimientos, se listan las entidades presentes en el proceso de gestión de camas y cómo se relacionan entre sí. Este paso, a futuro permite generar e implementar el modelo de base de datos.

Dentro de las entidades y relaciones encontradas, se especifican las siguientes:

### **9.1.2.3 Hospital**

Representa al hospital que se está gestionado. Su presencia en el modelo, genera el inicio del muestreo, además de ampliar las posibilidades de trabajar con redes hospitalarias a futuro si los encargados del sistema lo determinan prudente.

Tiene relación con la entidad:

- o **Servicio**: es la entidad "contenedora" de todos los servicios. Puede contar con uno, aunque comúnmente cuenta con un amplio número de servicios.
- o **Piso**: es la entidad "contenedora" de todos los pisos. Puede contar con uno o muchos.

#### **9.1.2.4 Servicio**

Representa a todos los servicios existentes en el hospital. Permite la dualidad de servicios pertenecientes a otros establecimientos hospitalarios, en situación que, por ejemplo, el hospital cuente con camas en una clínica.

Tiene relación con las entidades:

- o **Hospital**: todo servicio pertenece a un hospital. Además el hospital puede tener más de un servicio.
- o **Piso**: cada servicio, dentro de la estructura física del hospital, puede tener uno o más pisos, divididos ya sea por motivos propios de la gestión parcializada de tratamientos al paciente o por simple posicionamiento dado por el paso del tiempo.
- o **Sala**: los servicios, usualmente, están subdivididos en salas. Puede contar con una o más salas.

#### **9.1.2.5 Piso**

Representa el nivel de la división física del hospital. Siempre existirá un piso inicial o base, representando al nivel desde donde se accede al sistema o la posición de búsqueda dentro del recinto hospitalario.

Tiene relación con las entidades:

- o **Hospital**: cada hospital puede tener uno más pisos.
- o **Servicio**: todo servicio pertenece a un piso, y el piso, usualmente, suele contener varios servicios.

### **9.1.2.6 Sala**

Representa las unidades contenedoras de cama y subdivisiones de los servicios. En ellas se encuentran hospitalizados los pacientes y su ubicación, muchas veces, sirve para ordenar la gravedad del paciente o diferenciar el sexo.

Tiene relación con las entidades:

- o **Servicio**: la sala siempre es únicamente parte de un servicio.
- o **Cama**: contiene las camas correspondientes al servicio que pertenece. Comúnmente suele tener más de una cama.

#### **9.1.2.7 Cama**

Representa el sitio físico donde es hospitalizado un paciente. Aún cuando toma el nombre de cama, no siempre puede utilizarse el concepto como tal, puesto que en muchos recintos hospitalarios, además de camas y camillas, existen cunas y bergere, donde el paciente pasa sus primeros días de atención o reposa en espera de una operación, respectivamente.

Tiene relación con las entidades:

- o **Sala**: es el contenedor de la cama, dentro de ella se encuentran repartidas según sexo, diagnóstico, edad y/o complejidad.
- o **Paciente**: es quien utiliza la cama y se ve beneficiado de los tratamientos y cuidados entregados a los hospitalizados.

#### **9.1.2.8 Paciente**

Representa al hospitalizado que usa los servicios brindados por el recinto hospitalario. Es primordial en la gestión de las camas, poder determinar según su sexo, complejidad, diagnóstico y edad, cuál será la ubicación del paciente, de esta manera el tratamiento o los servicios que se le presten estén cómodamente disponibles en el entorno de hospitalización.

Tiene relación con la entidad:

o **Cama**: un paciente puede pertenecer en un instante de tiempo, sólo a una cama, pero puede ser movido a lo largo de tiempo a distintas camas de diversos servicios.

Las entidades y relaciones presentadas en este punto, consideran el estudio del sistema y cómo en "estado puro" sucede la interacción entre entidades y relaciones. En el capítulo [7.2,](#page-85-0) se muestra en detalle el modelo completo y cómo muchas de las entidades y relaciones son adecuadas para efectos de normalización de la base de datos.

#### **9.1.3 Implementación y pruebas**

Al ser calificada como una etapa de conocimiento del entorno y captura de requerimientos, no se efectuaron avances en materia de implementación y pruebas, sin embargo, se estudiaron y seleccionaron las herramientas a utilizar de acuerdo a los requerimientos de los usuarios y el conocimiento previo del equipo de desarrollo. Dentro de esta selección, se consideraron las herramientas especificadas en el punt[o 3.3.](#page-43-0)

### **9.2 Segunda iteración**

La segunda iteración abarca el proceso de construcción del sistema, desde los estudios en profundidad de las herramientas a utilizar de acuerdo al contexto de la problemática y la óptima separación de la lógica de negocio del apartado visual, hasta la implementación del modelo de base de datos y los casos de uso base necesarios para la construcción de un prototipo funcional a ser presentado en busca de aprobación o modificación por los actores del sistema.

#### **9.2.1 Análisis**

Como parte del inicio de la implementación, fue necesario comprender en profundidad las herramientas a utilizar, principalmente porque la separación funcional de la visual para el caso del *Ver mapa y Editar mapa*, involucró mezclar dos lenguajes: Java para la tecnología WebService y ActionScript 3 para Flash.

Las herramientas utilizadas y su motivo son los siguientes:

- **Framework Struts2**: Brinda el marco de trabajo para aplicaciones web basando en Java, separando la lógica del negocio de la vista mediante el Modelo Vista Controlador (MVC), simplificando tanto la implementación inicial como la adaptación y mantenimiento del futuro sistema de mayor complejidad.
- **Base de datos Oracle y lenguaje PL/SQL**: Oracle es una de las bases de datos más utilizadas, confiables y estables del mercado, que en conjunto al lenguaje PL/SQL, agregan plusvalía a las consultas realizadas a la base de datos, dado por la posibilidad de realizar validaciones, el poder de un lenguaje procedimental y la facilidad de uso de SQL, minimizando el tiempo de conexión entre el cliente y el servidor.
- **WebService**: Tiene la capacidad de aislarse de la plataforma de implementación y permitir el acceso a los datos del sistema de manera ordenada, segura y ampliada a herramientas no necesariamente basadas en Java, como por ejemplo, la comunicación entre la vista desarrollada en ActionScript 3.

 **Flash**: Dado a la fuerte necesidad gráfica del sistema debido al tipo de usuarios, Flash cumple con los requerimientos para desplegar de manera visualmente atractiva, el comportamiento en tiempo real del hospital gracias a la homologación de un programa de escritorio pero disponible como contenido web. La interacción con el WebService resulta primordial a la hora de unir Java con ActionScript 3 y solicitar datos que luego son transformados en íconos, botones y pantallas interactivas.

#### **9.2.2 Diseño**

En la segunda etapa, se detallaron los casos de uso y se normalizó el modelo de entidad relación.

#### **9.2.2.1 Casos de uso**

Los casos de usos implementados hasta la segunda iteración son los siguientes:

- Ver mapa.
- Autenticar usuario.
- Crear cuenta.
- Modificar rol.
- Eliminar cuenta.
- Buscar cuenta.
- Ver paciente
- Cambiar contraseña

Las descripciones de éstos casos de uso, se encuentras en el Anexo A – [Especificación de Casos de](#page-128-0)  Uso [Segunda Iteración.](#page-128-0)

Estos casos de uso abarcan las funcionalidades a mayor escala y sientan el marco de trabajo para que en la siguiente iteración, se implementen los casos de uso más detallados en cuanto a la estructura del sistema se refiere.

#### **9.2.2.2 Base de datos**

Como parte del comienzo del desarrollo del sistema en esta iteración, fue necesario modelar, normalizar e implementar las entidades y relaciones descritas en la iteración anterior, de esta manera, se definieron las tablas necesarias para el desarrollo y pruebas del sistema, dejando a futuro la interacción con el sistema ANITA, pero considerando todo dato que será obtenido de ella, de este modo, una vez que se decida implementar el suplente de ANITA, se podrá asignar mediante una vista los datos requeridos por el SMCC.

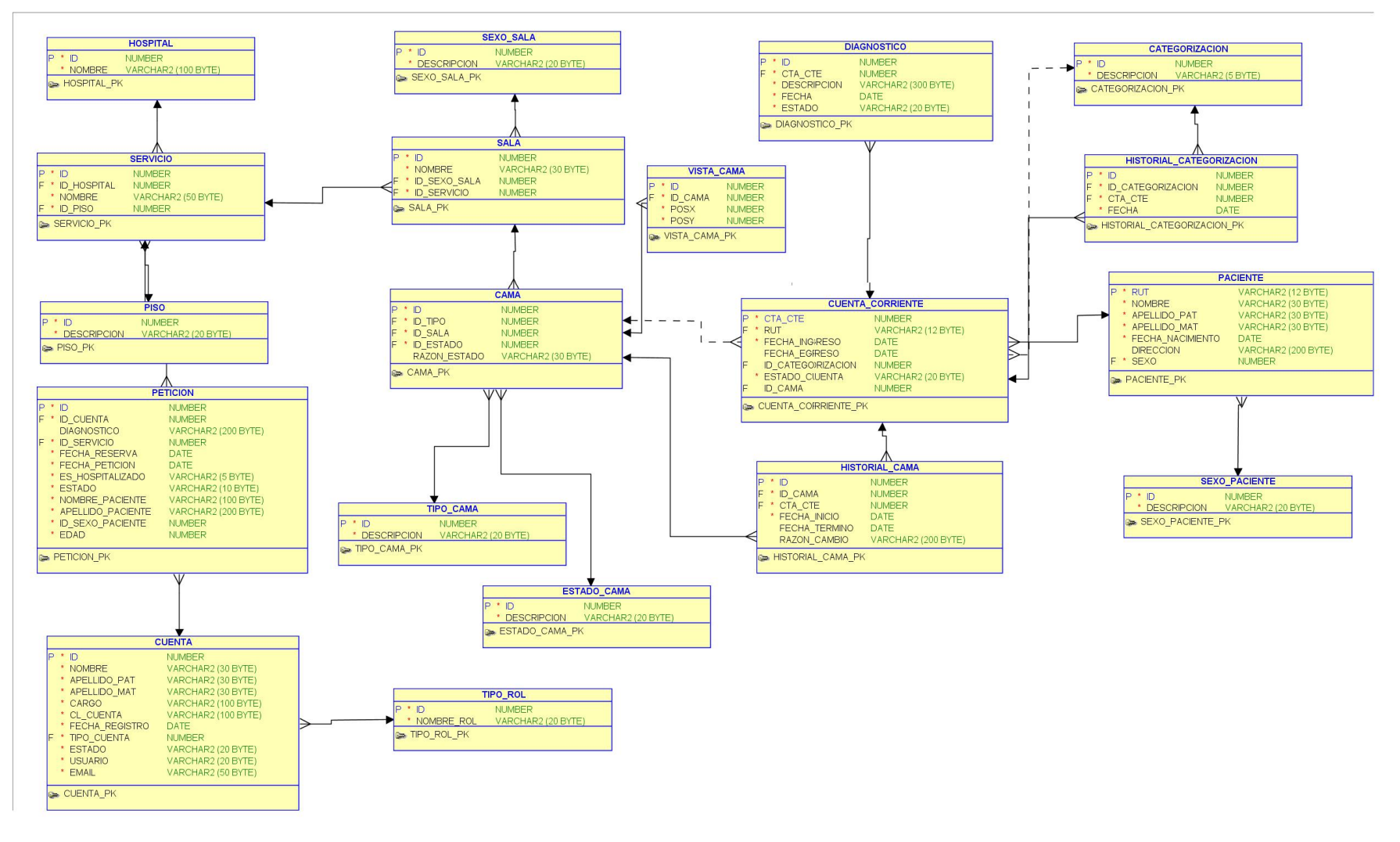

### El modelo final de la base de datos se muestra en la [Figura 30.](#page-114-0)

<span id="page-114-0"></span>*Figura 30. Modelo de base de datos.*

### **9.2.3 Implementación**

#### **9.2.3.1 Base datos**

Para la implementación de la base de datos, se utilizó el software SQLDeveloper, el cual permite de manera simple y gráfica la creación de las tablas, junto con las restricciones de la base de datos, es decir, claves primaria y foránea.

#### **9.2.3.2 Procesos almacenados**

En esta etapa se desarrollaron los procedimientos almacenados en la base de datos correspondientes a los casos de uso. Estos procedimientos se encargan de validar los datos de entrada antes de realizar alguna modificación en la base de datos.

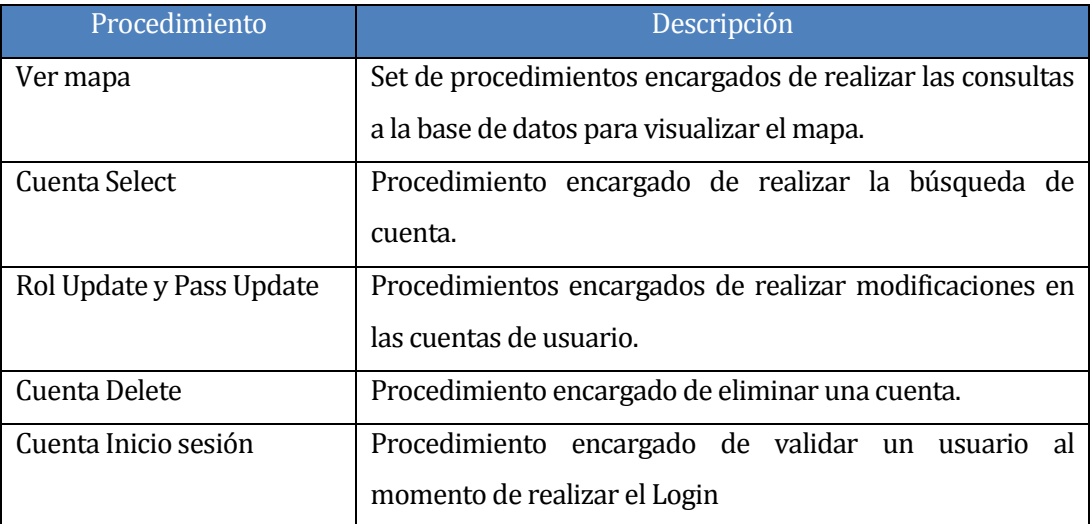

*Tabla 45. Procedimientos almacenados: Segunda iteración.*

### **9.2.3.3 Maqueteo CSS**

Como parte de la estructura visual del sistema, existió preocupación al momento de maquetear los JSP, por ello, en vez de realizar todo en base a tablas (situación no recomendada), se utilizaron las Hojas de Estilos (CSS), quienes permiten manejar pulcramente el diseño, ubicación y color de las páginas. Para asegurar el correcto posicionamiento de los componentes, se utilizó el Framework CSS Grid 960, que, en resumen, divide la pantalla en columnas dentro de 960 pixeles de ancho.

#### **9.2.3.4 Clases de Actions Struts**

En esta etapa se las clases correspondientes a los casos de uso de la iteración. Estas clases (Actions) se encargan de realizar el traspaso de datos desde la vista hacia el modelo.

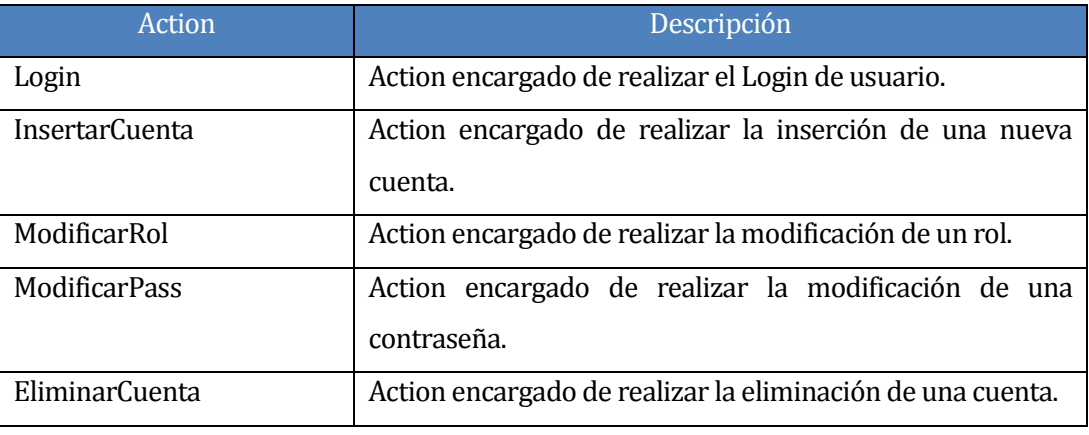

*Tabla 46. Actions implementados: Segunda iteración*

### **9.2.3.5 Ver mapa**

El módulo para mostrar el mapa del hospital con sus servicios, salas, camas y pacientes, se realizó mediante la interacción de Flash y WebService. Los métodos implementados en el WebService y su correspondiente en Flash son los siguientes:

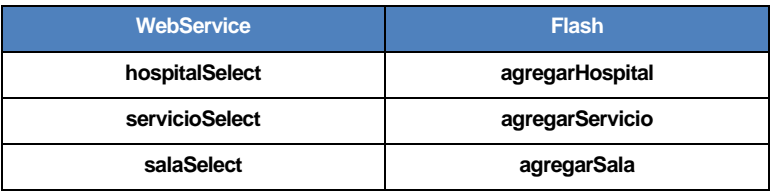

*Tabla 47. Métodos implementados en WebServices y Flash para Ver mapa.*

### **9.2.3.6 Iconografía**

Para visualizar el mapa del hospital, se crearon en flash los siguientes íconos vectorizados.

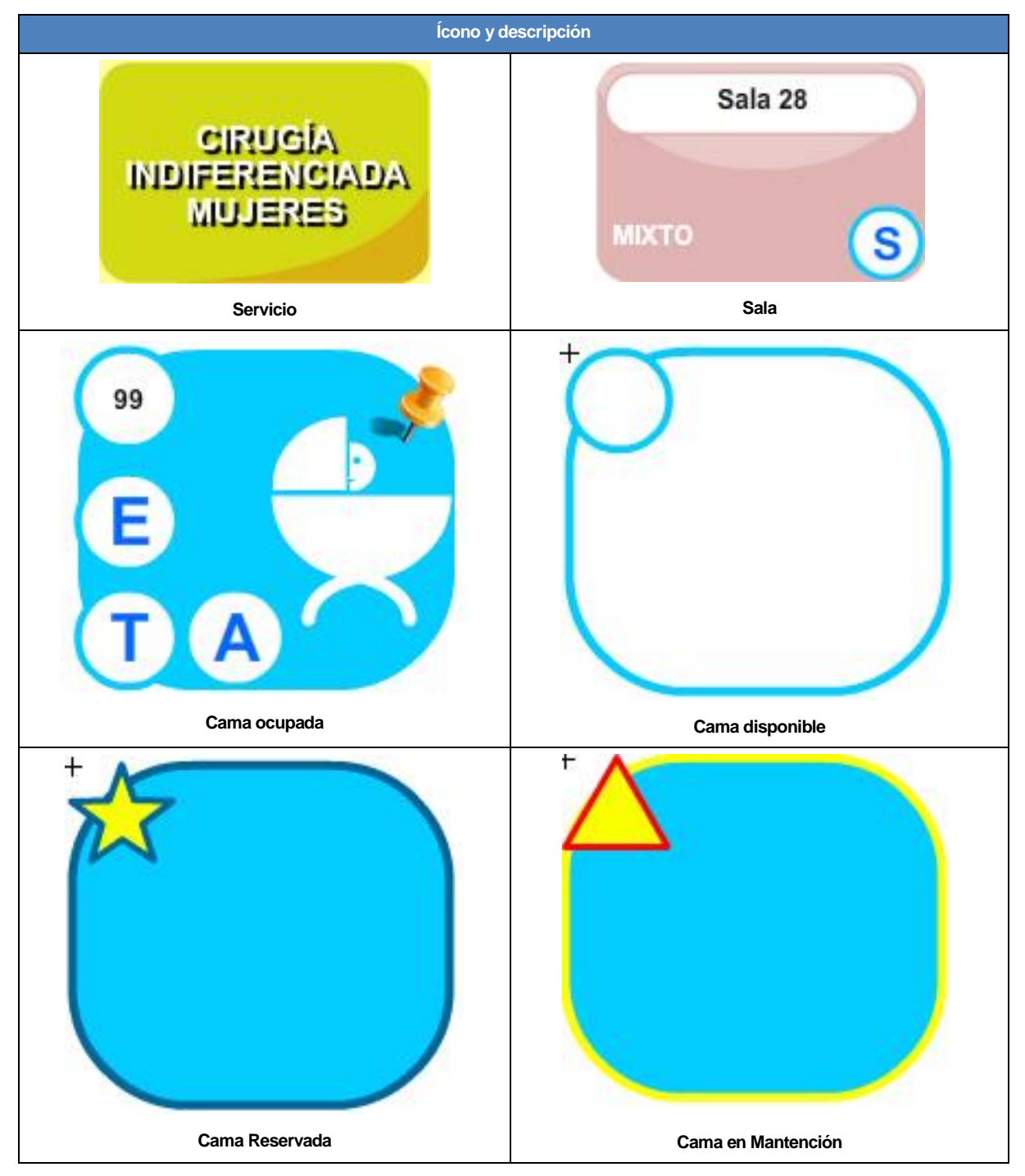

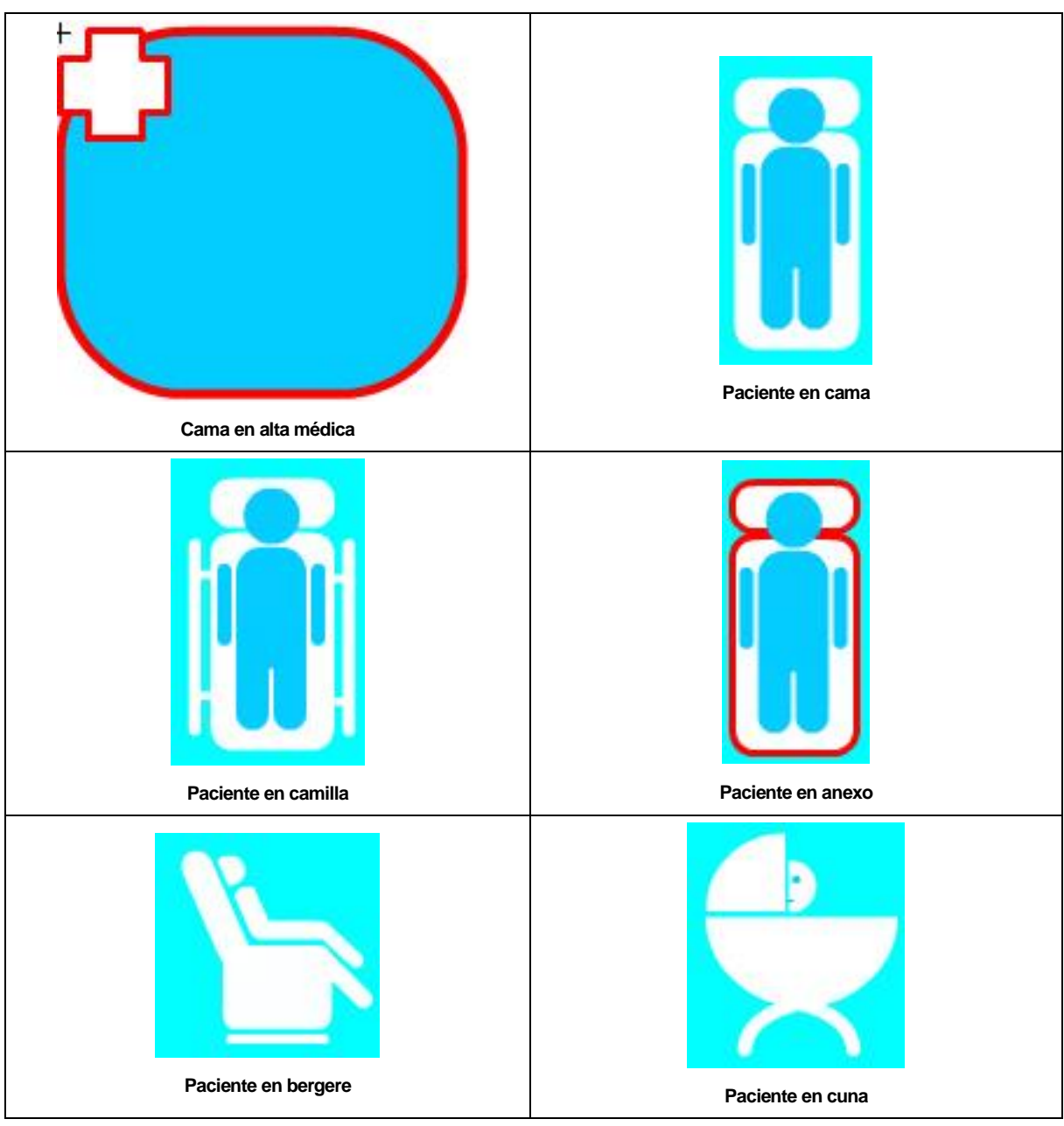

*Tabla 48. Iconografía.*

### **9.2.4 Pruebas**

En esta etapa, enmarcada en los casos de uso mencionados en los puntos anteriores, se efectúan, al finalizar la iteración, las pruebas que permitan continuar a la siguiente iteración u obliguen a realizar modificaciones al sistema. Una vez testeados los casos de uso, se finaliza la segunda iteración, de la que se obtiene el primer prototipo funcional.

El detalle de las pruebas de ésta iteración, se encuentran en el Anexo E – [Pruebas Segunda](#page-193-0)  [Iteración.](#page-193-0)

El detalle de la realización de las pruebas, se encuentran en punt[o 8.](#page-102-0)

## **9.3 Tercera iteración**

La tercera y última iteración abarca la implementación de los restantes casos de uso, tras finalizar exitosamente la ejecución de las pruebas de la iteración anterior. Estos incluyen las funcionalidades correspondientes a la gestión del sistema, que incluyen las búsquedas, reportes y la administración de cada sala del hospital.

### **9.3.1 Análisis**

Como parte del análisis de esta iteración, no es necesario especificar nuevamente las tecnologías, ya que estas fueron especificadas, analizadas y entendidas en la segunda iteración.

El trabajo realizado en esta etapa consta en buscar la mejor forma de cumplir con los requerimientos asignados a esta iteración, y que su usabilidad sea de fácil acceso para los usuarios finales del sistema. Dado esto, que se realizaron estudios sobre heurísticas de usabilidad acordes a la implementación del sistema y al nivel del conocimiento que tienen los usuarios. Además se procede a modelar, tanto los diagramas de secuencia como de colaboración de los casos de Uso, proceso que se dejó para esta iteración.

### **9.3.2 Diseño**

En la tercera etapa, se finalizó con la implementación de los casos restantes, basándose en heurísticas de usabilidad acordes con el nivel del sistema.

### **9.3.2.1 Casos de uso**

Los casos de usos implementados en esta iteración son los siguientes:

- **Agregar cama**
- Quitar cama
- **Modificar tipo cama**
- **Modificar sexo sala**
- Agregar nuevo hospitalizado
- Modificar estado cama
- Ver historial paciente
- Mover paciente
- Buscar hospitalizado
- Buscar camas disponibles
- Enviar petición de cama
- Ver peticiones pendientes

La especificación de estos casos de uso, se encuentran en el Anexo B – [Especificación de](#page-136-0)  [Casos de Uso Tercera Iteración.](#page-136-0)

#### **9.3.2.2 Diagramas de secuencia**

El modelado de los diagramas de secuencia, básicamente se orienta a la interacción (envío y recepción de datos) entre el usuario y el sistema para cada uno de los casos de uso. En otras palabras, cada diagrama representa la solicitud de una determinada acción, el comportamiento del sistema ante la petición, ya sea desplegando un formulario o la información requerida. En el caso de un formulario, se gráfica el flujo de datos requeridos por el sistema, para luego graficar las respuestas en las diferentes circunstancias.

Para ver el detalle de los diagramas de secuencia ver el Anexo C – [Diagramas de Secuencia.](#page-150-0)

#### **9.3.2.3 Diagramas de colaboración**

El modelado de los diagramas de secuencia, básicamente se orienta a la interacción entre las clases que interactúan en cada acción solicitada, y como se despliega el flujo de información, ya sea como datos o como objetos entre estas.

Para ver el detalle de los diagramas de colaboración ver el Anexo D – [Diagramas de](#page-171-0)  [Colaboración.](#page-171-0)

#### **9.3.3 Implementación**

En este ítem se especifican cada procedimiento desarrollado para la implementación de los casos de uso.

#### **9.3.3.1 Procesos almacenados.**

En esta etapa se desarrollaron los procedimientos almacenados en la base de datos correspondientes a los casos de uso. Estos procedimientos se encargan de validar los datos de entrada antes de realizar alguna modificación en la base de datos.

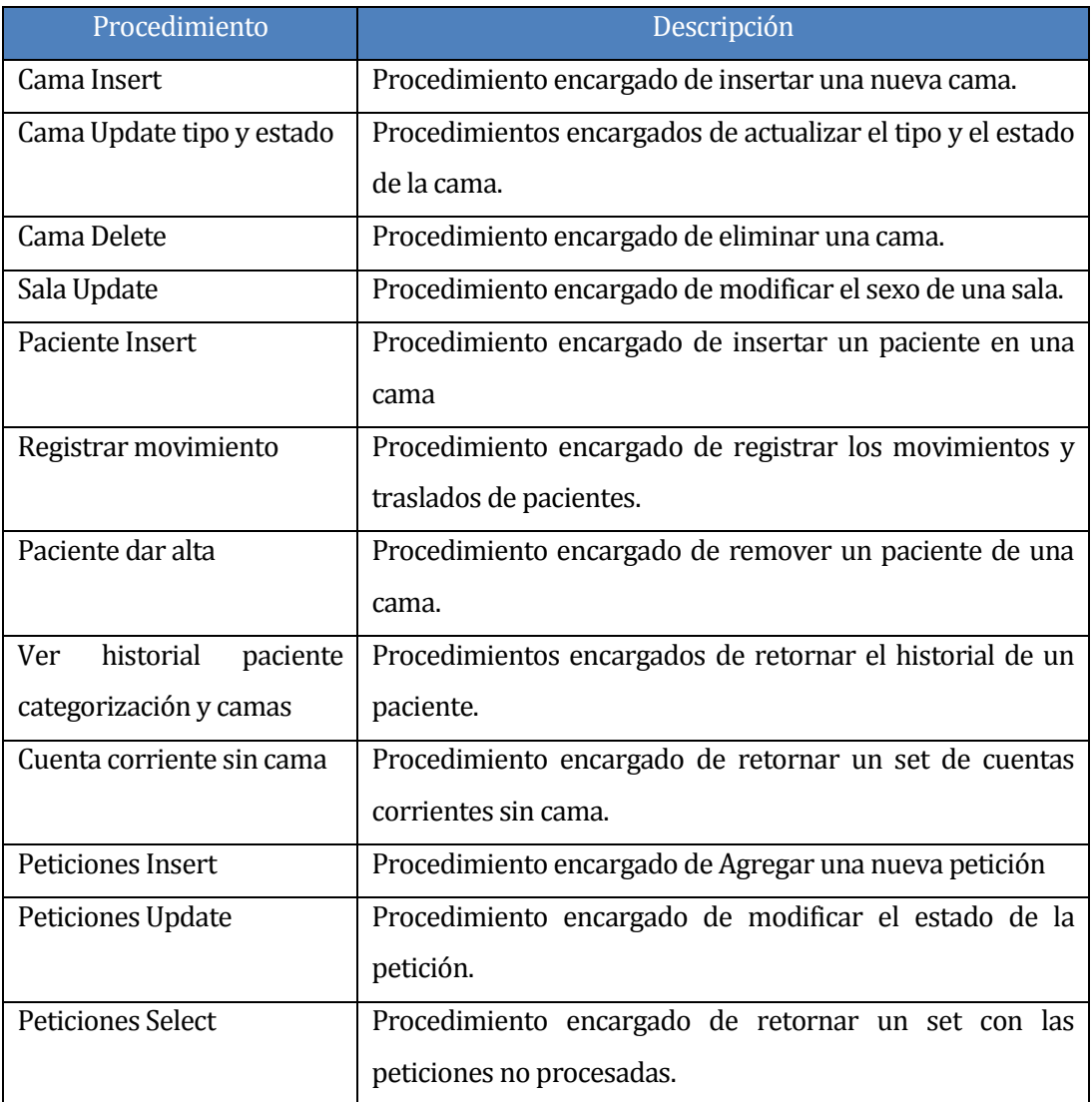

*Tabla 49. Procedimientos almacenados: Tercera iteración.*

#### **9.3.3.2 Clases de Actions Struts**

En esta etapa se las clases correspondientes a los casos de uso de la iteración. Estas clases (Actions) se encargan de realizar el traspaso de datos desde la vista hacia el modelo.

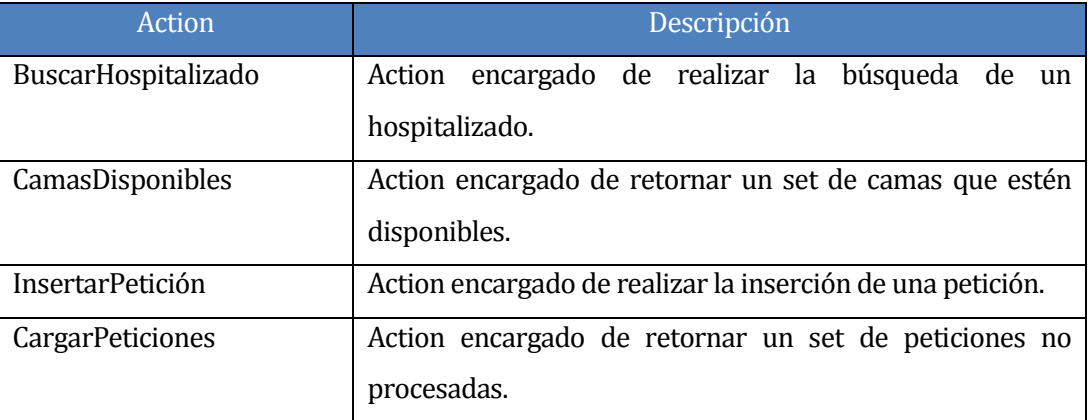

*Tabla 50. Actions implementados: Tercera iteración.*

#### **9.3.3.3 Editar mapa**

El módulo para mostrar editar las salas y camas del hospital, al igual que el módulo *Ver Mapa*, se realizó mediante la interacción de Flash y WebService. Los métodos implementados en el WebService y su correspondiente en Flash son los siguientes:

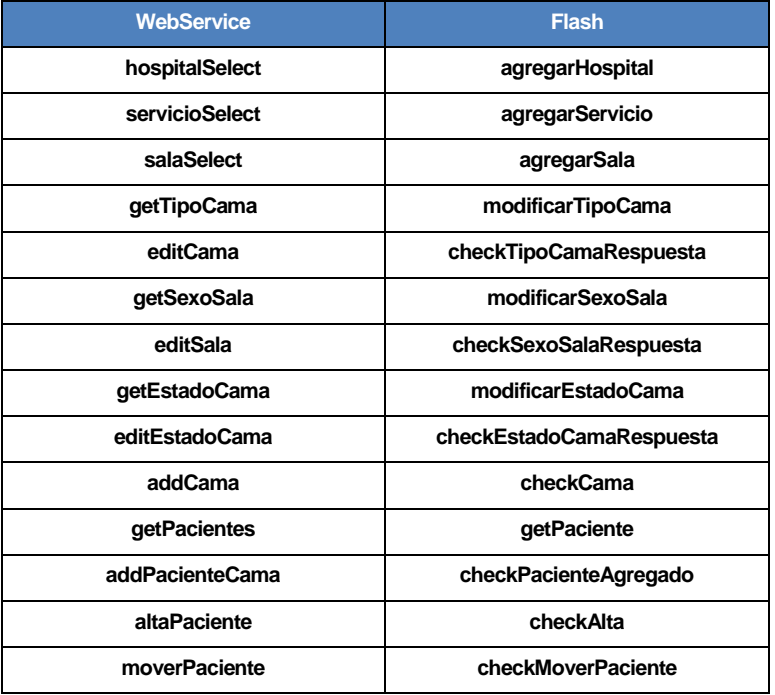

*Tabla 51. Métodos implementados en WebServices y Flash para Editar mapa.*

### **9.3.4 Pruebas**

Las pruebas realizadas en esta iteración, corresponden a dos enfoques, a diferencia de la segunda iteración. Aquí se realizan pruebas de caja negra a los casos de uso correspondientes a esta etapa. Además de realizar las pruebas de caja blanca a los métodos críticos del Web Services *Editar Mapa*.

La especificación de las pruebas se encuentra en el Anexo F – [Pruebas Tercera Iteración.](#page-204-0)

### **10 CONCLUSIONES**

En el presente proyecto se analizó, diseño y construyó el módulo web "*Sistema de Monitoreo Clínico de Camas del Hospital Herminda Martín de Chillán"*, que va en directo apoyo a la labor realizada en materia de hospitalización por el HCHM y la Unidad de Gestión de Camas, correspondiente a la Subdirección de Enfermería. El valor agregado de contar con un sistema como el presente, se ve reflejado en la reducción de los tiempos empleados en la movilidad intrahospitalaria de pacientes, debido a que los responsables de gestionar esta materia, podrán enterarse de forma instantánea cómo se encuentra la situación ocupacional de camas de cada servicio del hospital, sin verse obligados de recorrer el recinto para recibir una actualización de esta.

En cuanto a la metodología utilizada, esta permitió llevar a cabo la implementación de forma ordenada para cada funcionalidad del sistema y cumpliendo todos los requerimientos acordados con los usuarios, tales logros se ven reflejados en la capacidad de realizar pruebas parcializadas y aisladas de su uso, sin la necesidad de contar con el sistema implementado a cabalidad, por lo que la detección de errores y fallas, en la etapa de implementación, permitió la corrección oportuna de éstos, lo que produjo una etapa de prueba expedita.

Sobre las tecnologías utilizadas, el principal desafío fue conjugar los conocimientos de ambos integrante, ya que, aún cuando por separado habían realizado proyectos con las tecnologías mencionadas en el capítulo [3.3,](#page-43-0) aquello no era sinónimo de efectividad al momento del trabajo en conjunto. Por ejemplo, el realizar la comunicación entre Flash y Web Service fue un gran desafío, pero con un fruto que permitió el desarrollo completo del módulo visual del mapa del hospital, utilizando la comunicación entre estas tecnologías. También la implementación de procedimientos almacenados en la base de datos desarrollados con lenguaje PL/SQL otorgó una nueva mirada, en donde fue posible incorporar servicios propios de la capa de negocios, en la capa de persistencia, asegurando así la calidad de los datos, y evitando problemas con las violaciones de claves tanto primarias como secundarias.

Finalmente, el conocimiento personal existente entre los integrantes, además de brindar frutos a nivel de implementación, minimizó el tiempo de socialización requerido en grupos

de trabajo en pro de la comunicación fluida y del enriquecedor resultado, tanto para los desarrolladores como para el sistema.

### **10.1 Trabajos futuros**

Al llevar a cabo el proyecto, surgieron diferentes ideas de complementación al mismo, las que, sumados a una reinvención del sistema de admisión y gestión de cuentas corriente, brindarían mayor información y control de los movimientos dentro del hospital. Éstas nuevas ideas, y otras que seguramente se gestarán una vez avanzado el tiempo, servirán para reforzar la idea de modernizar el sistema total, y por supuesto, el Sistema de Monitoreo de Camas, tendrá un amplio porcentaje de participación en esto.

A modo de resumen, como trabajos a futuros, se consideran los siguientes puntos:

- Generar reportes que permitan conocer la población de pacientes en el hospital diariamente, tipo CENSO, sin reemplazar a este último.
- Implementar la funcionalidad que permita intercambiar usuarios pacientes hospitalizados entre salas y/o servicios.

Adecuar el sistema a los nuevos requerimientos surgidos desde el Ministerio de Salud para el 2012, en cuanto a la gestión de camas a nivel nacional.

## **11 BIBLIOGRAFÍA**

-

- **Definición de Servicio Web**, [En línea] 2011. [Citado el 13 de Diciembre del 2011] http://www.alegsa.com.ar/Dic/servicio%20web.php
- **Pressman, Roger S.** 2002. Ingeniería de Software. Un enfoque práctico. Quinta Edición. McGraw-Hill.
- **Curso Introducción al PL/SQL**, [En línea] 2011. [Citado el 13 de Diciembre del 2011] http://www.dosideas.com/cursos/course/view.php?id=14
- **Anónimo.2009. Struts 2**. [En línea] 2009. [Citado el: 17 de Noviembre del 2011]. http://mundogeek.net/archivos/2009/02/08/struts-2/
- **García Daniel.2009.** Abstracción de datos (I): El patrón DAO. [En línea] 2010. [Citado el: 17 de Noviembre de 2011] http://danigarcia.org/?p=64
- **Álvarez, Miguel Ángel. 2010**. desarrolloweb.com. [En línea] 2011. [Citado el: 5 de Diciembre de 2011] http://www.desarrolloweb.com/articulos.831.php
- **Innovación y Cualificación S. L. 2001**. Internet, JavaScript. Editorial Innova.
- **The Apache Software Foundation. 2010**. Apache Tomcat. [En línea] 2010. [Citado el 13 de Diciembre del 2011.] http://tomcat.apache.org
- **Adobe Systems Incorporated. 2011**. Adobe Flash CS5 Reference. [En Línea] [Citado el 14 de Octubre de 2011]. http://help.adobe.com/en\_US/flash/cs/extend/index.html
- **Reinhardt, Robert. 2008**. La Biblia de Flash CS3. Segunda Edición. Anaya Multimedia.
- **Nielsen, Jakob. 2000.** Designing web usability. Primera Edición. Prentice-Hall.
- **Stevens, Perdita y Pooley, Rob.** 2007. Utilización de UML en Ingeniería de Software con Objetos y Componentes. Segunda Edición. España, Pearson Education.

## <span id="page-128-0"></span>**12 ANEXO A – ESPECIFICACIÓN DE CASOS DE USO SEGUNDA ITERACIÓN**

## **12.1 Caso de uso: Ver mapa**

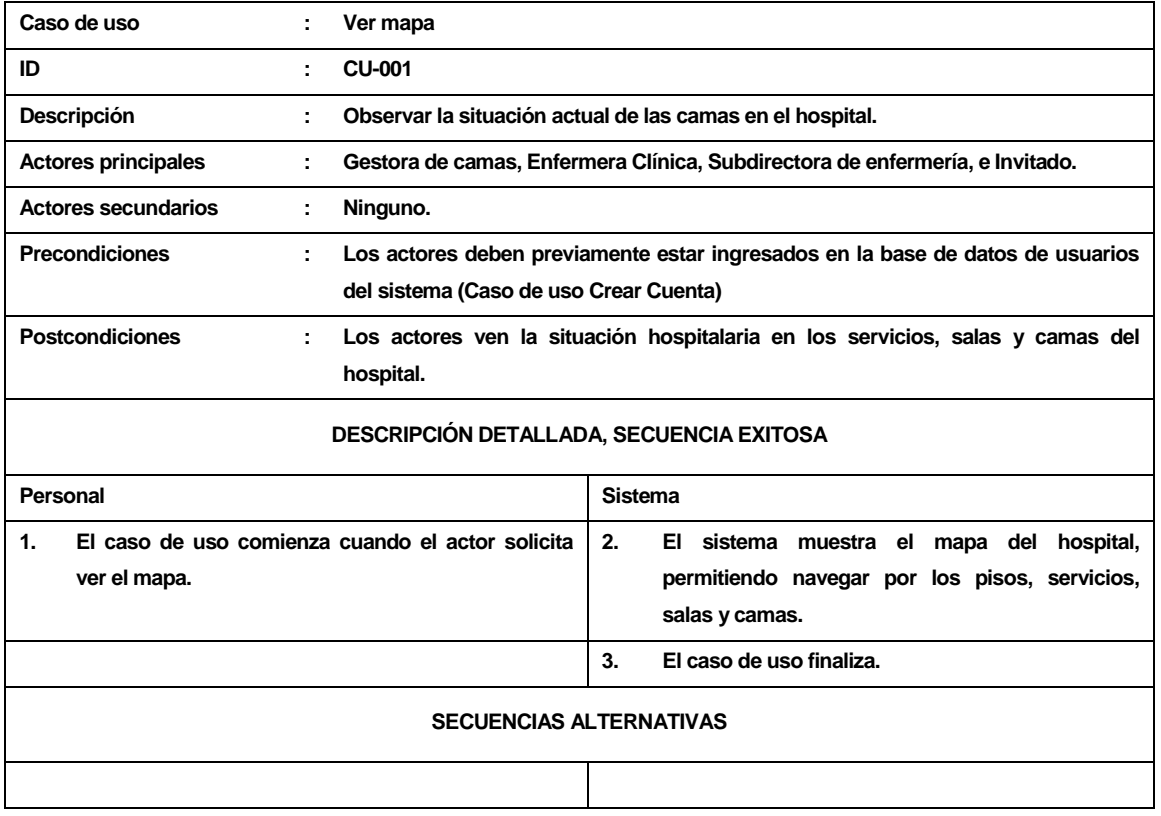

*Tabla 52. Descripción caso de uso: Ver mapa.*

# **12.2 Caso de uso: Autenticar usuario**

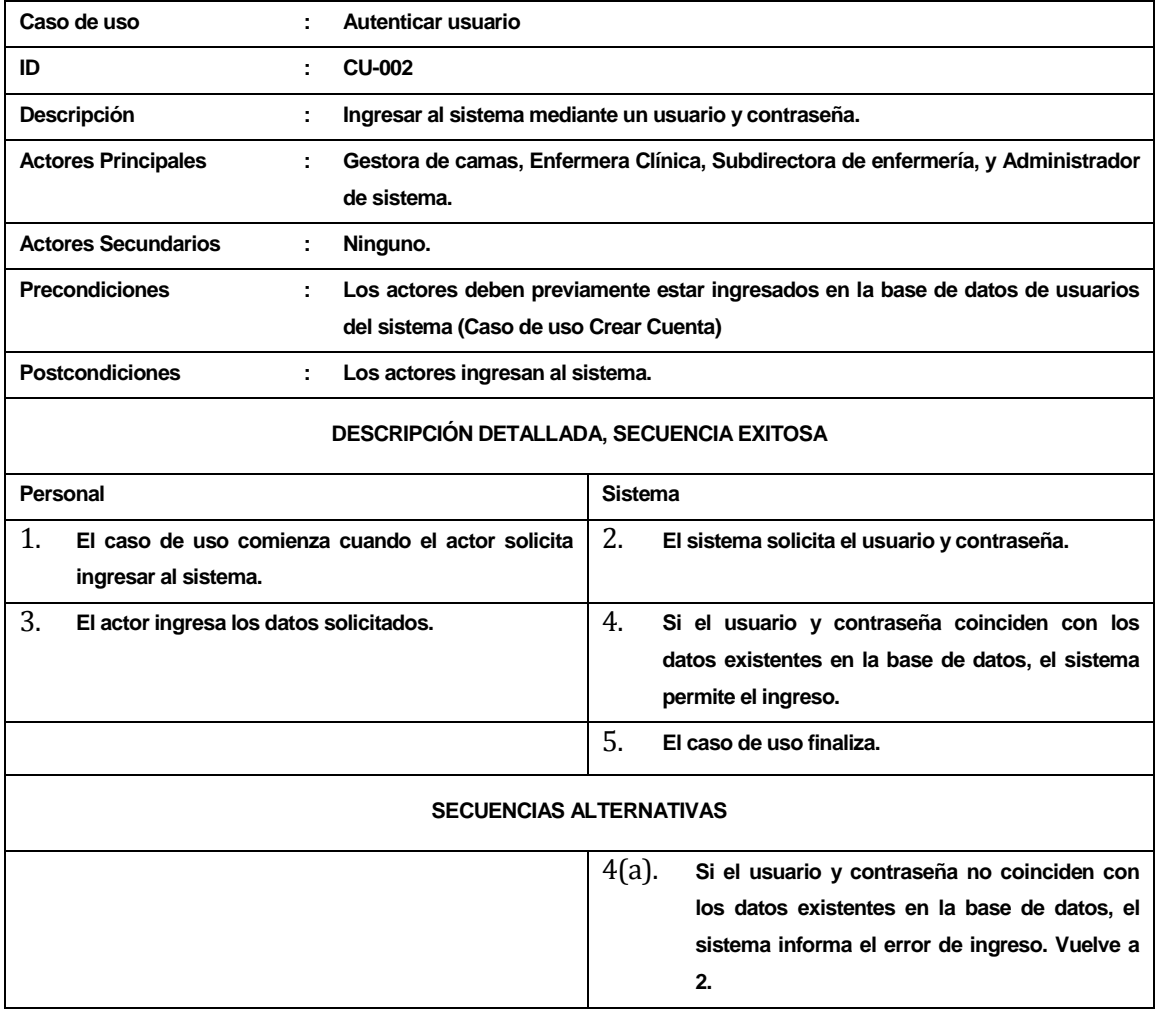

*Tabla 53. Descripción caso de uso: Autenticar usuario.*

# **12.3 Caso de uso: Crear cuenta**

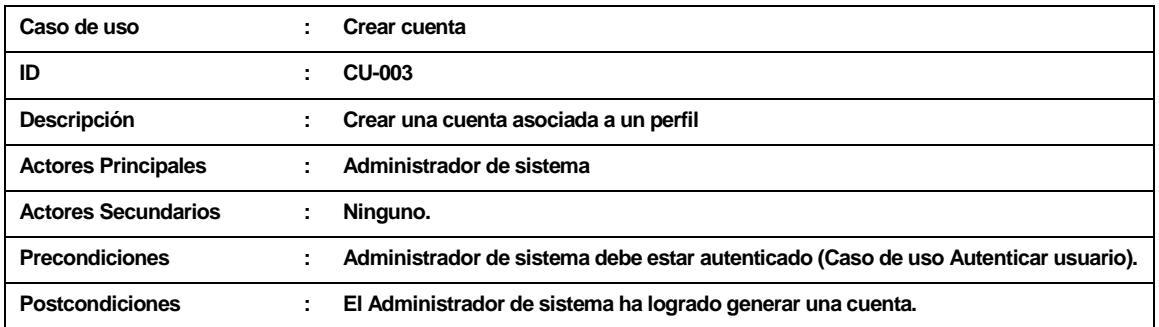

### **DESCRIPCIÓN DETALLADA, SECUENCIA EXITOSA**

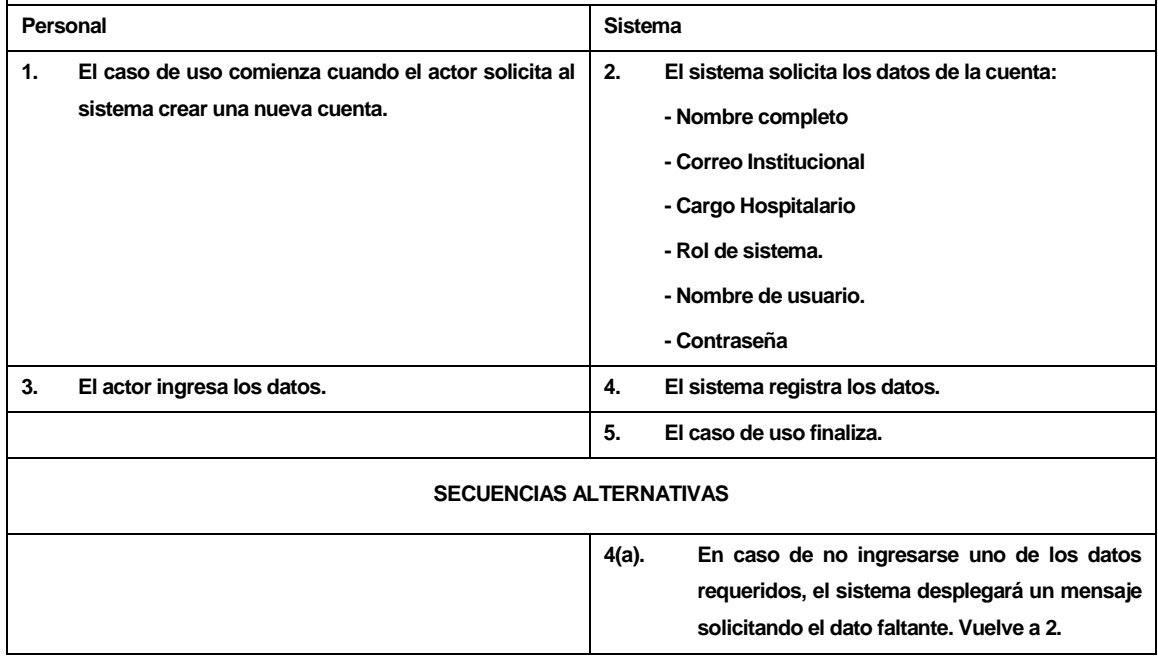

*Tabla 54. Descripción caso de uso: Crear cuenta.*

# **12.4 Caso de uso: Modificar rol**

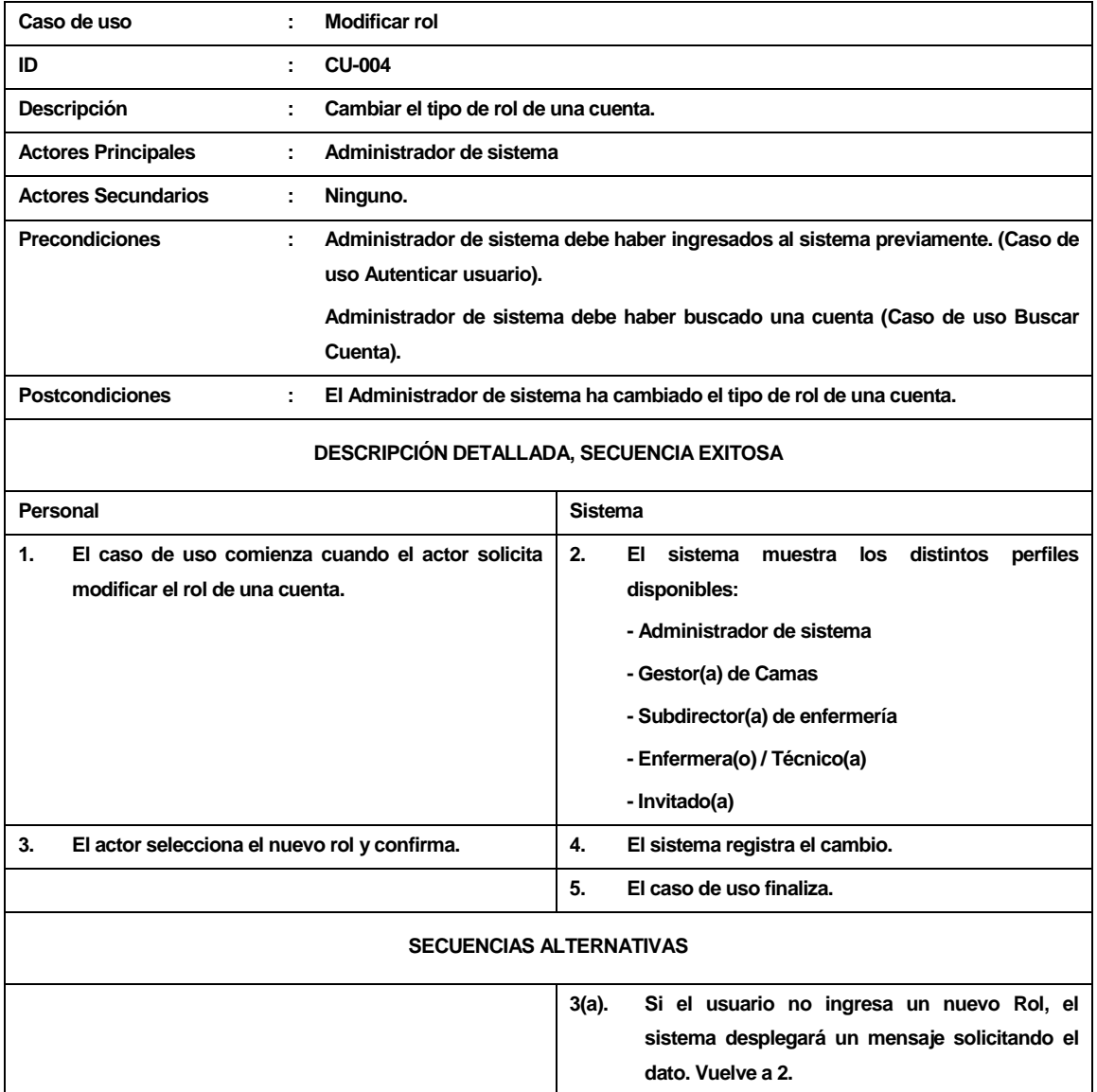

*Tabla 55. Descripción caso de uso: Modificar rol.*

# **12.5 Caso de uso: Eliminar cuenta**

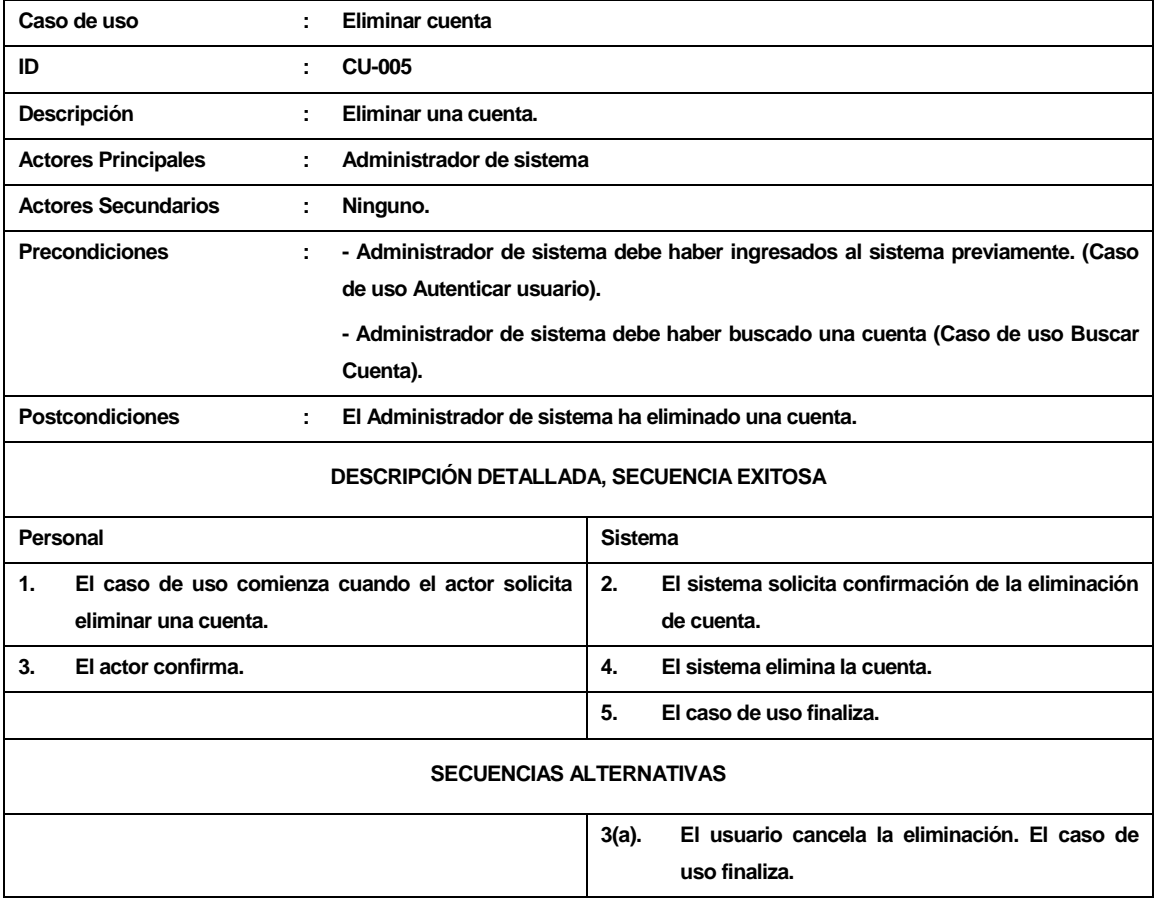

*Tabla 56. Descripción caso de uso: Eliminar cuenta.*

## **12.6 Caso de uso: Modificar contraseña de cuenta**

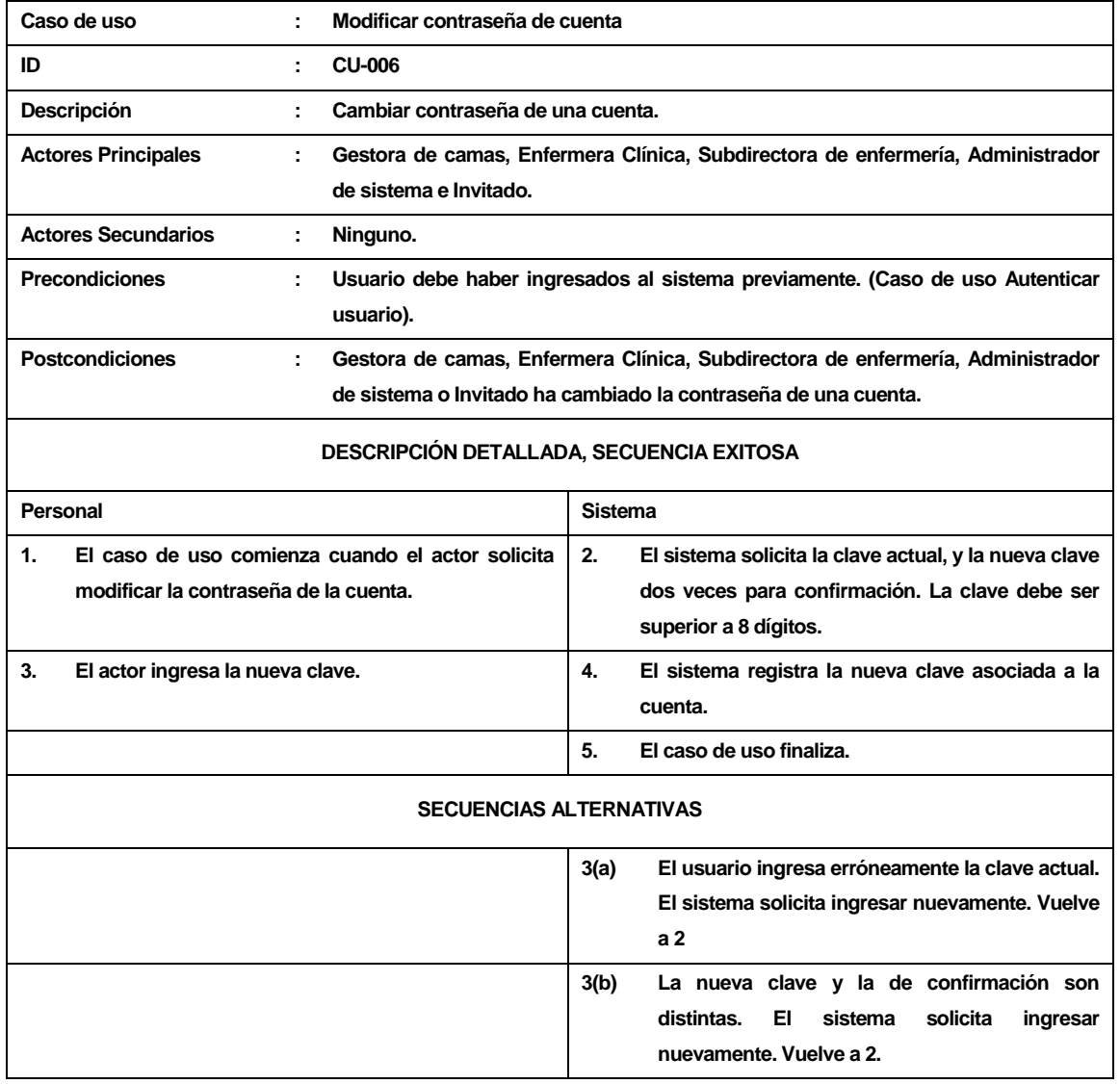

*Tabla 57. Descripción caso de uso: Modificar contraseña de cuenta.*

# **12.7 Caso de uso: Buscar cuenta**

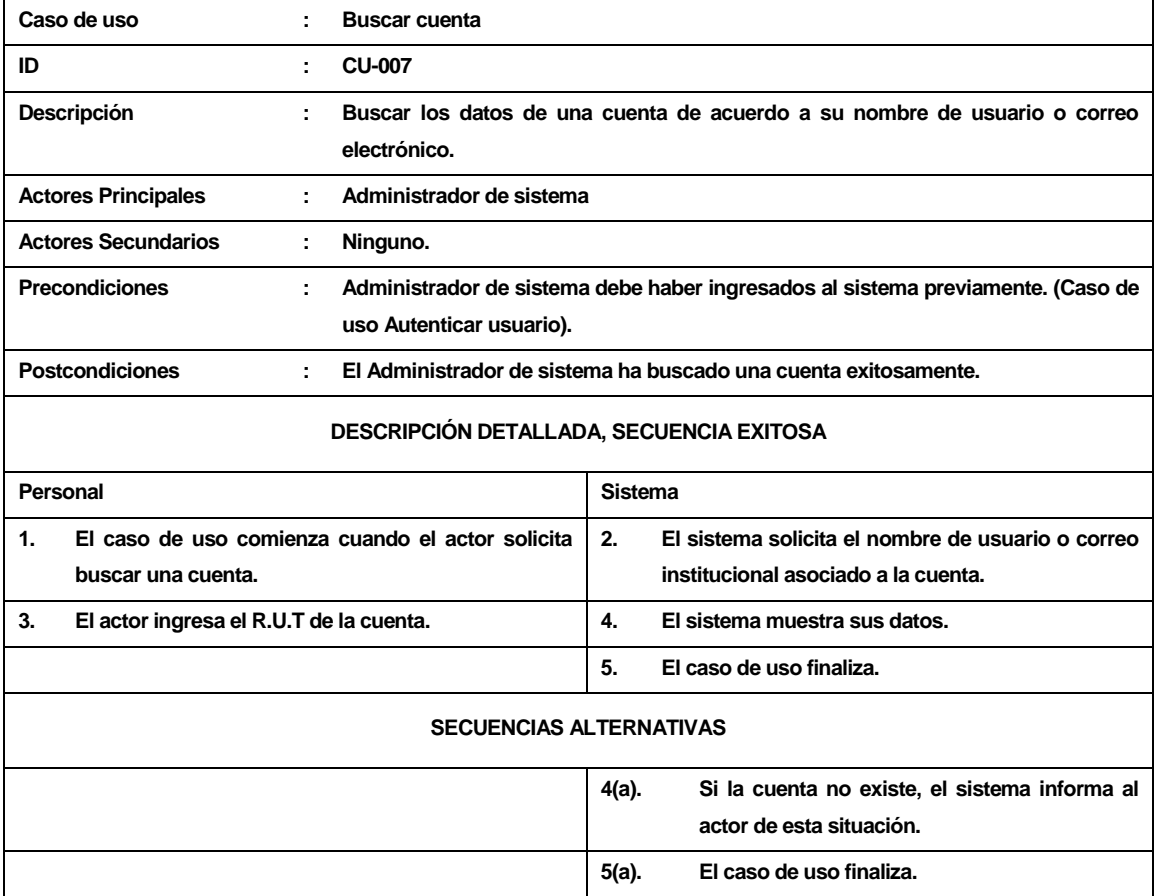

*Tabla 58. Descripción caso de uso:Buscar cuenta.*

# **12.8 Caso de uso: Ver paciente**

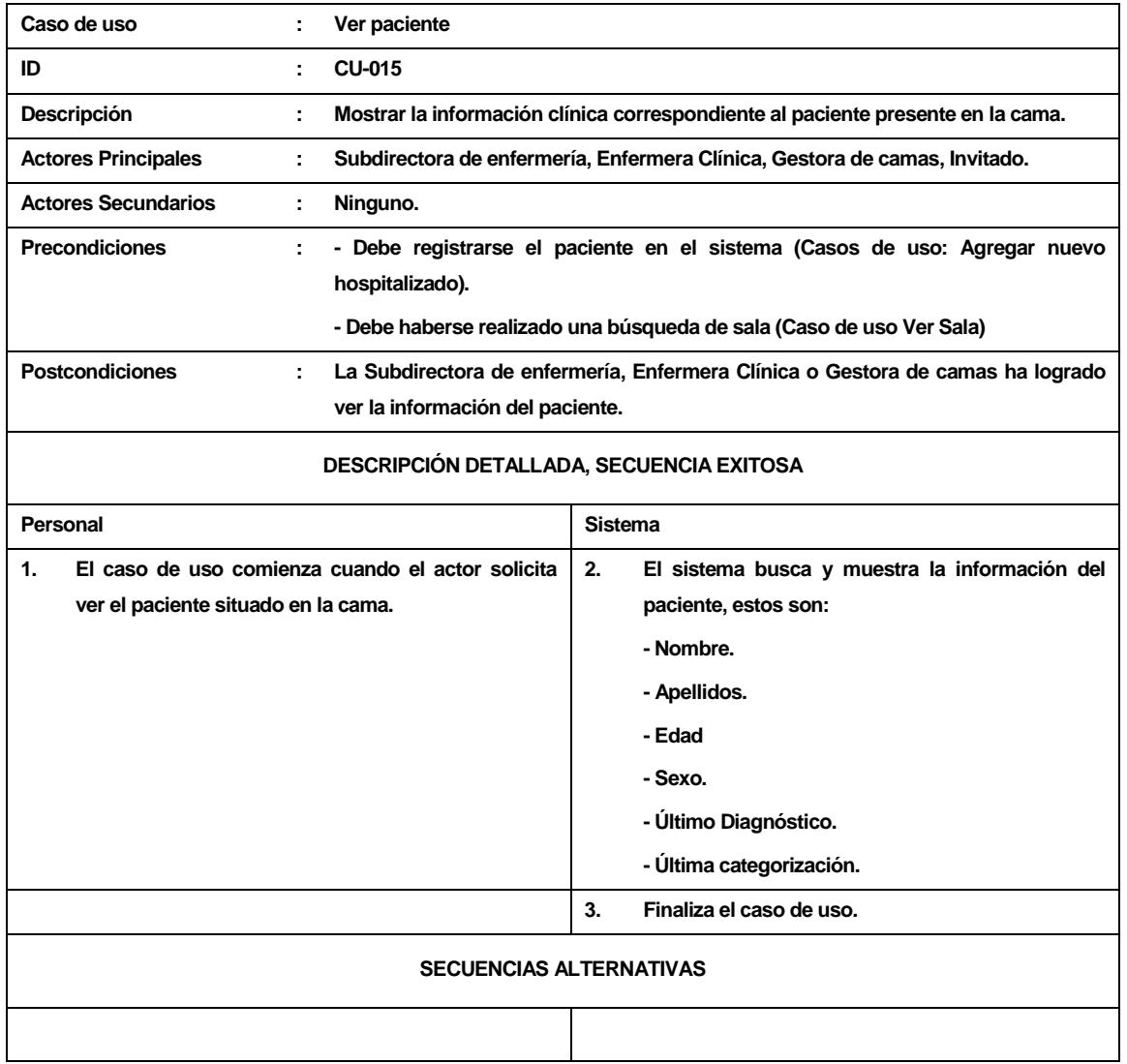

*Tabla 59. Descripción caso de uso: Ver paciente.*

# <span id="page-136-0"></span>**13 ANEXO B – ESPECIFICACIÓN DE CASOS DE USO TERCERA ITERACIÓN**

## **13.1 Caso de uso: Agregar cama**

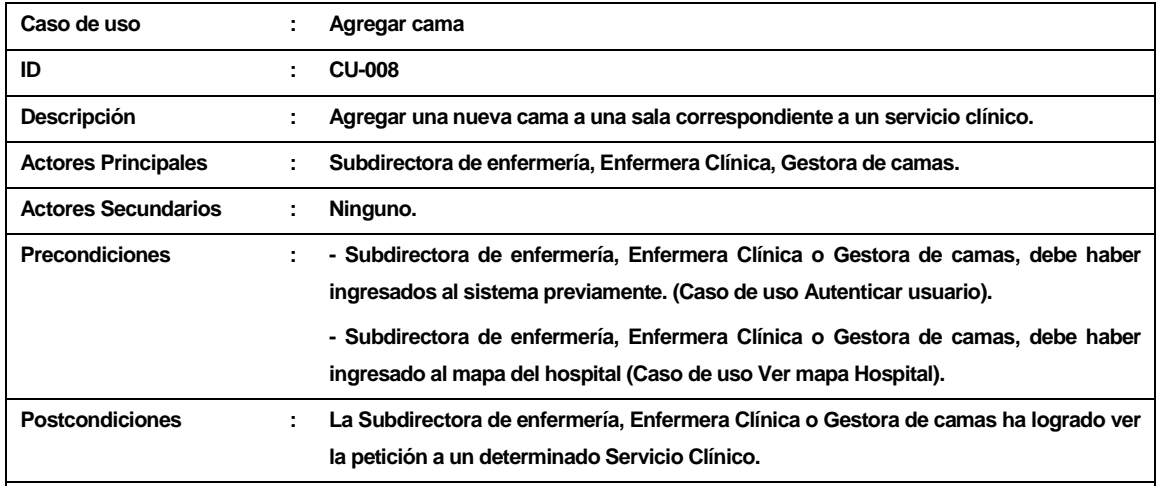

#### **DESCRIPCIÓN DETALLADA, SECUENCIA EXITOSA**

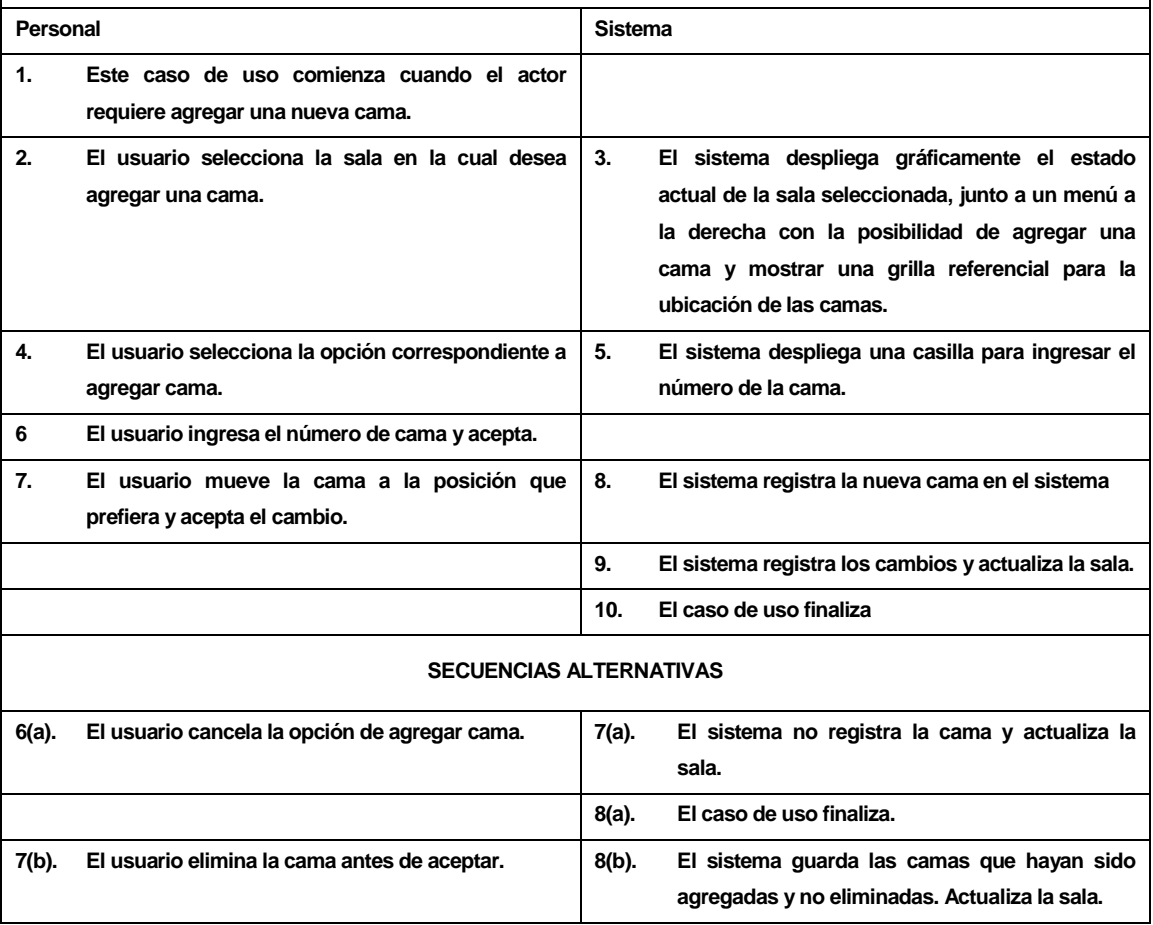

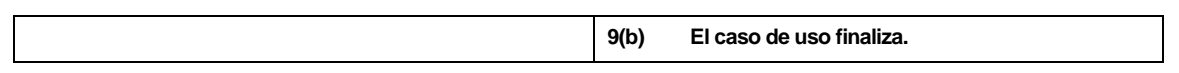

*Tabla 60. Descripción caso de uso: Agregar cama.*

# **13.2 Caso de uso: Quitar cama**

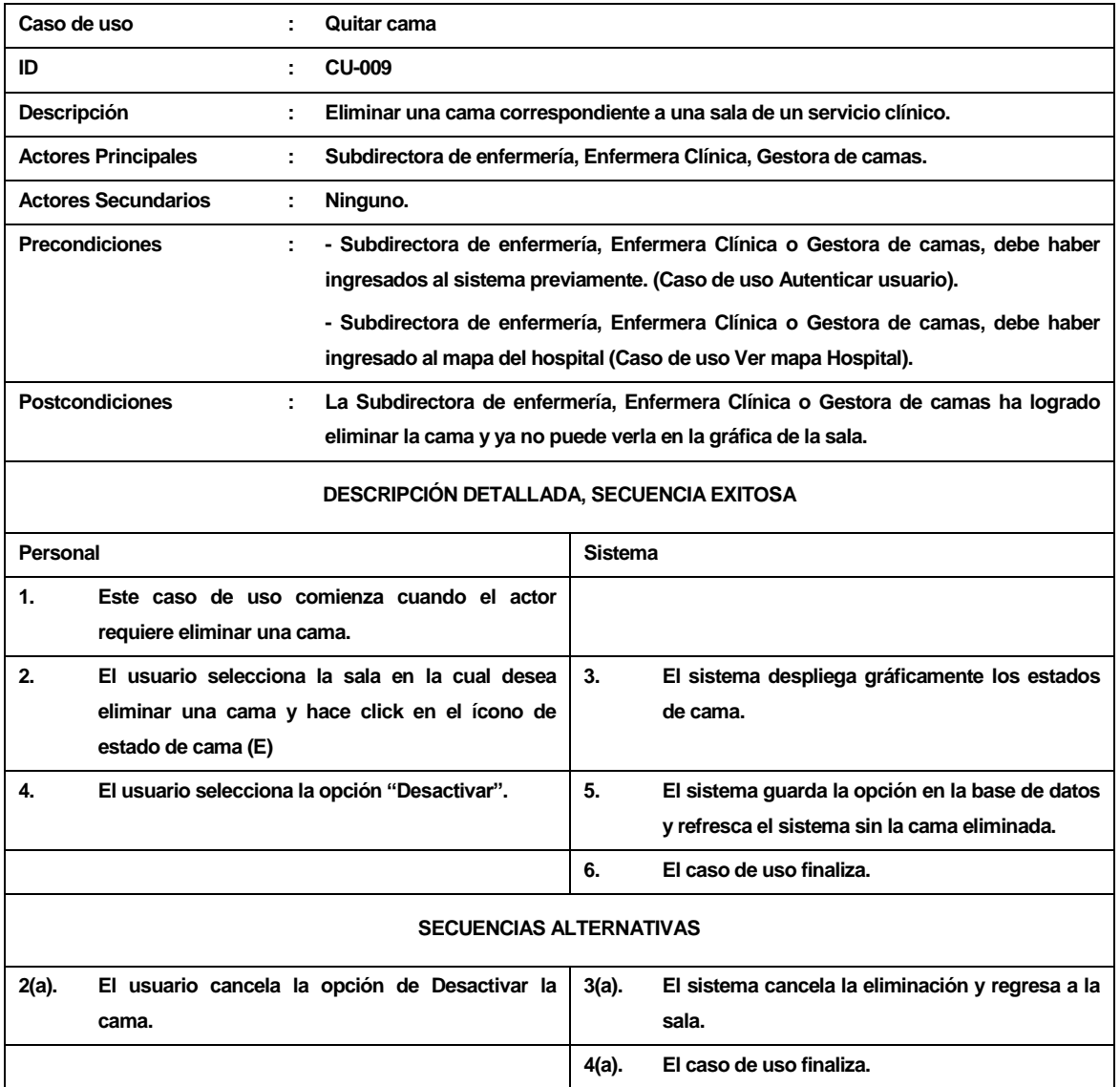

*Tabla 61. Descripción caso de uso:Quitar cama.*

# **13.3 Caso de uso: Modificar tipo cama**

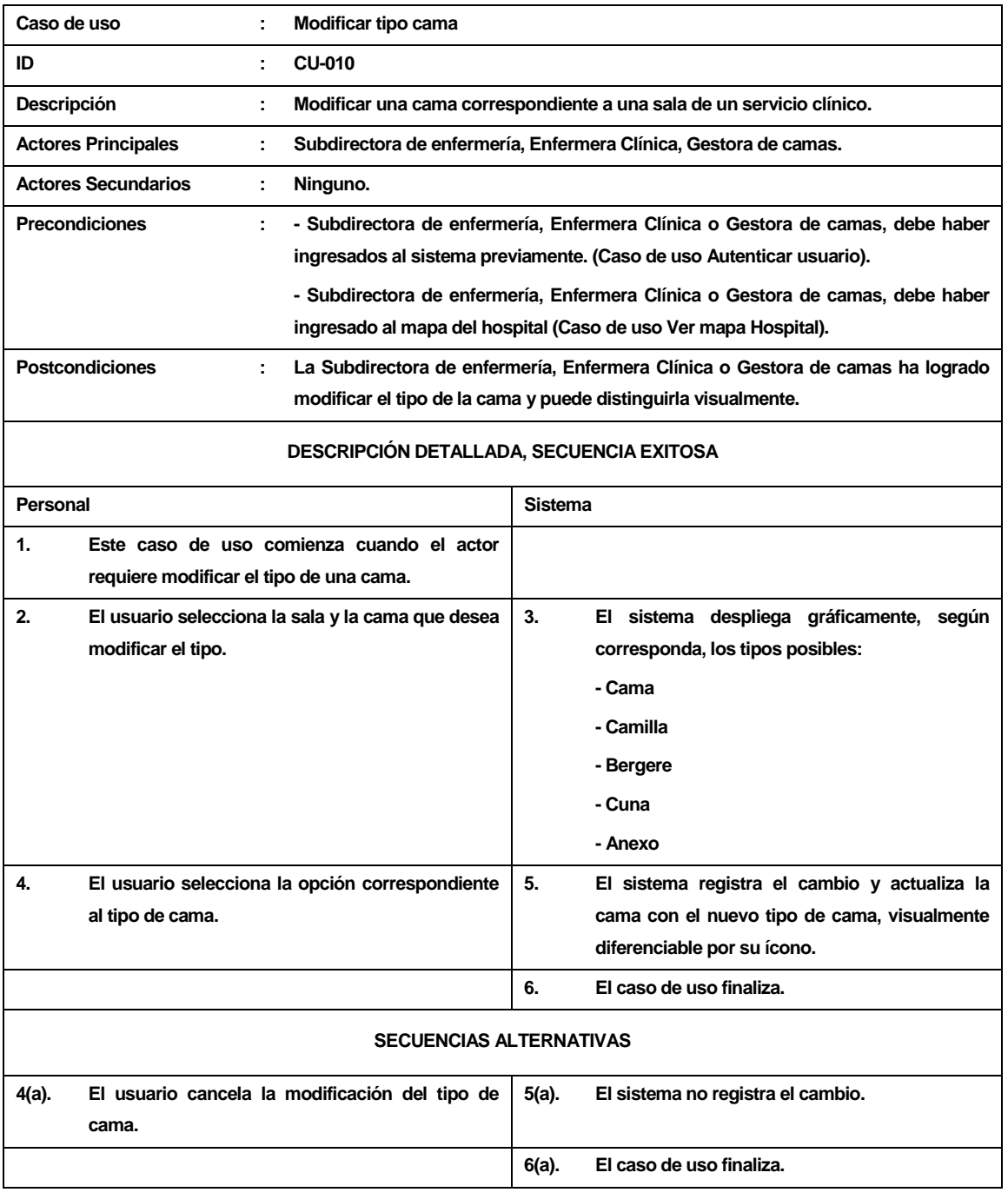

*Tabla 62. Descripción caso de uso: Modificar tipo de cama.*

# **13.4 Caso de uso: Modificar sexo sala**

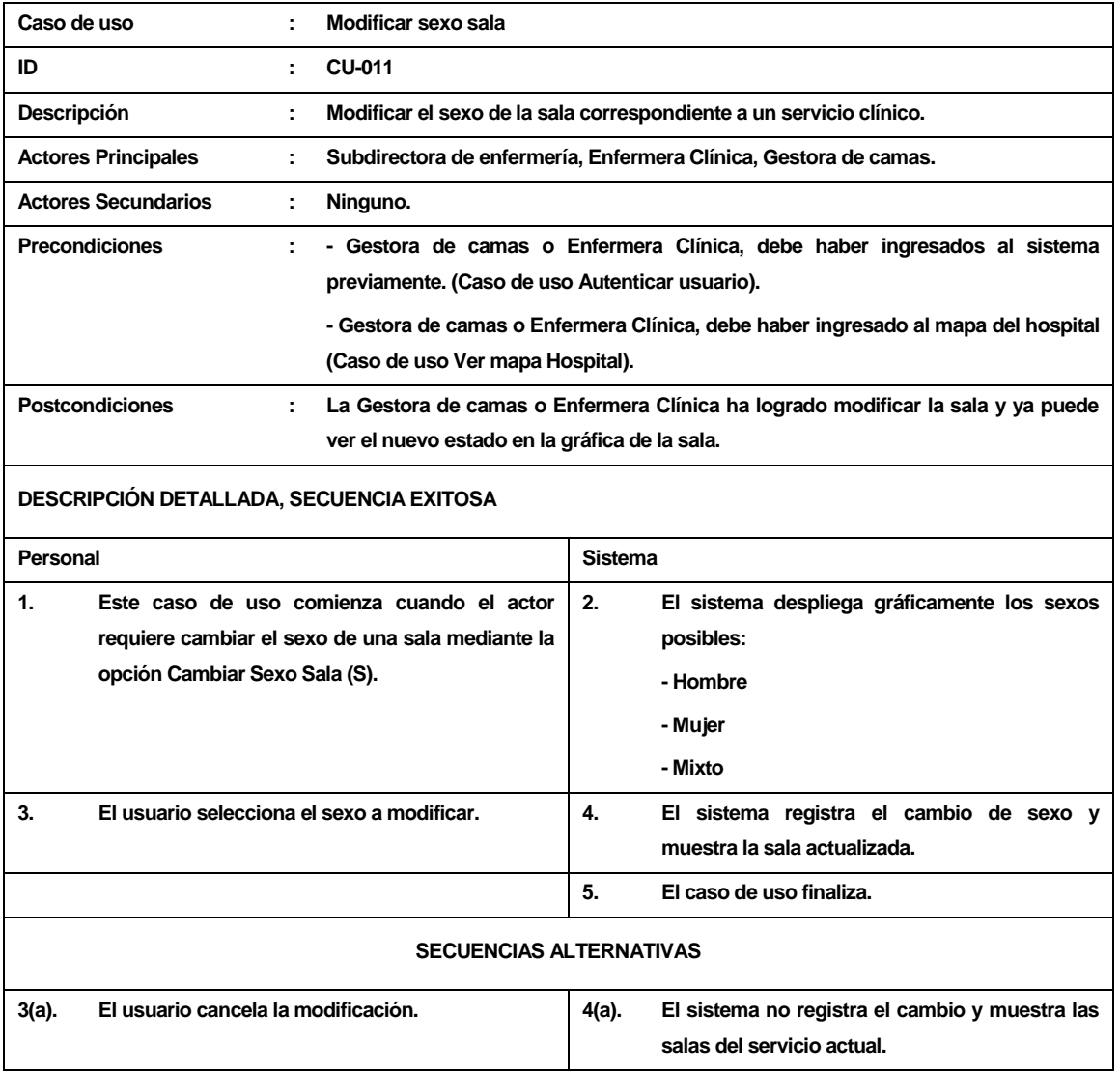

*Tabla 63. Descripción caso de uso: Modificar sexo sala.*

## **13.5 Caso de uso: Agregar nuevo hospitalizado**

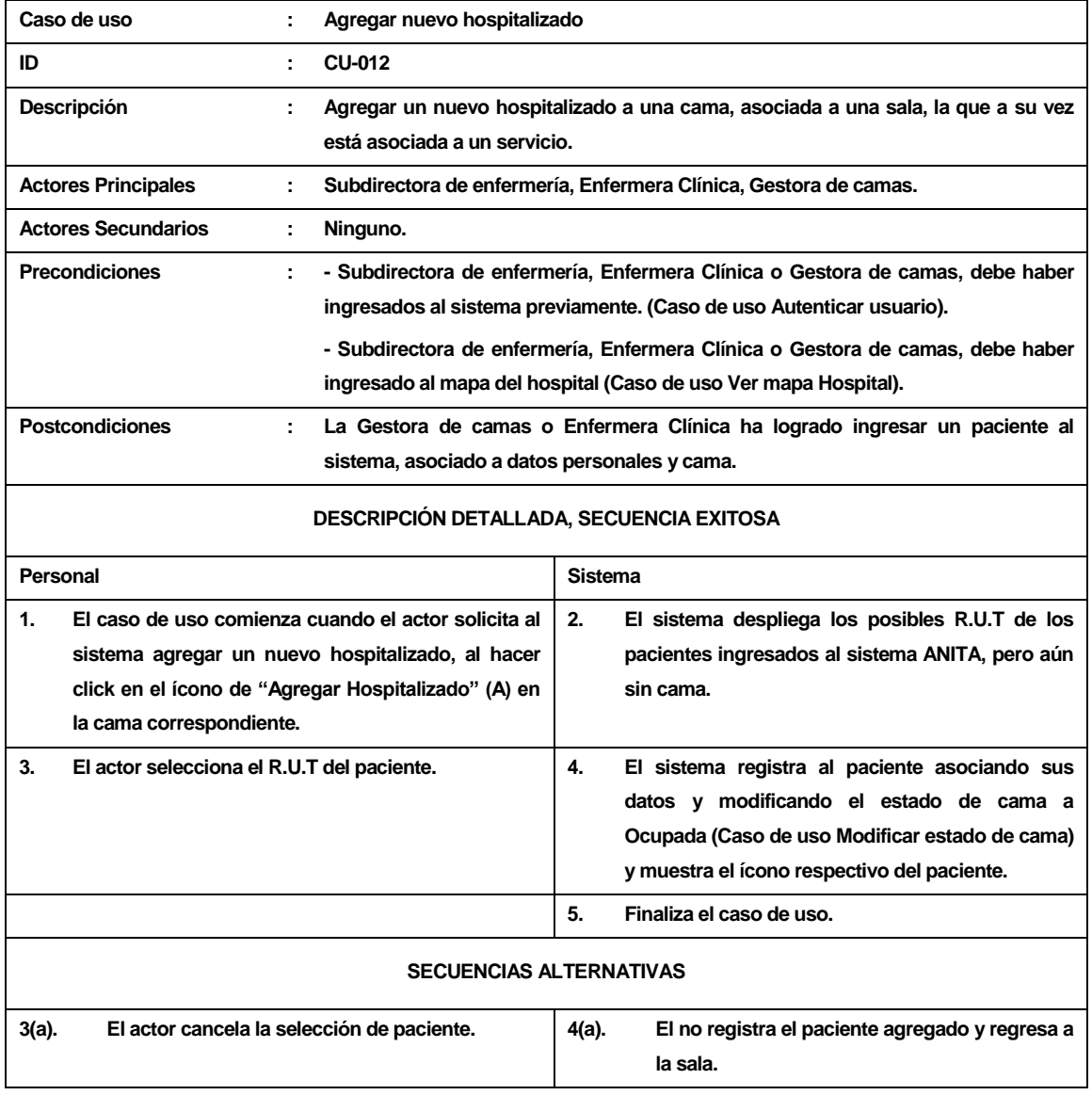

*Tabla 64. Descripción caso de uso: Agregar nuevo hospitalizado.*

# **13.6 Caso de uso: Dar de alta hospitalizado**

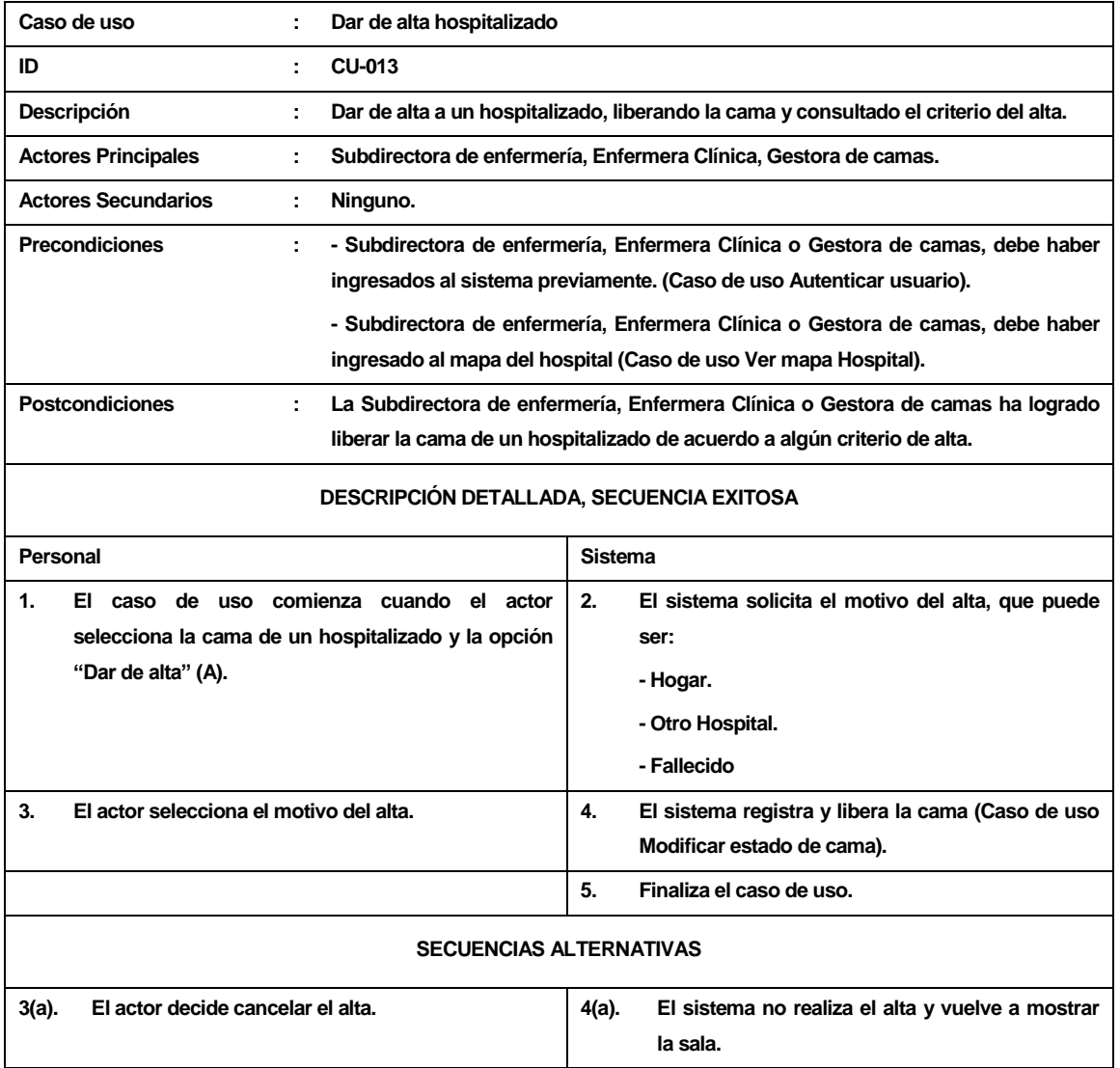

*Tabla 65. Descripción caso de uso:Dar de alta hospitalizado.*

## **13.7 Caso de uso: Modificar estado de cama**

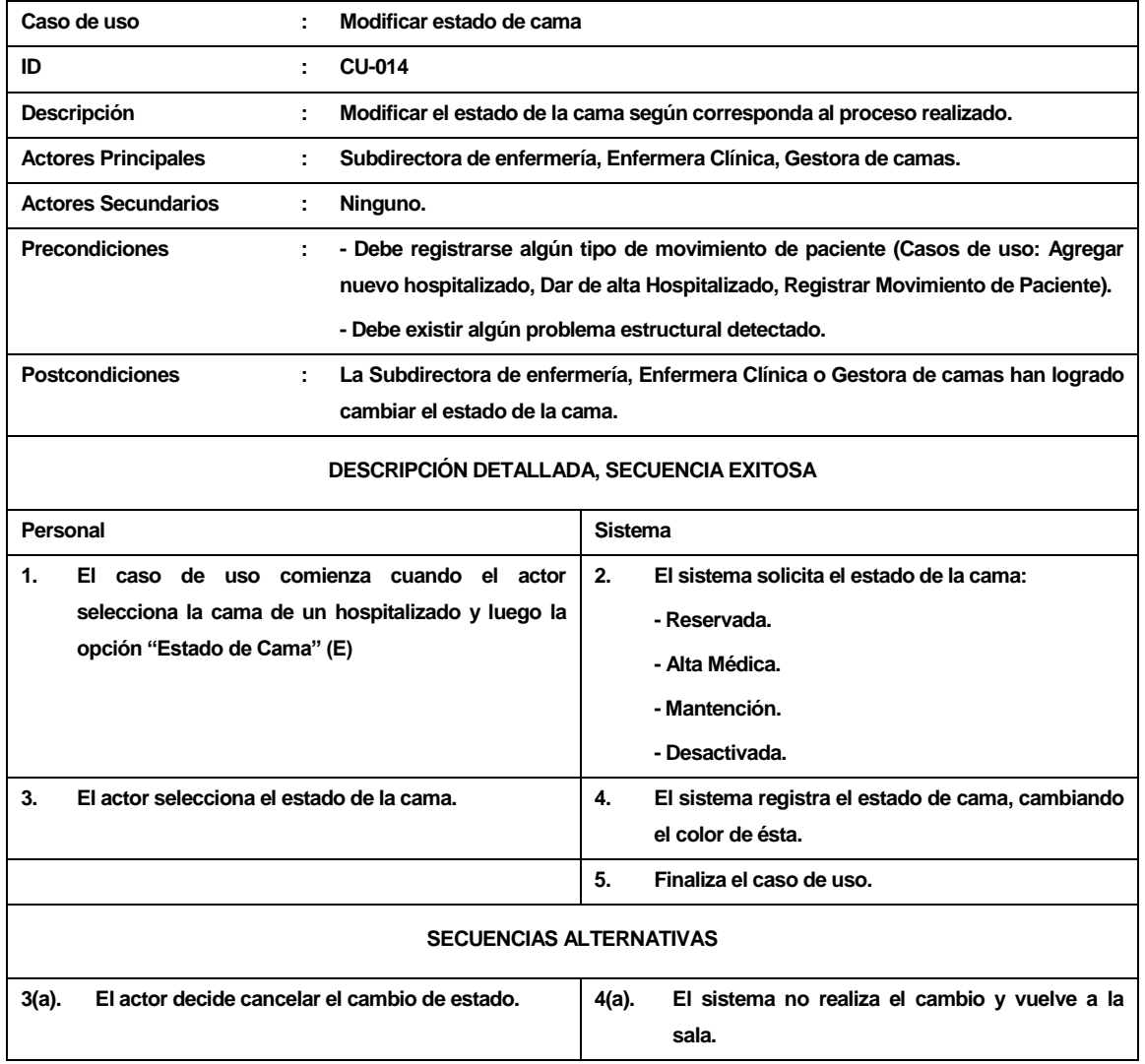

*Tabla 66. Descripción caso de uso: Modificar estado de cama.*
# **13.8 Caso de uso: Ver historial paciente**

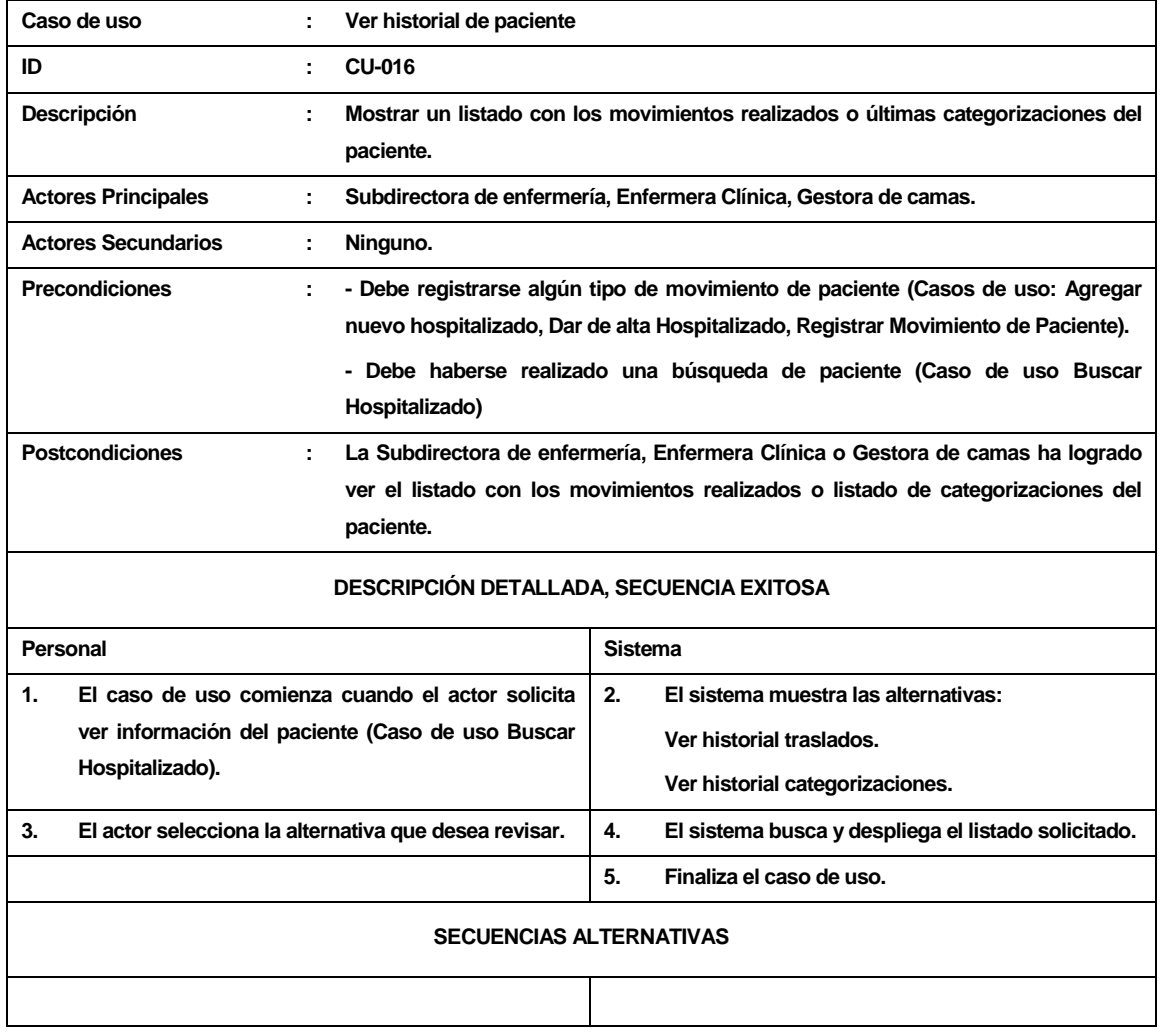

*Tabla 67. Descripción caso de uso: Ver historial paciente.*

# **13.9 Caso de uso: Mover paciente**

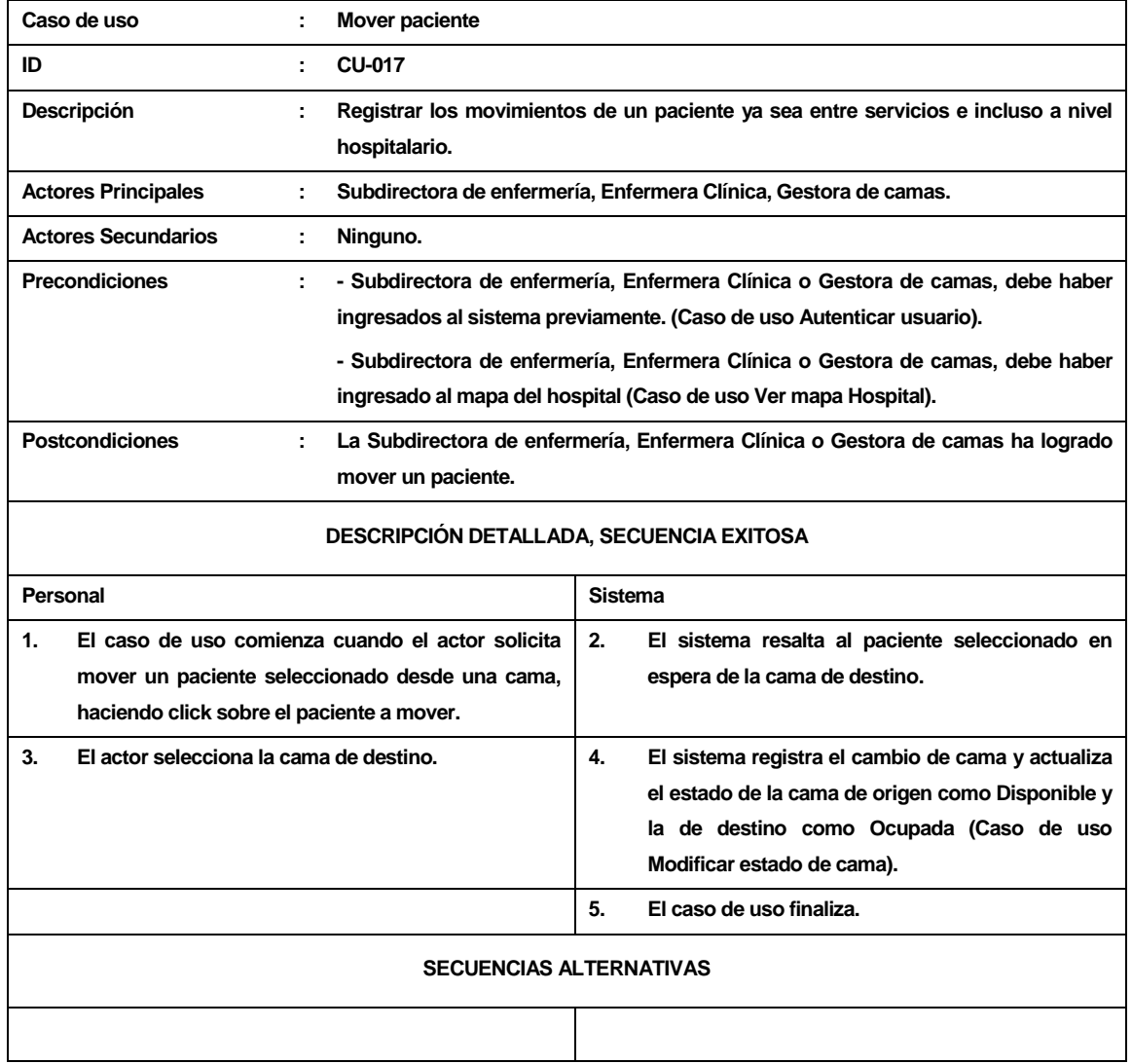

*Tabla 68. Descripción caso de uso: Mover paciente.*

# **13.10 Caso de uso: Buscar hospitalizado**

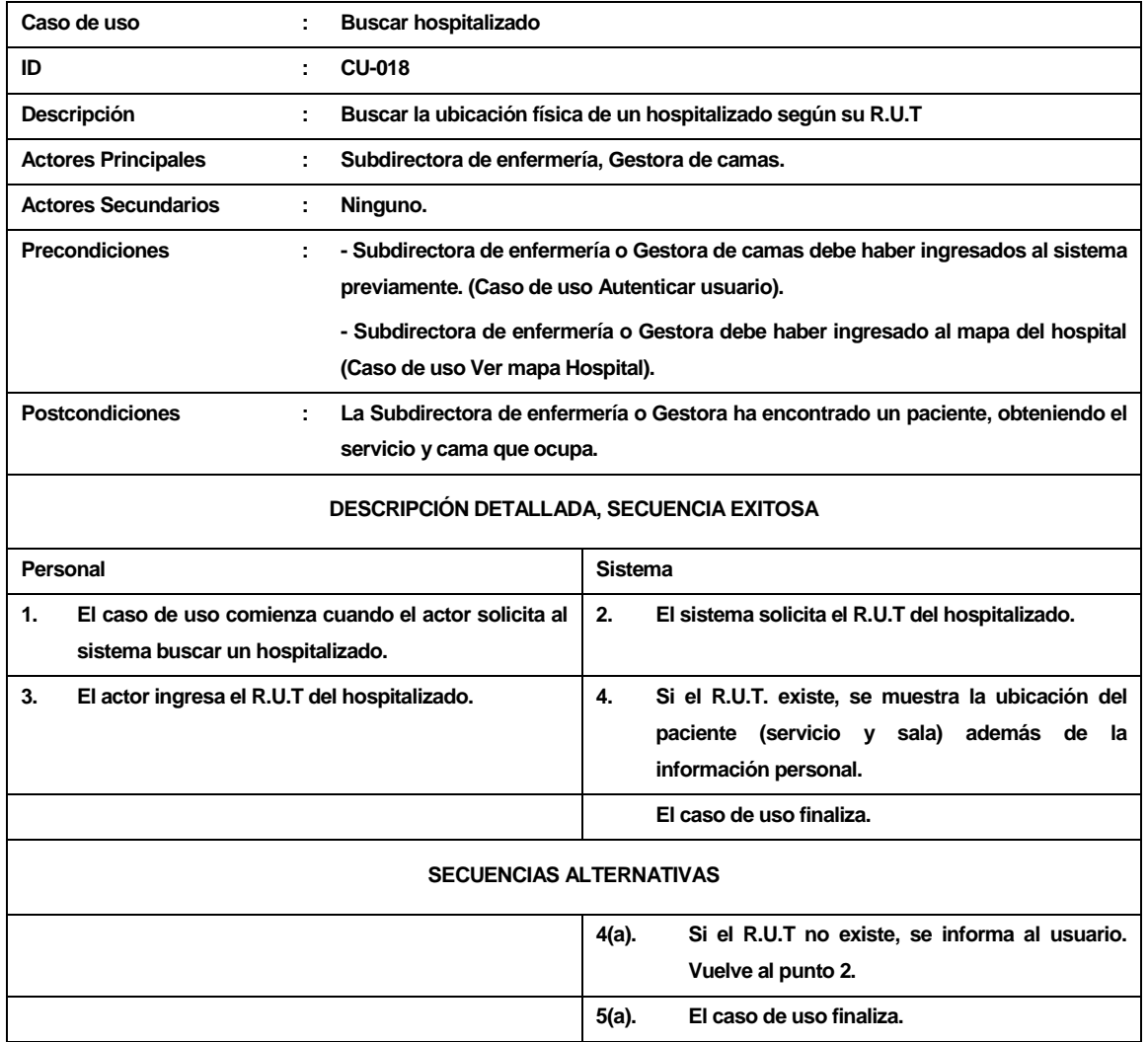

*Tabla 69. Descripción caso de uso:Buscar hospitalizado.*

# **13.11 Caso de uso: Buscar camas disponibles**

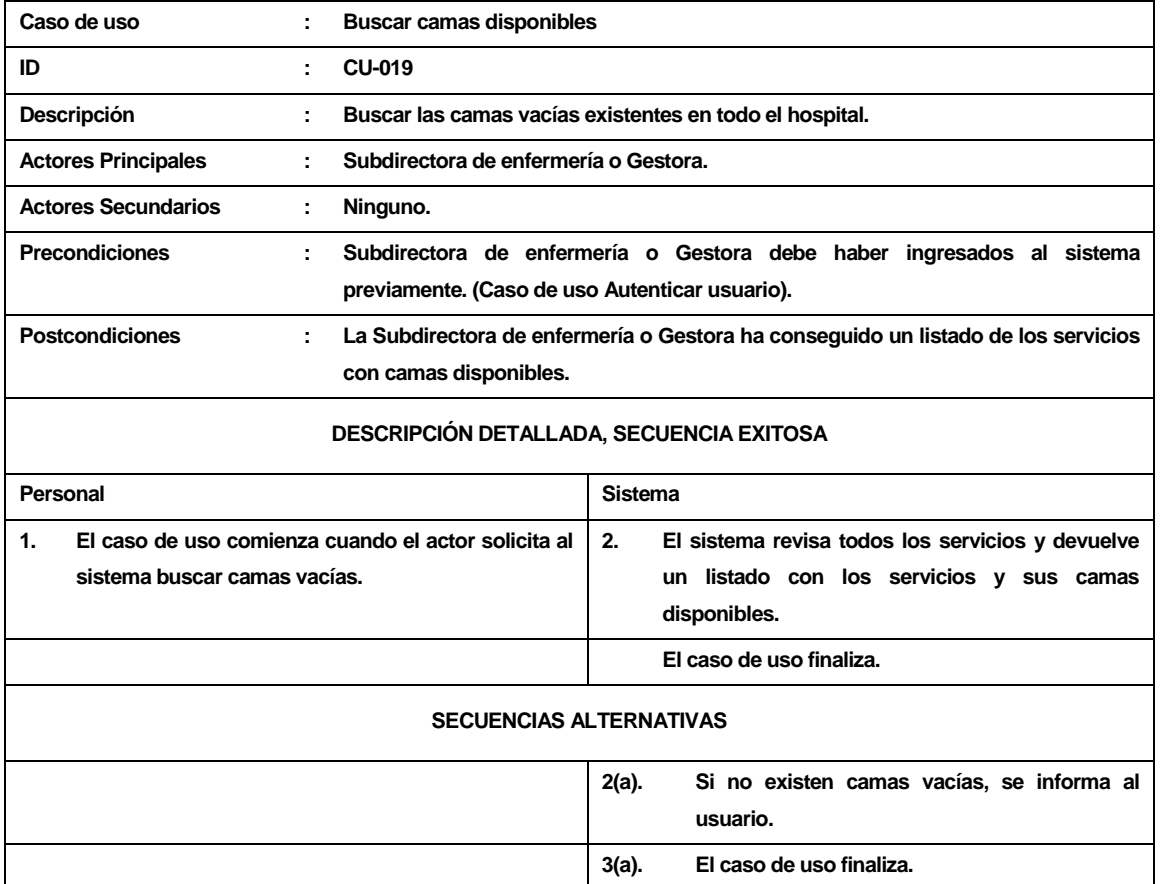

*Tabla 70. Descripción caso de uso:Buscar camas disponibles.*

# **13.12 Caso de uso: Enviar petición de cama**

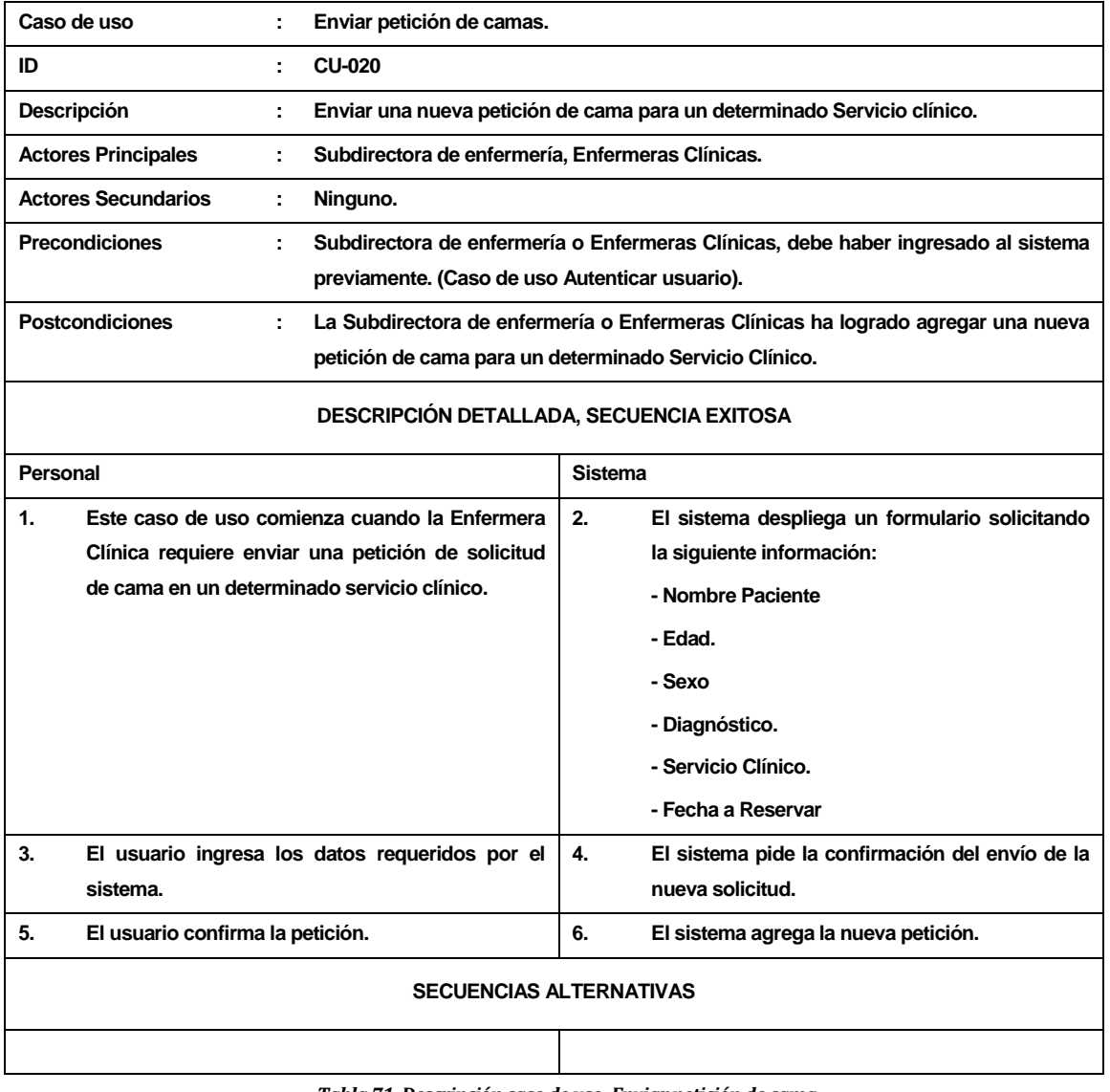

*Tabla 71. Descripción caso de uso: Enviar petición de cama.*

# **13.13 Caso de uso: Ver peticiones pendientes**

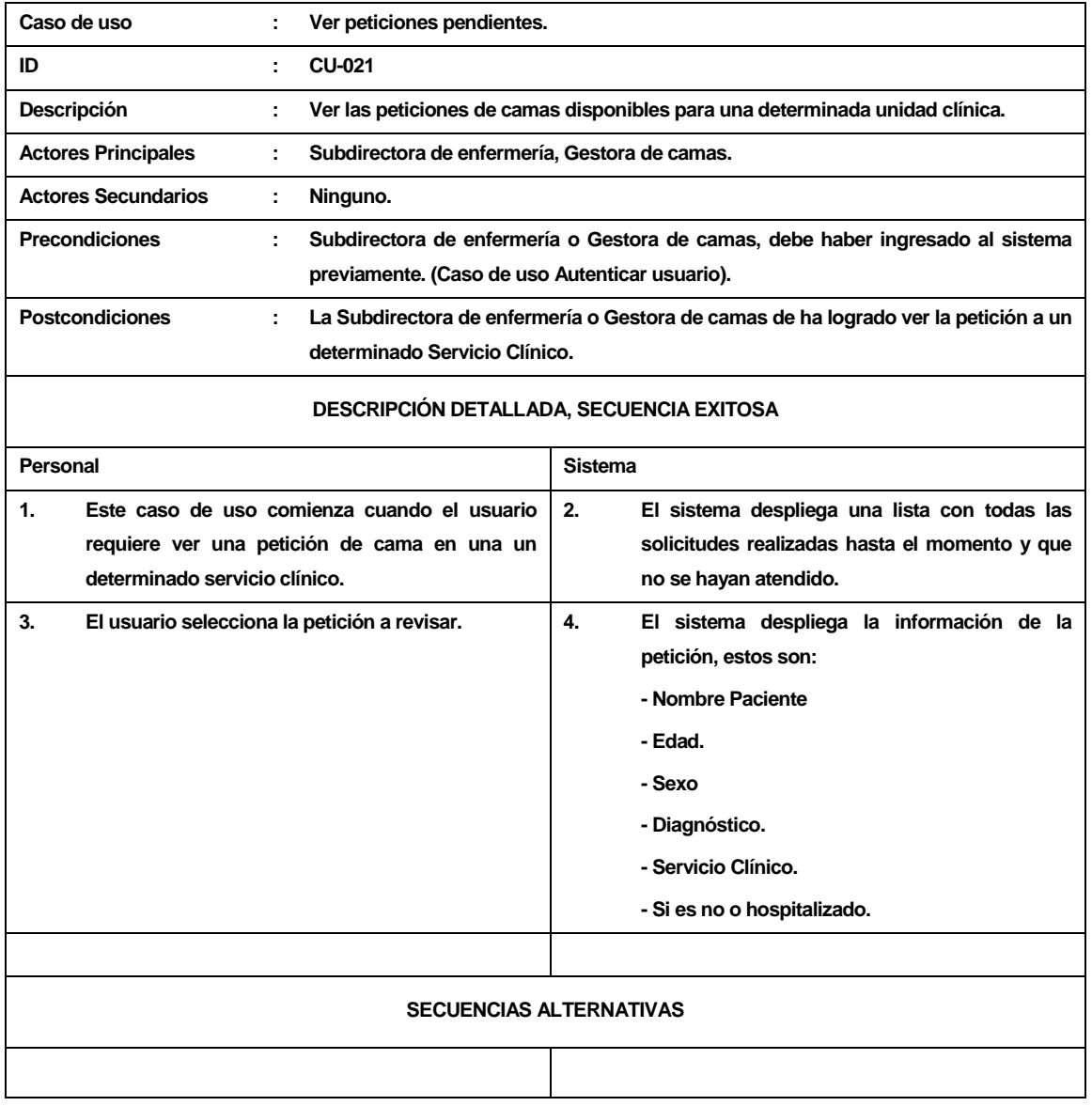

*Tabla 72. Descripción caso de uso: Ver peticiones pendientes.*

### **14 ANEXO C – DIAGRAMAS DE SECUENCIA**

# **14.1 DSS Caso de uso: Ver mapa.**

A continuación se describe el diagrama de secuencia perteneciente al caso de uso *Ver mapa*. Este diagrama representa un la interacción entre usuario y sistema. El movimiento propio del sistema se describe en el diagrama de colaboración correspondiente.

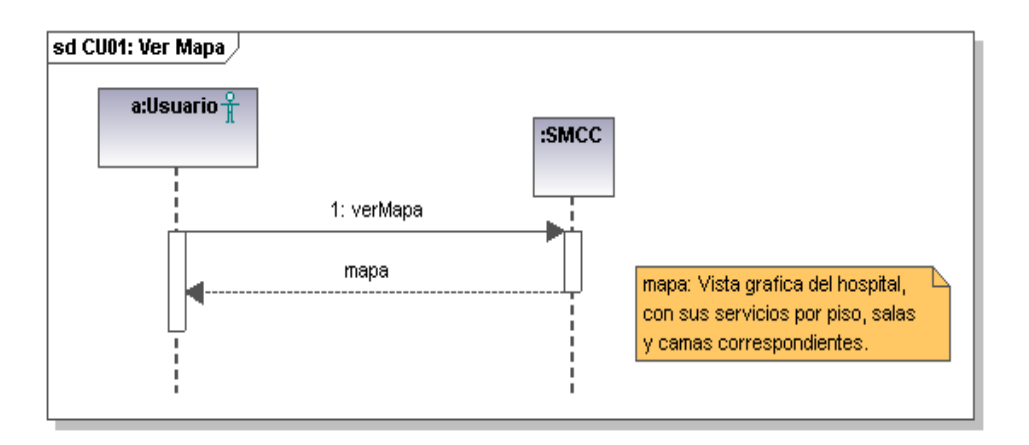

*Figura 31: Diagrama de secuencia: Ver mapa*

### **14.2 DSS Caso de uso: Autenticar usuario**

A continuación se describe el diagrama de secuencia perteneciente al caso de uso *Autenticar usuario.*

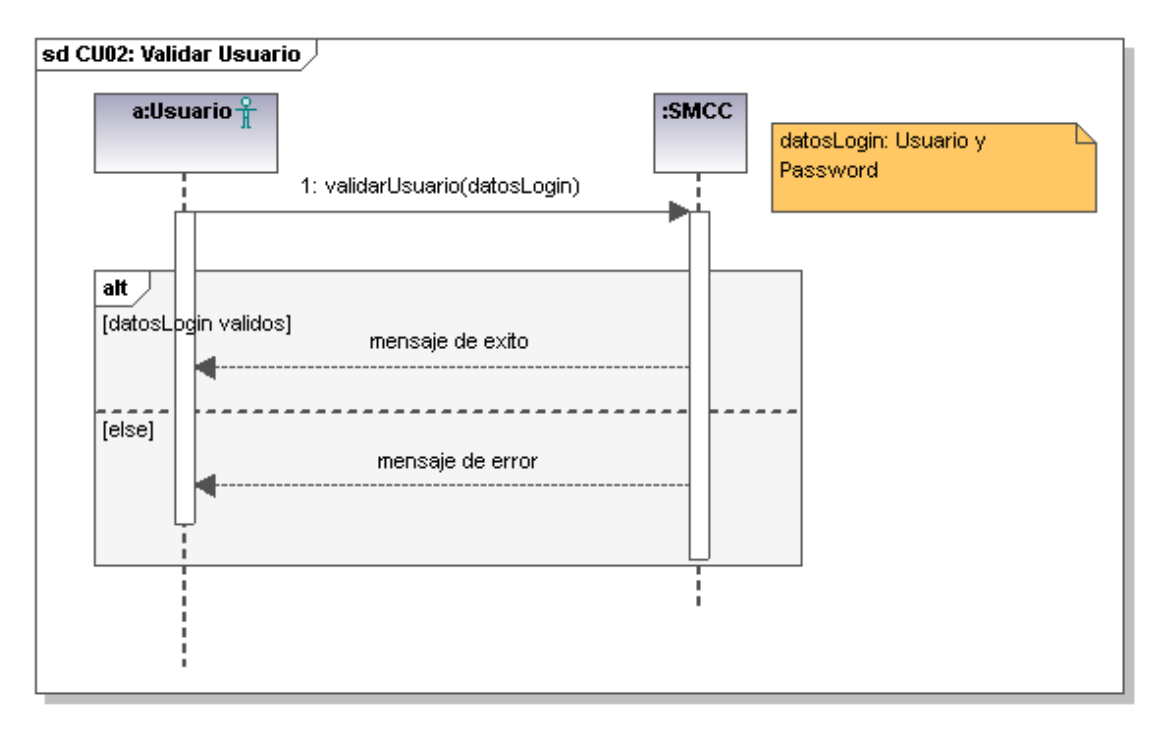

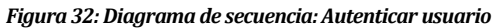

#### **14.3 DSS Caso de uso: Crear cuenta**

A continuación se describe el diagrama de secuencia perteneciente al caso de uso *Crear cuenta*. Este diagrama representa un la interacción entre usuario y sistema. El movimiento propio del sistema se describe en el diagrama de colaboración correspondiente.

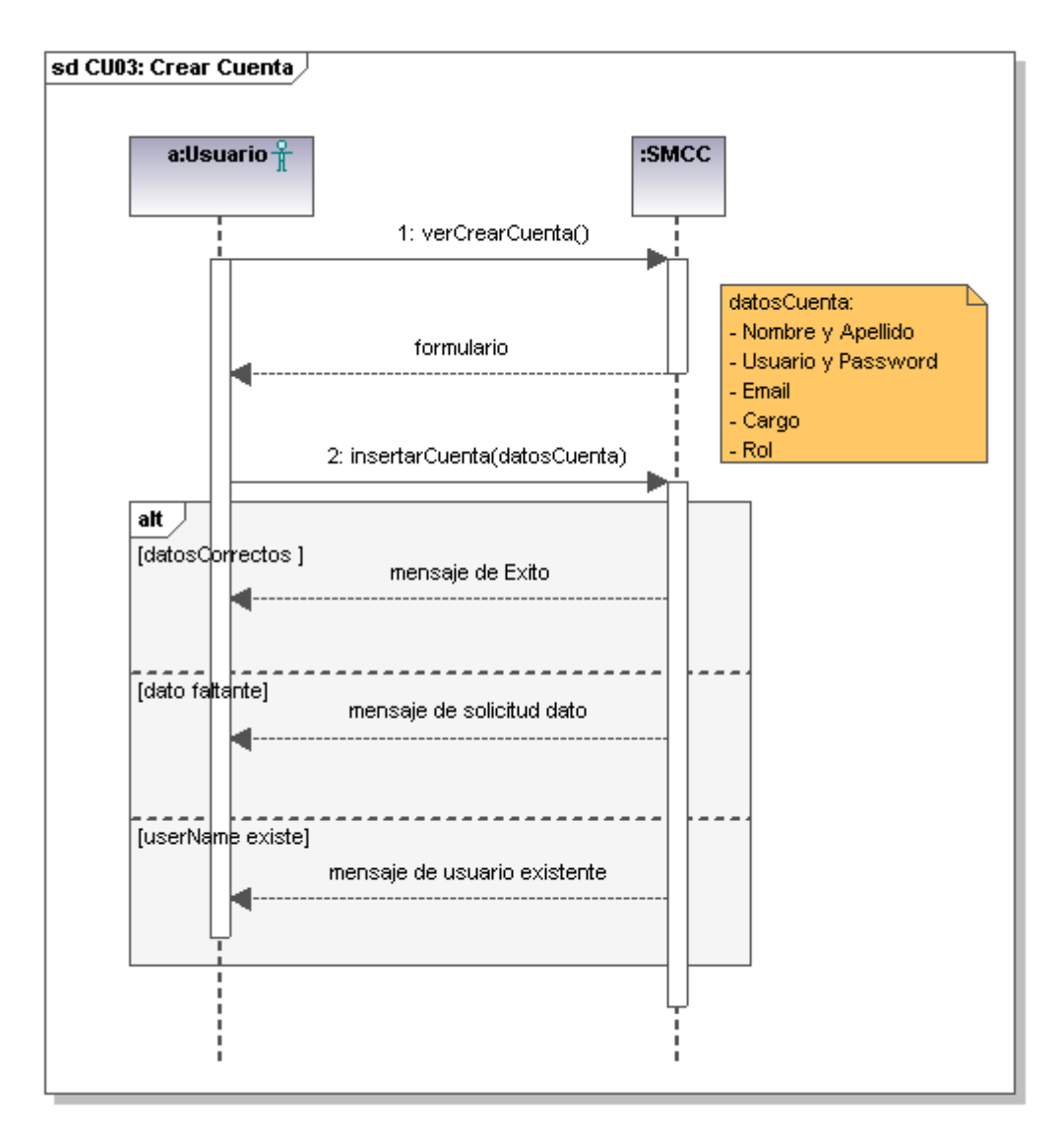

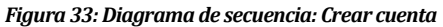

### **14.4 DSS Caso de uso: Modificar rol**

A continuación se describe el diagrama de secuencia perteneciente al caso de uso *Modificar rol*. Este diagrama representa un la interacción entre usuario y sistema. El movimiento propio del sistema se describe en el diagrama de colaboración correspondiente.

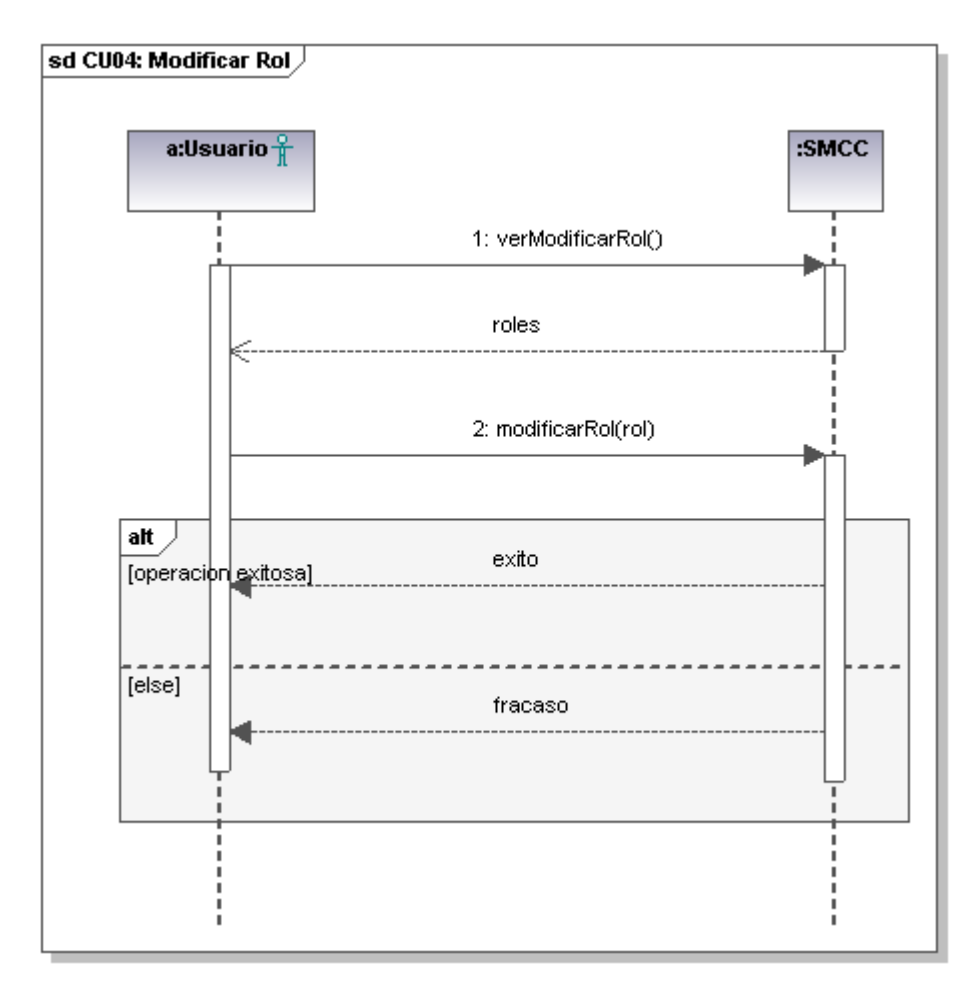

*Figura 34: Diagrama de secuencia: Modificar rol*

### **14.5 DSS Caso de uso: Eliminar cuenta**

A continuación se describe el diagrama de secuencia perteneciente al caso de uso *Eliminar Cuenta*. Este diagrama representa un la interacción entre usuario y sistema. El movimiento propio del sistema se describe en el diagrama de colaboración correspondiente.

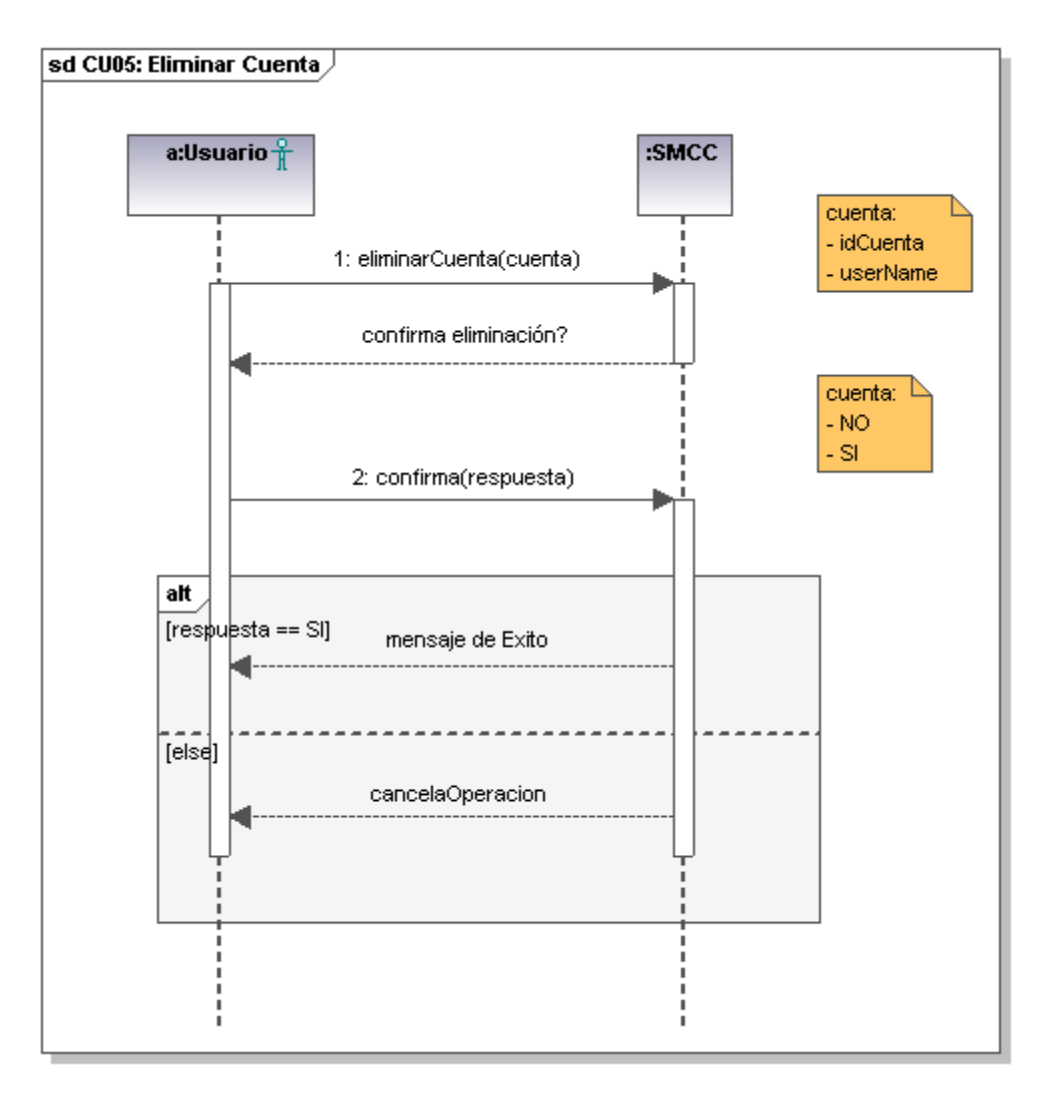

*Figura 35: Diagrama de secuencia: Eliminar cuenta*

#### **14.6 DSS Caso de uso: Cambiar contraseña**

A continuación se describe el diagrama de secuencia perteneciente al caso de uso *Cambiar Contraseña*. Este diagrama representa un la interacción entre usuario y sistema. El movimiento propio del sistema se describe en el diagrama de colaboración correspondiente.

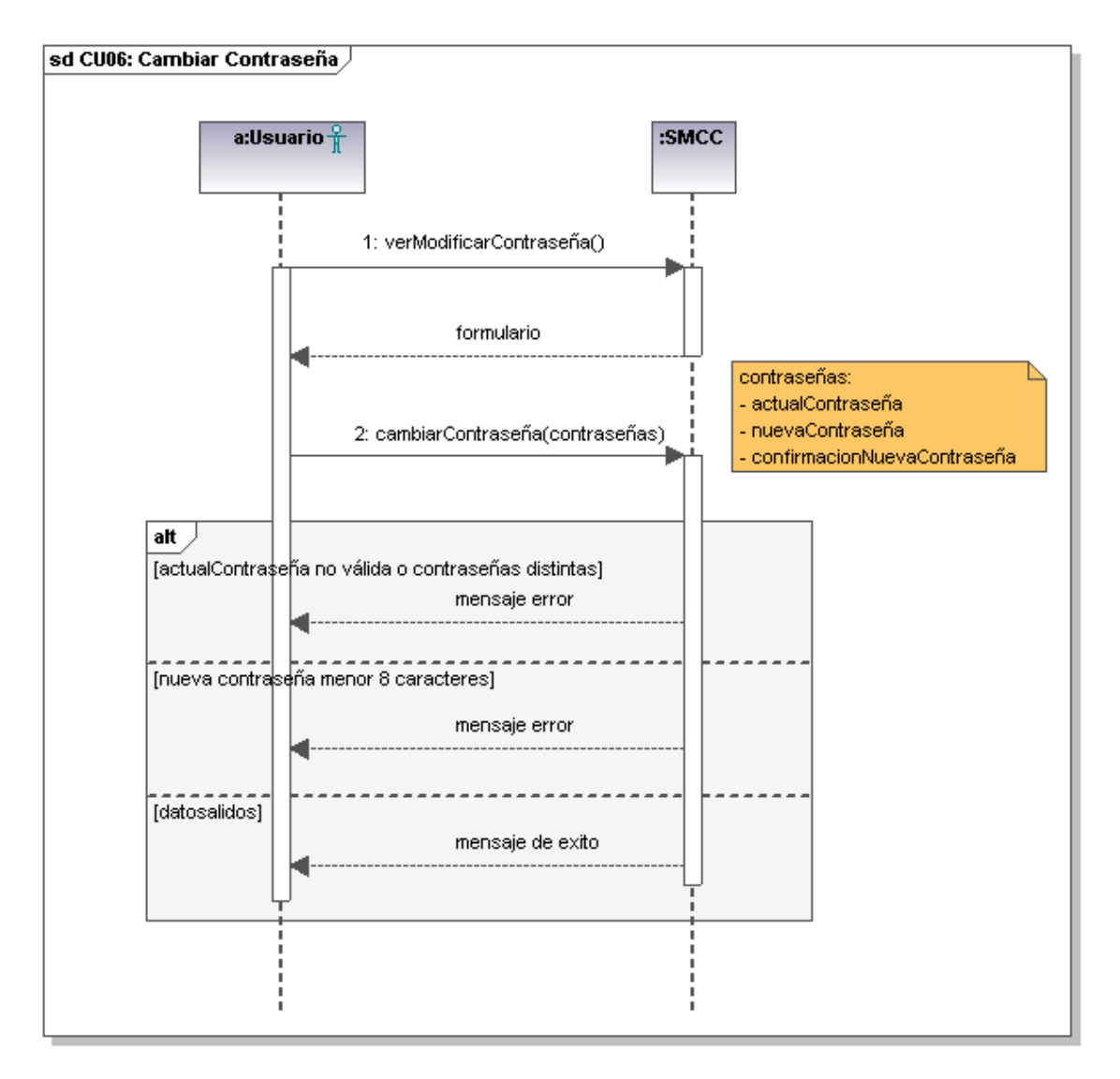

*Figura 36: Diagrama de secuencia: Cambiar contraseña*

### **14.7 DSS Caso de uso: Buscar cuenta**

A continuación se describe el diagrama de secuencia perteneciente al caso de uso *Buscar Cuenta*. Este diagrama representa un la interacción entre usuario y sistema. El movimiento propio del sistema se describe en el diagrama de colaboración correspondiente.

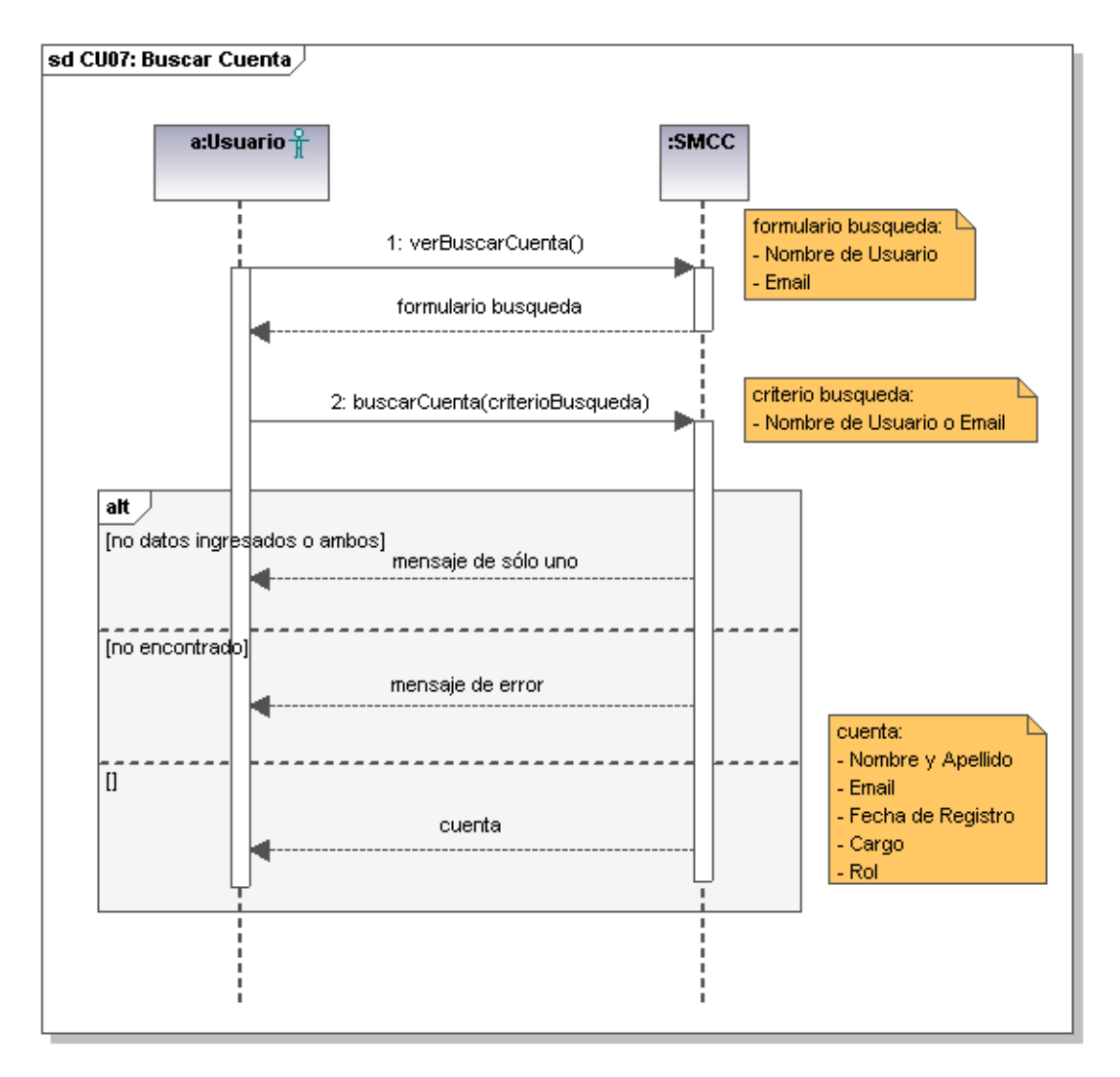

*Figura 37: Diagrama de secuencia:Buscar cuenta*

### **14.8 DSS Caso de uso: Agregar cama**

A continuación se describe el diagrama de secuencia perteneciente al caso de uso *Agregar Cama*. Este diagrama representa un la interacción entre usuario y sistema. El movimiento propio del sistema se describe en el diagrama de colaboración correspondiente.

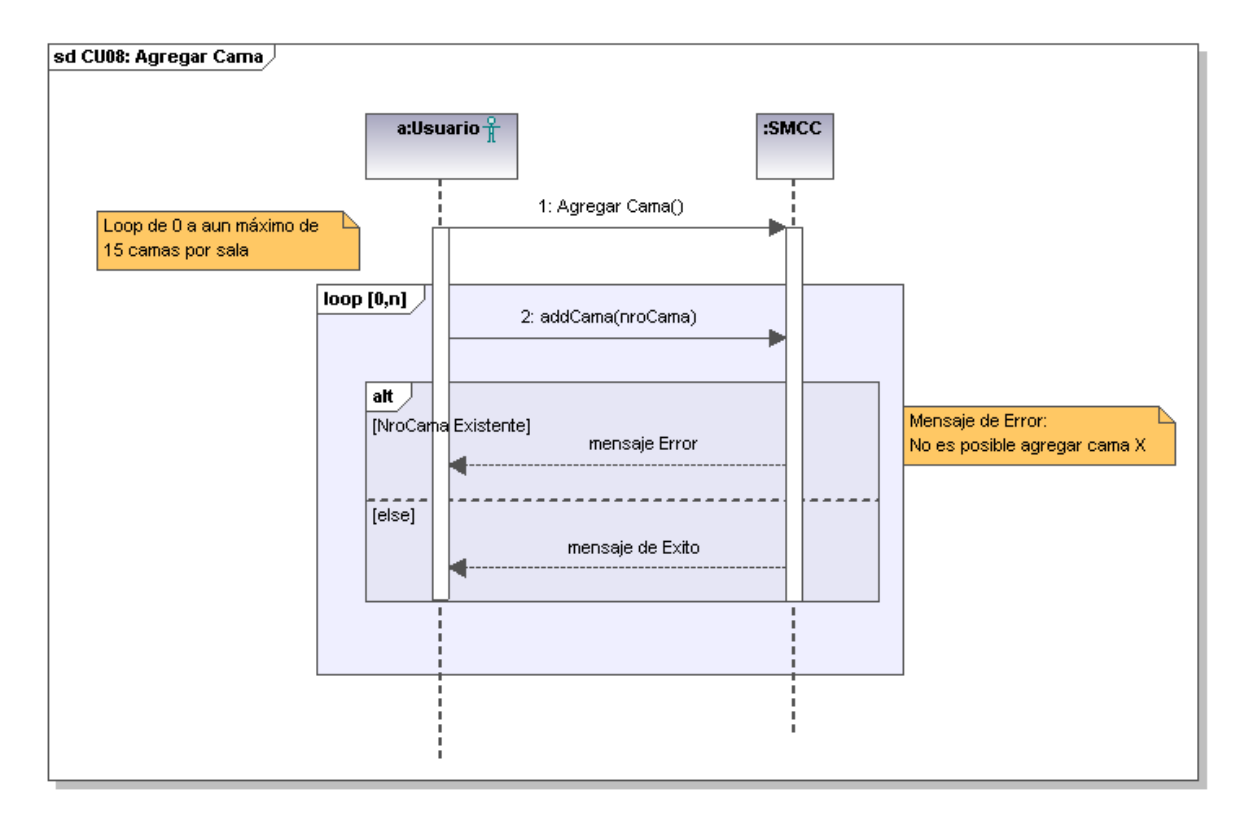

*Figura 38: Diagrama de secuencia:Agregar cama*

## **14.9 DSS Caso de uso:Quitar cama**

A continuación se describe el diagrama de secuencia perteneciente al caso de uso *Quitar cama*. Este diagrama representa un la interacción entre usuario y sistema. El movimiento propio del sistema se describe en el diagrama de colaboración correspondiente.

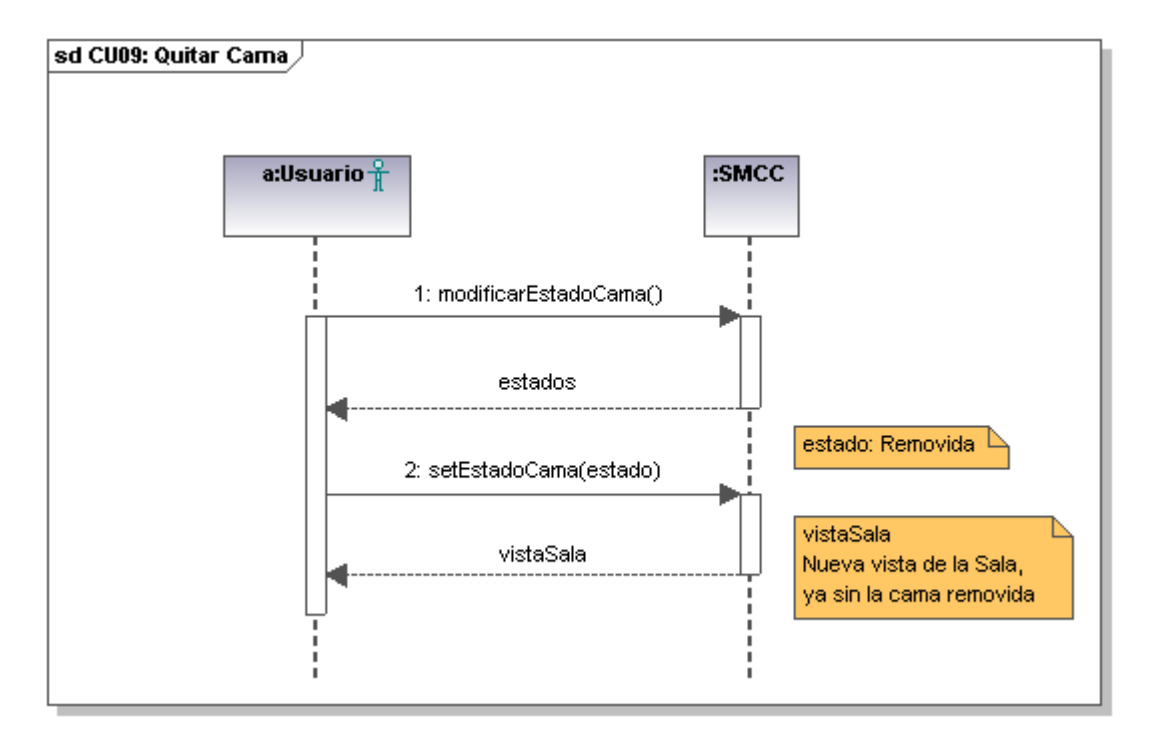

*Figura 39. Diagrama de secuencia:Quitar cama.*

#### **14.10 DSS Caso de uso: Modificar tipo cama**

A continuación se describe el diagrama de secuencia perteneciente al caso de uso *Modificar Tipo Cama.* Este diagrama representa un la interacción entre usuario y sistema. El movimiento propio del sistema se describe en el diagrama de colaboración correspondiente.

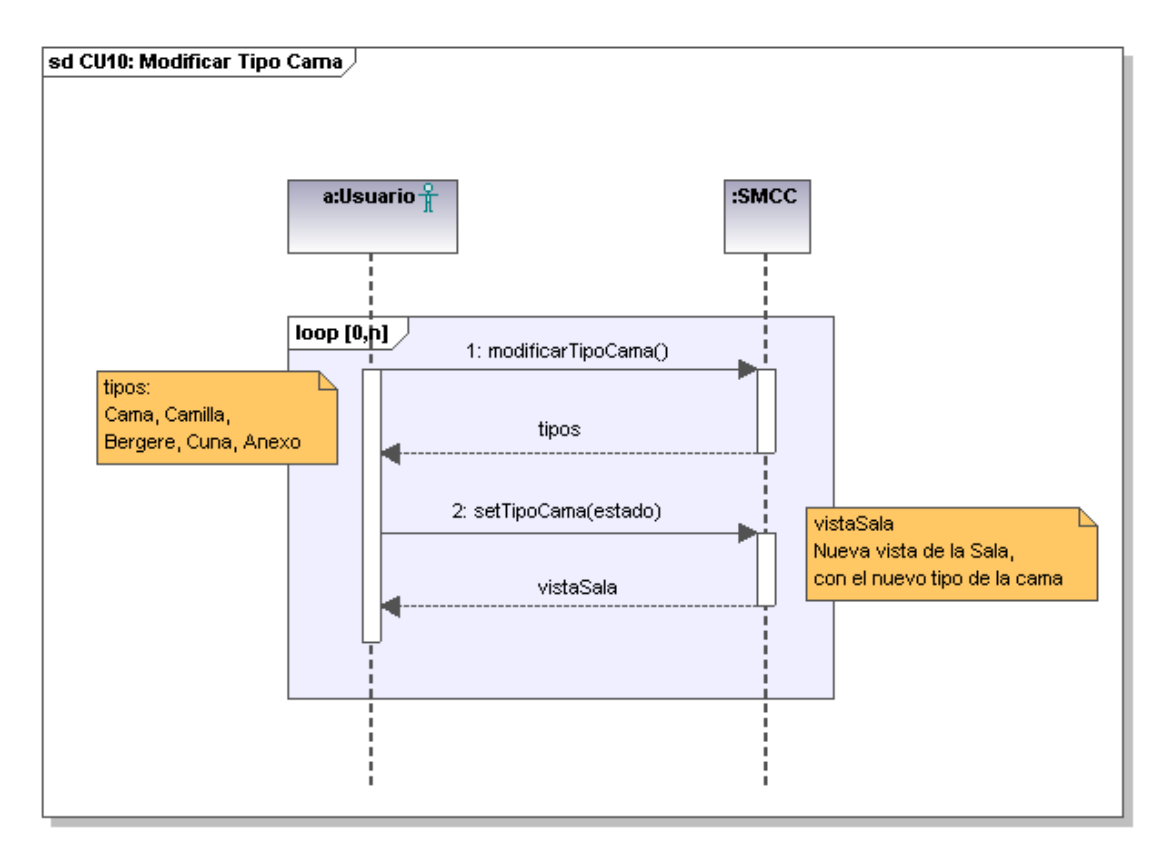

*Figura 40: Diagrama de secuencia: Modificar tipo cama*

### **14.11 DSS Caso de uso: Modificar sexo sala**

A continuación se describe el diagrama de secuencia perteneciente al caso de uso *Modificar sexo sala*. Este diagrama representa un la interacción entre usuario y sistema. El movimiento propio del sistema se describe en el diagrama de colaboración correspondiente.

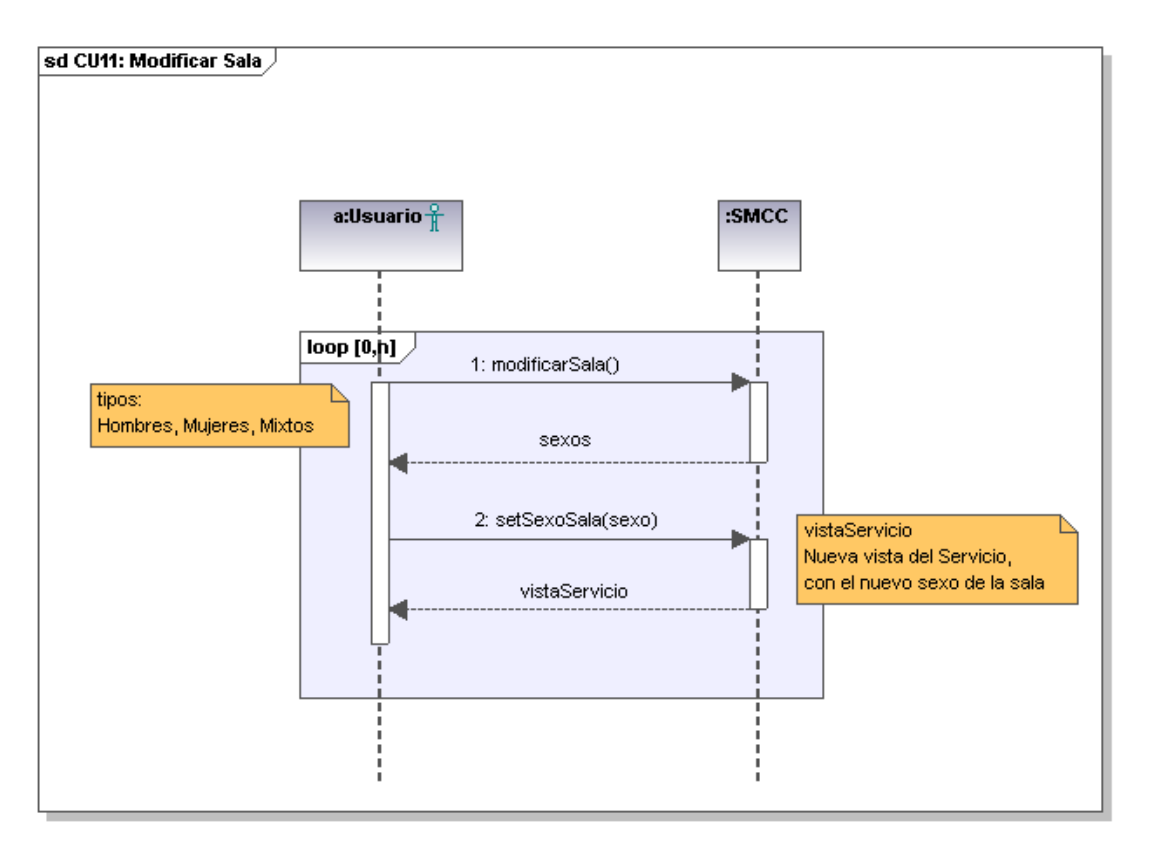

*Figura 41: Diagrama de secuencia: Modificar sexo sala*

# **14.12 DSS Caso de uso: Agregar paciente**

A continuación se describe el diagrama de secuencia perteneciente al caso de uso *Agregar paciente*. Este diagrama representa un la interacción entre usuario y sistema. El movimiento propio del sistema se describe en el diagrama de colaboración correspondiente.

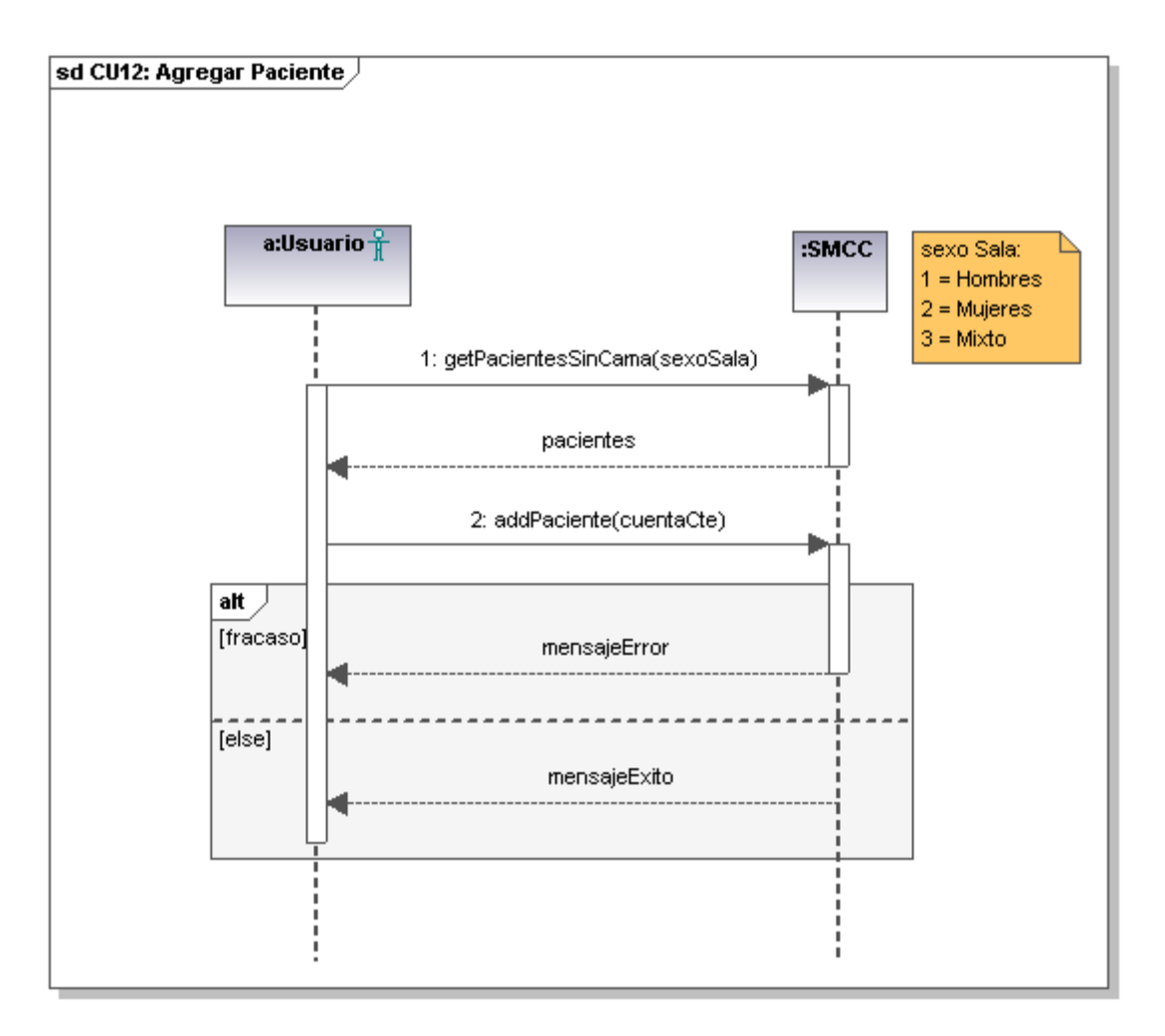

*Figura 42: Diagrama de secuencia:Agregar paciente*

#### **14.13 DSS Caso de uso: Dar de alta paciente**

A continuación se describe el diagrama de secuencia perteneciente al caso de uso *Dar de alta paciente*. Este diagrama representa un la interacción entre usuario y sistema. El movimiento propio del sistema se describe en el diagrama de colaboración correspondiente.

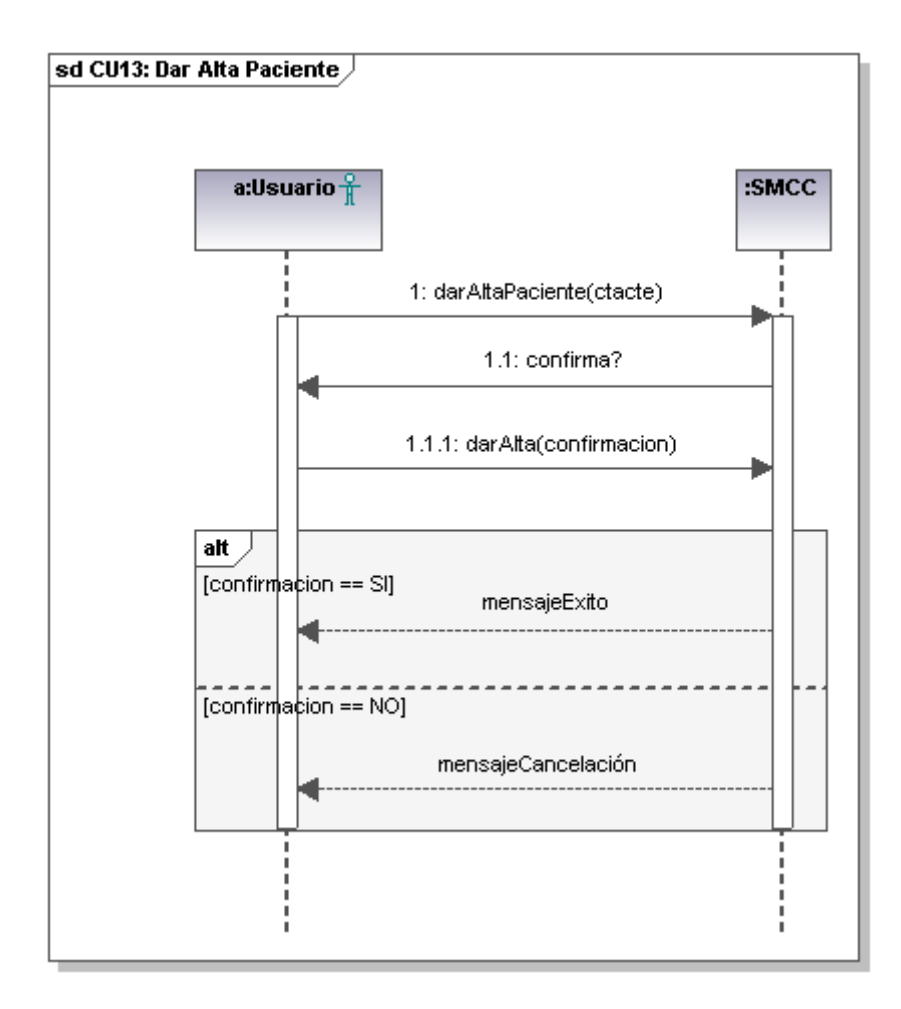

*Figura 43: Diagrama de secuencia:Dar de alta paciente.*

#### **14.14 DSS Caso de uso: Modificar estado cama**

A continuación se describe el diagrama de secuencia perteneciente al caso de uso *Modificar estado cama*. Este diagrama representa un la interacción entre usuario y sistema. El movimiento propio del sistema se describe en el diagrama de colaboración correspondiente.

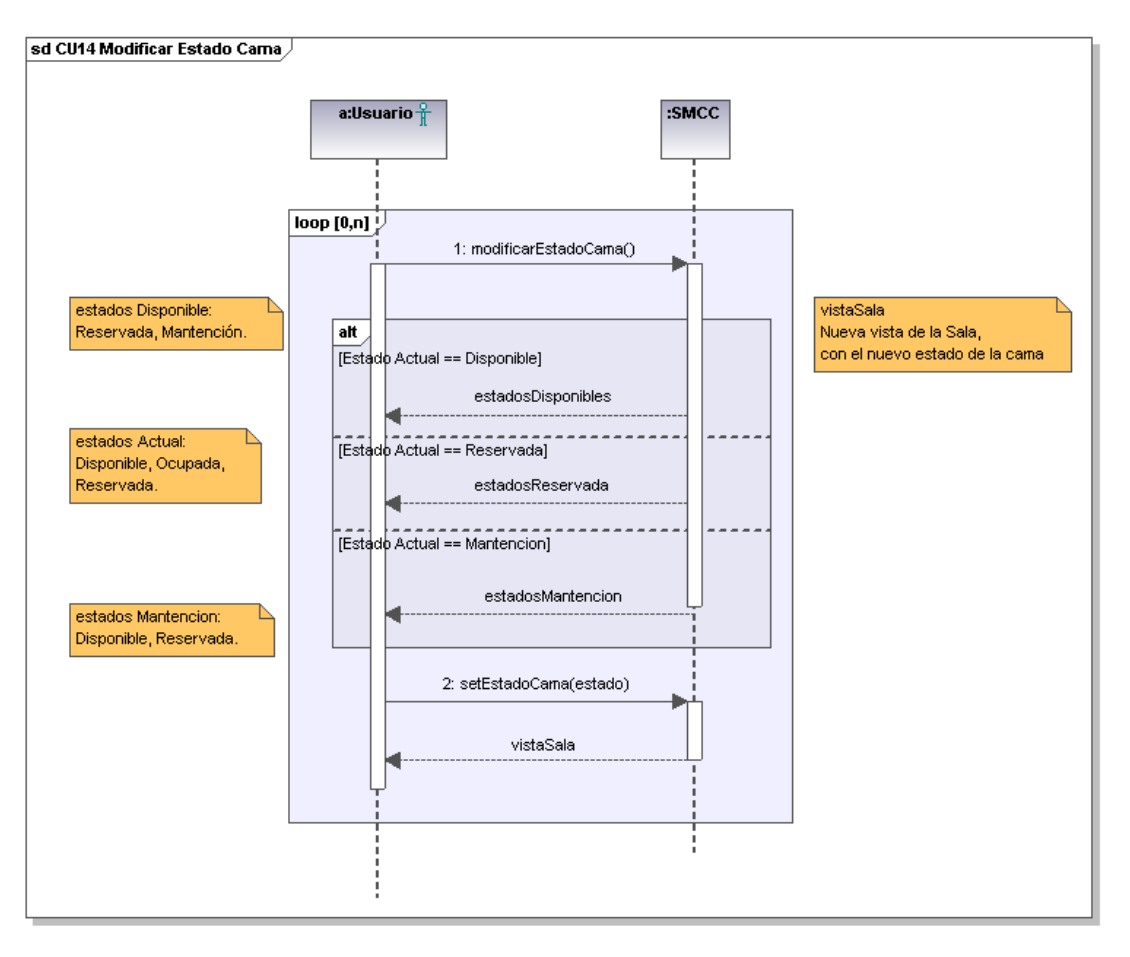

*Figura 44: Diagrama de secuencia: Modificar estado cama*

# **14.15 DSS Caso de uso: Ver paciente**

A continuación se describe el diagrama de secuencia perteneciente al caso de uso *Ver paciente*. Este diagrama representa un la interacción entre usuario y sistema. El movimiento propio del sistema se describe en el diagrama de colaboración correspondiente.

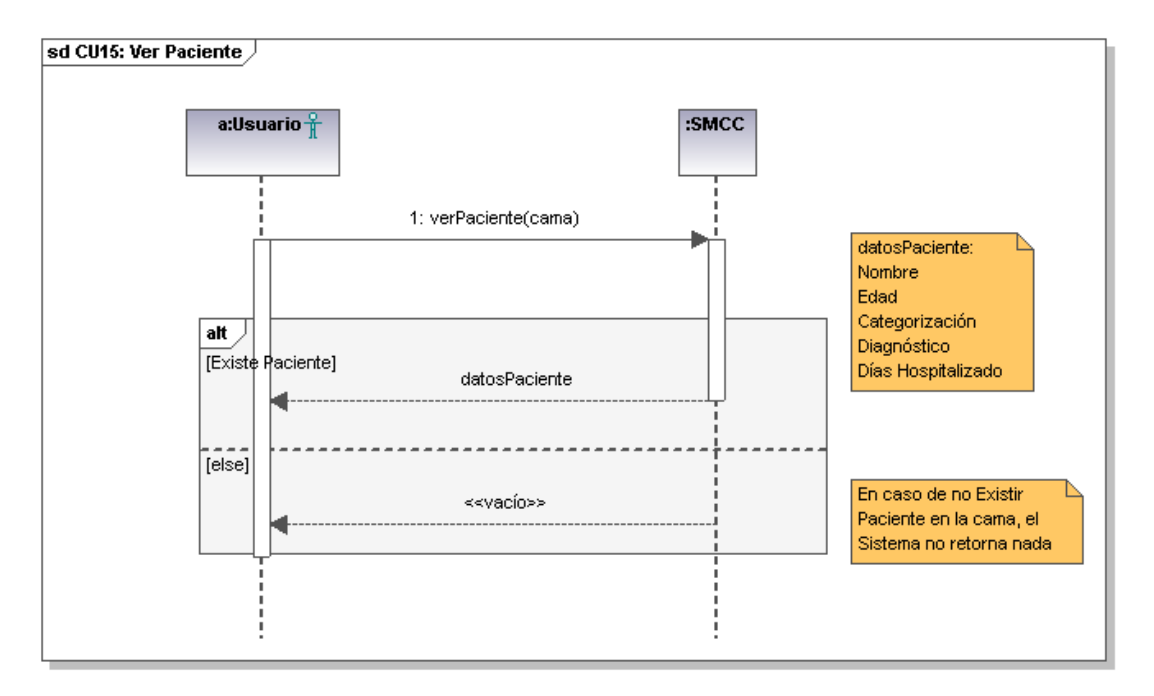

*Figura 45: Diagrama de secuencia: Ver paciente*

### **14.16 DSS Caso de uso: Ver historial paciente**

A continuación se describe el diagrama de secuencia perteneciente al caso de uso *Ver historial paciente*. Este diagrama representa un la interacción entre usuario y sistema. El movimiento propio del sistema se describe en el diagrama de colaboración correspondiente.

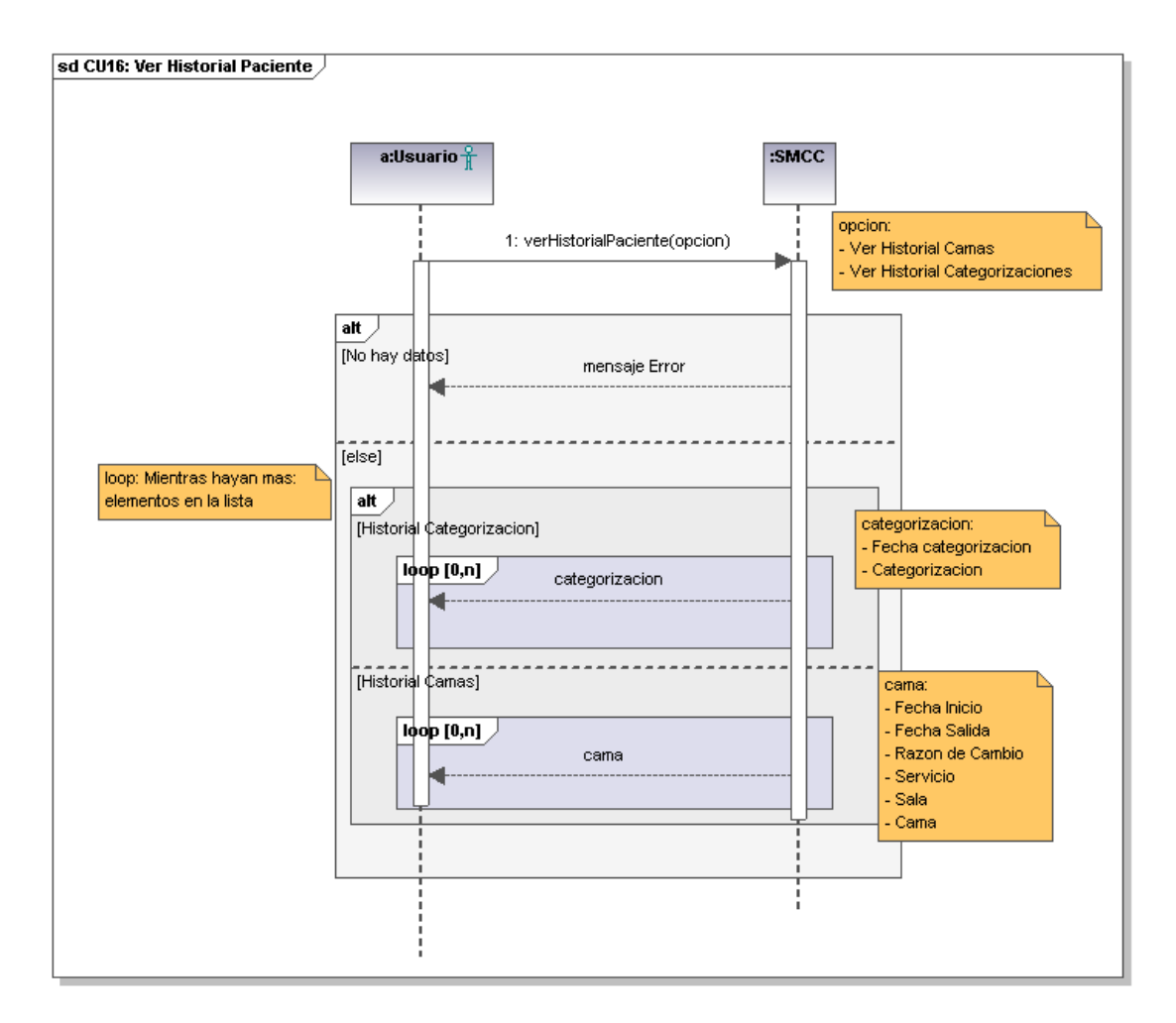

*Figura 46:Diagrama de secuencia: Ver historial paciente*

# **14.17 DSS Caso de uso: Mover paciente**

A continuación se describe el diagrama de secuencia perteneciente al caso de uso *Mover paciente.* Este diagrama representa un la interacción entre usuario y sistema. El movimiento propio del sistema se describe en el diagrama de colaboración correspondiente.

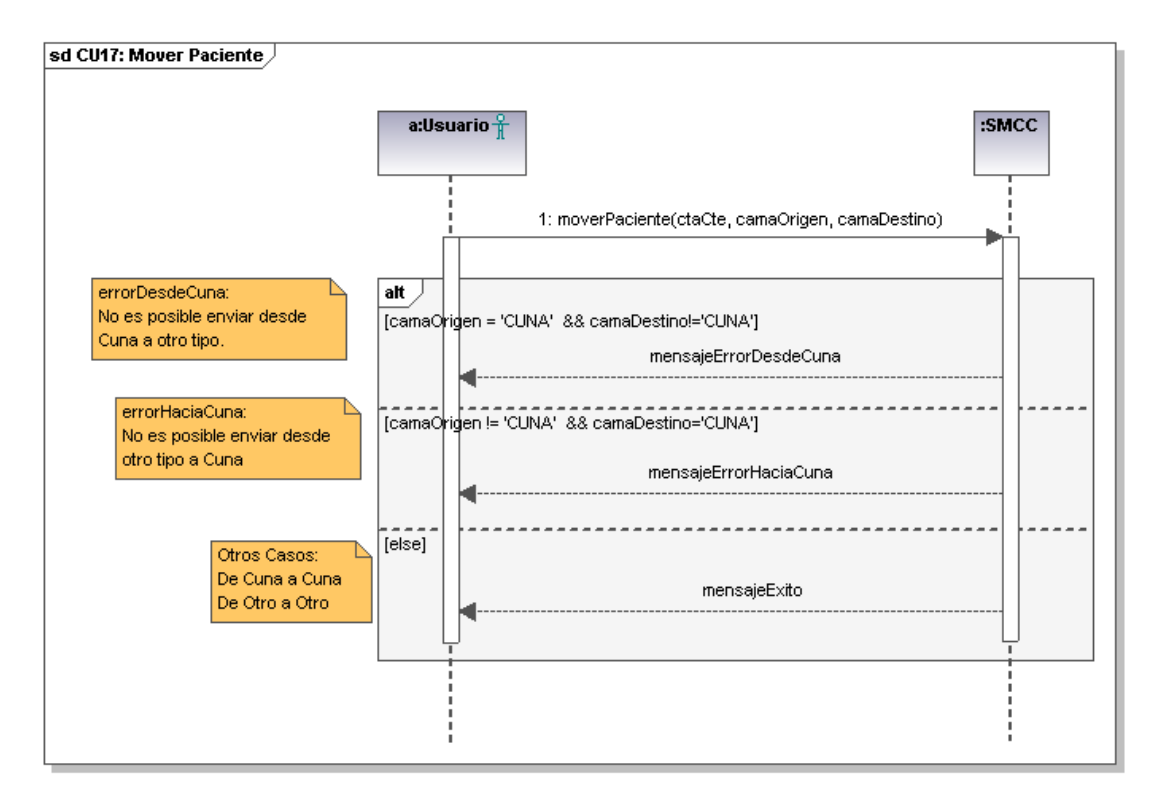

*Figura 47: Diagrama de secuencia: Mover paciente*

#### **14.18 DSS Caso de uso: Buscar hospitalizado**

A continuación se describe el diagrama de secuencia perteneciente al caso de uso *Buscar hospitalizado*. Este diagrama representa un la interacción entre usuario y sistema. El movimiento propio del sistema se describe en el diagrama de colaboración correspondiente.

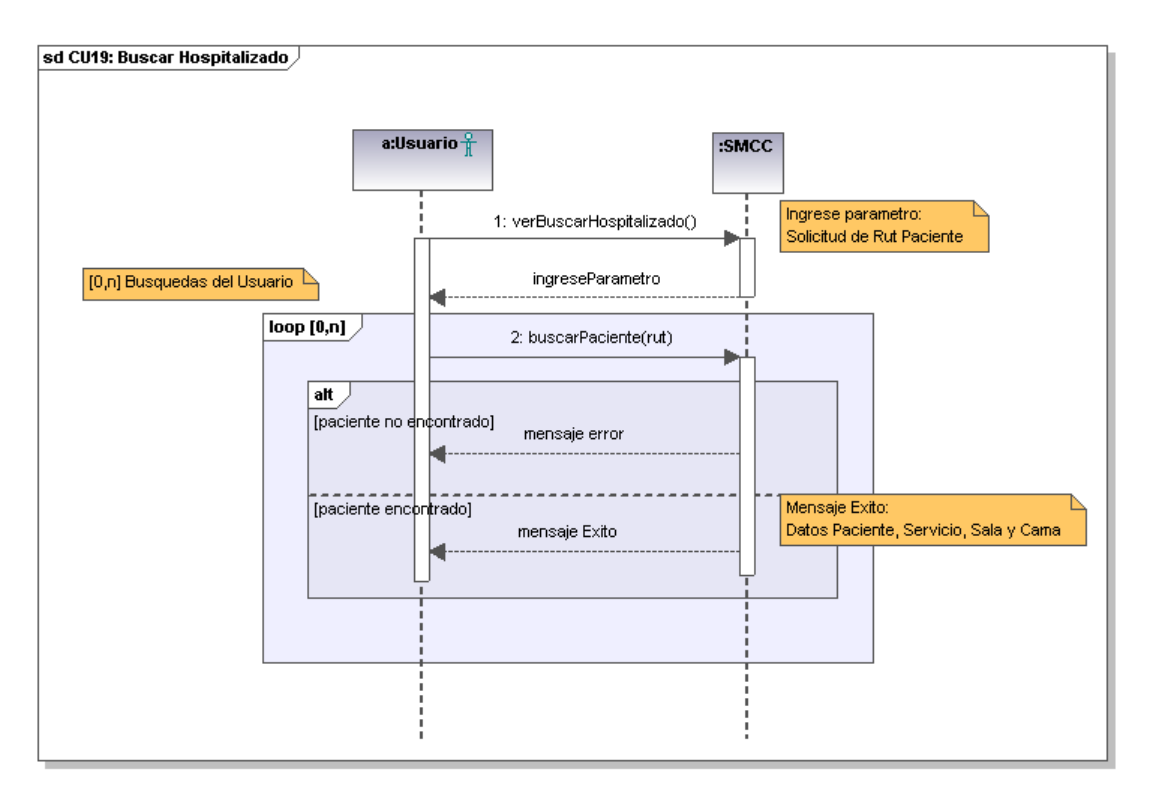

*Figura 48:Diagrama de secuencia:Buscar hospitalizado*

#### **14.19 DSS Caso de uso: Buscar camas disponibles**

A continuación se describe el diagrama de secuencia perteneciente al caso de uso *Buscar camas disponibles*. Este diagrama representa un la interacción entre usuario y sistema. El movimiento propio del sistema se describe en el diagrama de colaboración correspondiente.

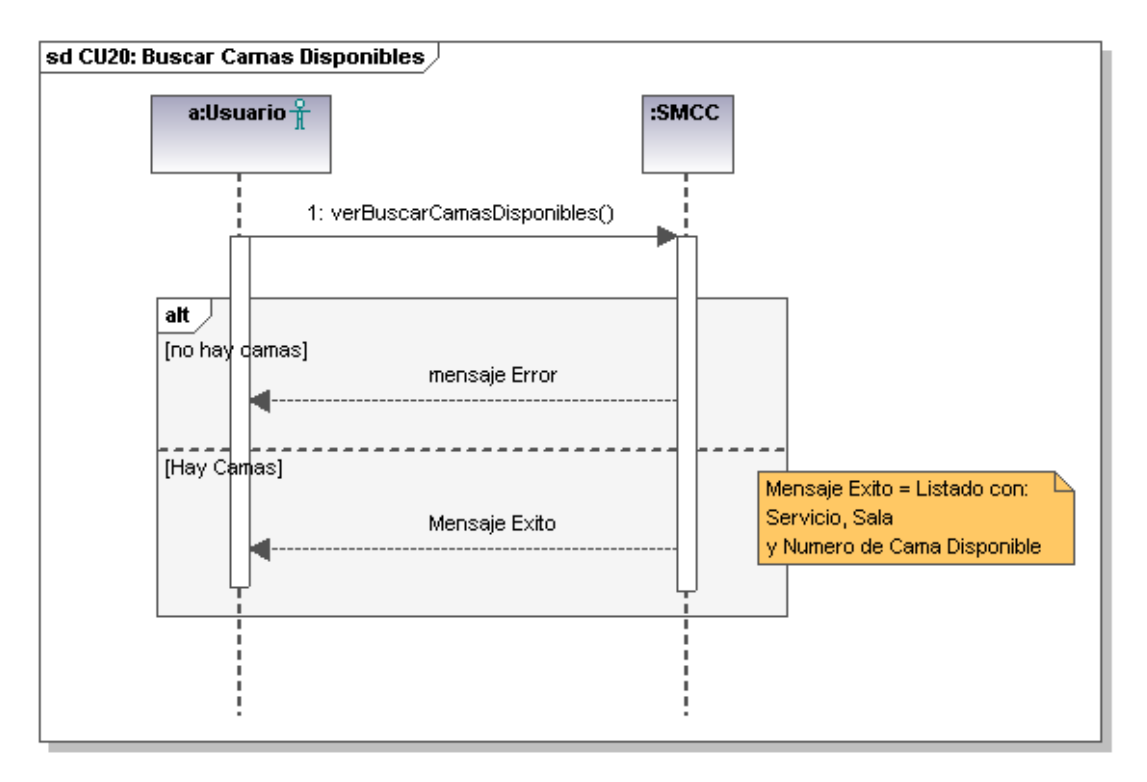

*Figura 49: Diagrama de secuencia:Buscar camas disponibles*

### **14.20 DSS Caso de uso: Enviar petición de cama**

A continuación se describe el diagrama de secuencia perteneciente al caso de uso *Enviar petición de cama*. Este diagrama representa un la interacción entre usuario y sistema. El movimiento propio del sistema se describe en el diagrama de colaboración correspondiente.

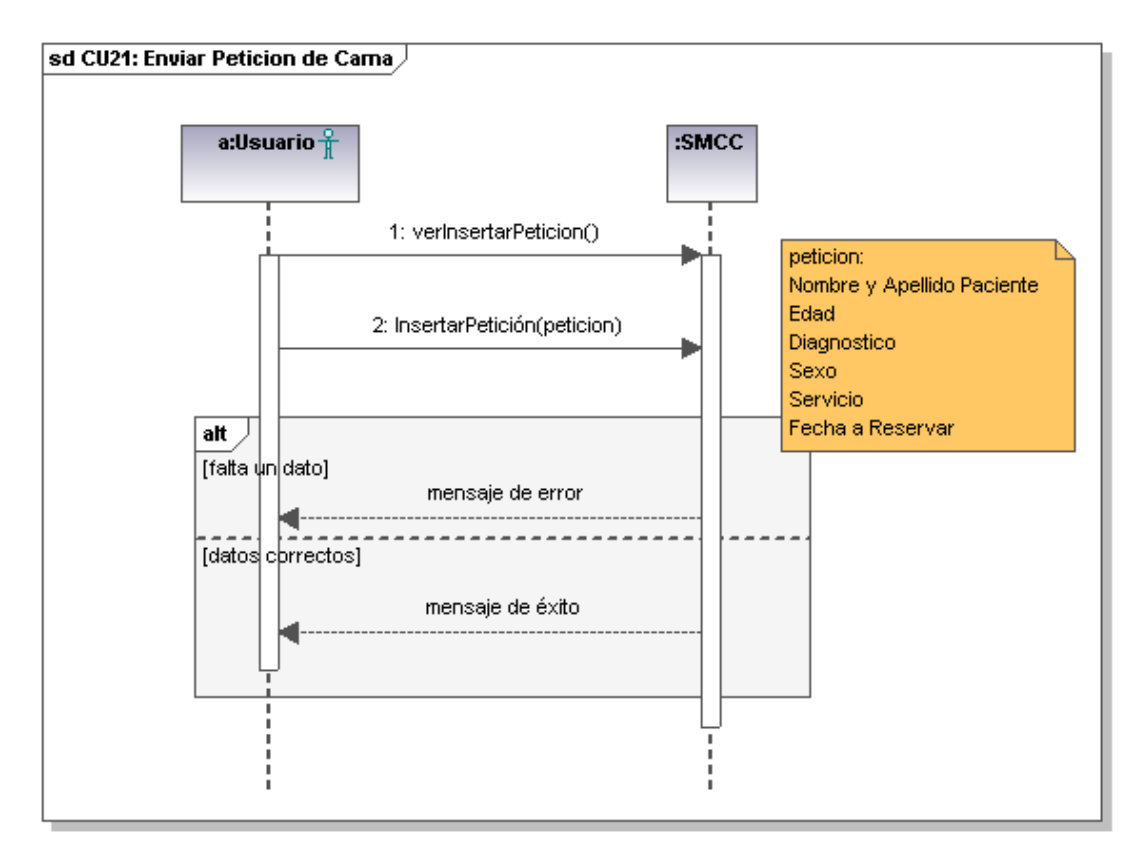

*Figura 50: Diagrama de secuencia: Enviar petición de cama*

# **14.21 DSS Caso de uso: Ver peticiones pendientes**

A continuación se describe el diagrama de secuencia perteneciente al caso de uso *Ver peticiones pendientes*. Este diagrama representa un la interacción entre usuario y sistema. El movimiento propio del sistema se describe en el diagrama de colaboración correspondiente.

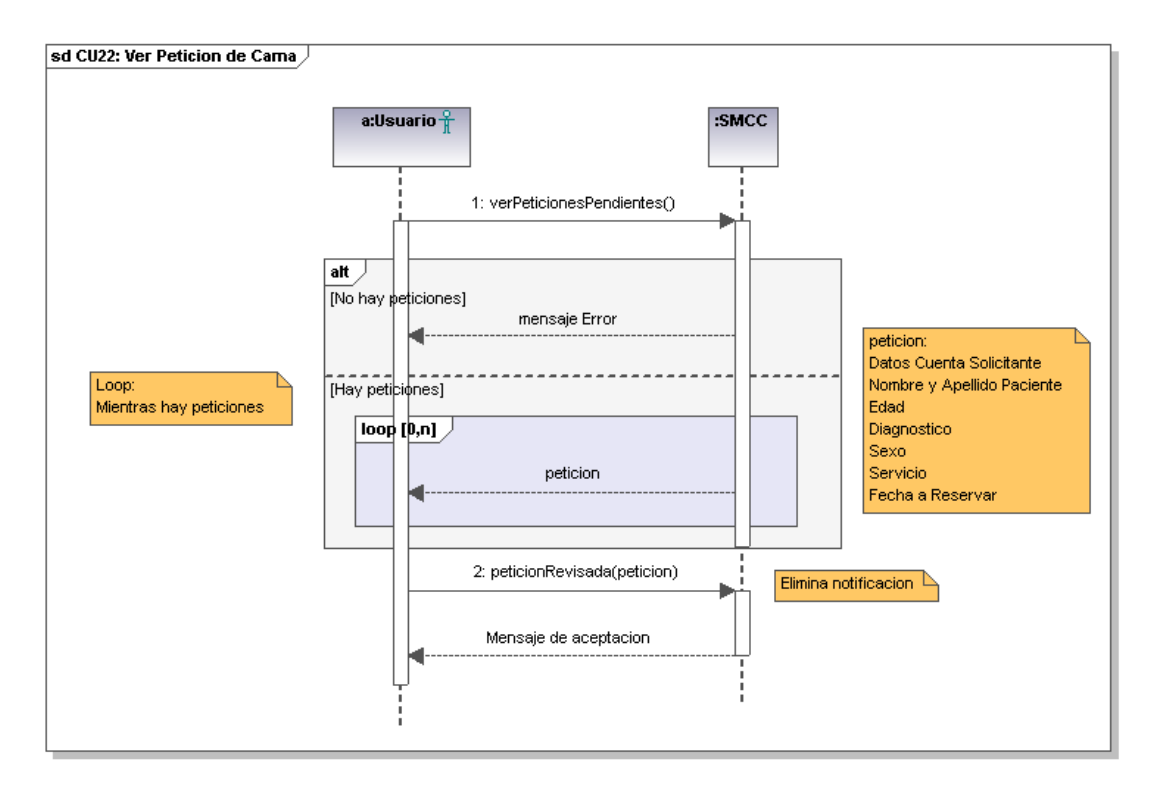

*Figura 51: Diagrama de secuencia: Ver peticiones de pendientes*

### **15 ANEXO D – DIAGRAMAS DE COLABORACIÓN**

### **15.1 Diagrama de colaboración caso de uso: Ver mapa**

A continuación se describen los diagramas de colaboración pertenecientes al caso de uso *Ver mapa*. Cada diagrama representa un método del Web Service que forma parte del caso de uso. El diagrama de colaboración SalaSelect incluye al caso de uso *Ver paciente*.

**15.1.1 Diagrama de colaboración HospitalSelect**

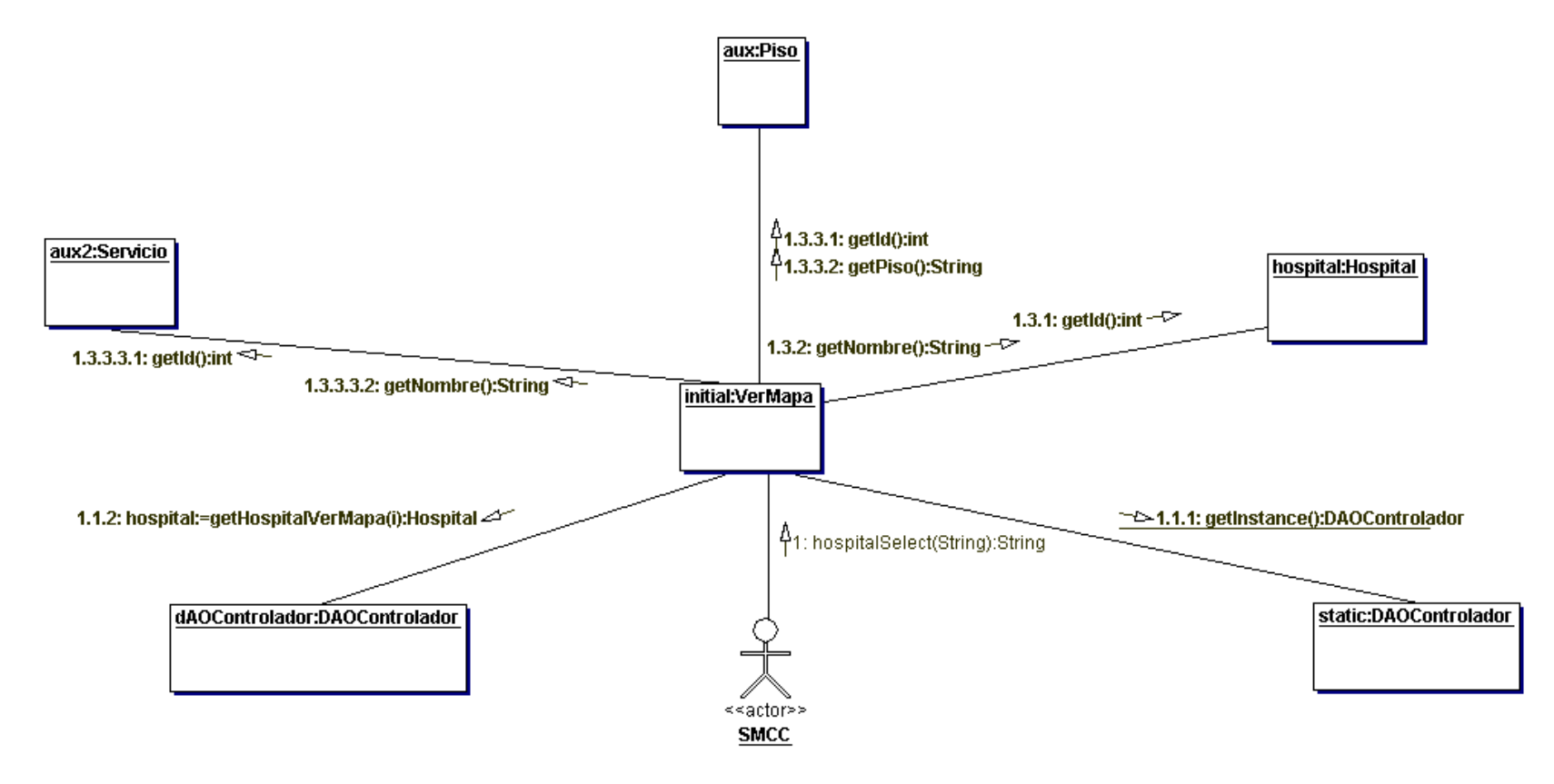

*Figura 52. Diagrama de colaboración Web Service Ver Mapa: Método HospitalSelect.*

#### **15.1.2 Diagrama de colaboración ServicioSelect**

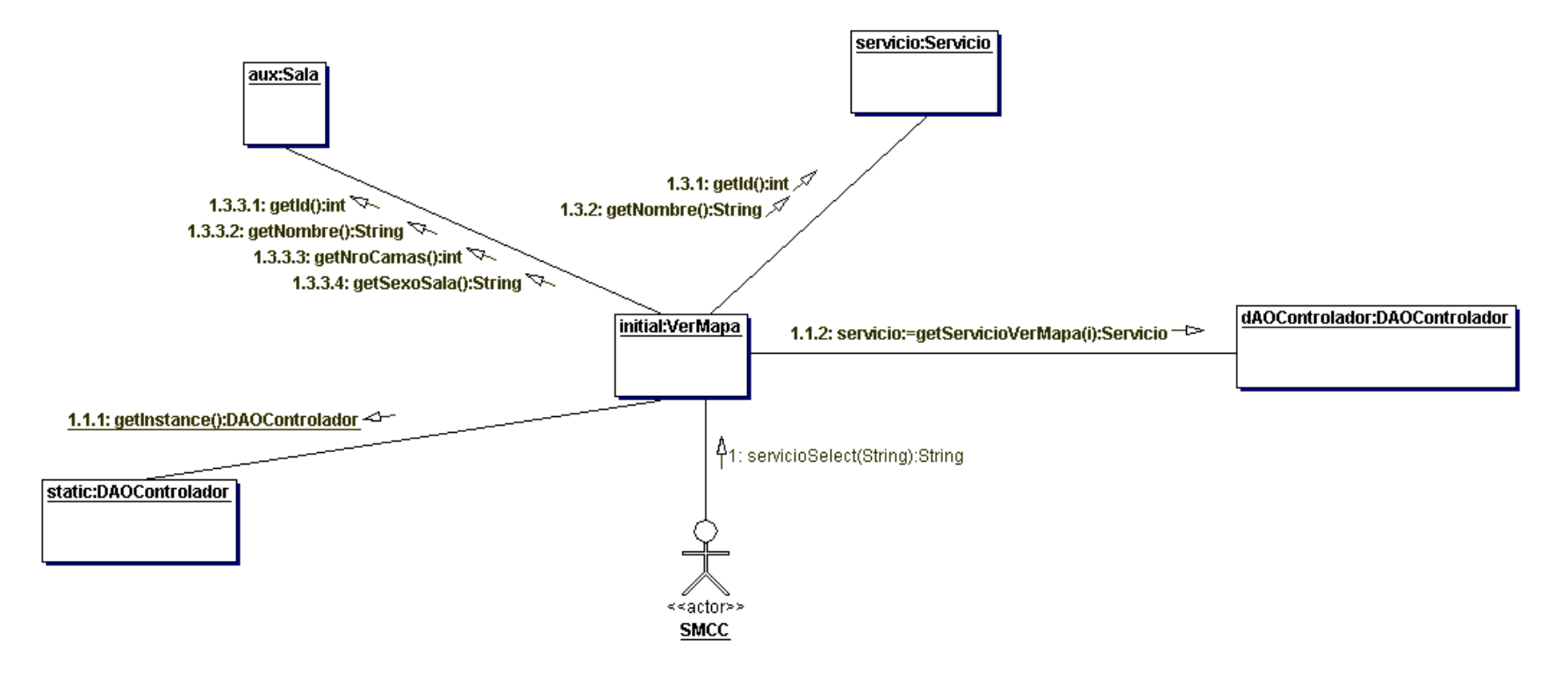

*Figura 53. Diagrama de colaboración Web Service Ver Mapa: Método ServicioSelect.*

#### **15.1.3 Diagrama de colaboración SalaSelect**

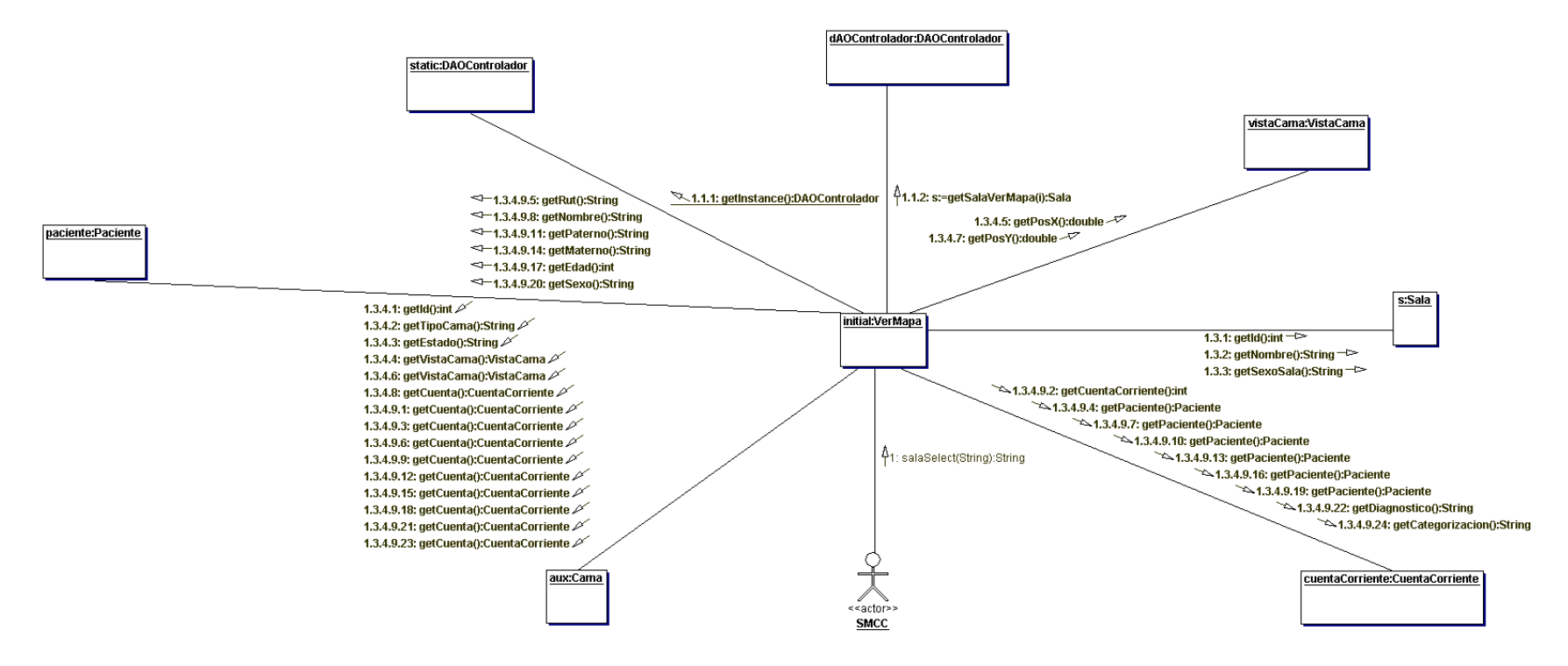

*Figura 54. Diagrama de colaboración Web Service Ver Mapa: Método SalaSelect.*

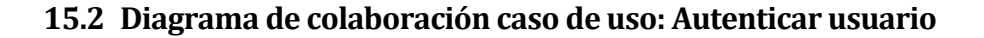

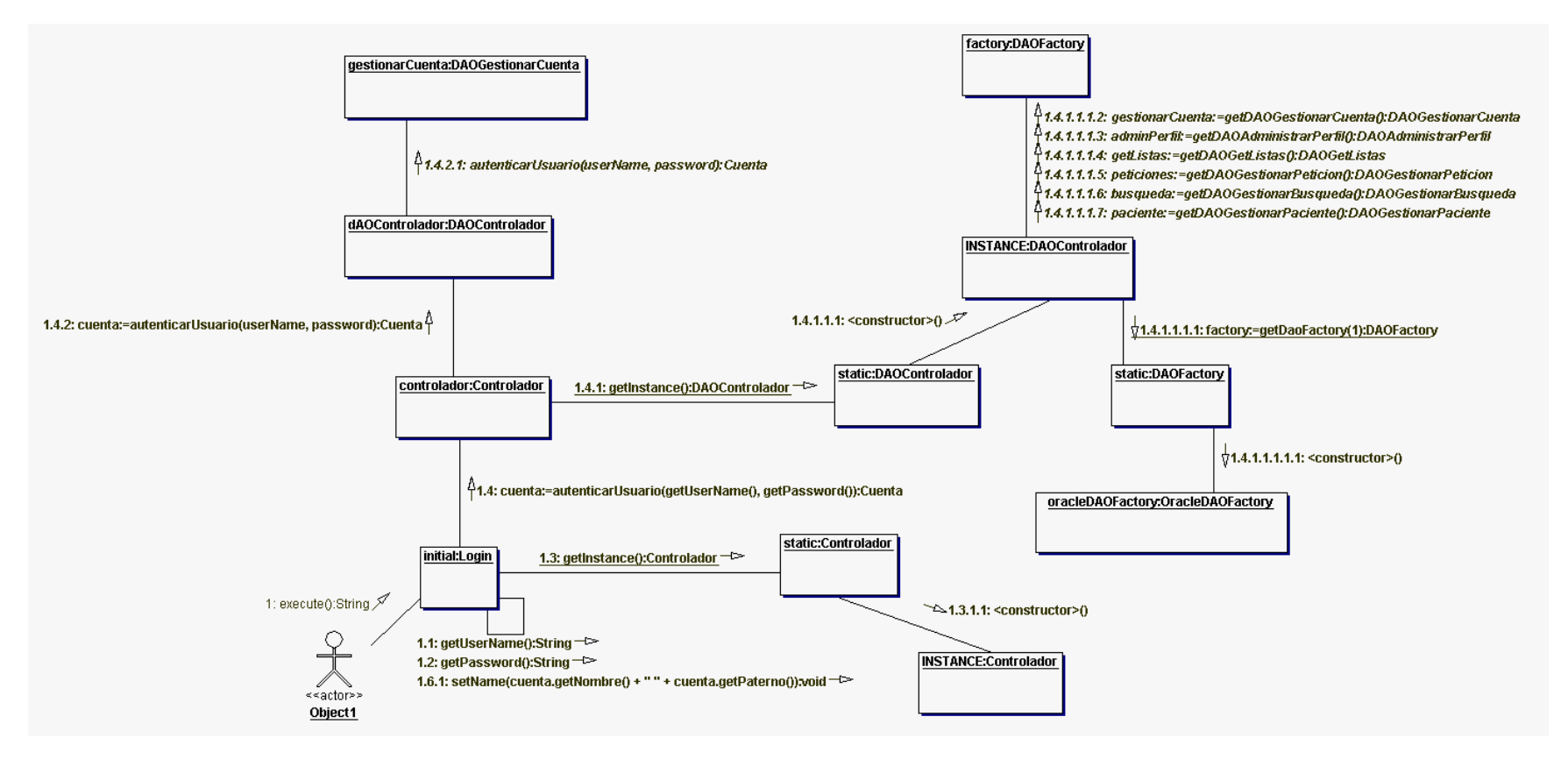

*Figura 55. Diagrama de colaboración: Autenticar usuario.*

#### **15.3 Diagrama de colaboración caso de uso: Crear cuenta**

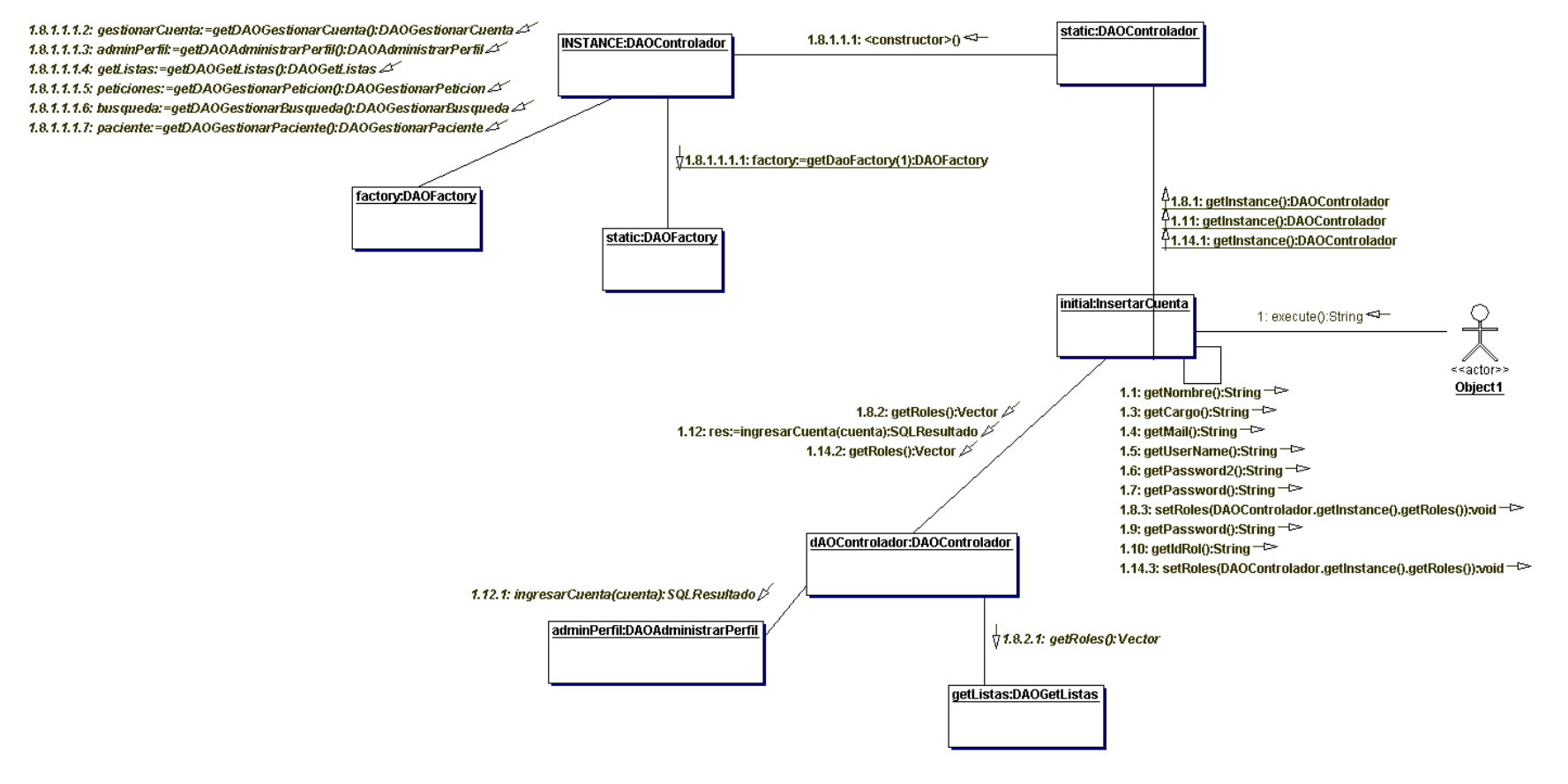

*Figura 56. Diagrama de colaboración: Crear cuenta.*

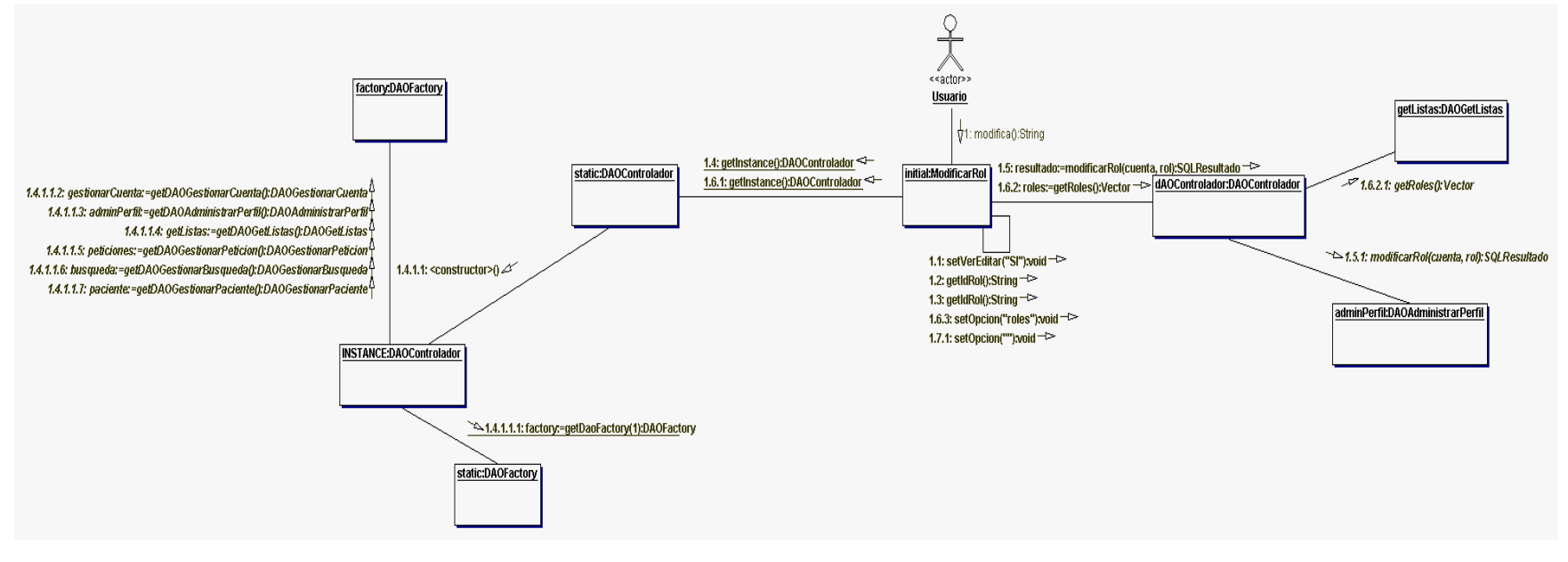

#### **15.4 Diagrama de colaboración caso de uso: Modificar rol**

*Figura 57. Diagrama de colaboración: Modificar rol.*

#### **15.5 Diagrama de colaboración caso de uso: Eliminar cuenta**

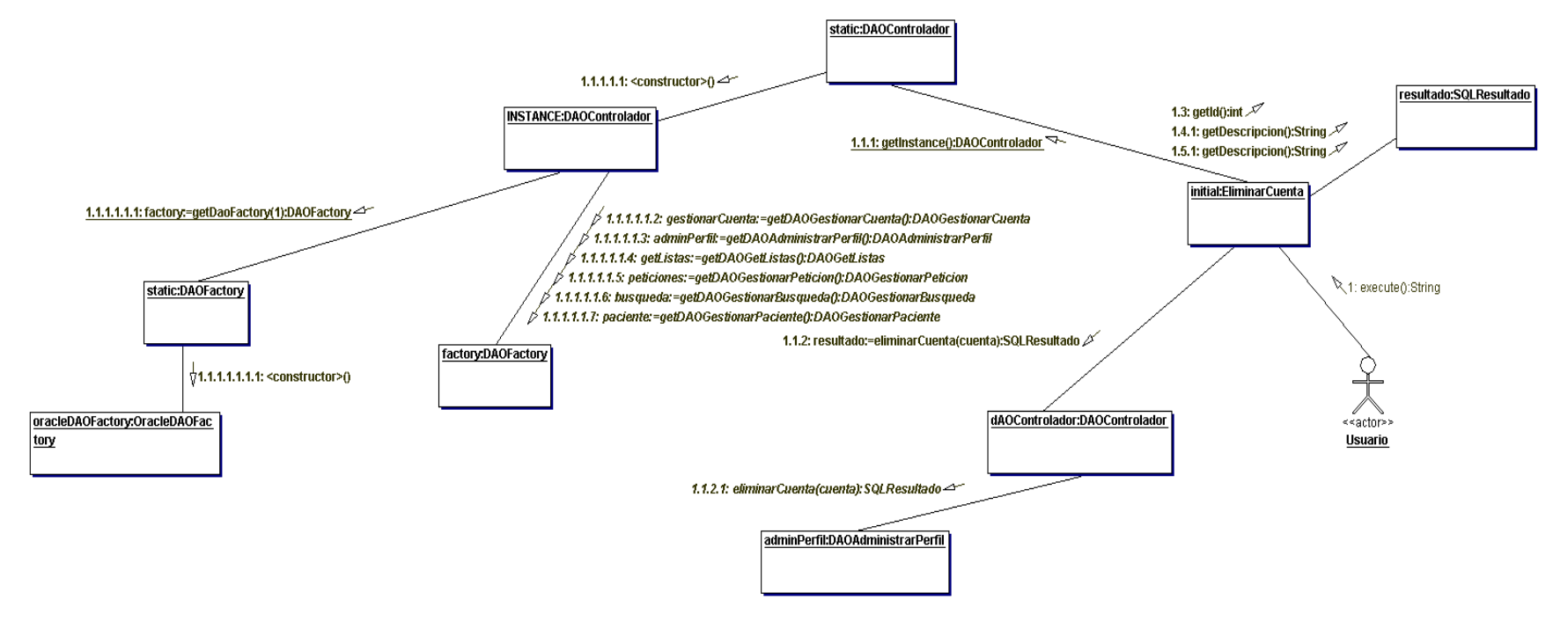

*Figura 58. Diagrama de colaboración: Eliminar cuenta*

#### **15.6 Diagrama de colaboración caso de uso: Modificar contraseña**

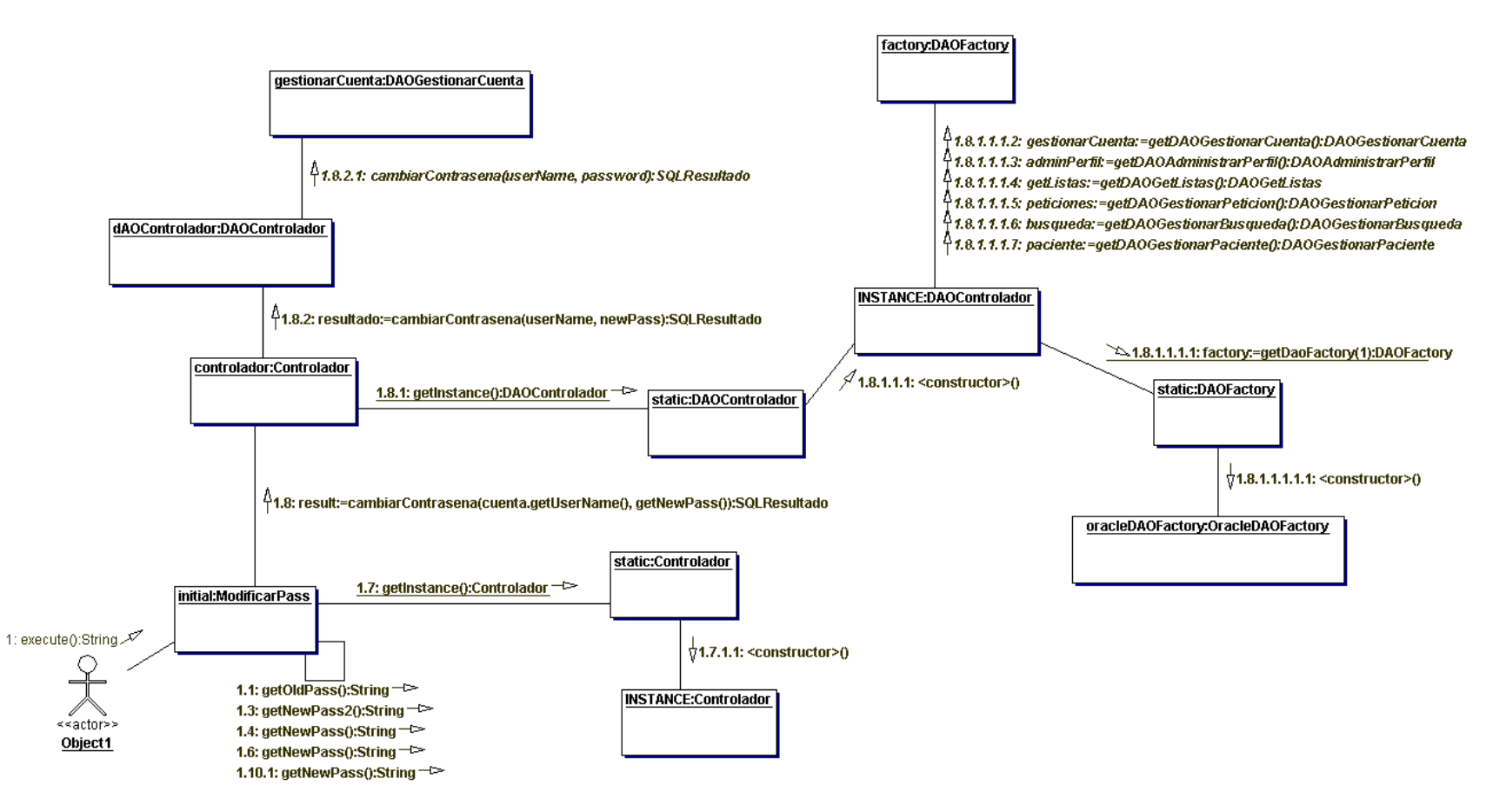

*Figura 59. Diagrama de colaboración: Modificar contraseña.*
#### **15.7 Diagrama de colaboración caso de uso: Buscar cuenta**

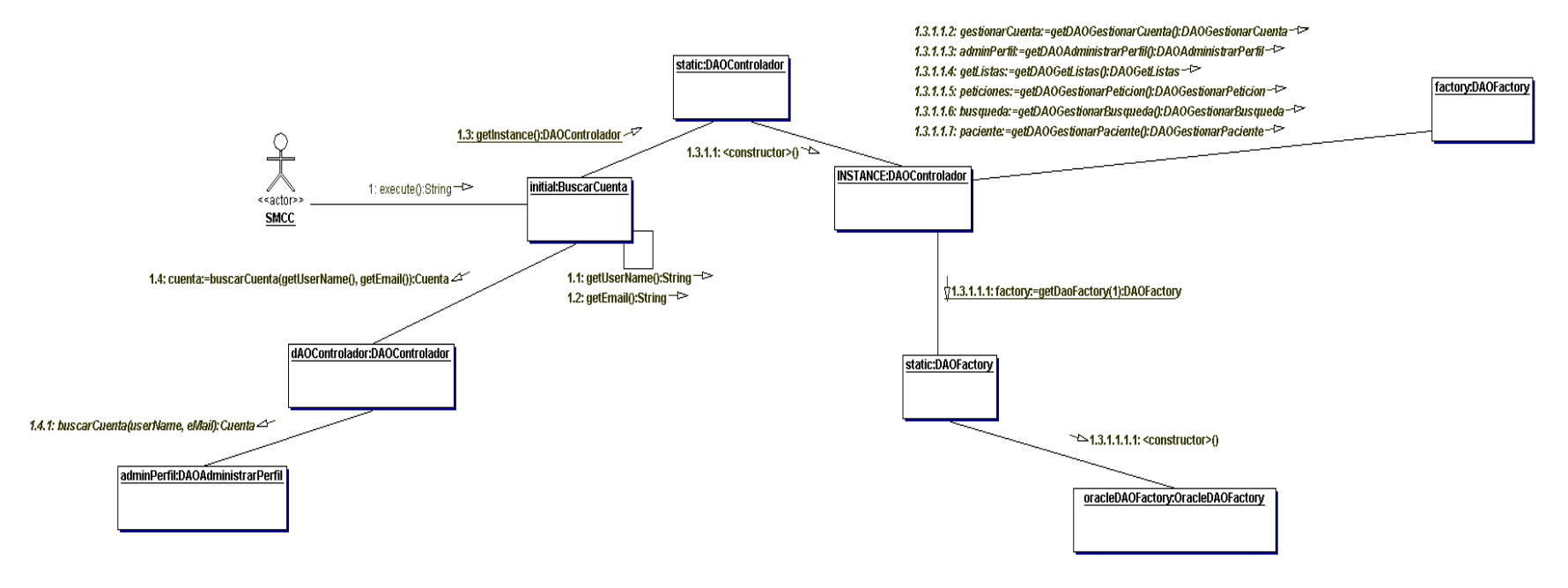

*Figura 60. Diagrama de colaboración: Buscar cuenta*

**181**

#### **15.8 Diagrama de colaboración caso de uso: Agregar cama**

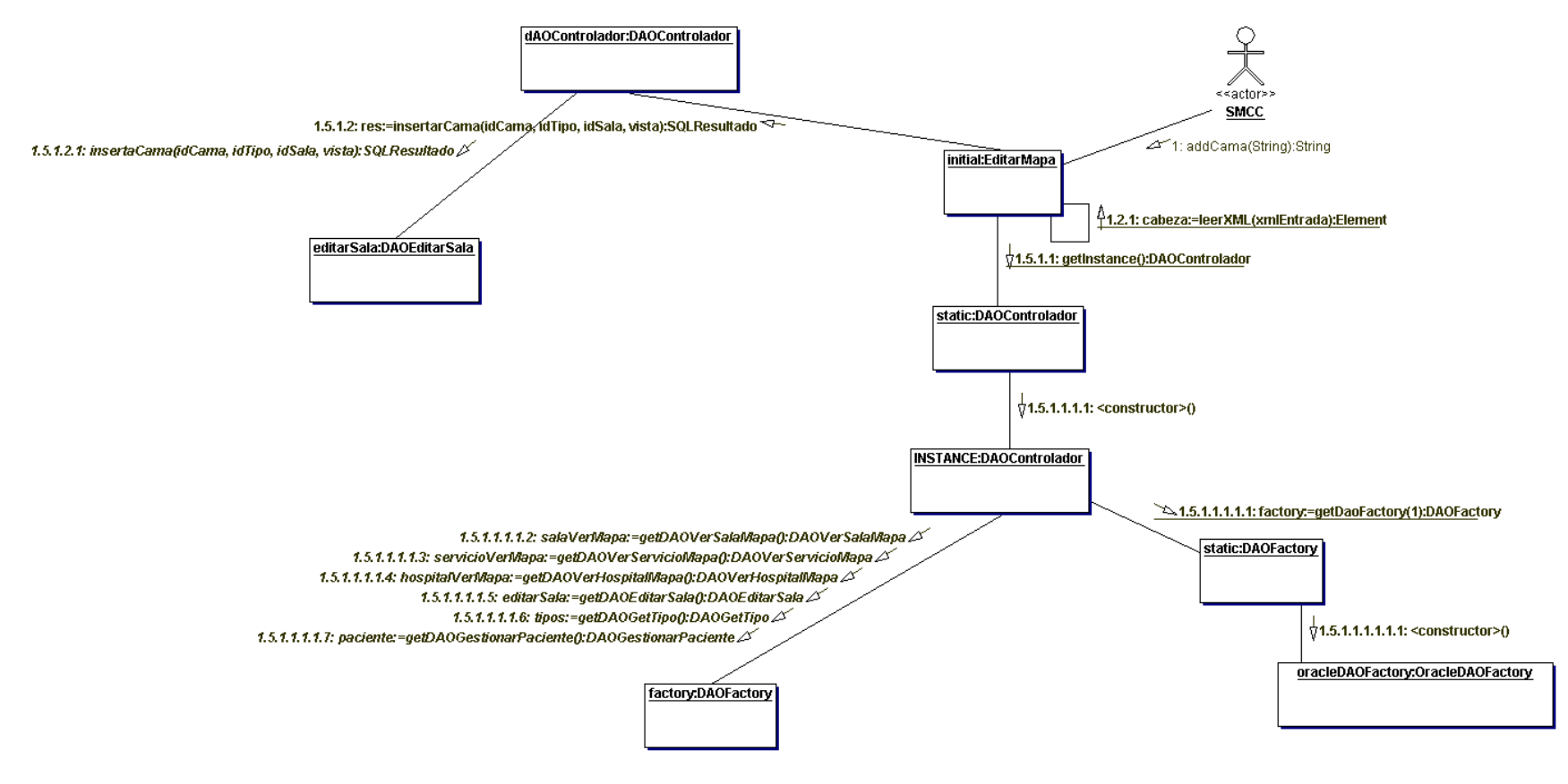

*Figura 61. Diagrama de colaboración: Agregar cama.*

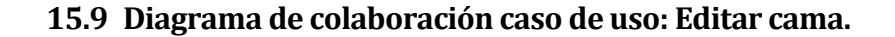

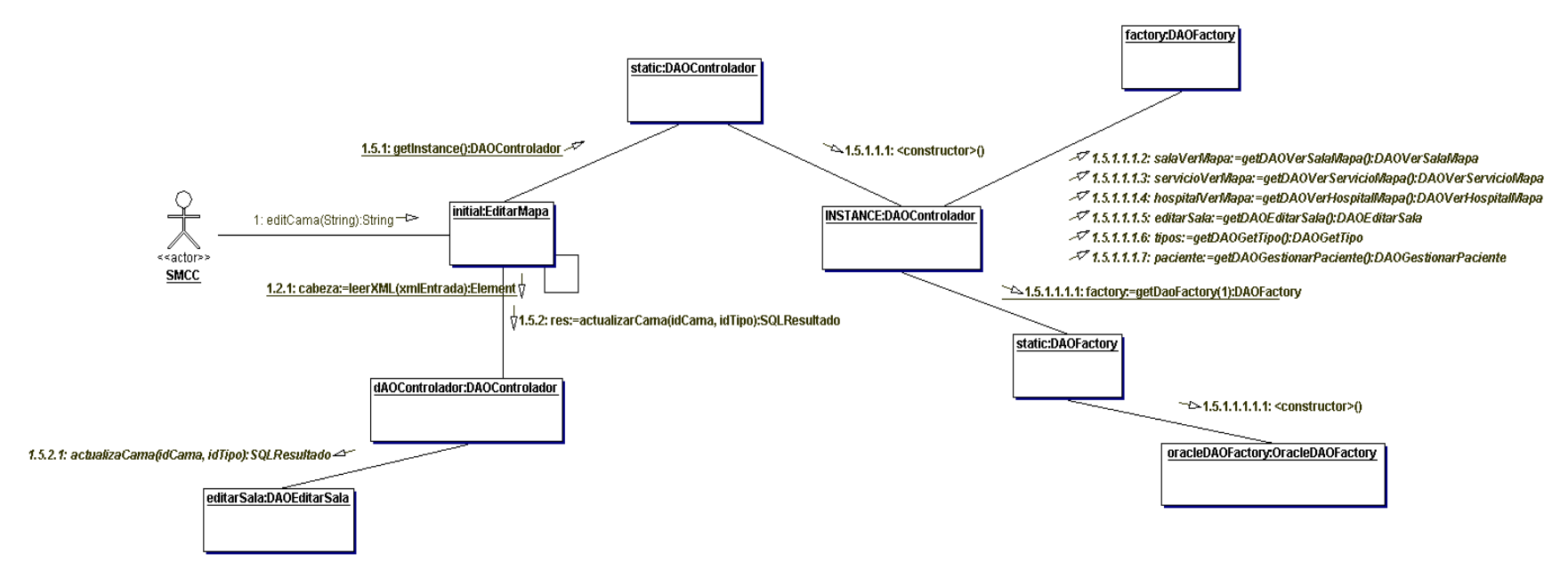

*Figura 62. Diagrama de colaboración: Editar cama.*

### **15.10 Diagrama de colaboración caso de uso: Editar sala**

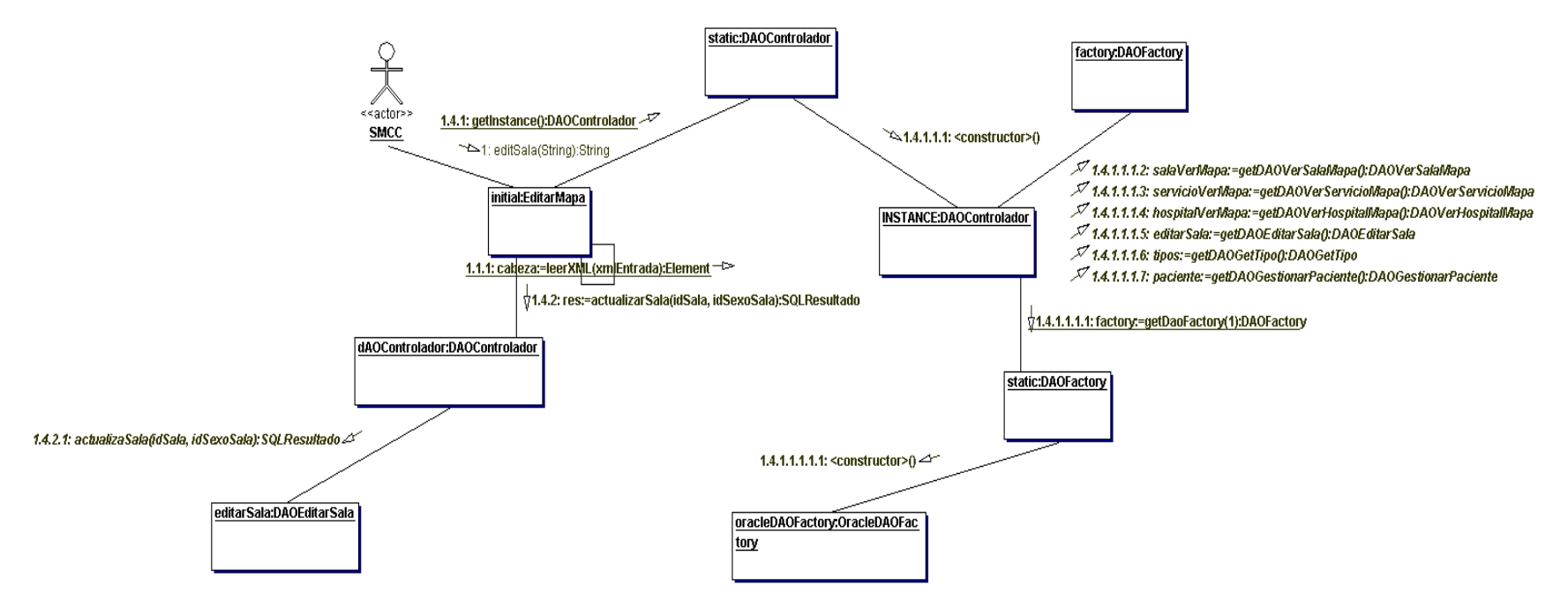

*Figura 63. Diagrama de colaboración: Editar sala.*

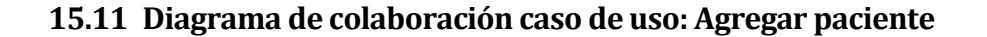

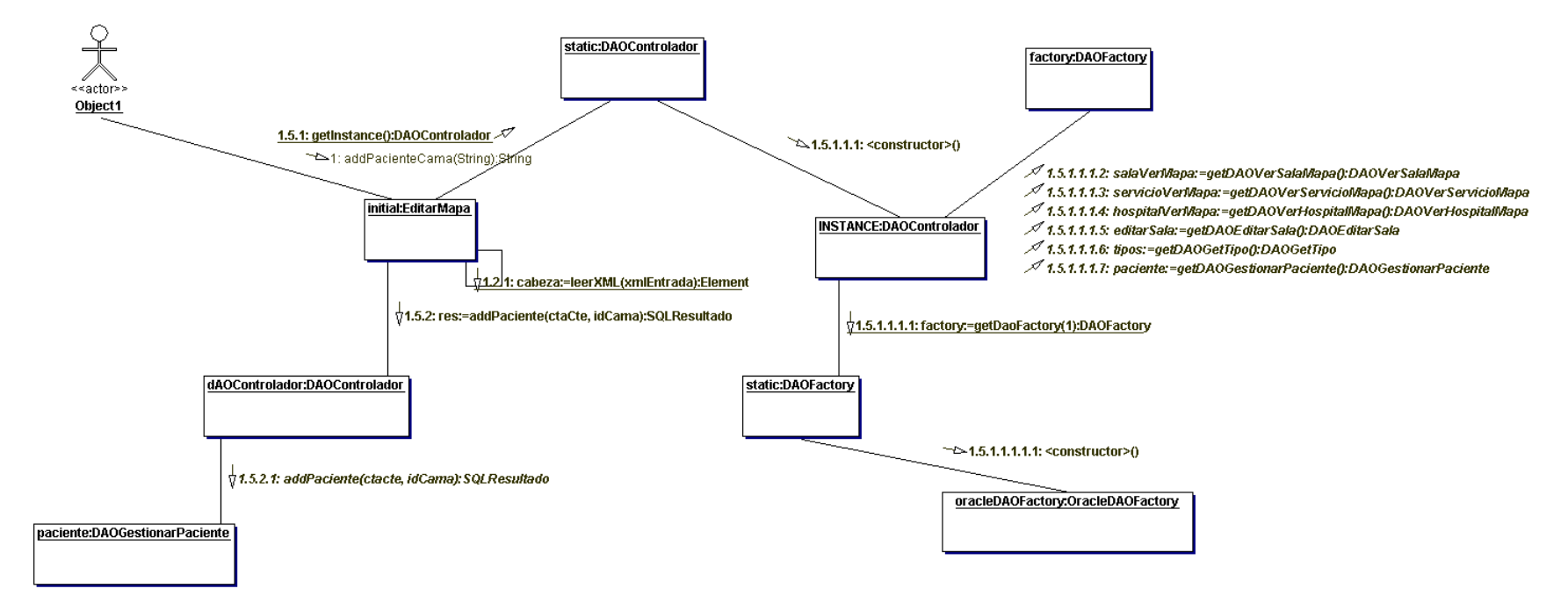

*Figura 64. Diagrama de colaboración: Agregar paciente.*

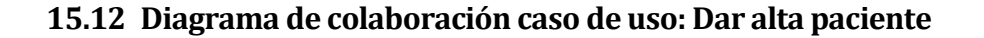

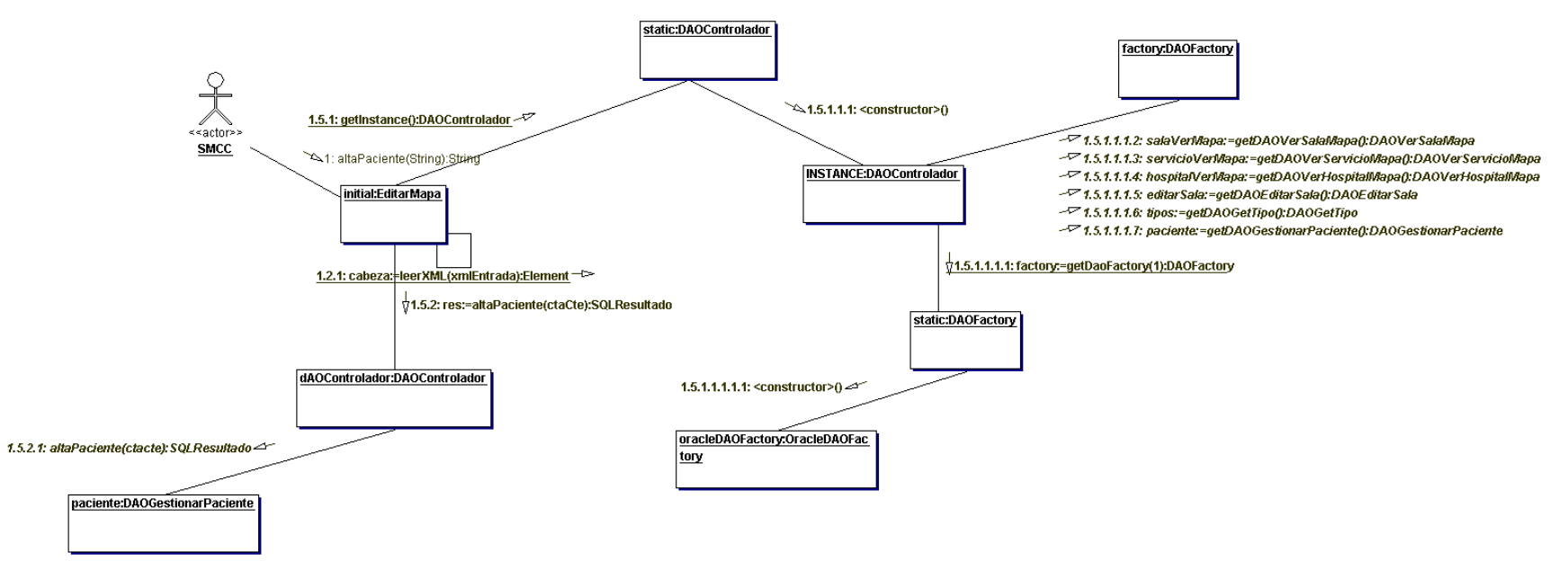

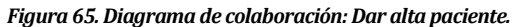

#### **15.13 Diagrama de colaboración caso de uso: Modificar estado de cama**

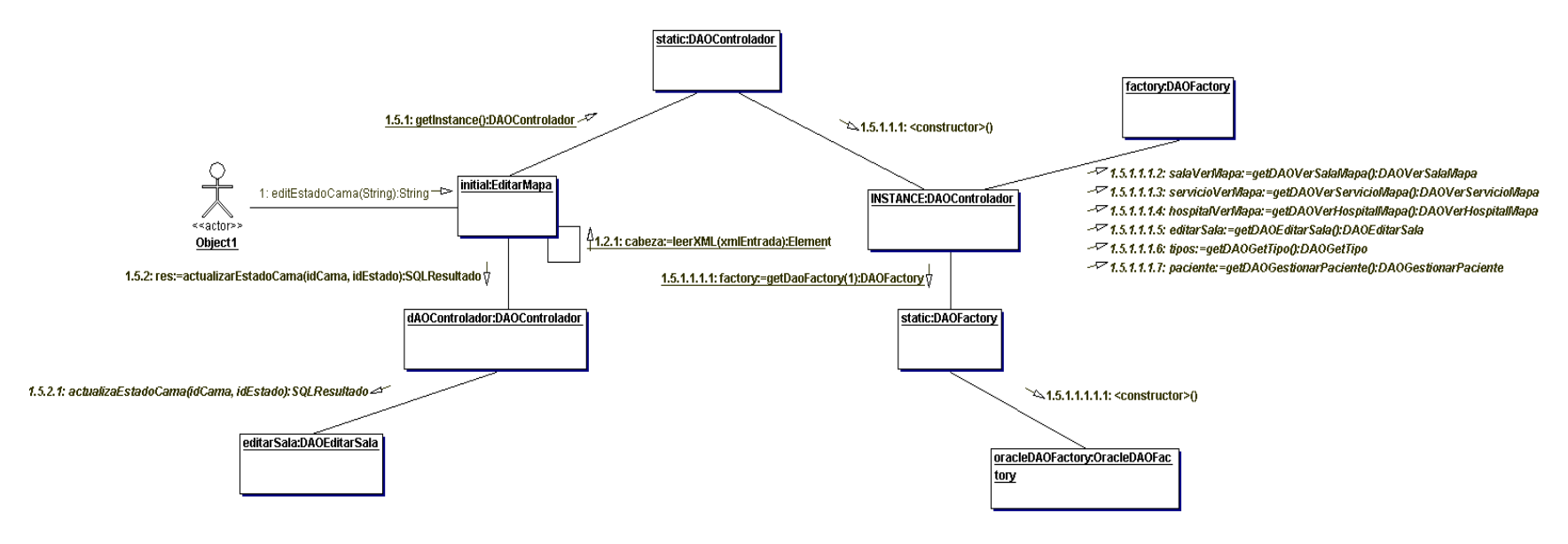

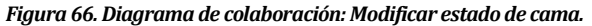

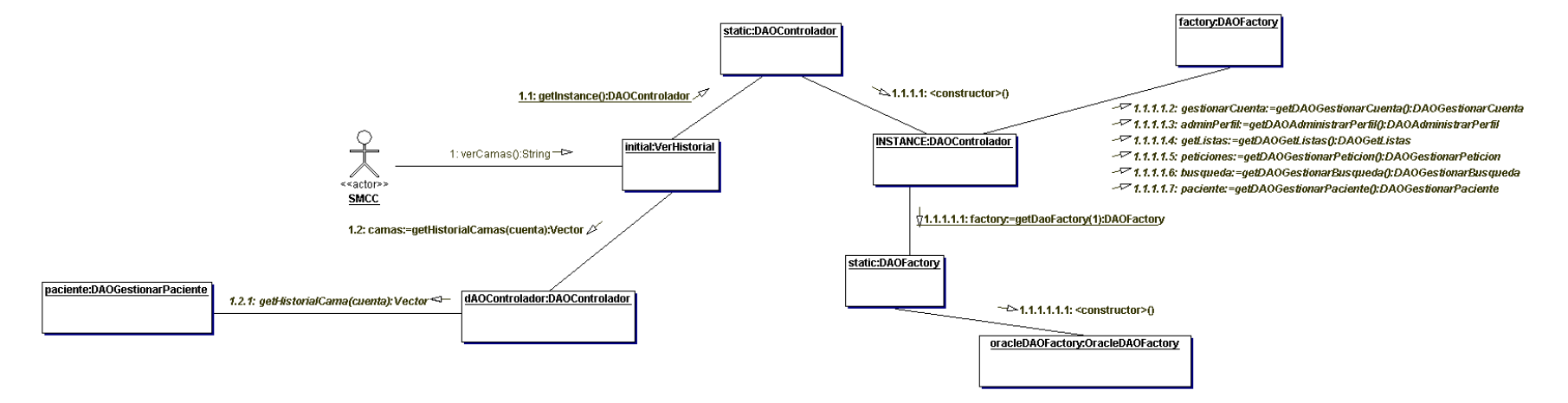

#### **15.14 Diagrama de colaboración caso de uso: Ver historial paciente**

*Figura 67. Diagrama de colaboración: Ver historial paciente.*

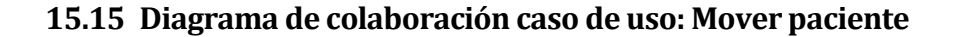

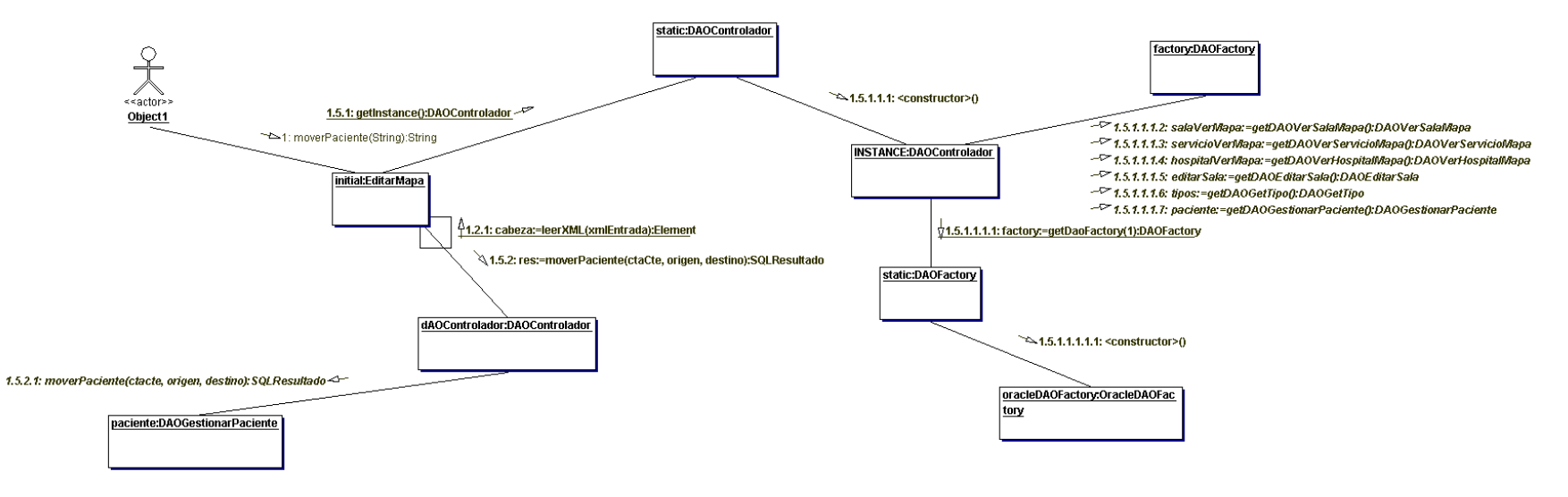

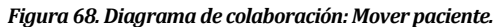

#### **15.16 Diagrama de colaboración caso de uso: Buscar hospitalizado**

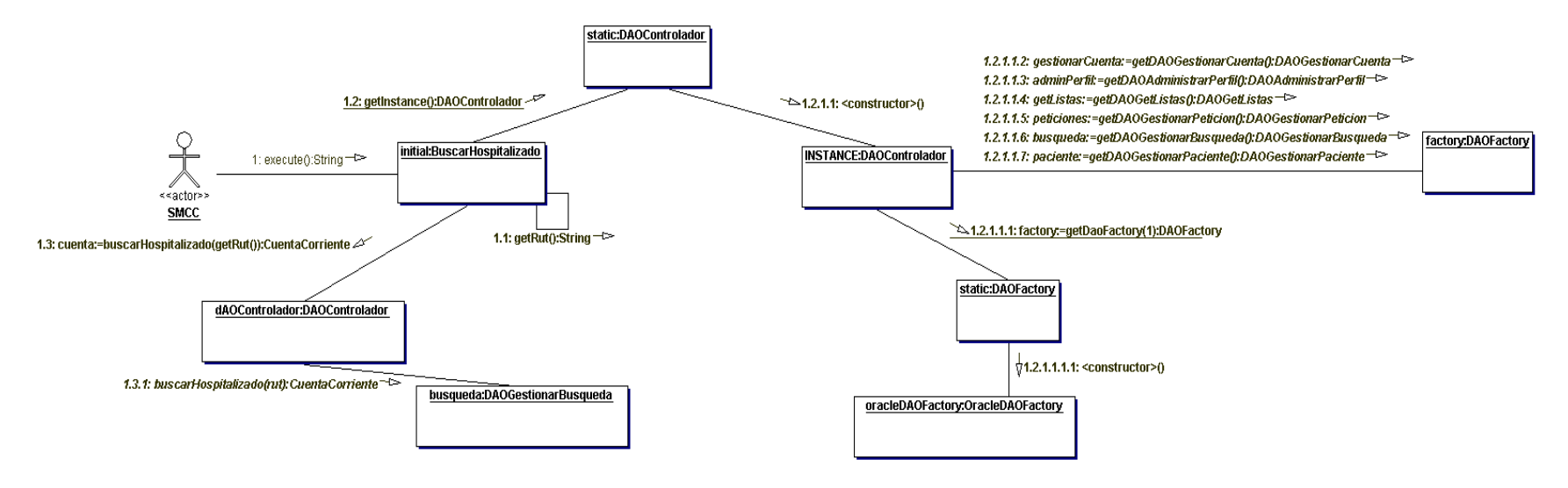

*Figura 69. Diagrama de colaboración: Buscar hospitalizado*

### **15.17 Diagrama de colaboración caso de uso: Buscar camas disponibles**

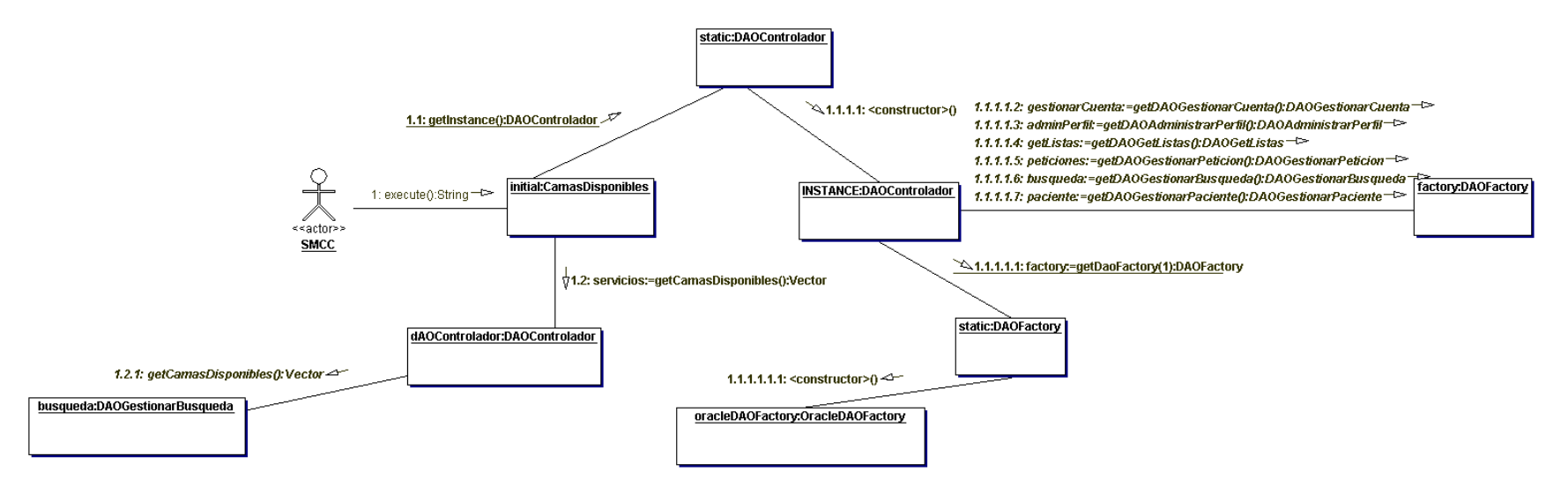

*Figura 70. Diagrama de colaboración: Buscar camas disponibles.*

#### **15.18 Diagrama de colaboración caso de uso: Enviar petición de cama**

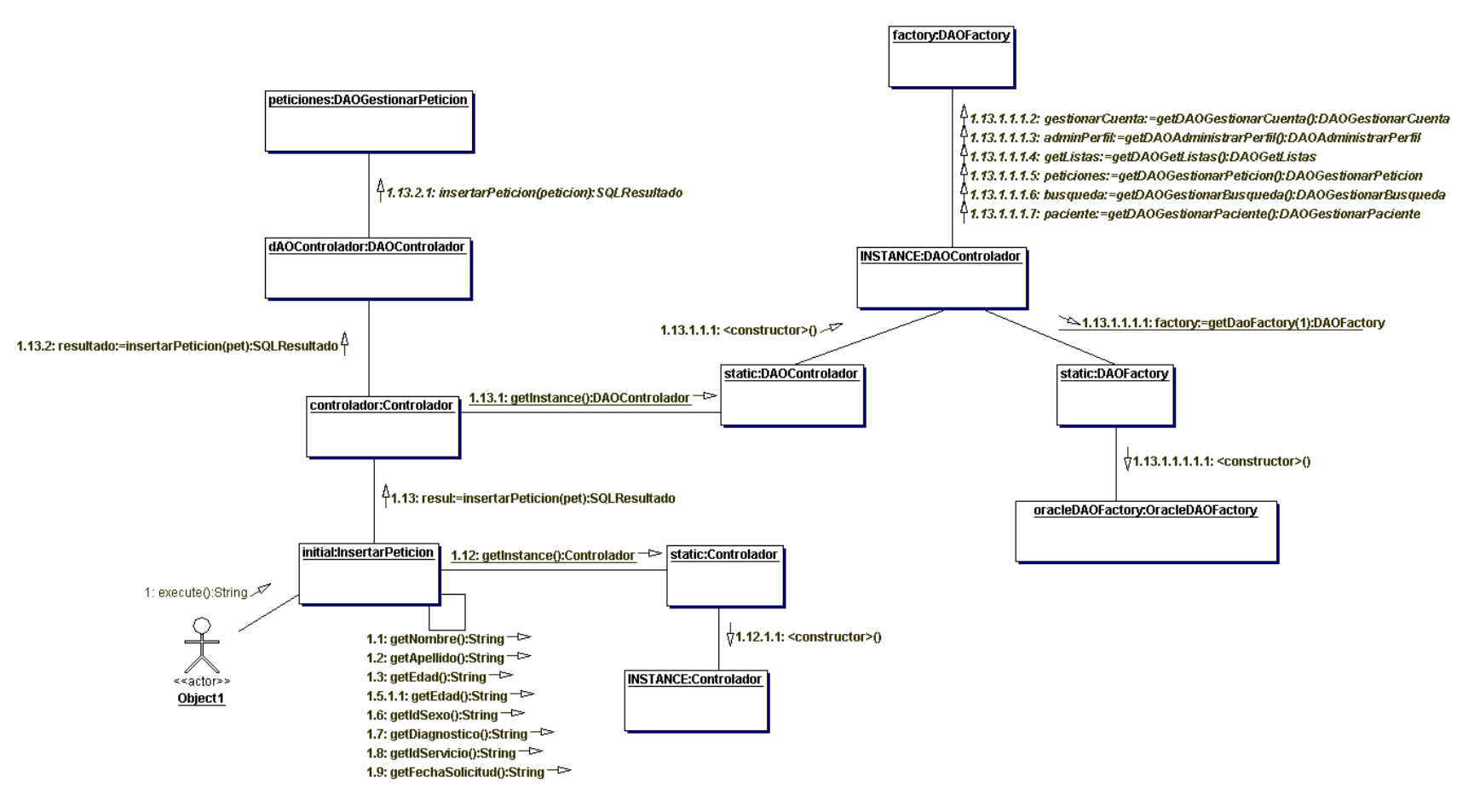

*Figura 71. Diagrama de colaboración: Enviar petición de cama.*

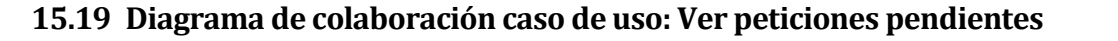

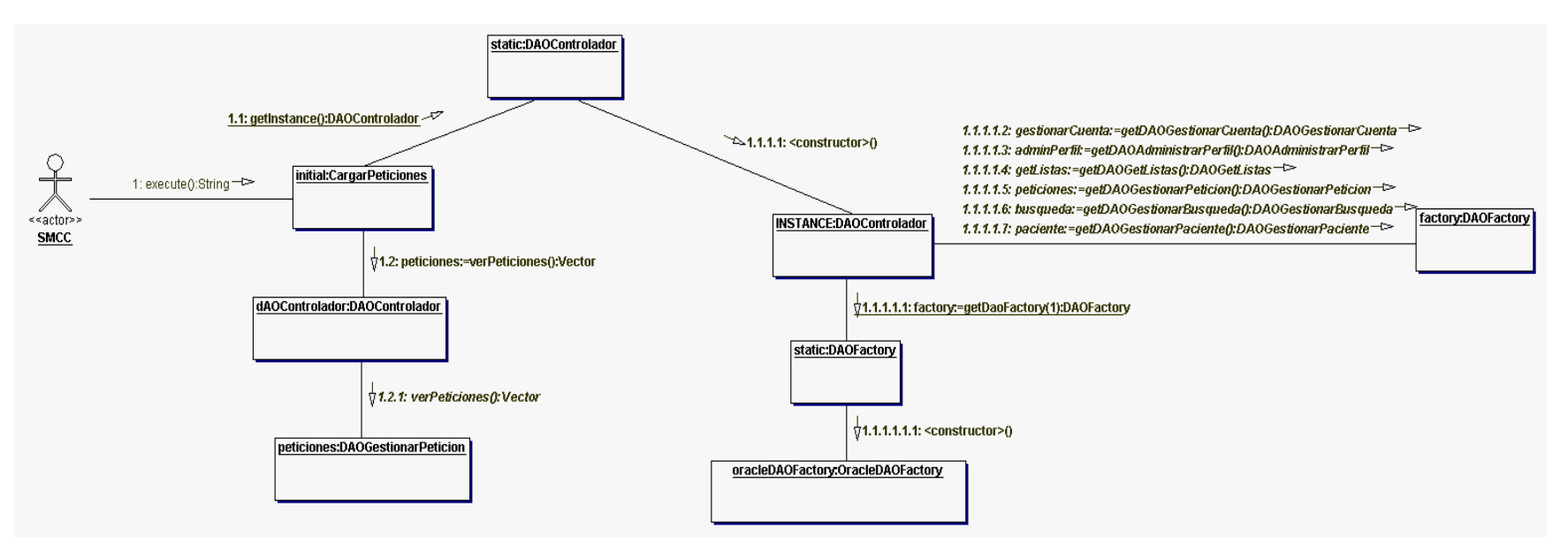

*Figura 72. Diagrama de colaboración: Ver peticiones pendientes.*

## **16 ANEXO E – PRUEBAS SEGUNDA ITERACIÓN**

### **16.1 Pruebas caja negra**

### **16.1.1 Caso de uso a probar: Ver mapa.**

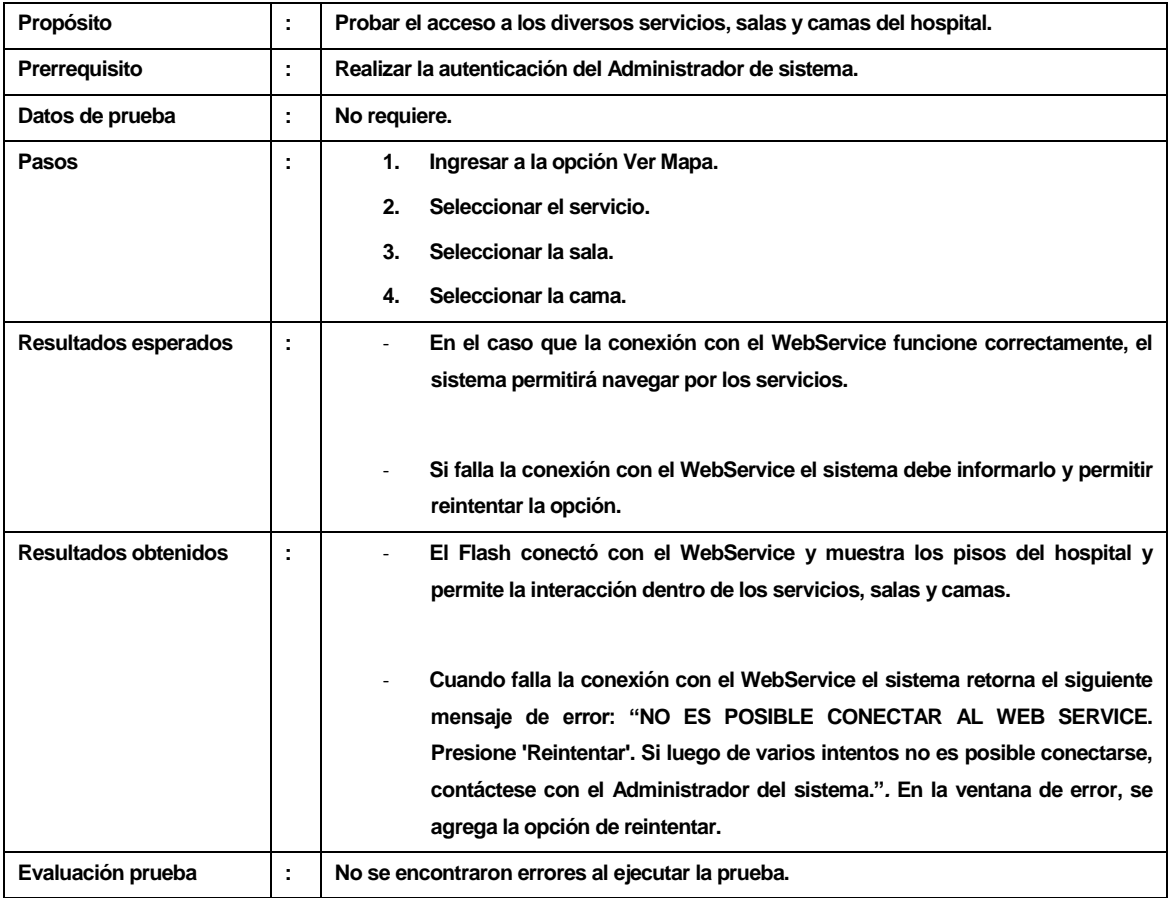

*Tabla 73. Caso de prueba:Ver mapa*

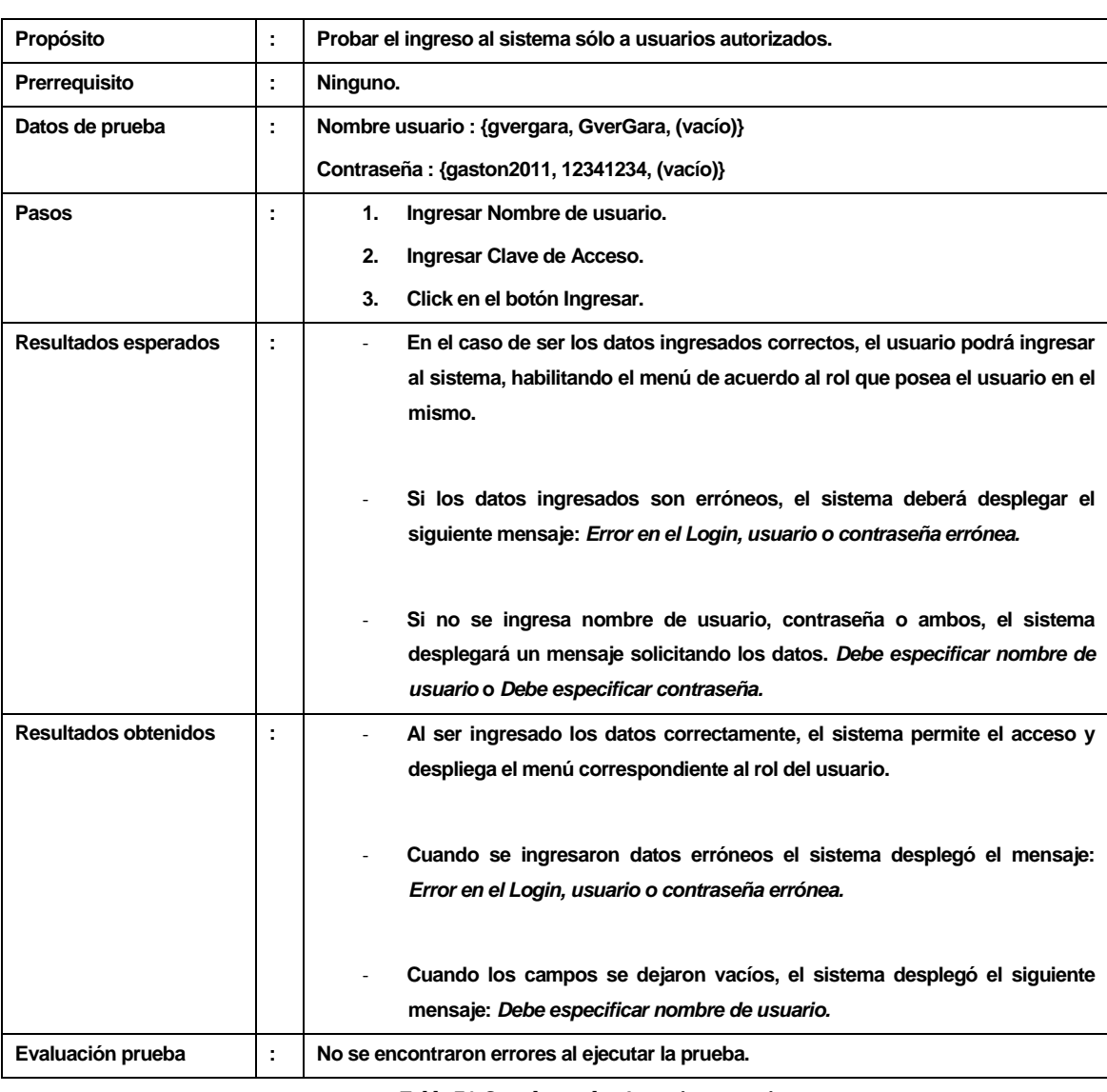

### **16.1.2 Caso de uso a probar: Autenticar usuario.**

*Tabla 74. Caso de prueba:Autenticar usuario*

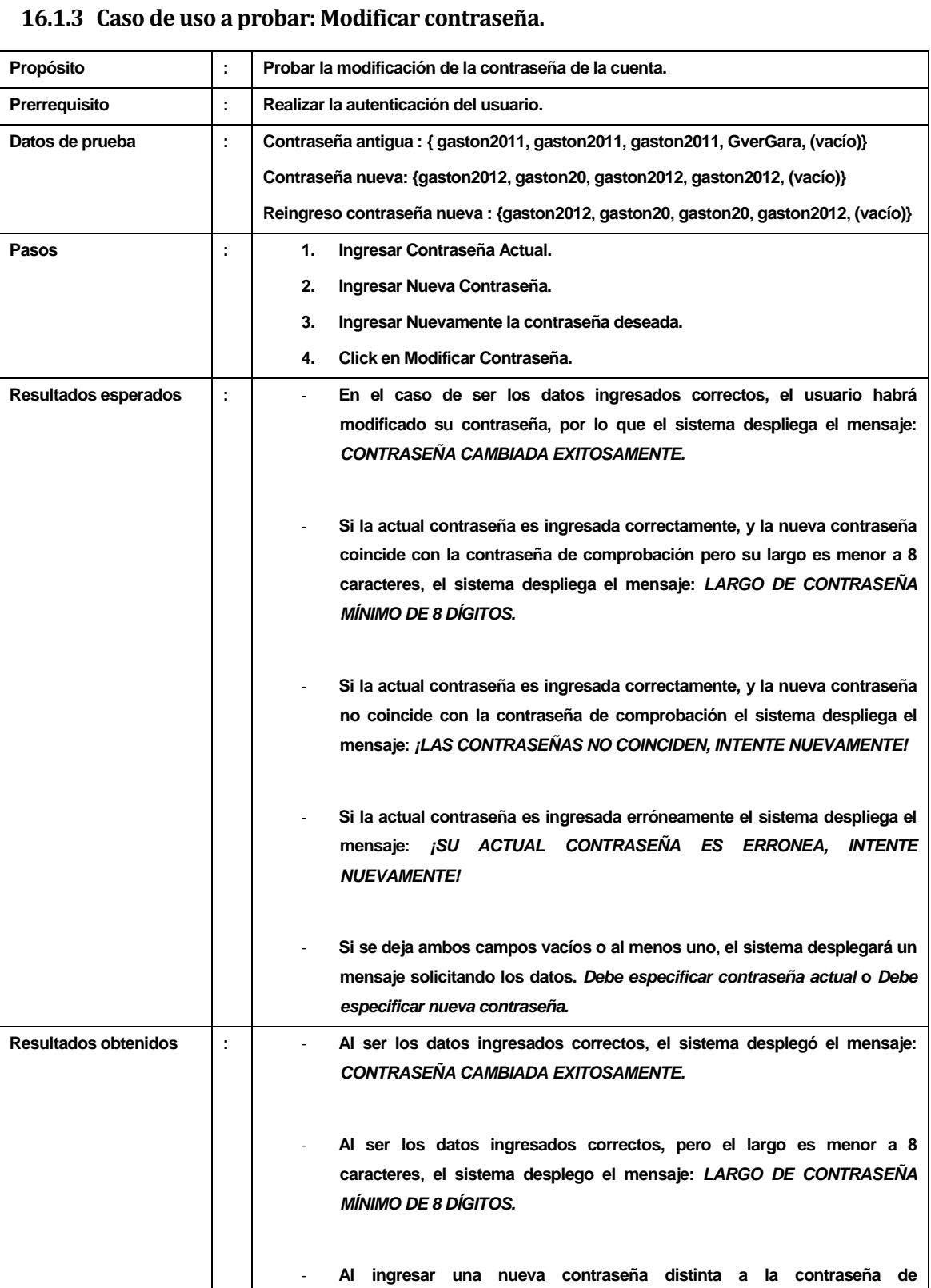

|                   |        | comprobación, el sistema desplegó el mensaje: ¡LAS CONTRASENAS NO<br><b>COINCIDEN, INTENTE NUEVAMENTE!</b>                                                            |
|-------------------|--------|----------------------------------------------------------------------------------------------------|
|                   |        | Al ingresar la contraseña actual erróneamente, el sistema desplegó el<br>siguiente mensaje: ¡SU ACTUAL CONTRASEÑA ES ERRONEA, INTENTE<br><b>NUEVAMENTE!</b>           |
|                   |        | Al dejar al menos un campo vacío, el sistema desplegó un mensaje<br>solicitando los datos. Debe especificar contraseña actual o Debe<br>especificar nueva contraseña. |
| Evaluación prueba | ٠<br>× | No se encontraron errores al ejecutar la prueba.                                                                                                    |

*Tabla 75. Caso de prueba: Modificar contraseña*

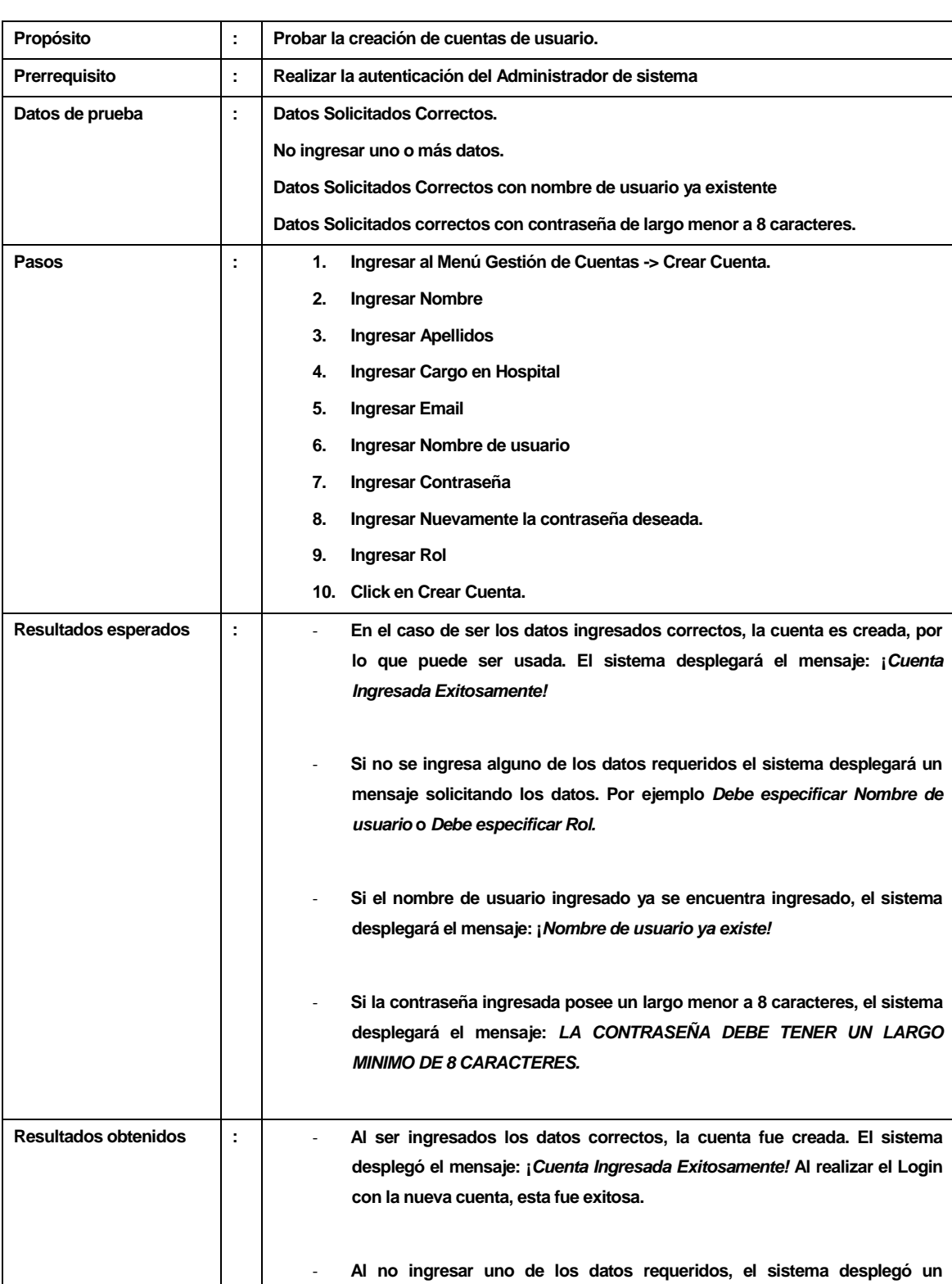

### **16.1.4 Caso de uso a probar: Crear cuenta**

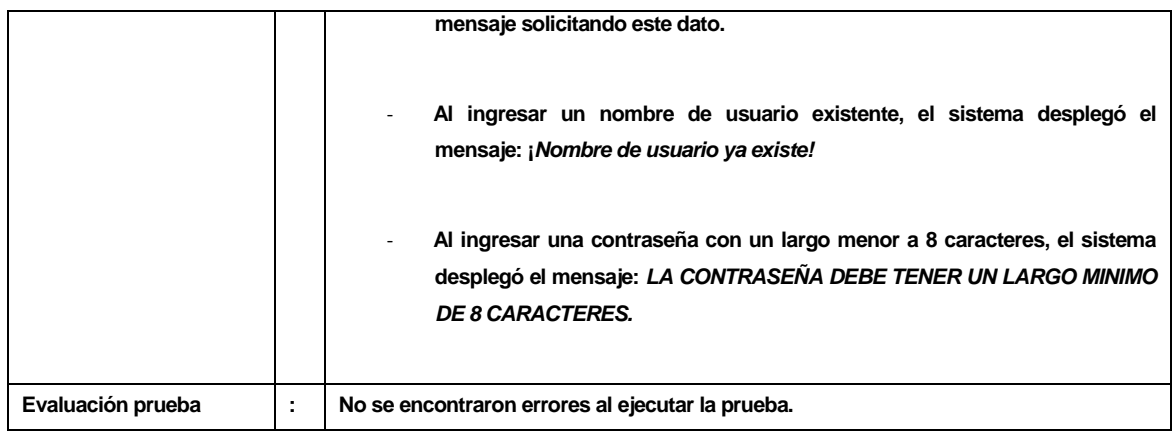

*Tabla 76. Caso de prueba: Crear cuenta*

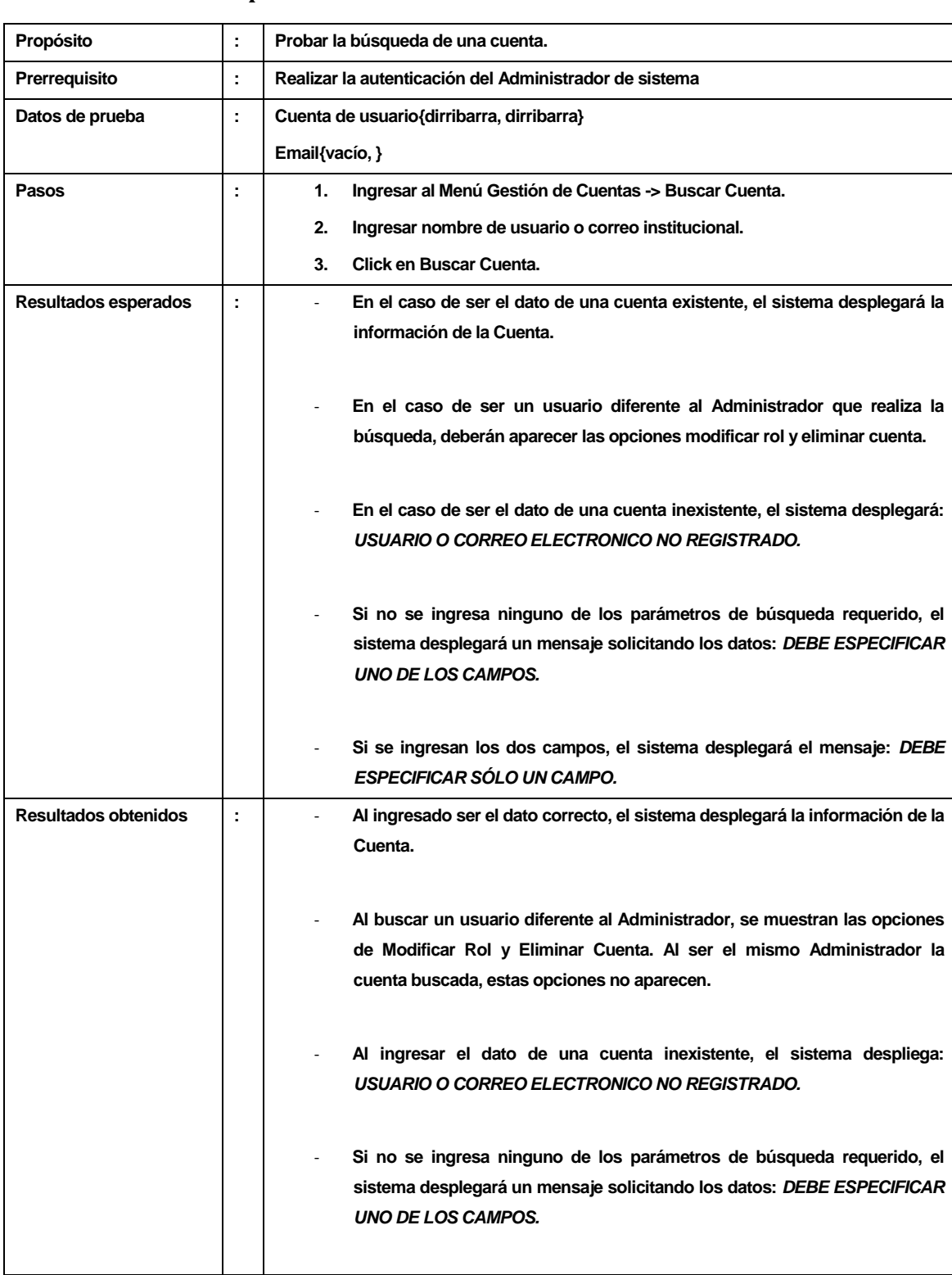

#### **16.1.5 Caso de uso a probar: Buscar cuenta**

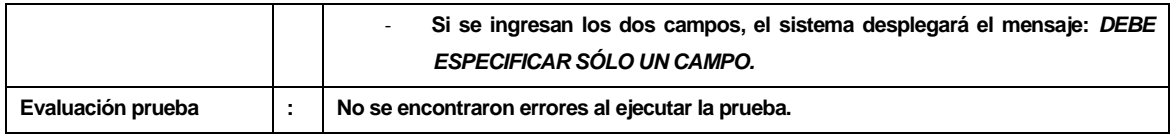

*Tabla 77. Caso de prueba:Buscar cuenta*

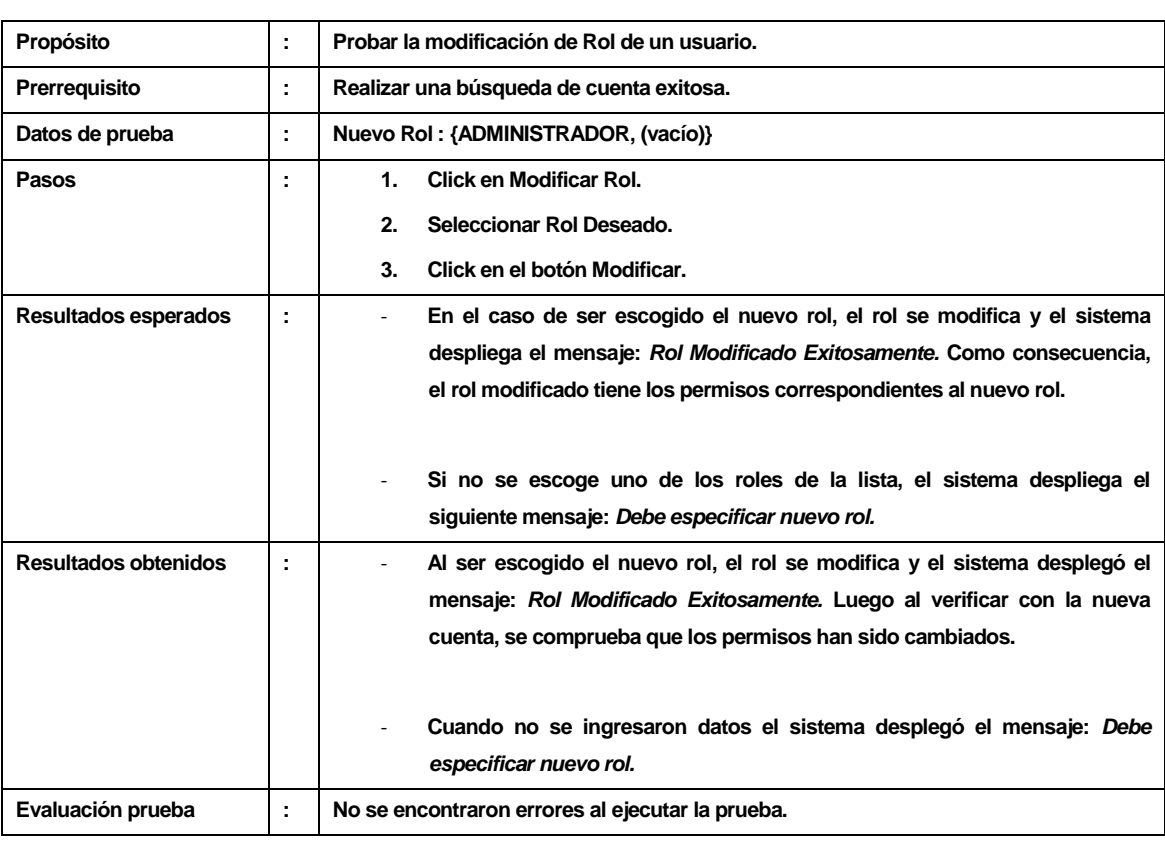

### **16.1.6 Caso de uso a probar: Modificar rol**

*Tabla 78. Caso de prueba: Modificar rol*

| Propósito            | ÷ | Probar la eliminación de cuenta de usuario.                                                                                                    |
|----------------------|---|----------------------------------------------------------------------------------------------------|
| Prerrequisito        | t | Realizar una búsqueda de cuenta exitosa.                                                                                                    |
| Datos de prueba      | ÷ | Confirmación: {sí. no}                                                                                                    |
| Pasos                | t | <b>Click en Eliminar Cuenta.</b><br>$\mathbf{1}$                                                                                                    |
|                      |   | Confirmar la eliminación.<br>2.                                                                                                    |
| Resultados esperados | t | Si la eliminación es confirmada, el sistema deberá desplegar el siguiente<br>mensaje: Cuenta Eliminada Exitosamente. Además, no será posible<br>autenticarse con esa cuenta. |
|                      |   | Si la eliminación no es confirmada (es cancelada), el sistema deberá<br>cancelar la eliminación por lo que debe ser posible autenticarse con esa<br>cuenta.                  |
| Resultados obtenidos |   | Al confirmar la eliminación, el sistema despliega el mensaje: Cuenta<br>Eliminada Exitosamente. Además, no fue posible autenticarse con esa<br>cuenta.                       |
|                      |   | Al no confirmar la eliminación, el sistema cancelar la eliminación, por lo que<br>tras intentar autenticar el usuario, fue posible ingresar al sistema.                      |
| Evaluación prueba    | t | No se encontraron errores al ejecutar la prueba.                                                                                                    |
|                      |   |                                                                                                    |

**16.1.7 Caso de uso a probar: Eliminar cuenta**

*Tabla 79. Caso de prueba: Eliminar cuenta.*

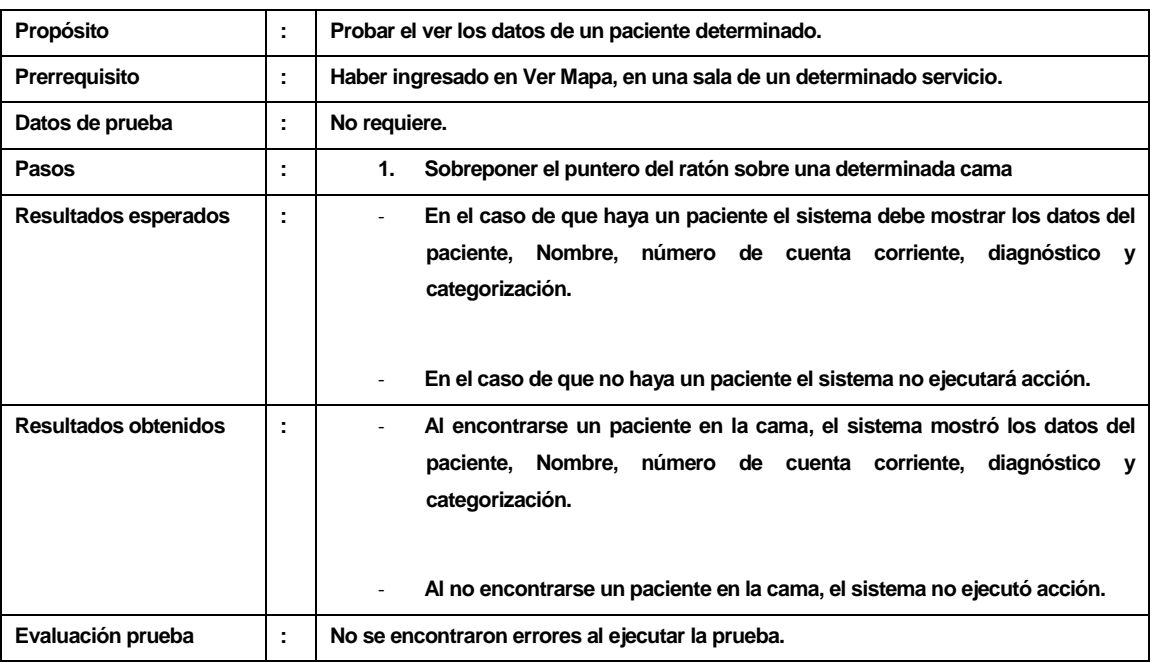

### **16.1.8 Caso de uso a probar: Ver paciente**

*Tabla 80. Caso de prueba: Ver paciente.*

# **17 ANEXO F – PRUEBAS TERCERA ITERACIÓN**

### **17.1 Pruebas caja negra**

#### **17.1.1 Caso de uso a probar: Agregar cama**

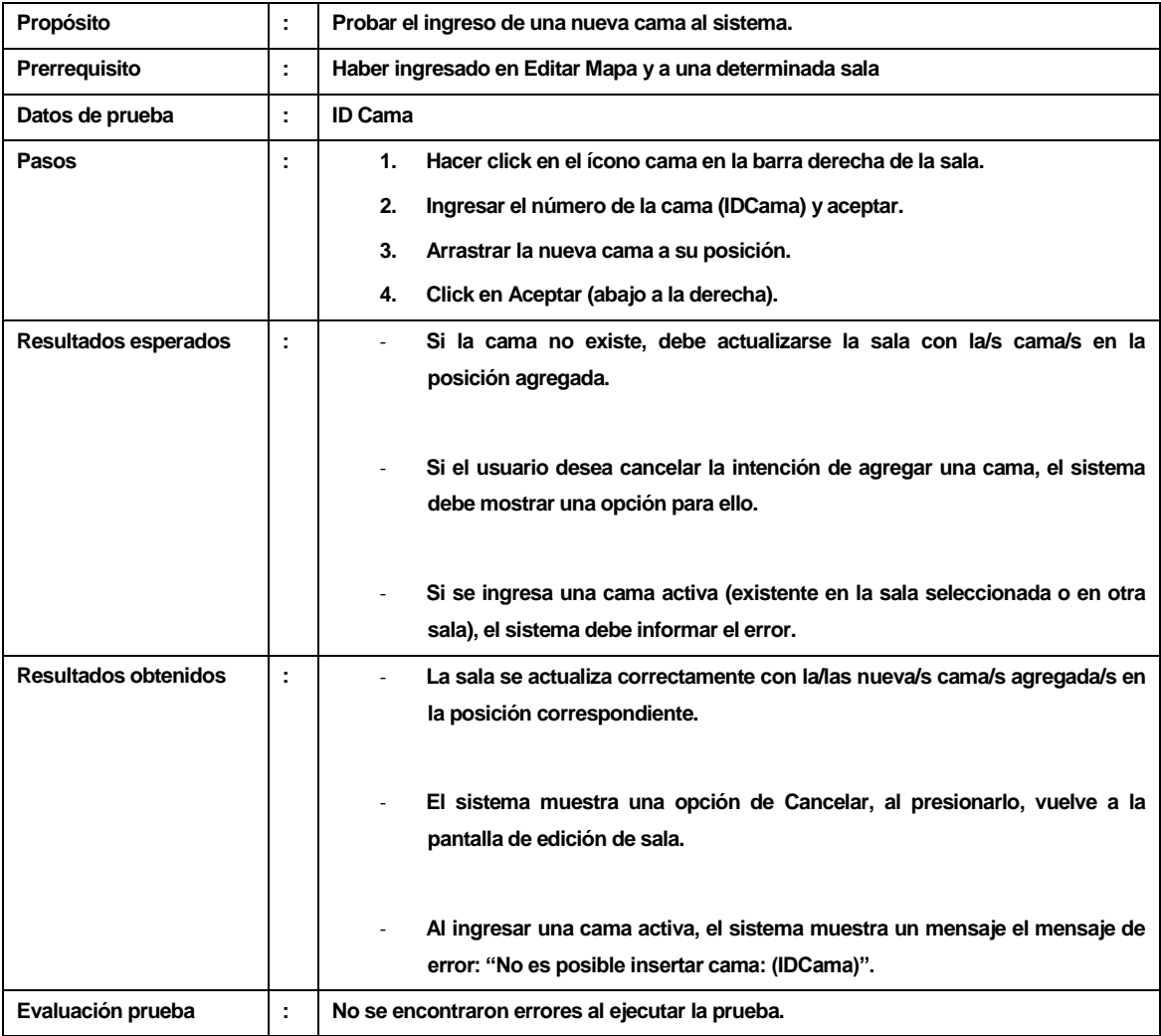

*Tabla 81. Caso de prueba:Agregar cama*

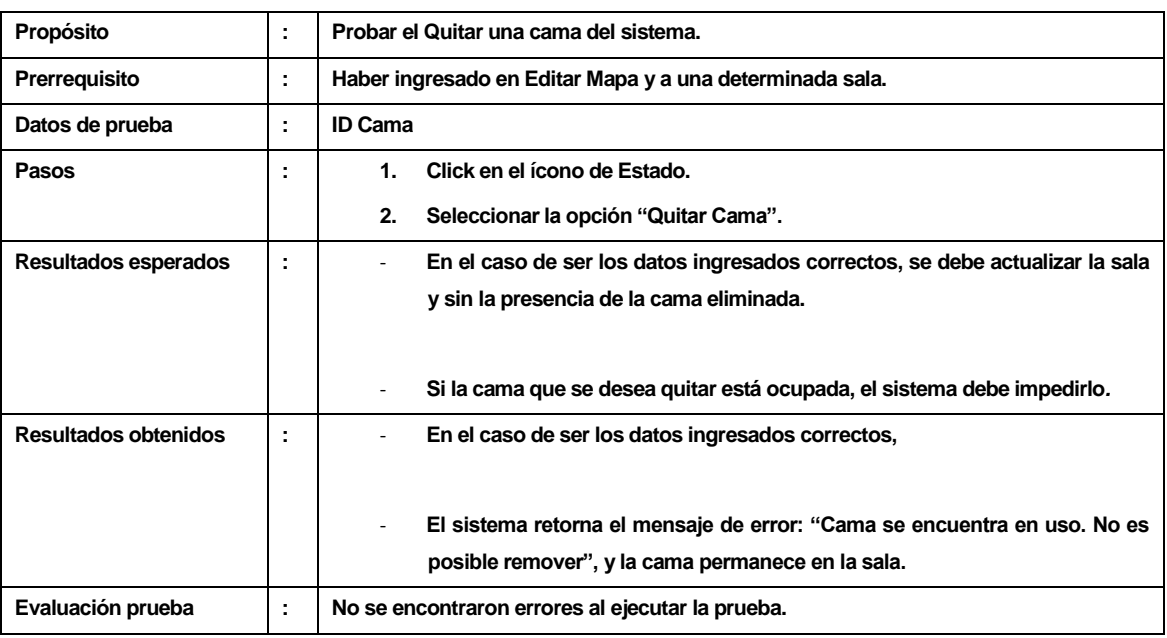

### **17.1.2 Caso de uso a probar: Quitar cama**

*Tabla 82. Caso de prueba:Quitar cama*

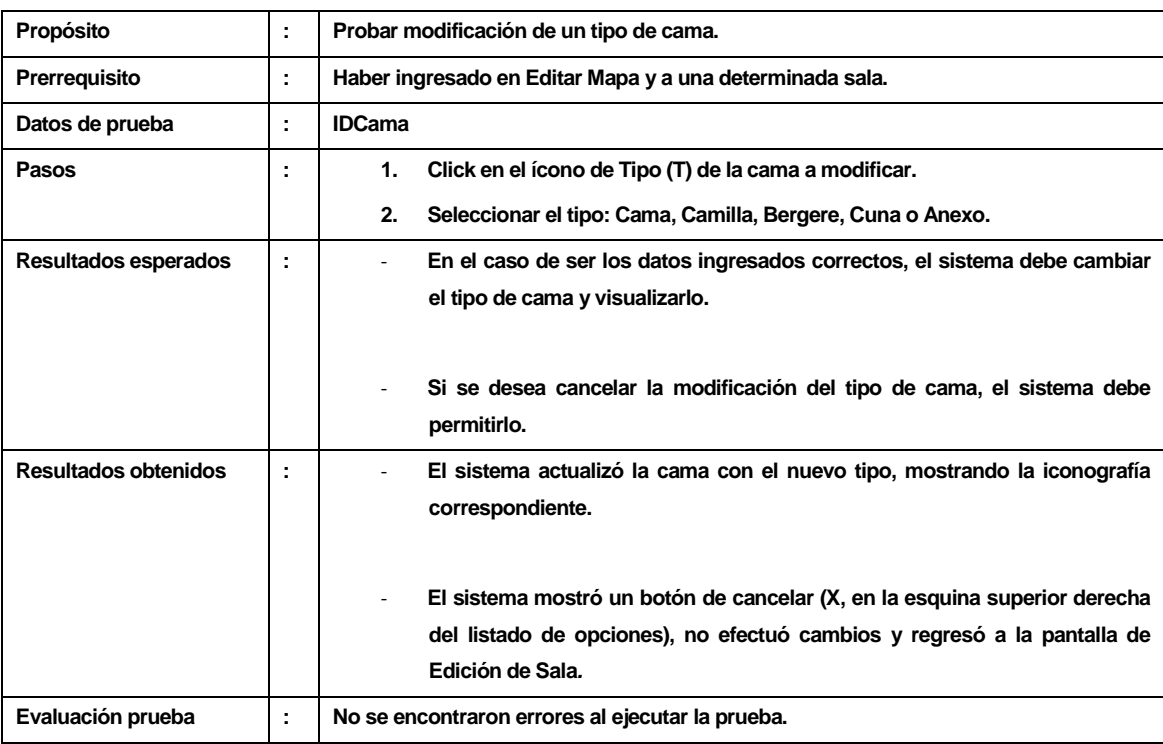

### **17.1.3 Caso de uso a probar: Modificar tipo cama**

*Tabla 83. Caso de prueba: Modificar tipo cama*

| Propósito            | ÷                             | Probar la modificación del sexo de la sala.                               |
|----------------------|-------------------------------|---------------------------------------------------------------------------|
| Prerrequisito        | ÷                             | Haber ingresado en Editar Mapa y a un determinado Servicio                |
| Datos de prueba      | ٠<br>$\overline{\phantom{a}}$ | <b>IDSala</b>                                                             |
| Pasos                |                               | Seleccionar la Sala a Modificar<br>1.                                     |
|                      |                               | 2.<br>Click en el ícono de modificar sexo (S)                             |
|                      |                               | Seleccionar el nuevo Sexo.<br>3.                                          |
| Resultados esperados | t                             | En el caso de ser los datos ingresados correctos, el sistema cambiará el  |
|                      |                               | sexo de la sala.                                                          |
|                      |                               |                                                                           |
|                      |                               | Si el usuario desea cancelar la modificación, el sistema debe permitirlo. |
| Resultados obtenidos | t                             | El sistema modificó el sexo de la sala y lo visualizó.                    |
|                      |                               |                                                                           |
|                      |                               | El sistema mostró un botón de cancelar (X, en la esquina superior derecha |
|                      |                               | del listado de opciones), no efectuó cambios y regresó a la pantalla de   |
|                      |                               | Edición de Sala.                                                          |
| Evaluación prueba    | t                             | No se encontraron errores al ejecutar la prueba.                          |

**17.1.4 Caso de uso a probar: Modificar sala**

*Tabla 84. Caso de prueba: Modificar sala.*

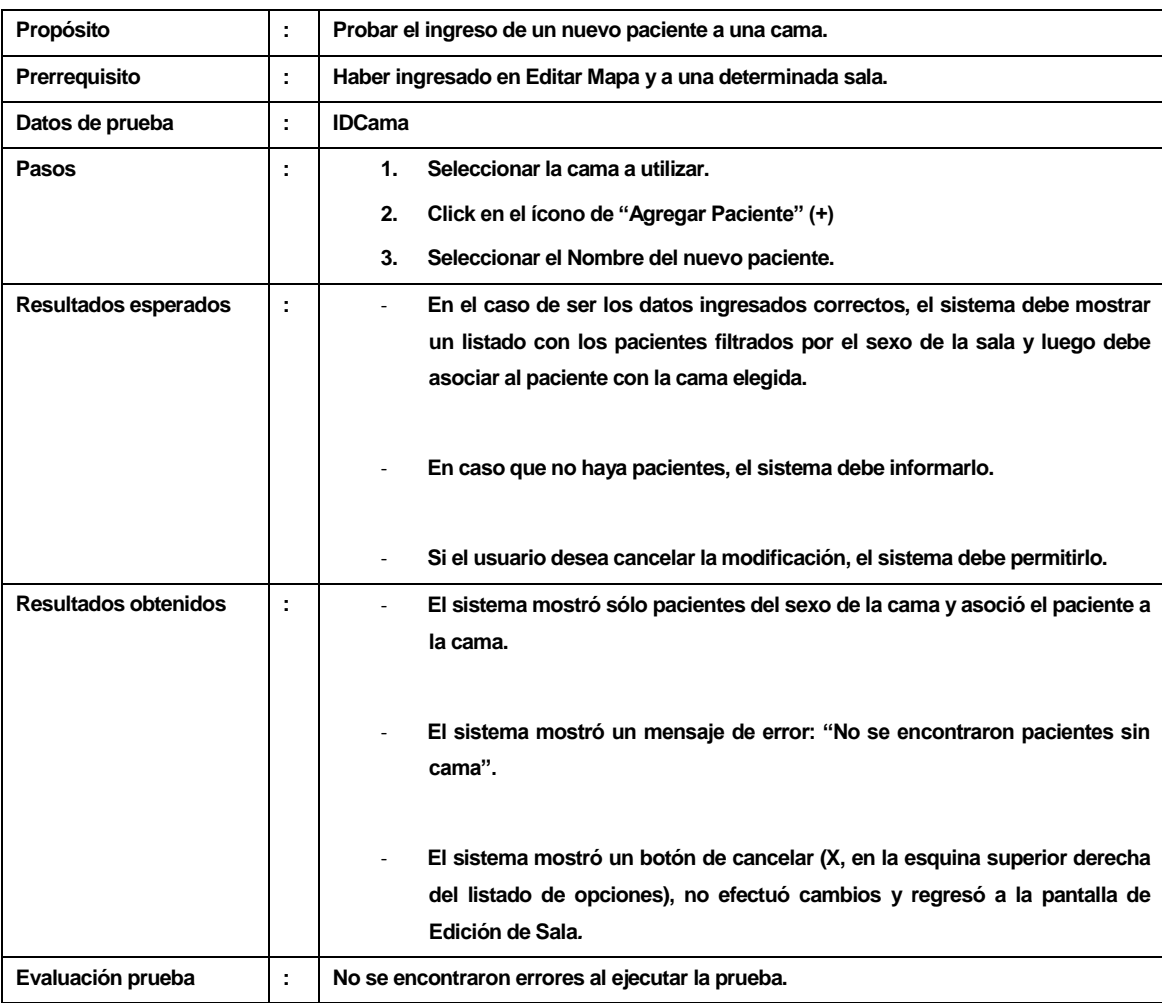

### **17.1.5 Caso de uso a probar: Agregar hospitalizado**

*Tabla 85. Caso de prueba:Agregar hospitalizado.*

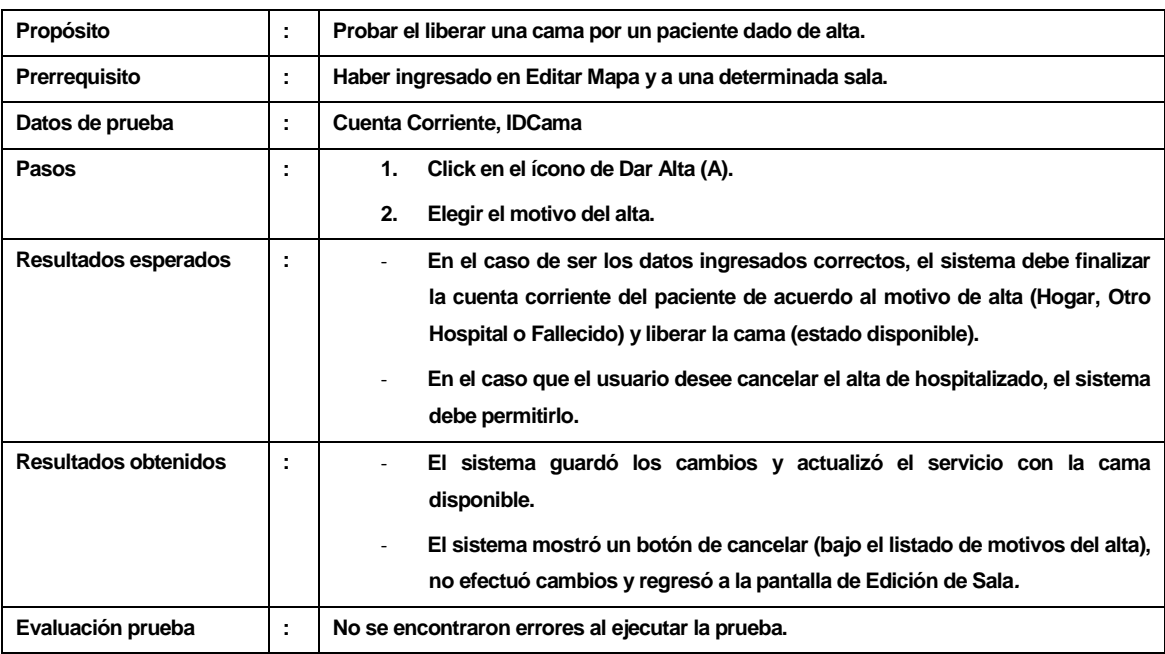

### **17.1.6 Caso de uso a probar: Dar de alta hospitalizado**

*Tabla 86. Caso de prueba:Dar alta hospitalizado.*

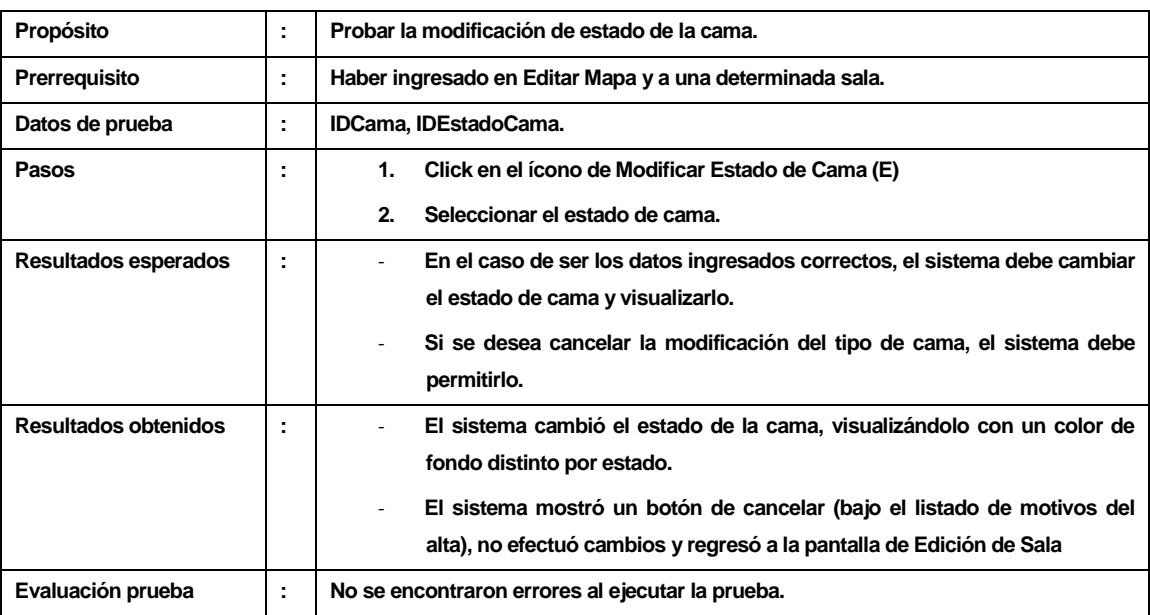

### **17.1.7 Caso de uso a probar: Modificar estado de cama**

*Tabla 87. Caso de prueba: Modificar estado cama.*

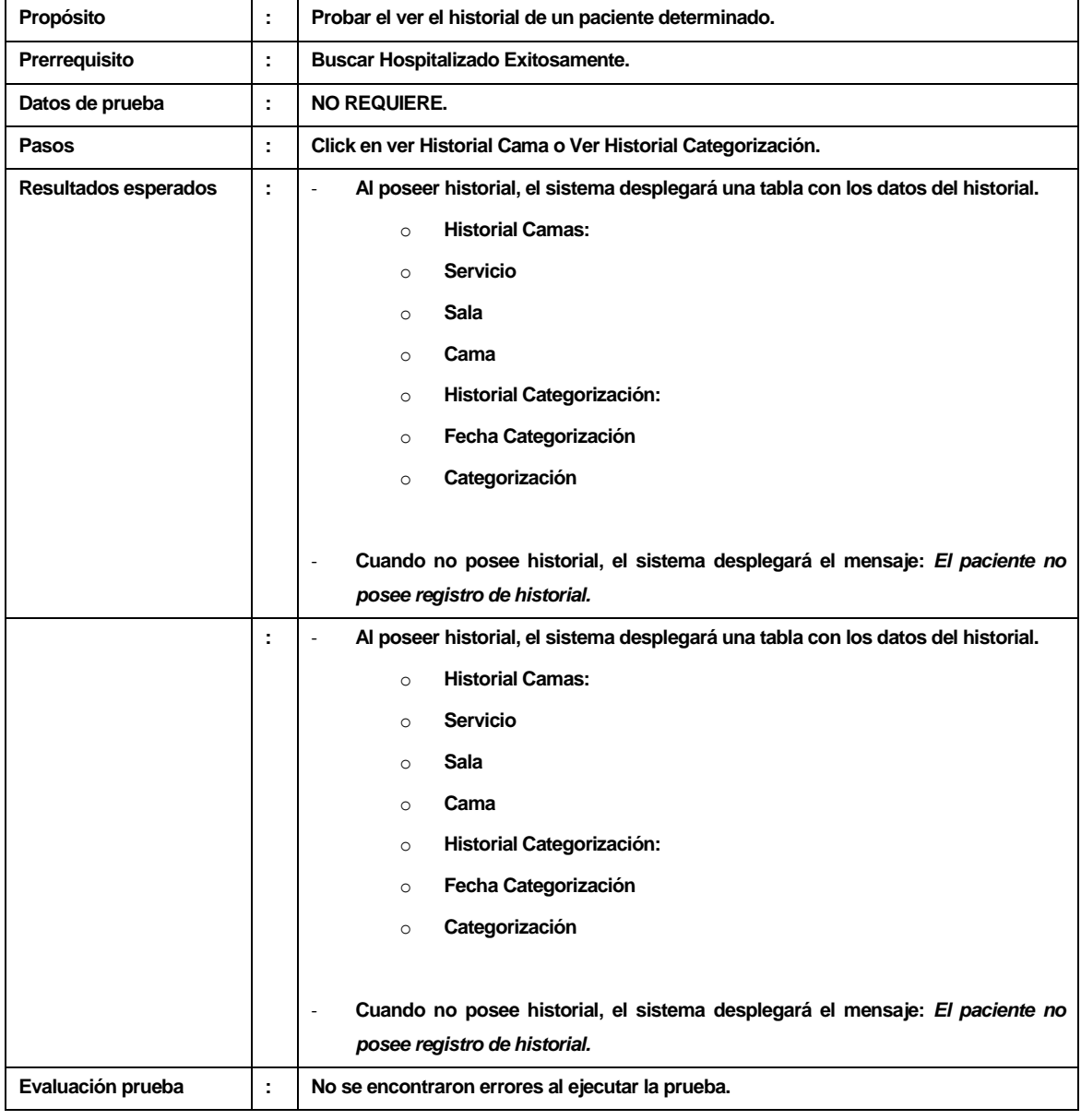

### **17.1.8 Caso de uso a probar: Ver historial paciente**

*Tabla 88. Caso de prueba: Ver historial paciente.*

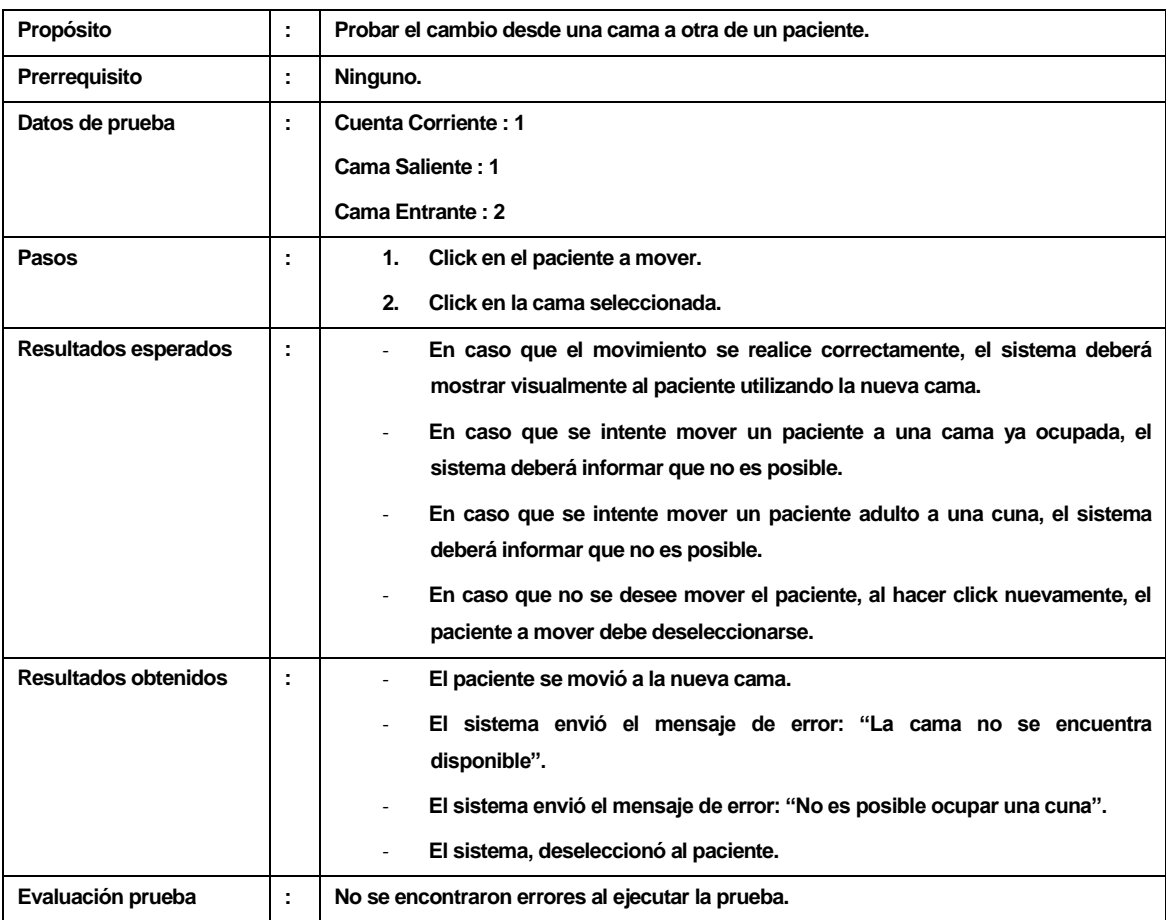

### **17.1.9 Caso de uso a probar: Mover paciente**

*Tabla 89. Caso de prueba: Mover paciente.*

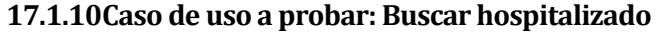

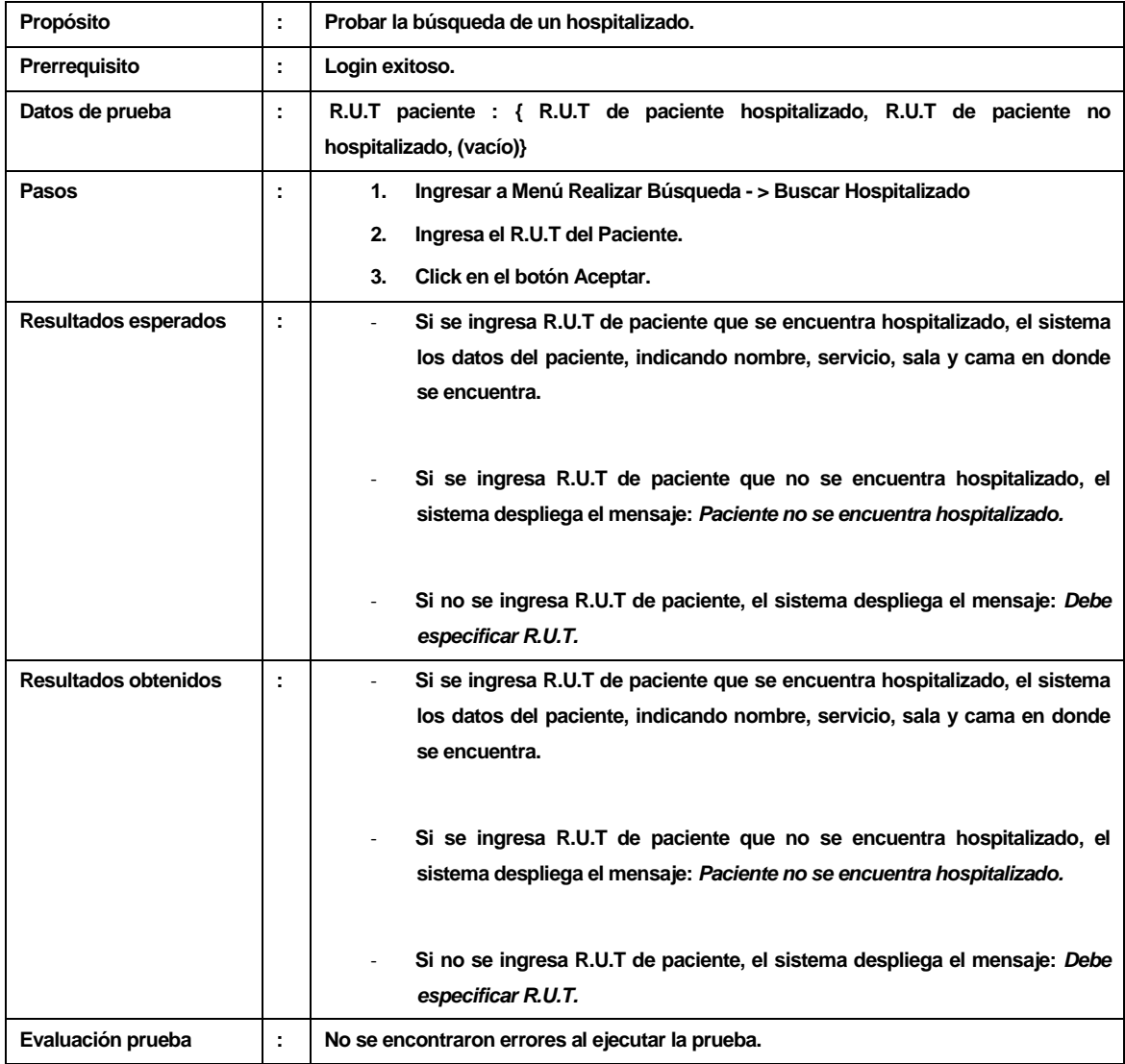

*Tabla 90. Caso de prueba:Buscar hospitalizado.*

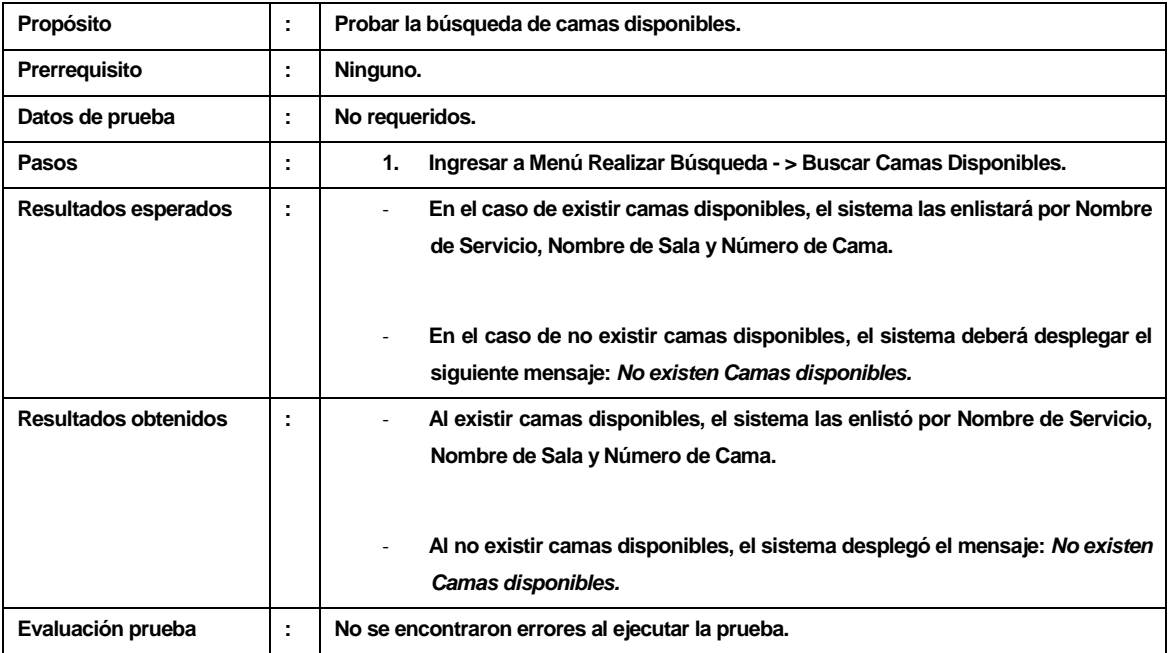

### **17.1.11Caso de uso a probar: Buscar camas disponibles**

*Tabla 91. Caso de prueba:Buscar cama disponible.*

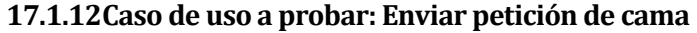

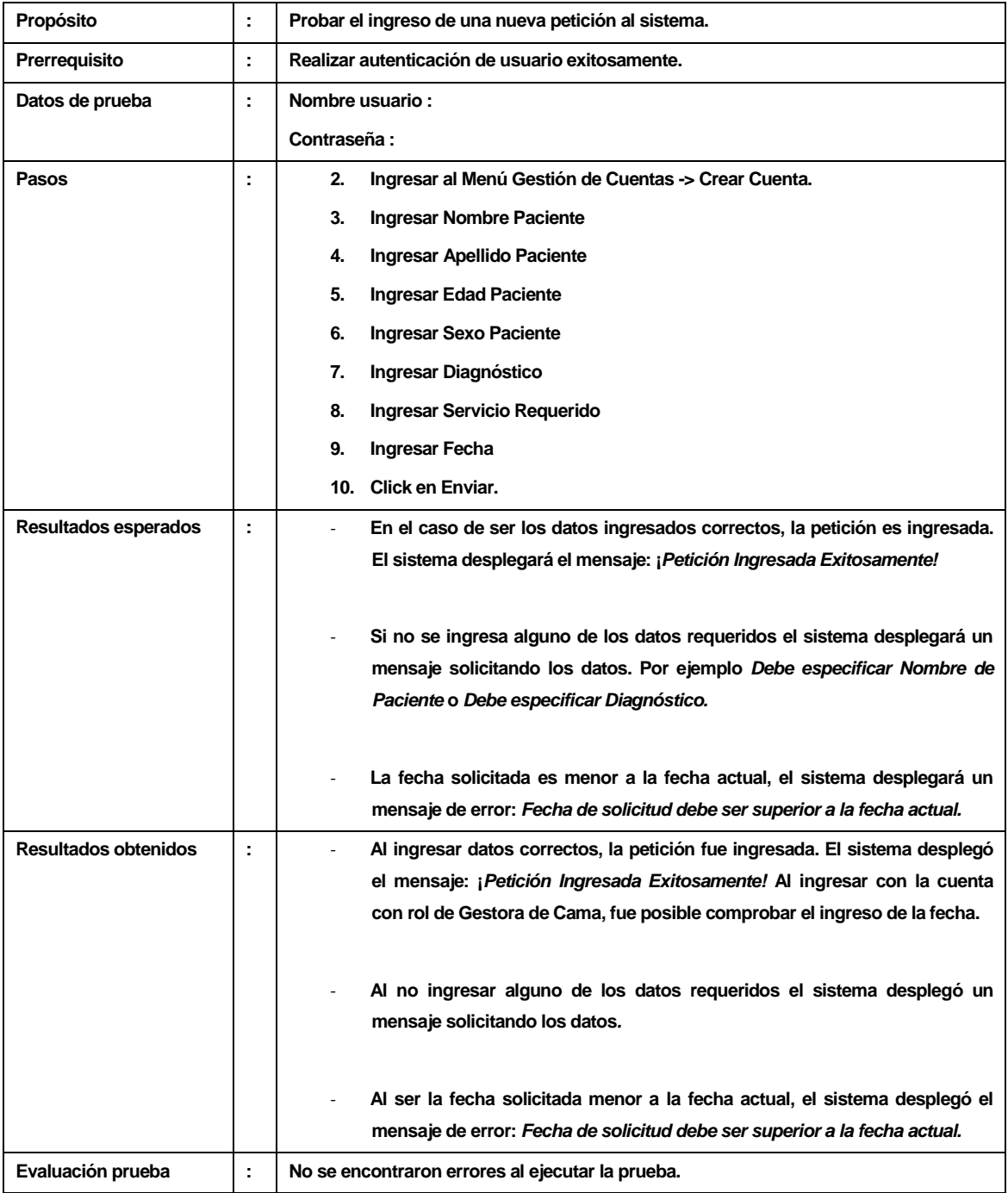

*Tabla 92. Caso de prueba: Enviar petición cama.*
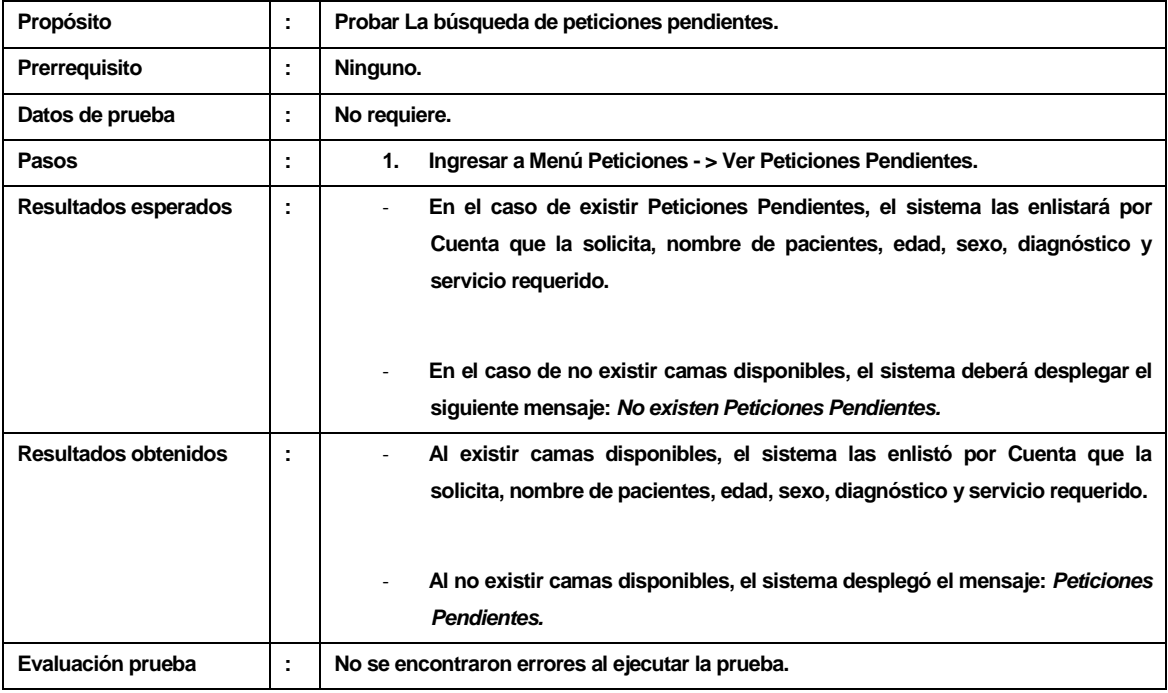

#### **17.1.13Caso de uso a probar: Ver peticiones pendientes**

Tabla 93. Caso de prueba: Ver peticiones pendientes.

# **17.2 Pruebas caja blanca**

#### **17.2.1 Prueba de método addCama**

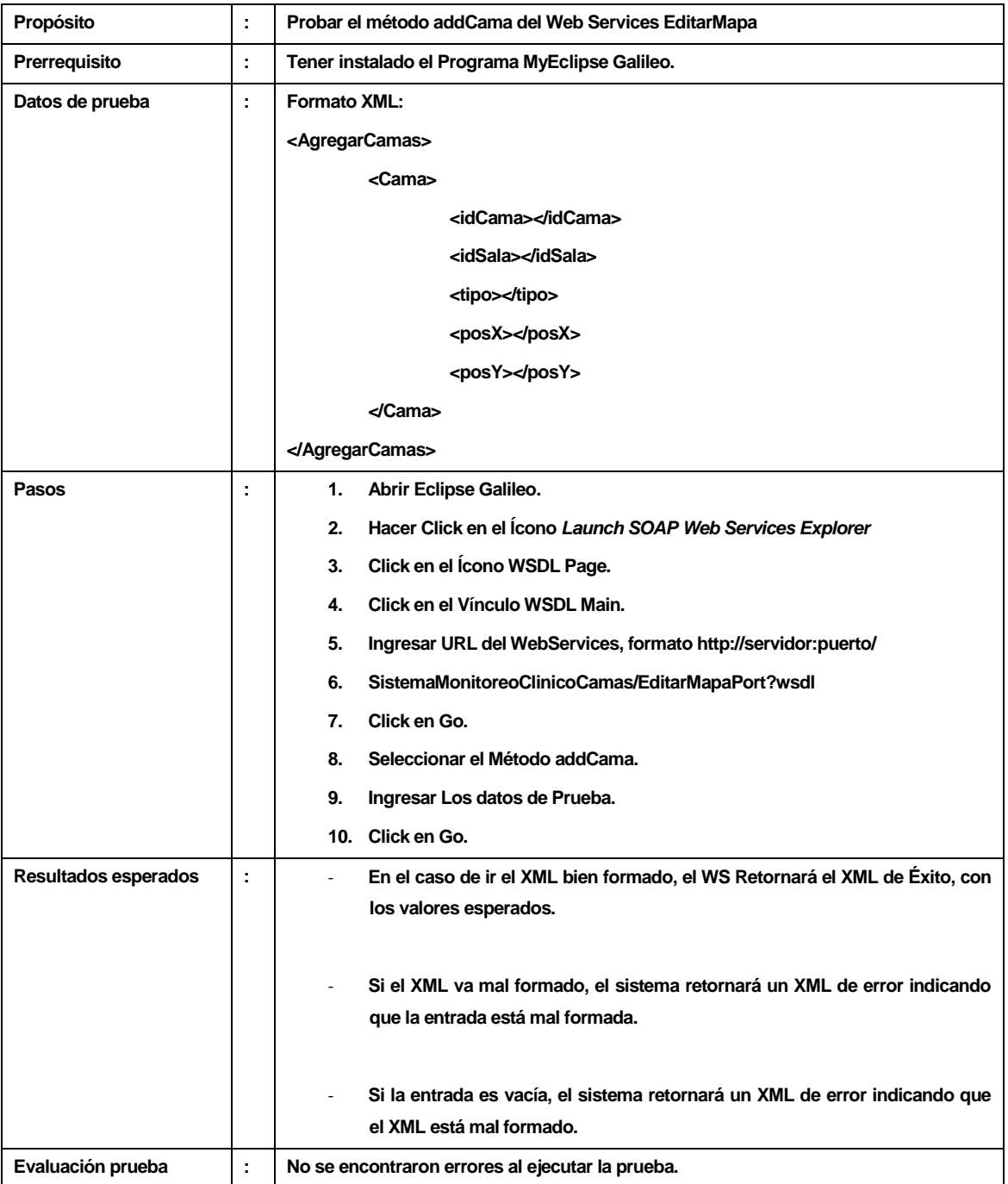

*Tabla 94. Caso de prueba: Método addCama*

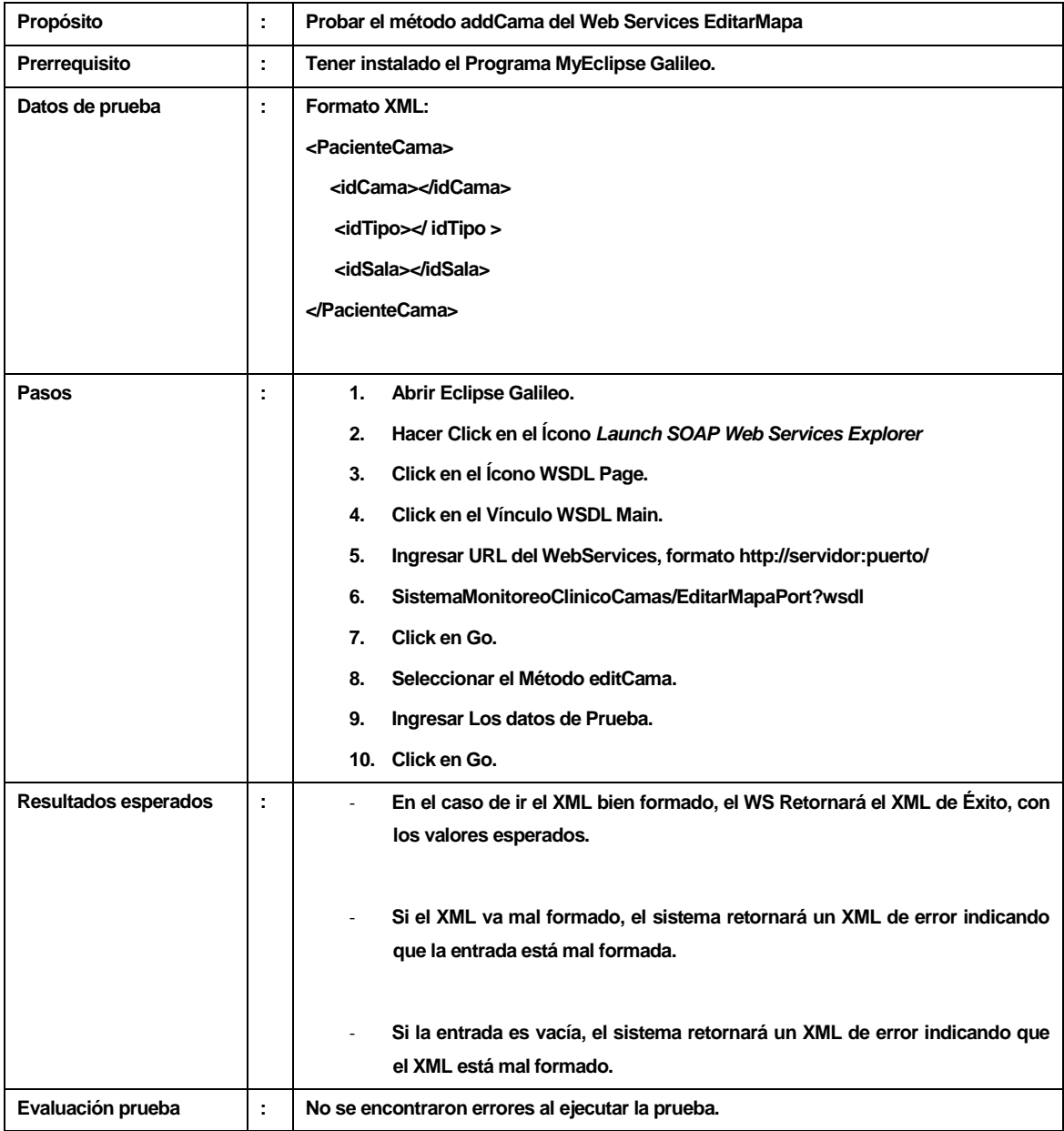

## **17.2.2 Prueba de método editCama**

*Tabla 95. Caso de prueba: Método editCama*

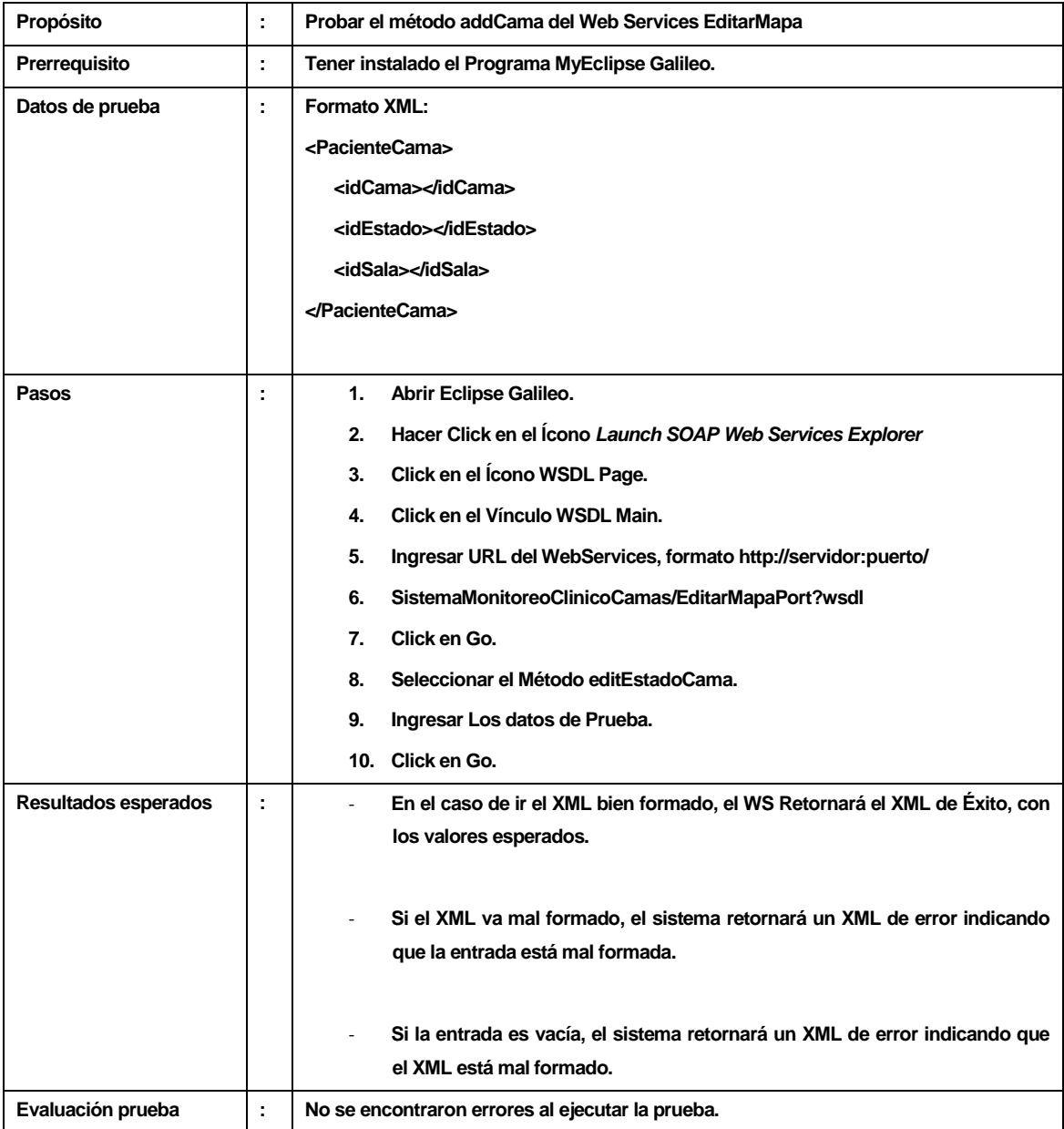

## **17.2.3 Prueba de método editEstadoCama**

*Tabla 96. Caso de prueba: Método editEstadoCama*

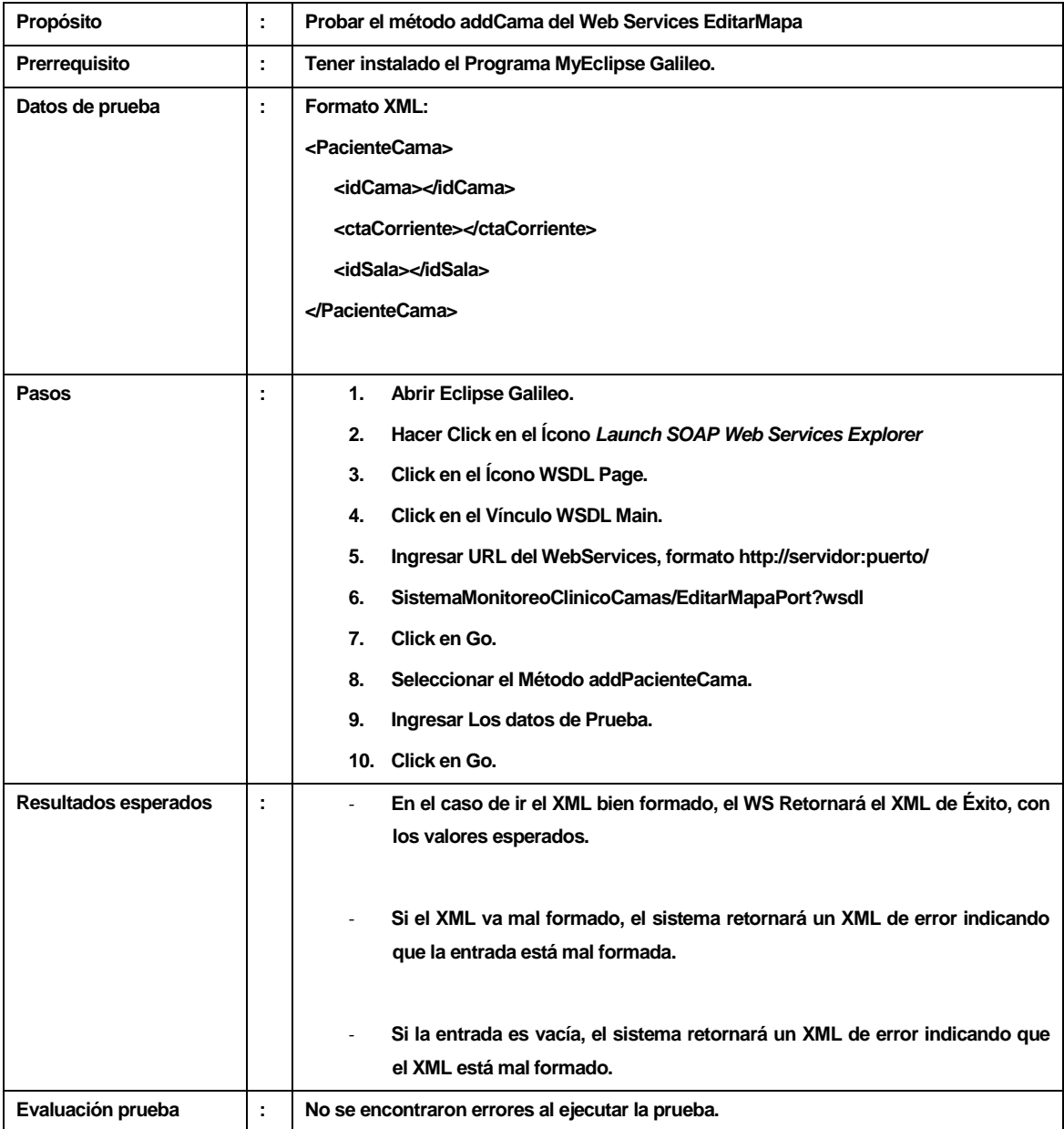

### **17.2.4 Prueba de método addPacienteCama**

*Tabla 97. Caso de prueba: Método addPacienteCama*

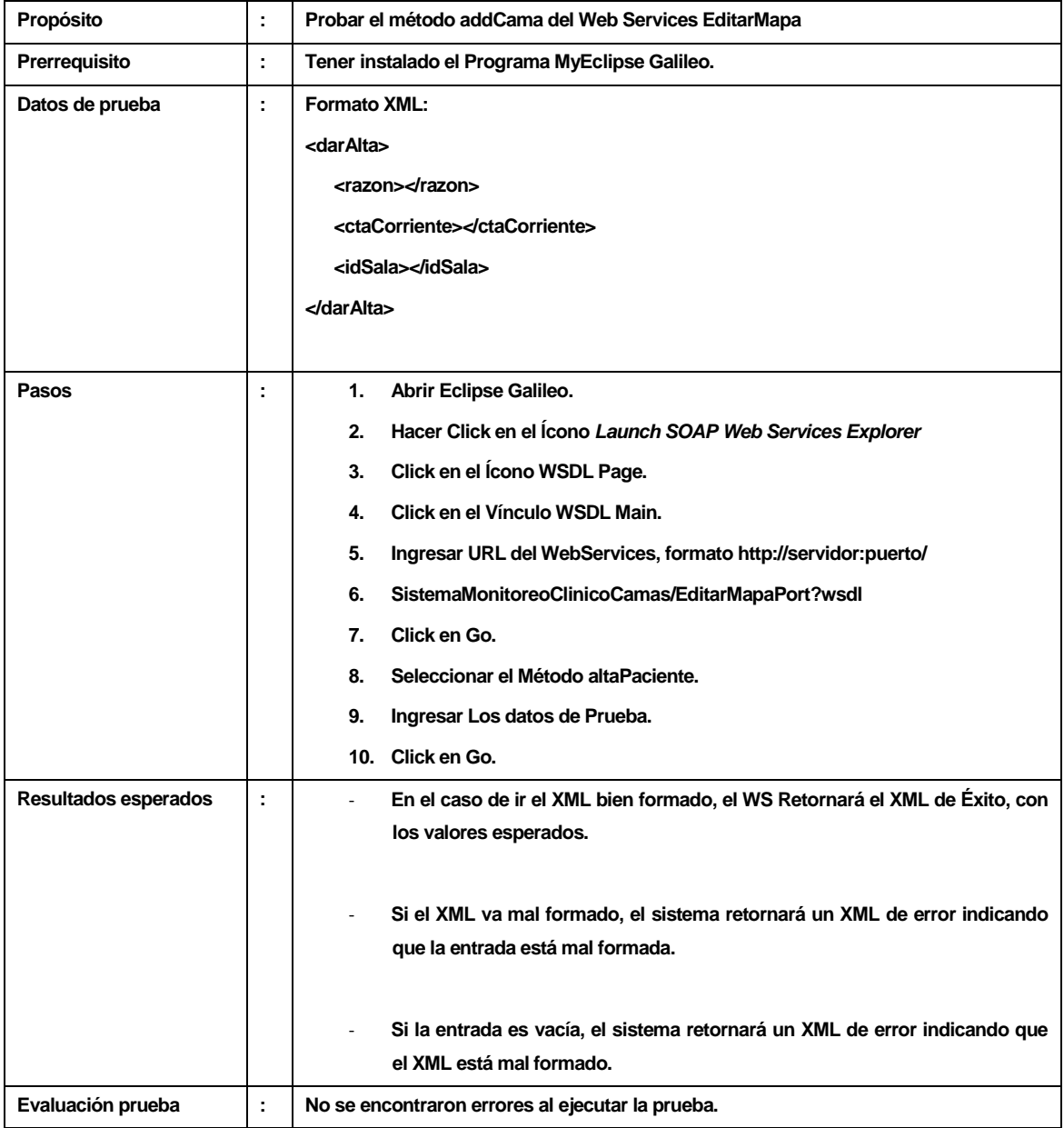

## **17.2.5 Prueba de método altaPaciente**

*Tabla 98. Caso de prueba: Método altaPaciente*

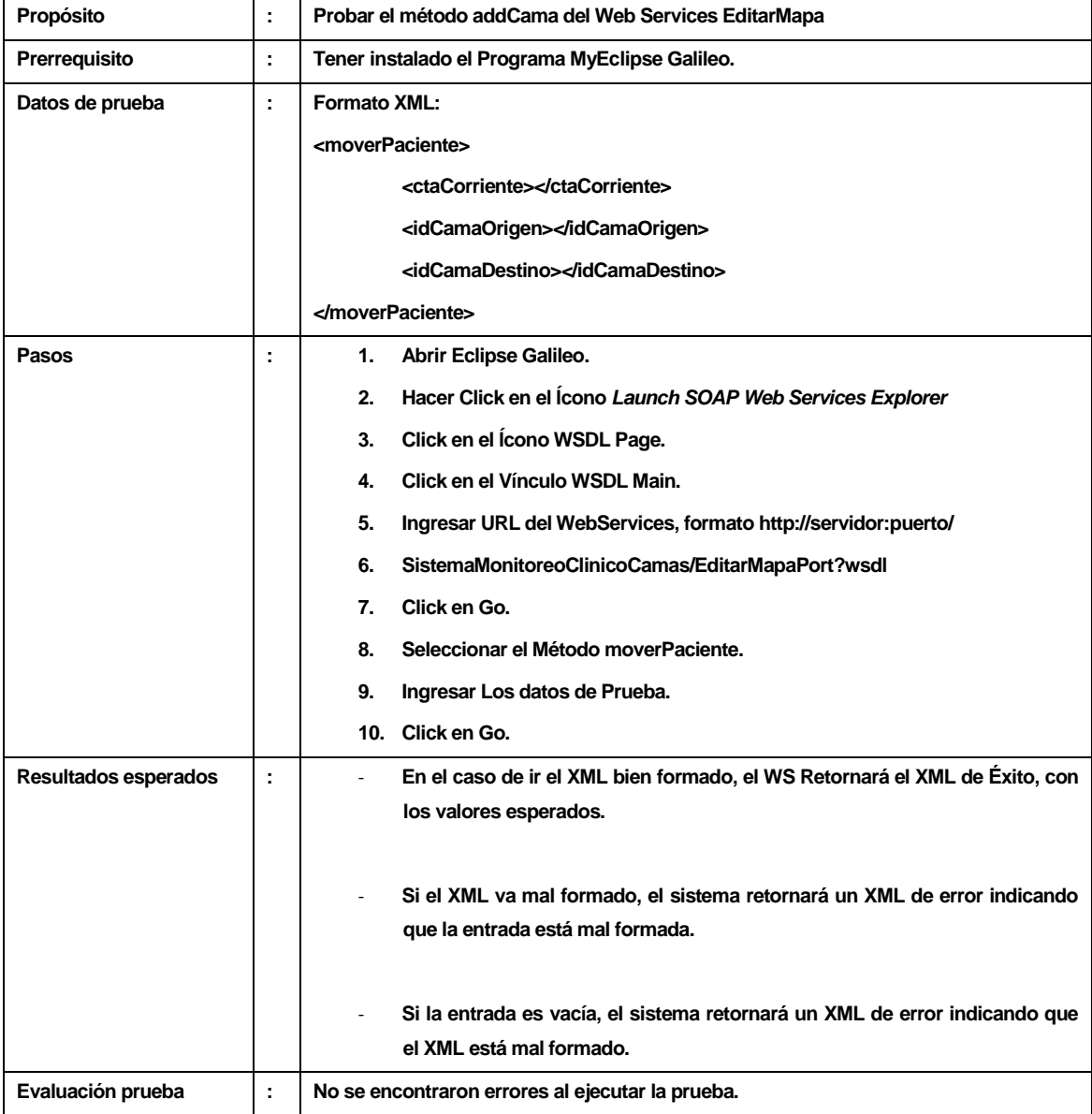

## **17.2.6 Prueba de método moverPaciente**

*Tabla 99. Caso de prueba: Método moverPaciente.*

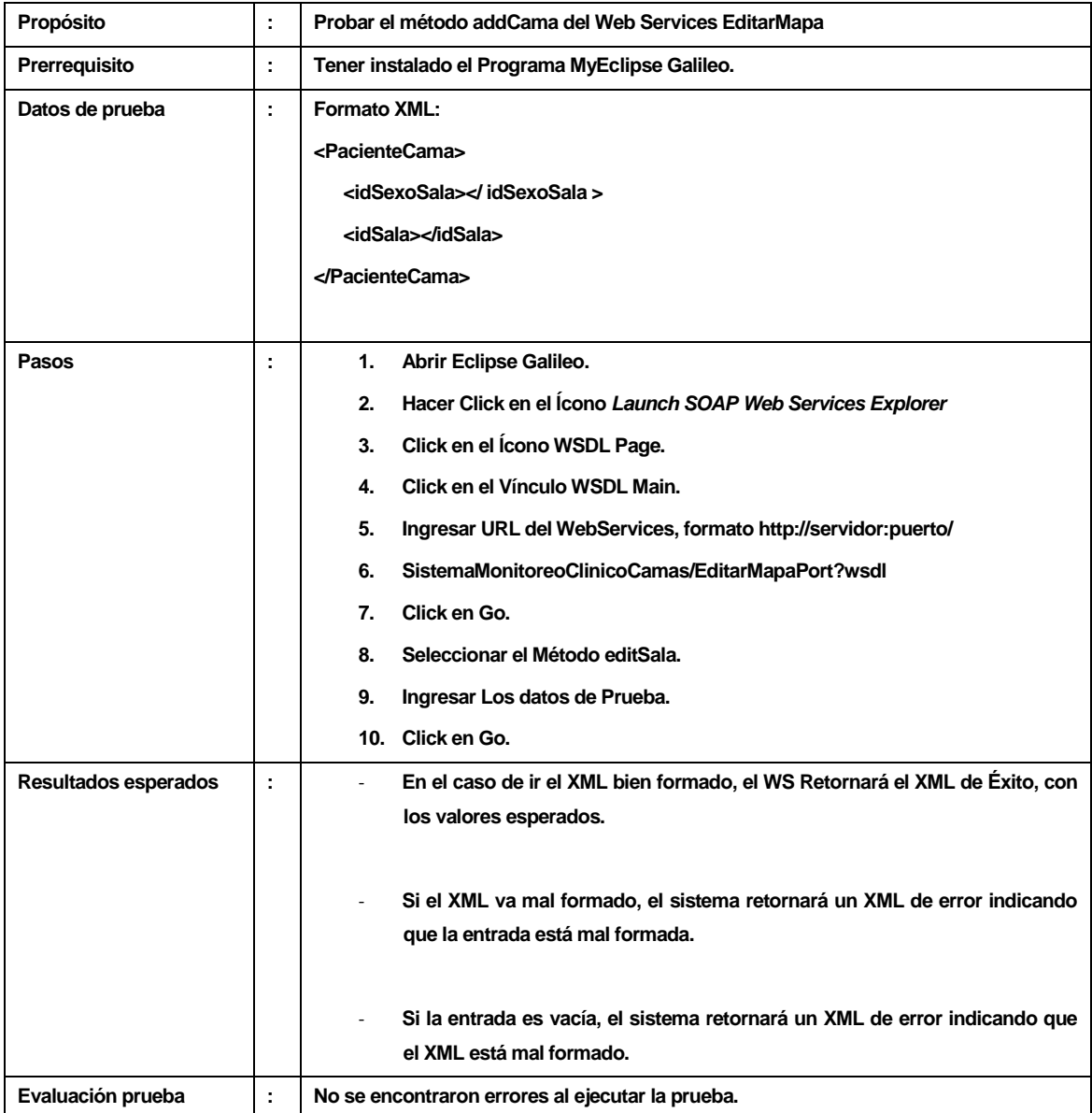

## **17.2.7 Prueba de método editSala**

*Tabla 100. Caso de prueba: Método editSala*